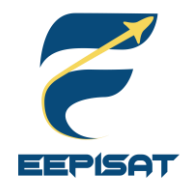

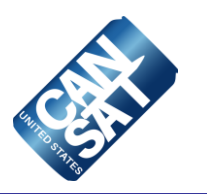

# **CanSat 2023 Preliminary Design Review (PDR) Outline**  *Version 1.0*

## **#1085 Bamantara EEPISAT**

<span id="page-1-0"></span>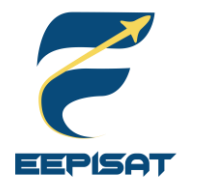

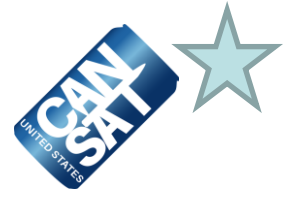

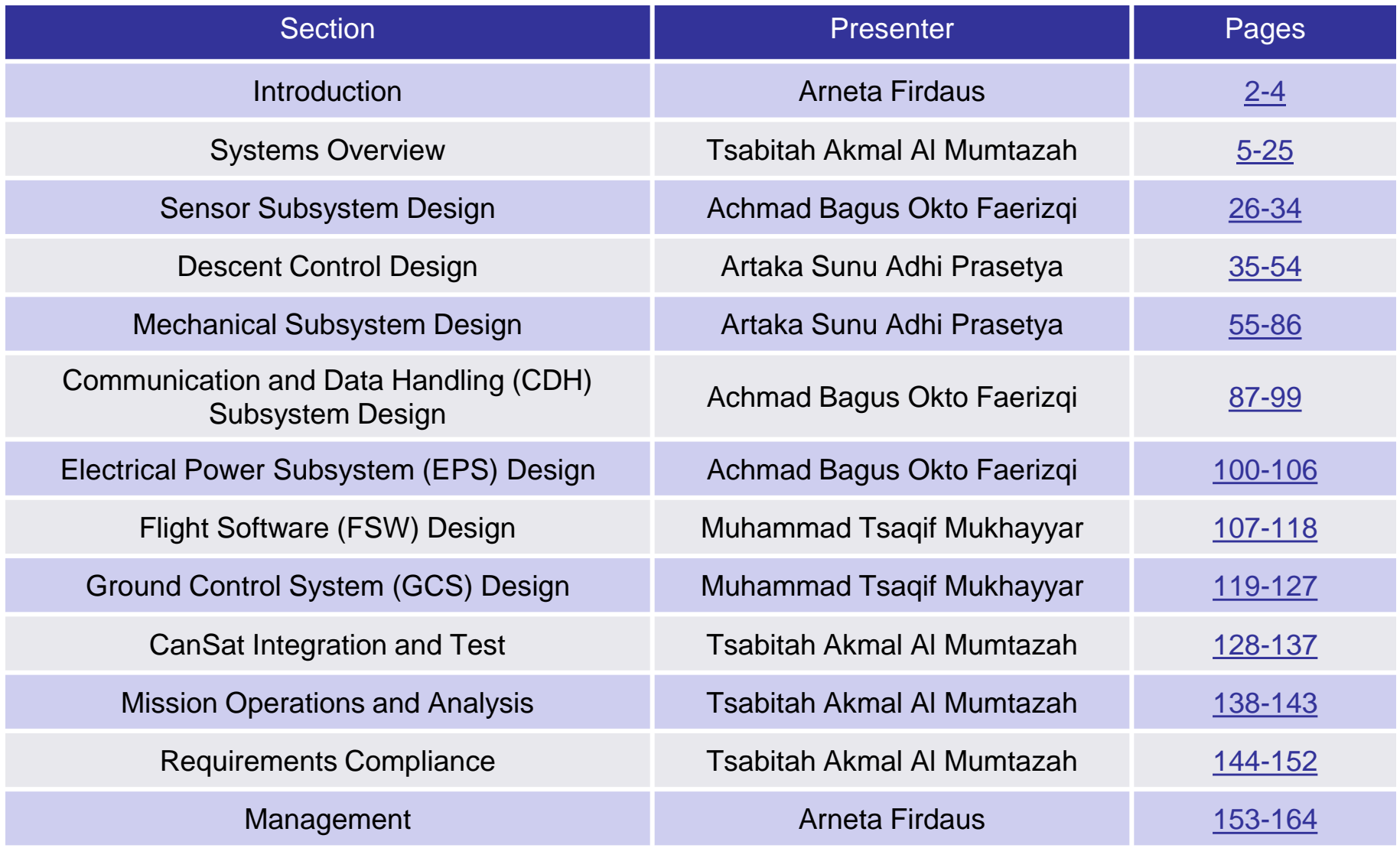

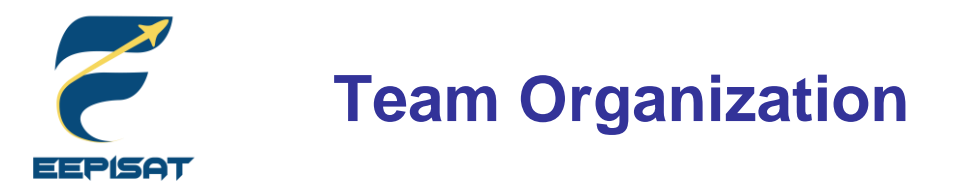

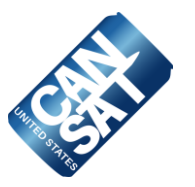

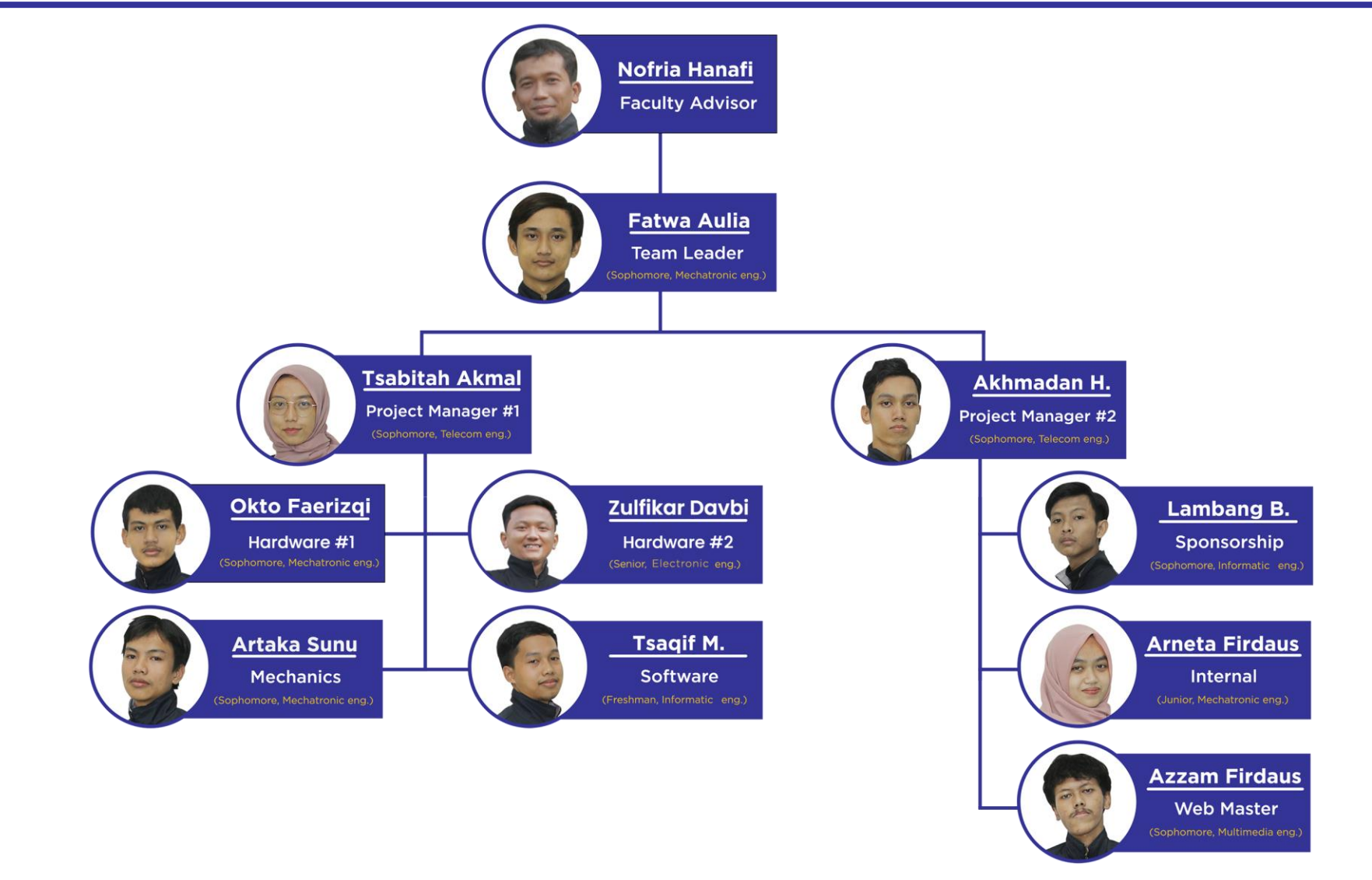

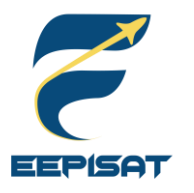

### **Acronyms**

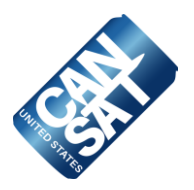

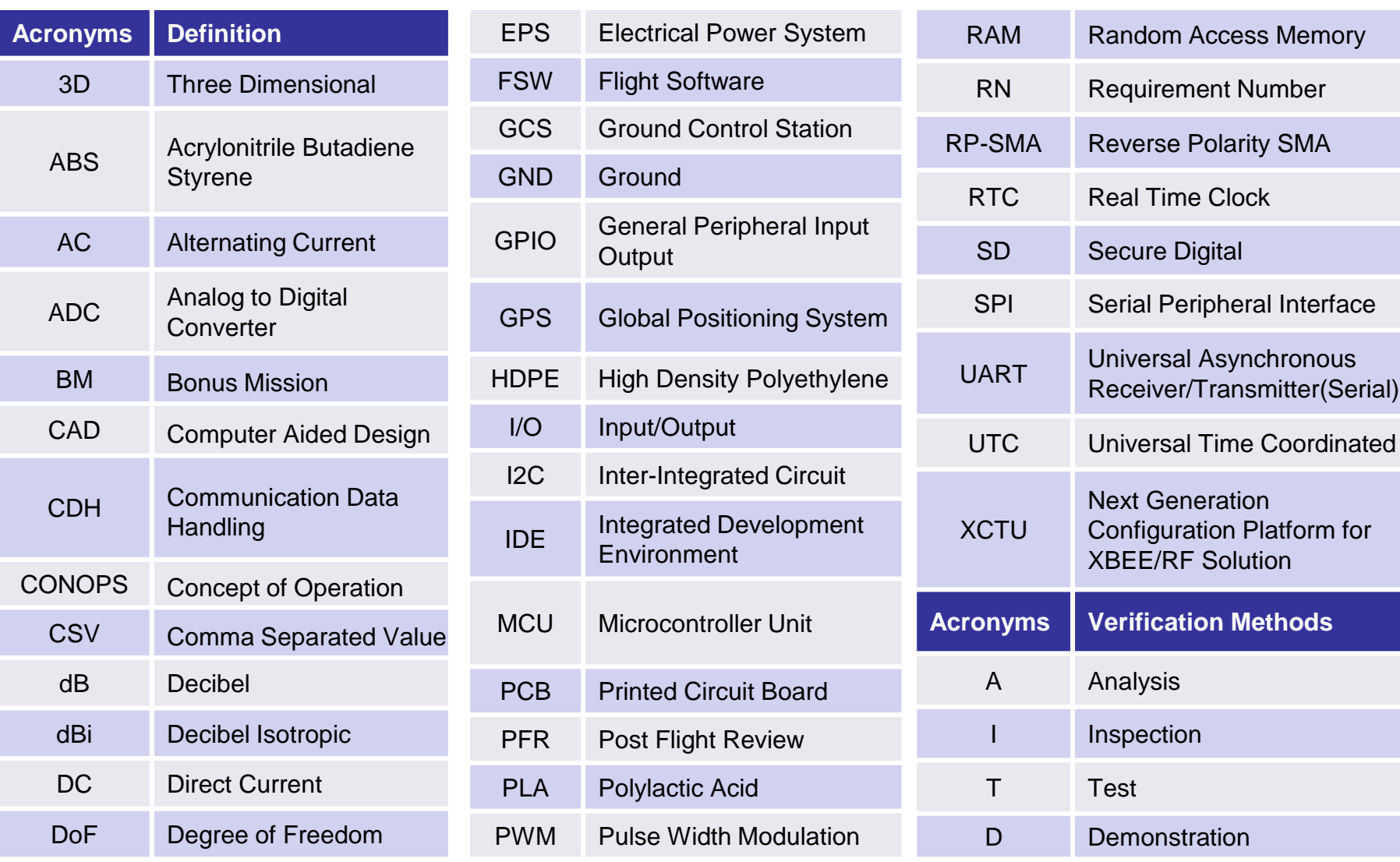

<span id="page-4-0"></span>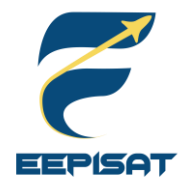

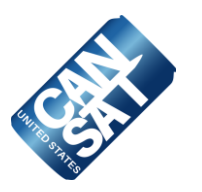

# **Systems Overview**

### **Tsabitah Akmal Al Mumtazah**

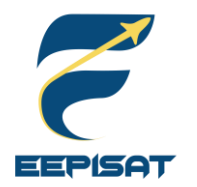

**Mission Summary**

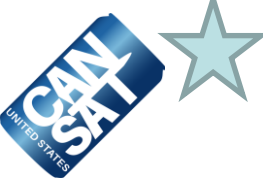

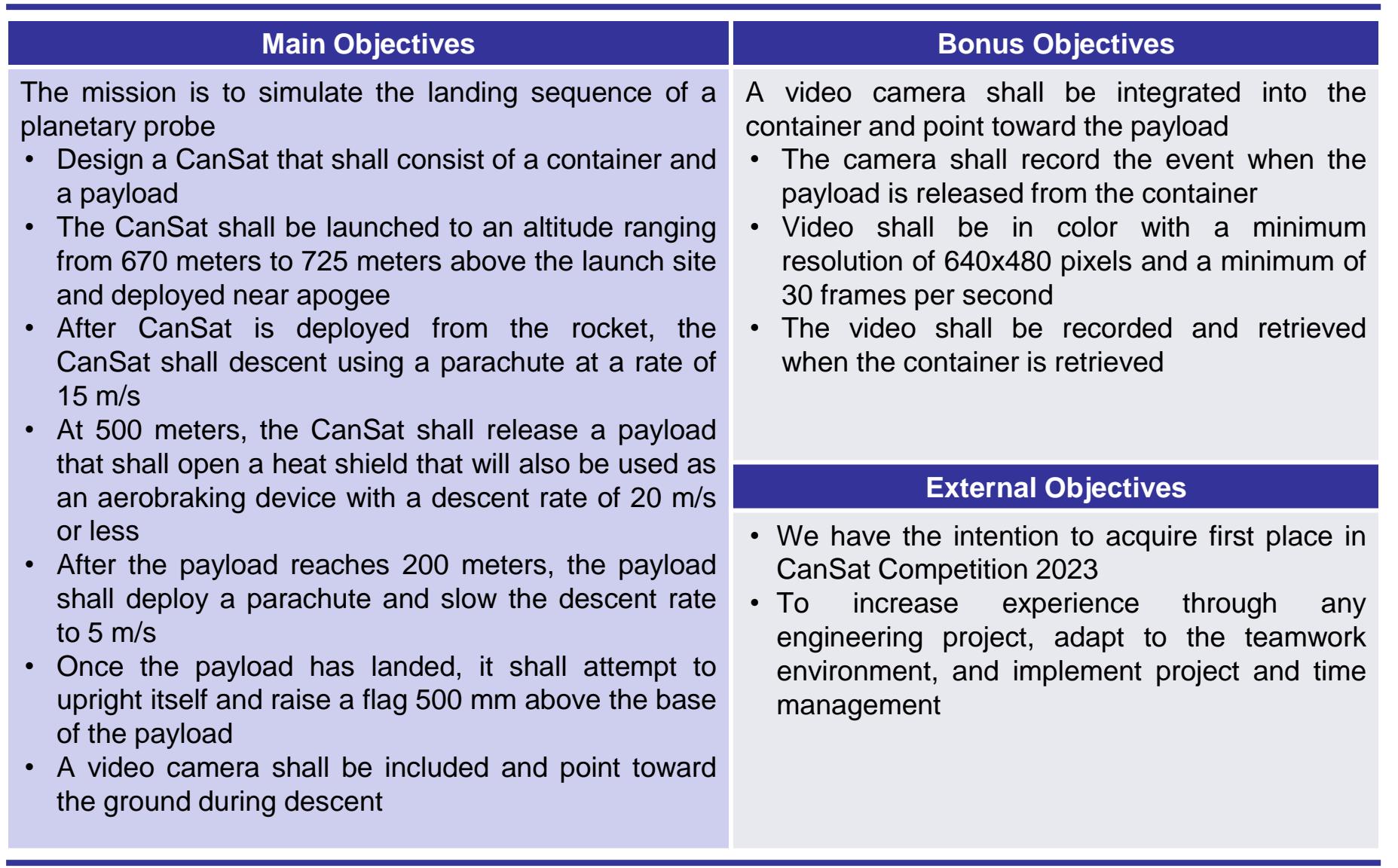

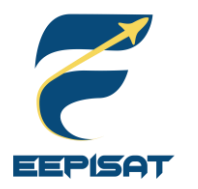

### **System Requirement Summary (1/6)**

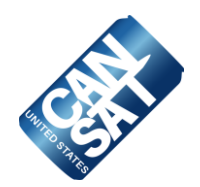

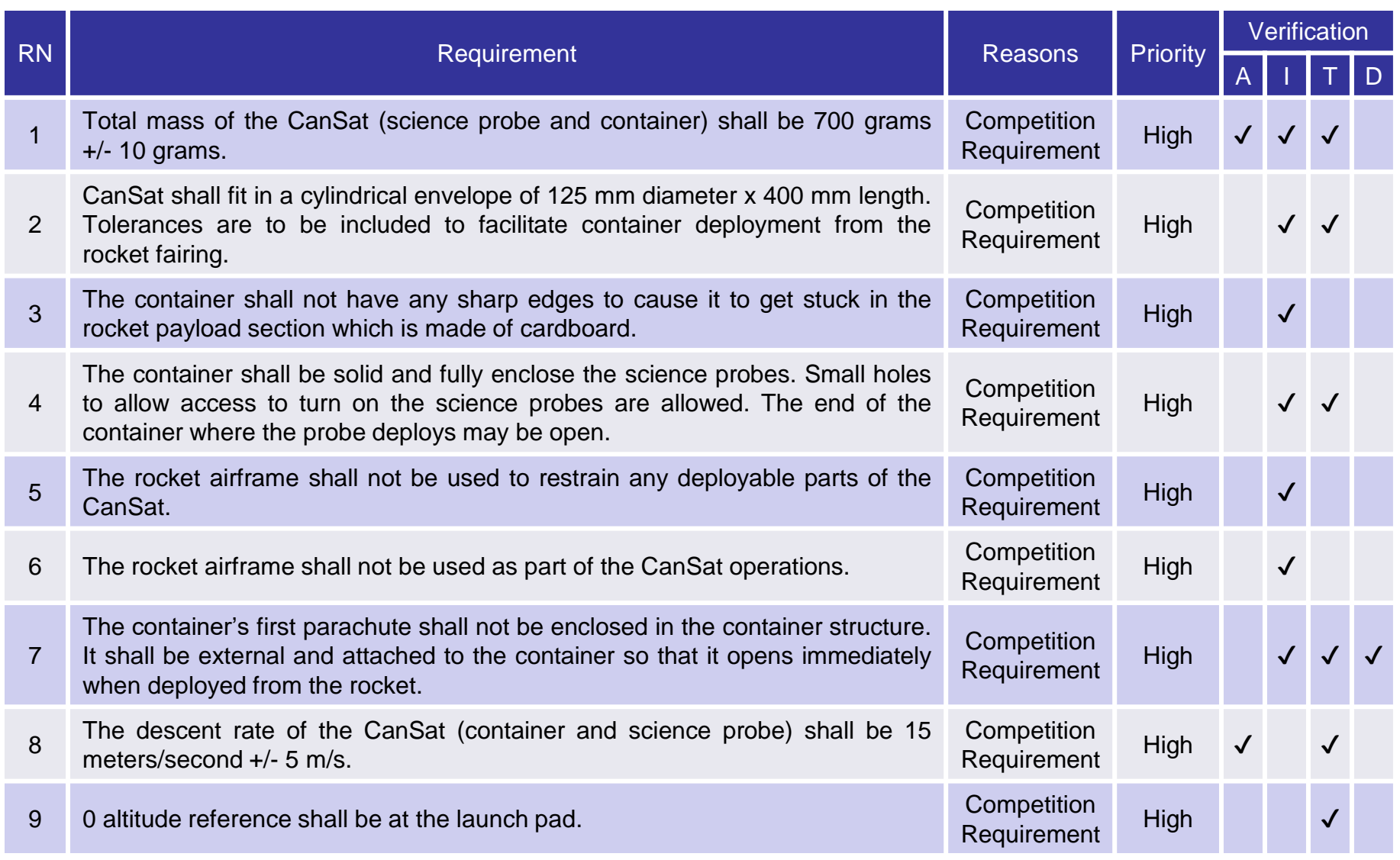

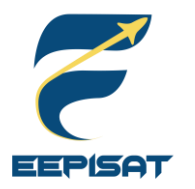

### **System Requirement Summary (2/6)**

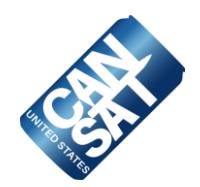

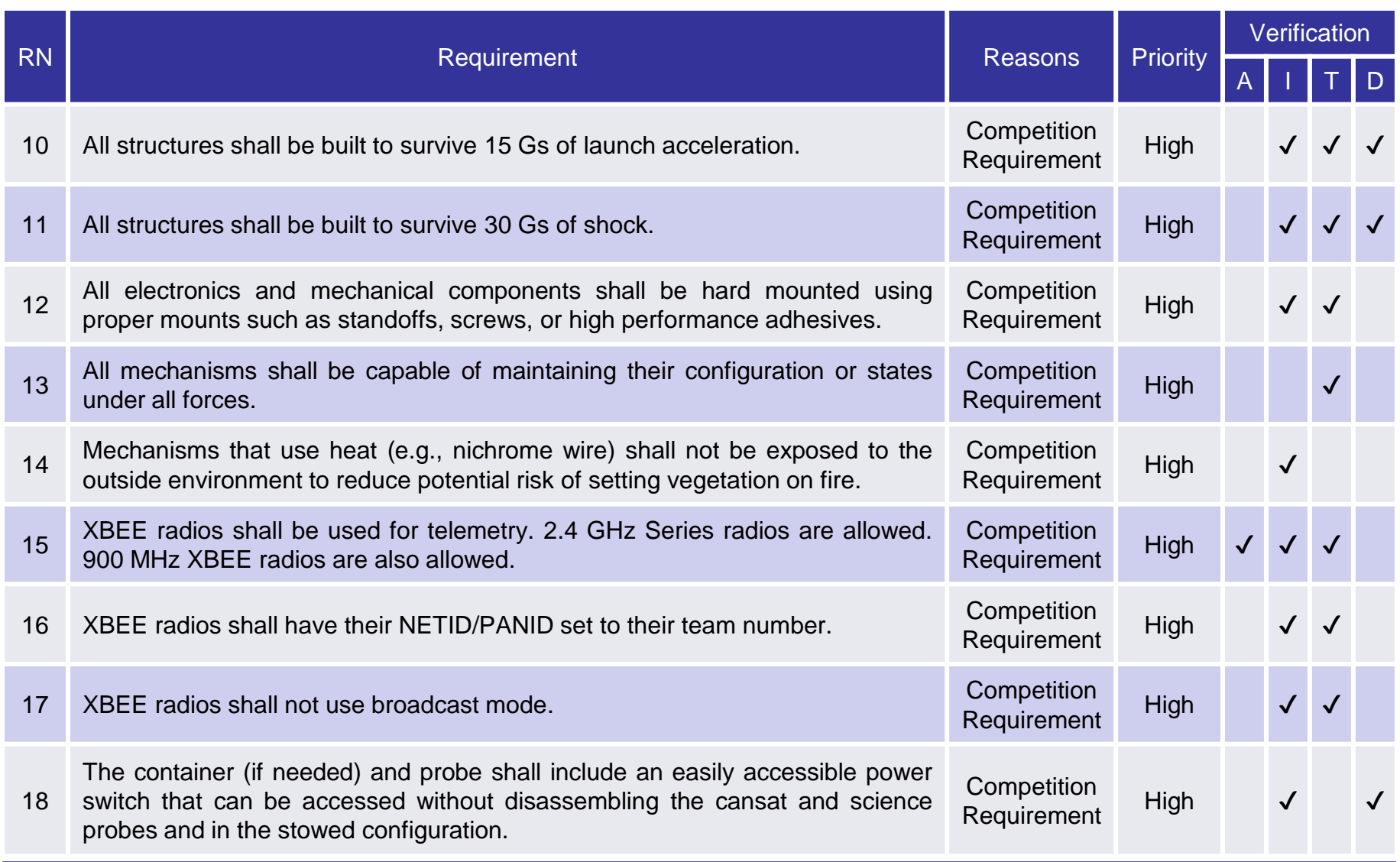

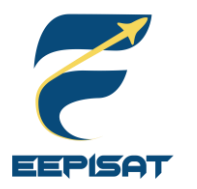

### **System Requirement Summary (3/6)**

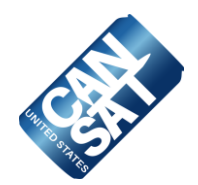

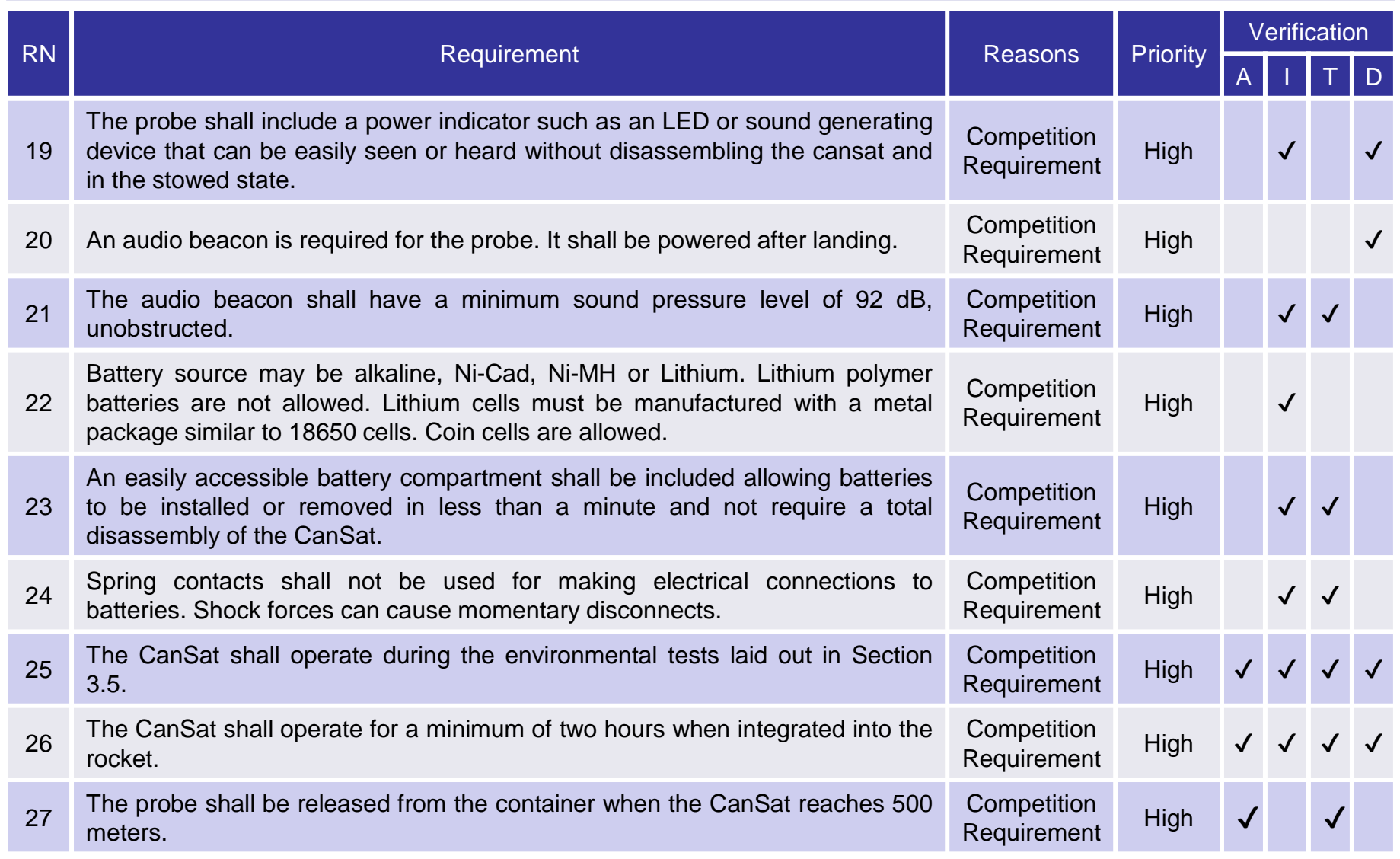

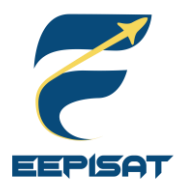

### **System Requirement Summary (4/6)**

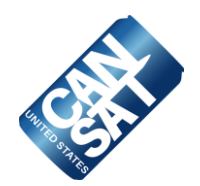

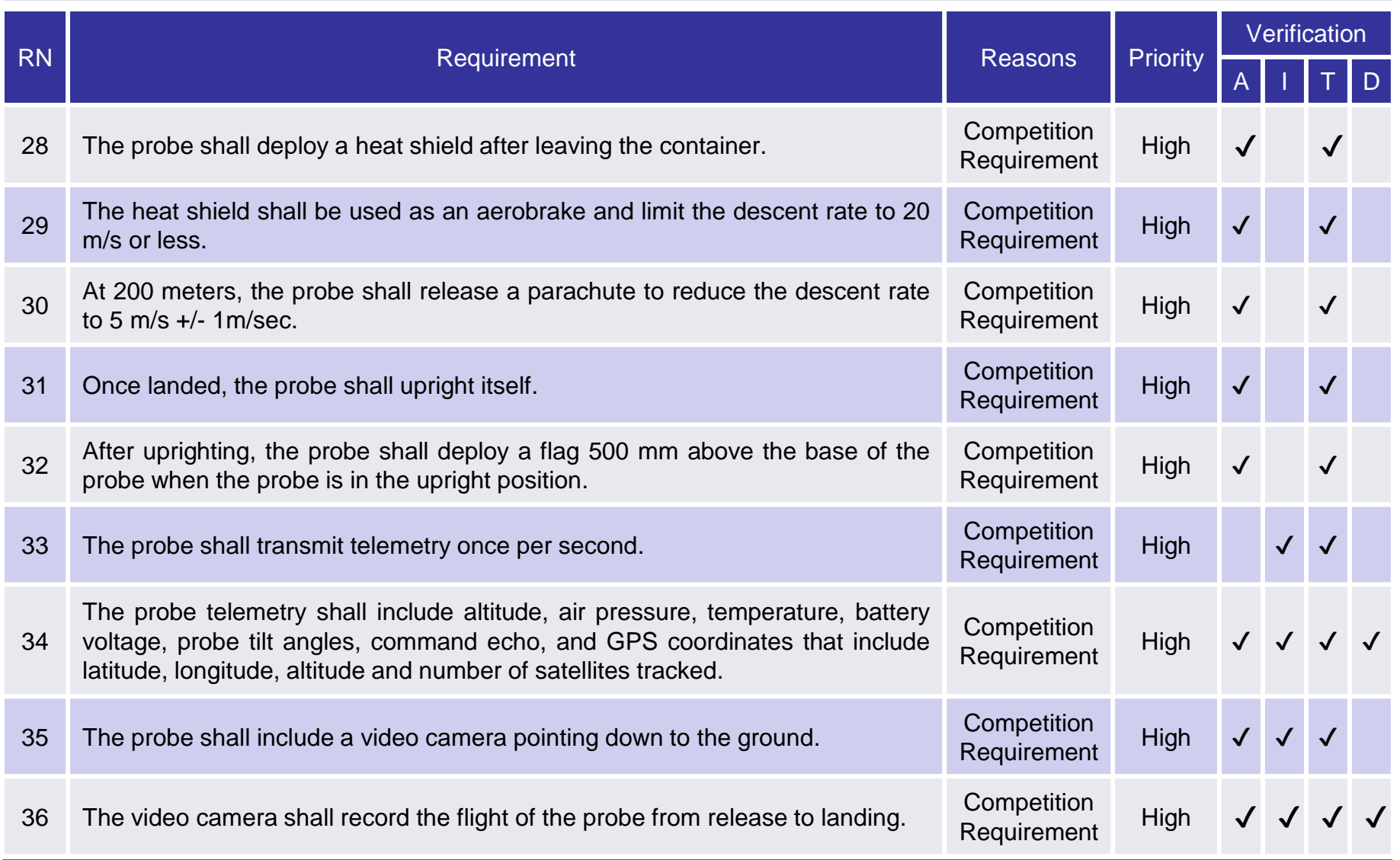

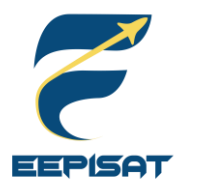

### **System Requirement Summary (5/6)**

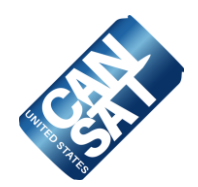

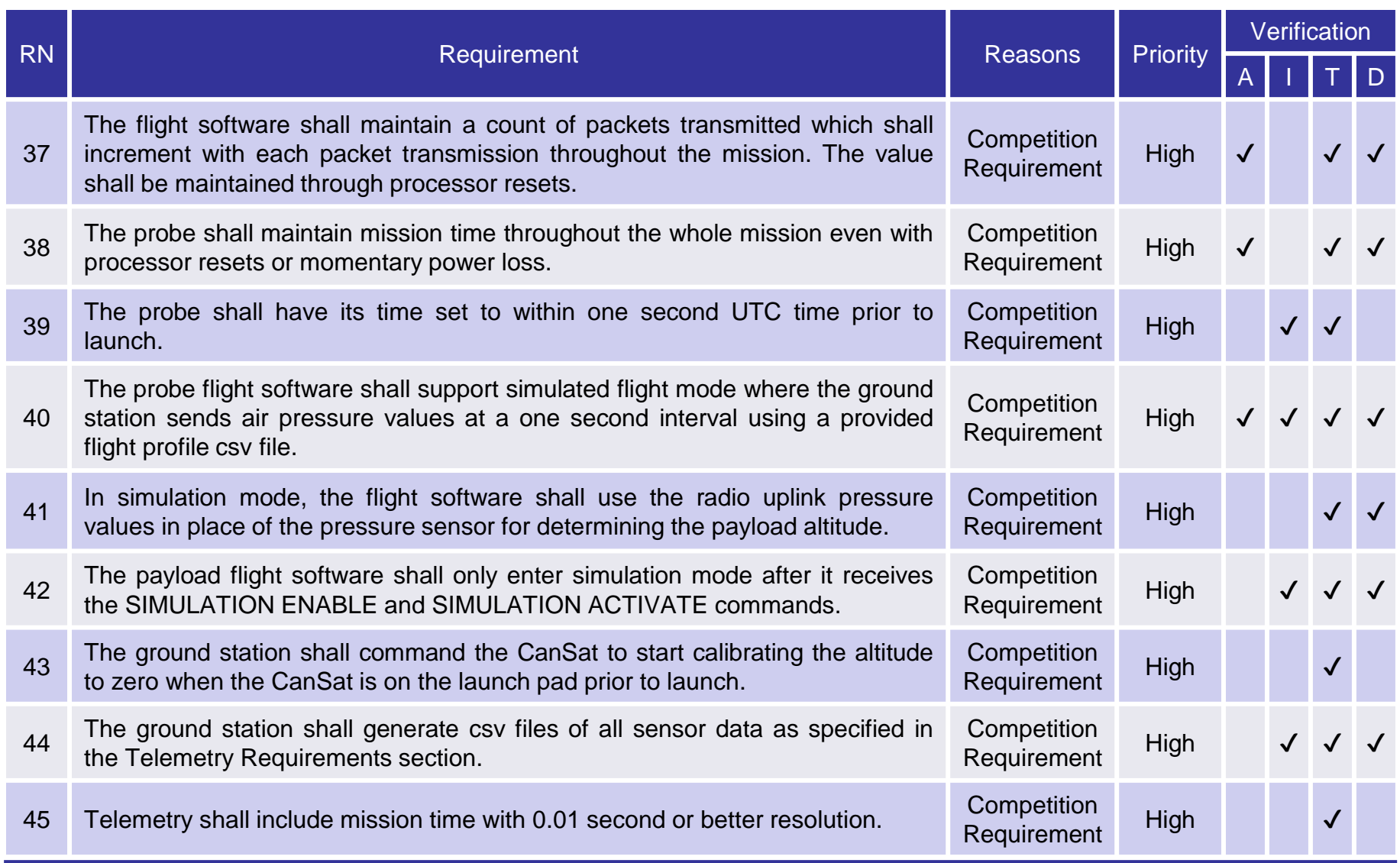

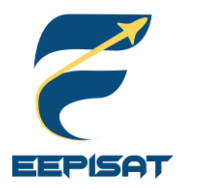

### **System Requirement Summary (6/6)**

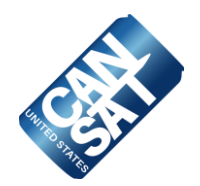

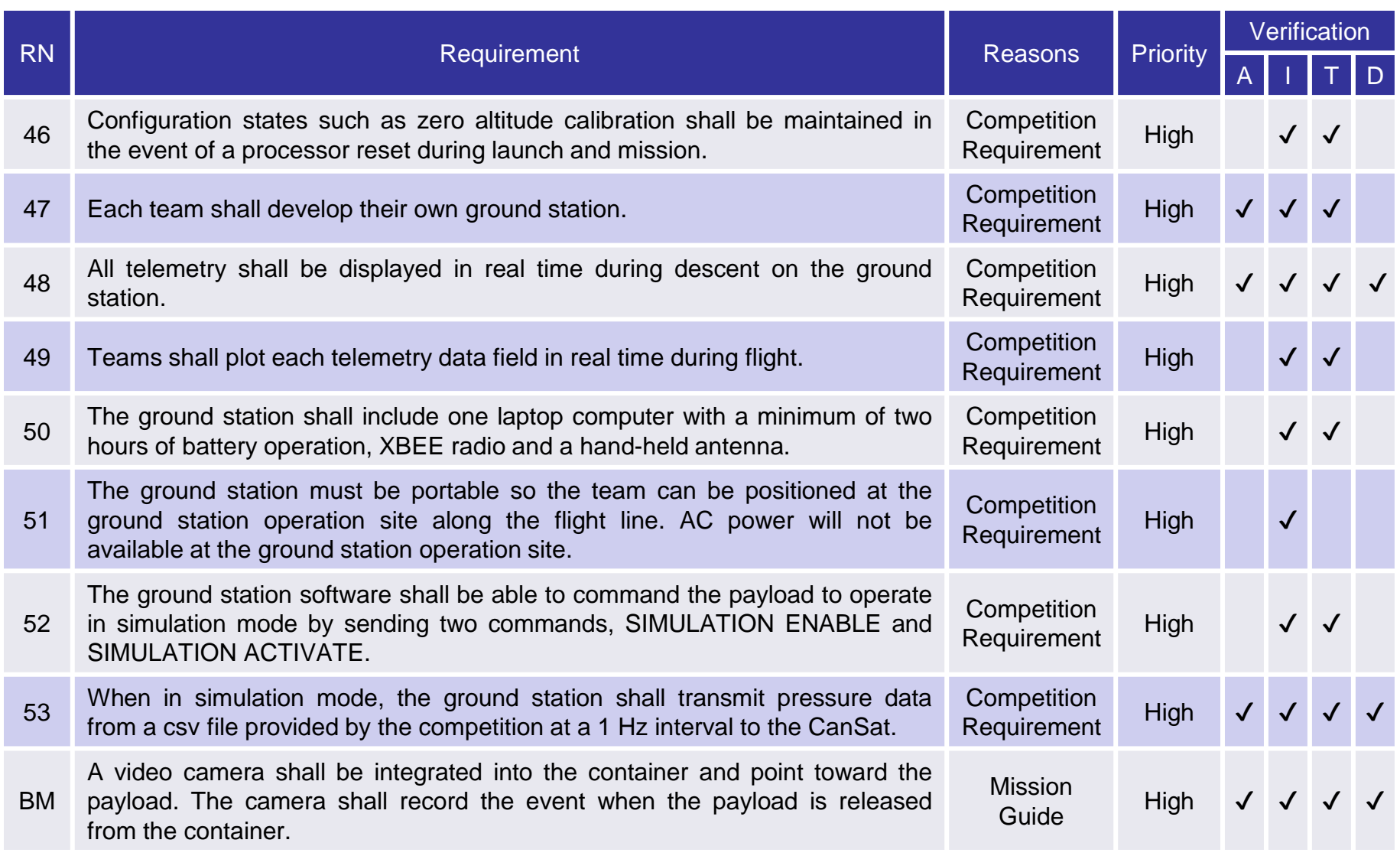

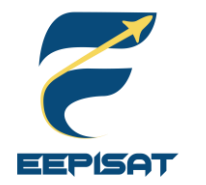

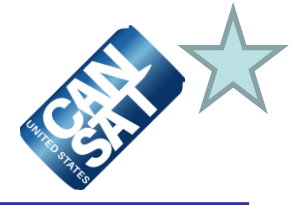

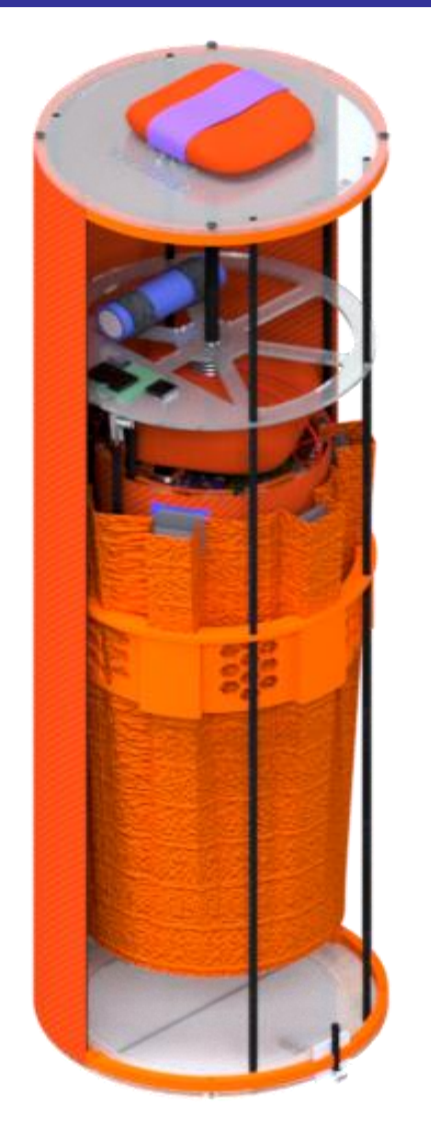

### **Configuration A**

- The system will provide both passive and active descent control
- The electronic components will be fully enclosed within its structural body
- The payload is using leadscrew mechanism with DC motor to maintain its heat shield angle
- The 3D printed holder will be used to prevent shock and vibration of the payload
- A servo and two rubbers will be used to deploy the payload's parachute and flag mechanism

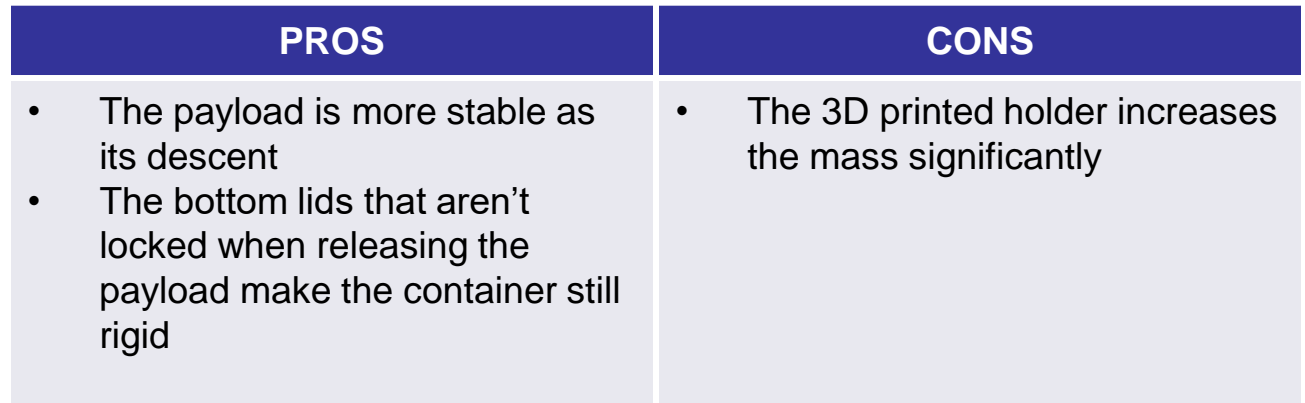

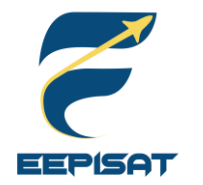

### **System Level CanSat Configuration Trade & Selection (2/5)**

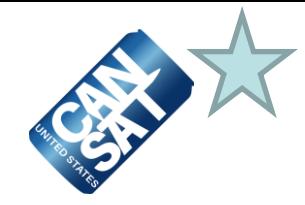

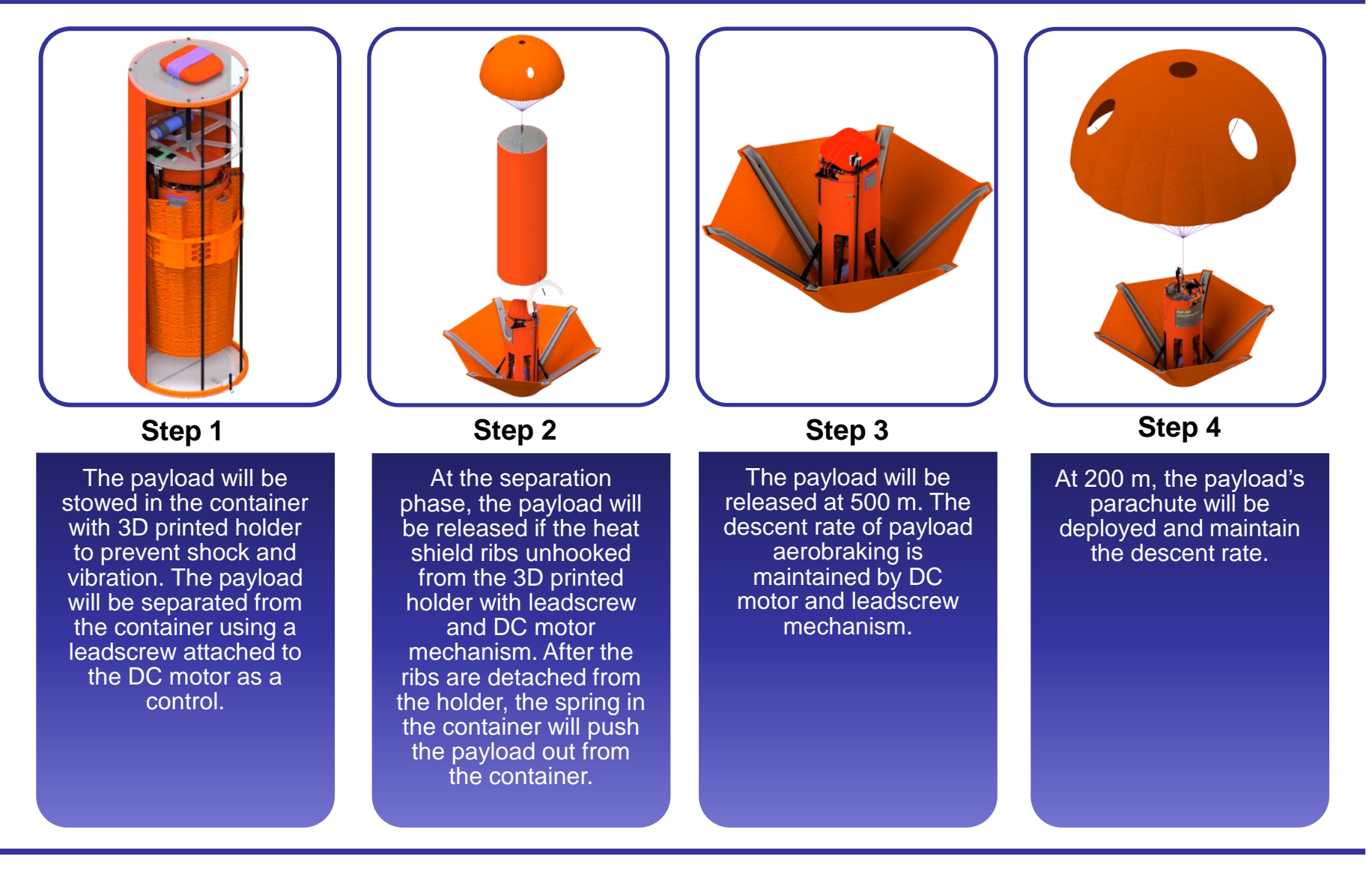

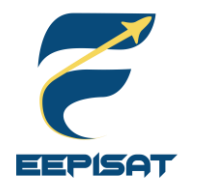

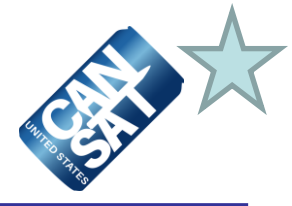

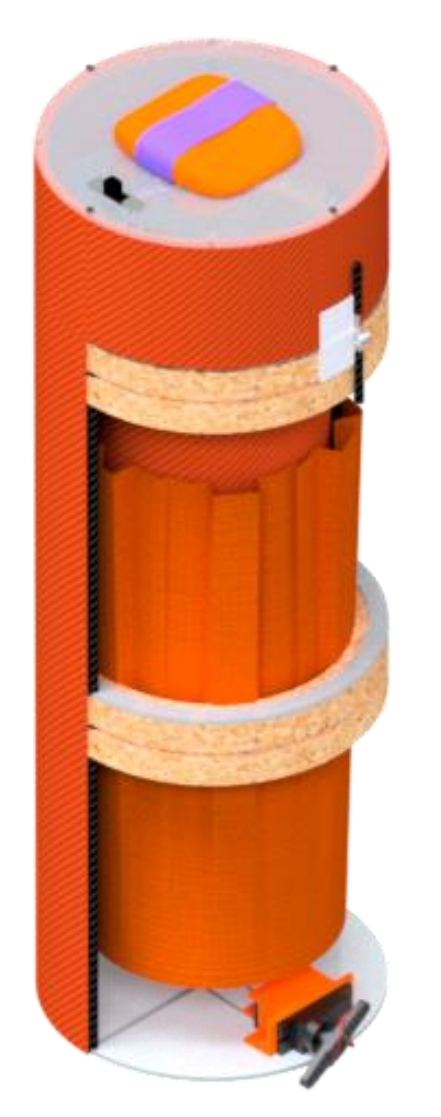

#### **Configuration B**

- The system will provide passive descent control
- The electronic components will be fully enclosed within its structural body
- The payload is using servo mechanism and fixed stopper to maintain its heat shield angle
- The cork will be used to prevent shock and vibration of the payload
- Fixed stopper and cord will be used to deploy the payload's parachute and flag mechanism

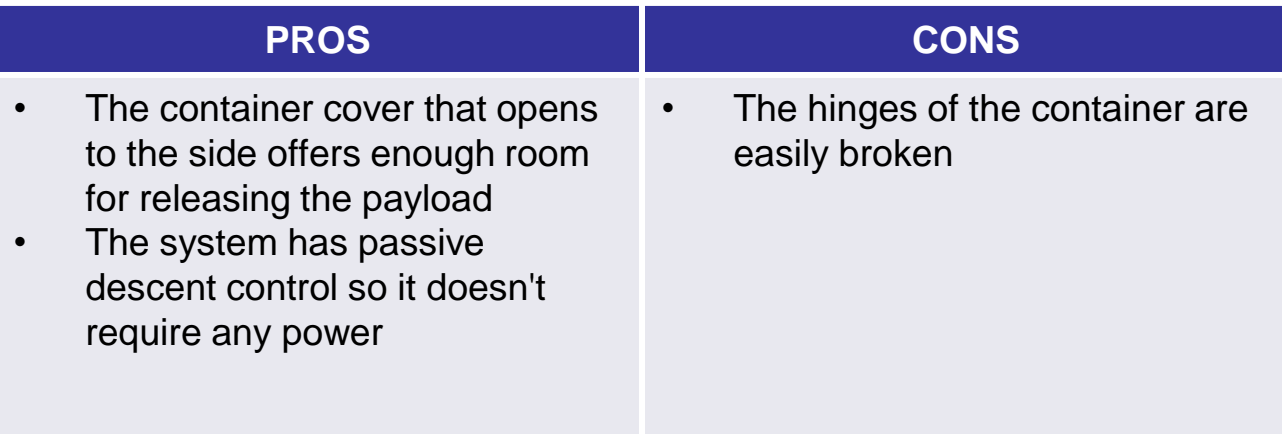

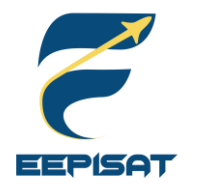

### **System Level CanSat Configuration Trade & Selection (4/5)**

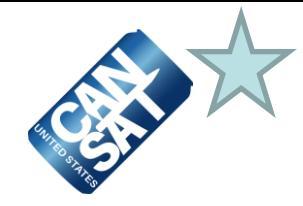

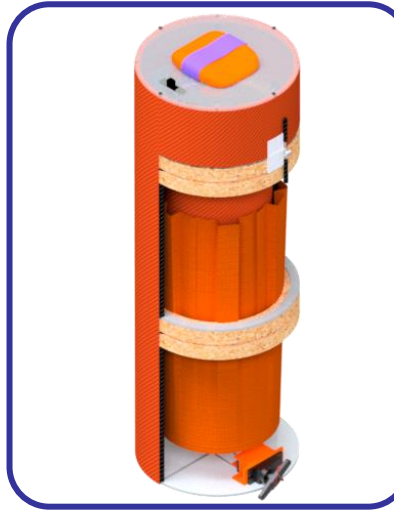

The payload will be stowed in the container with cork to prevent shock and vibration. The payload will be separated from the container using a rubber attached to servo as a control.

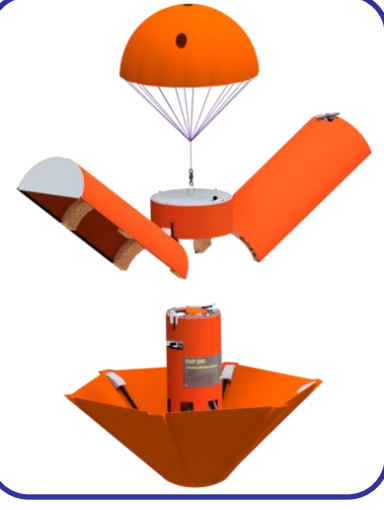

At the separation phase, the container's body will open if the servo is unlocked, the spring pulls the body covers, and airflow pushes the body covers to the top. After the container's body is opened, the payload's heat shield ribs will be deployed by torsion springs to open a heat shield.

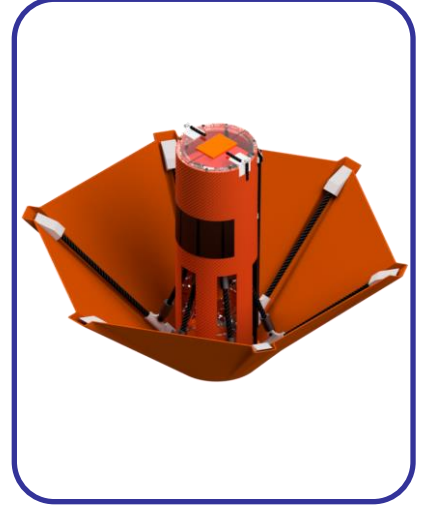

**Step 1 Step 2 Step 3 Step 4**

The payload will be released at 500 m. The descent rate of payload aerobraking is maintained by servo and fixed stopper mechanism.

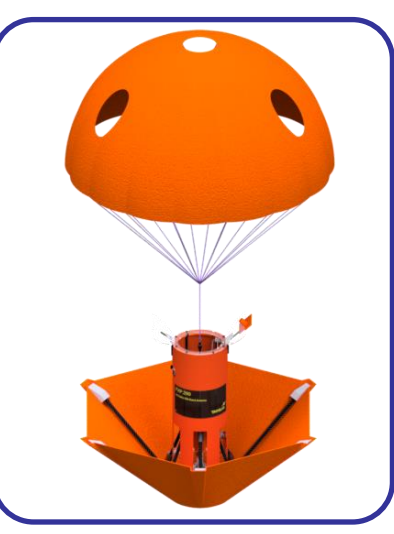

At 200 m, the payload's parachute will be deployed and maintain the descent rate.

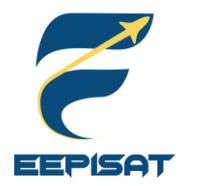

### **System Level CanSat Configuration Trade & Selection (5/5)**

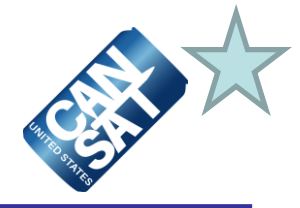

#### **Configuration Selection**

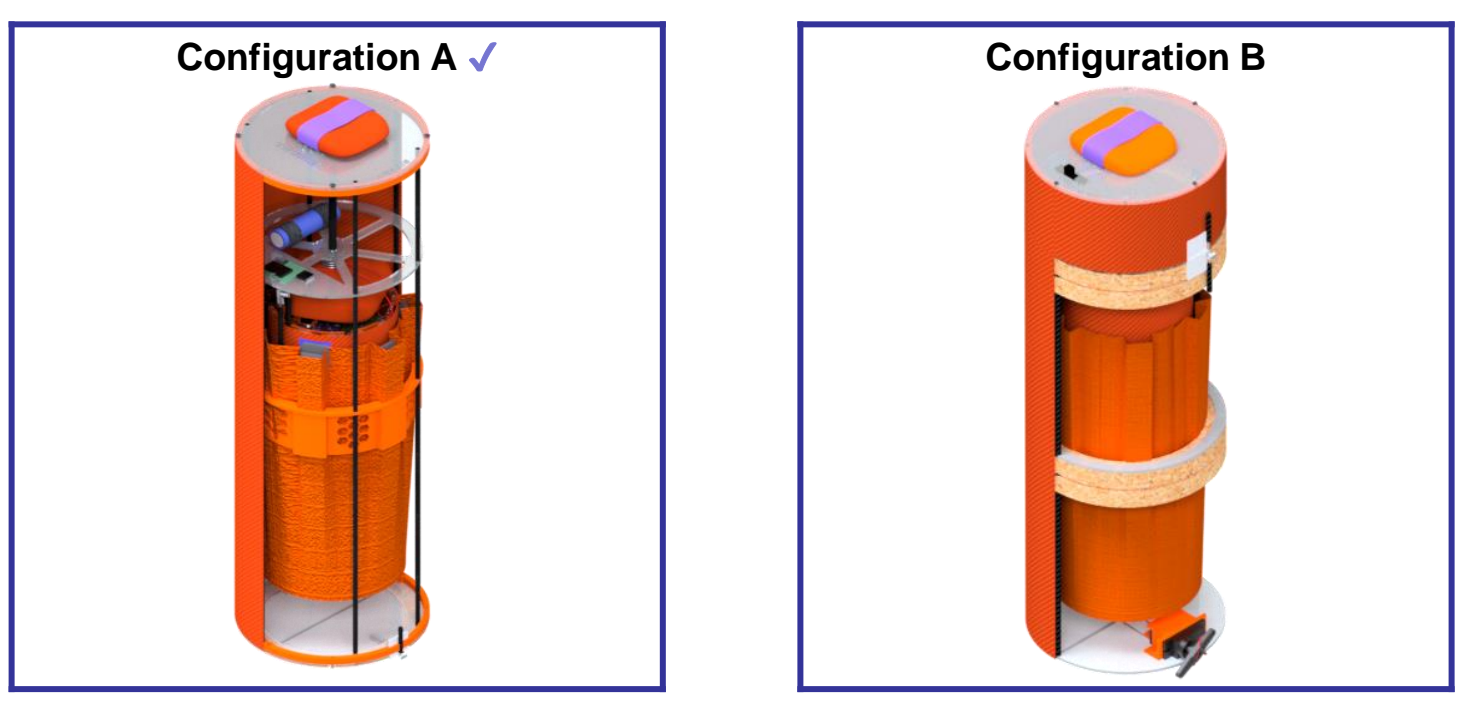

#### **Selected: Configuration A**

#### **Reasons**

- Both designs comply the requirements
- Configuration A is most likely to be succeed
- Configuration A provides more stable descent
- Configuration A has better vibration reduction material for stowing the payload in the container

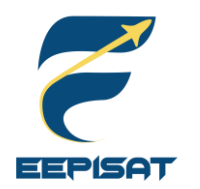

### **System Level Configuration Selection**

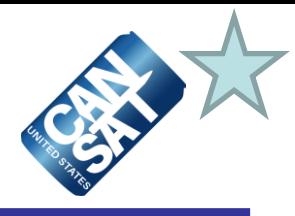

#### **Selected: Configuration A**

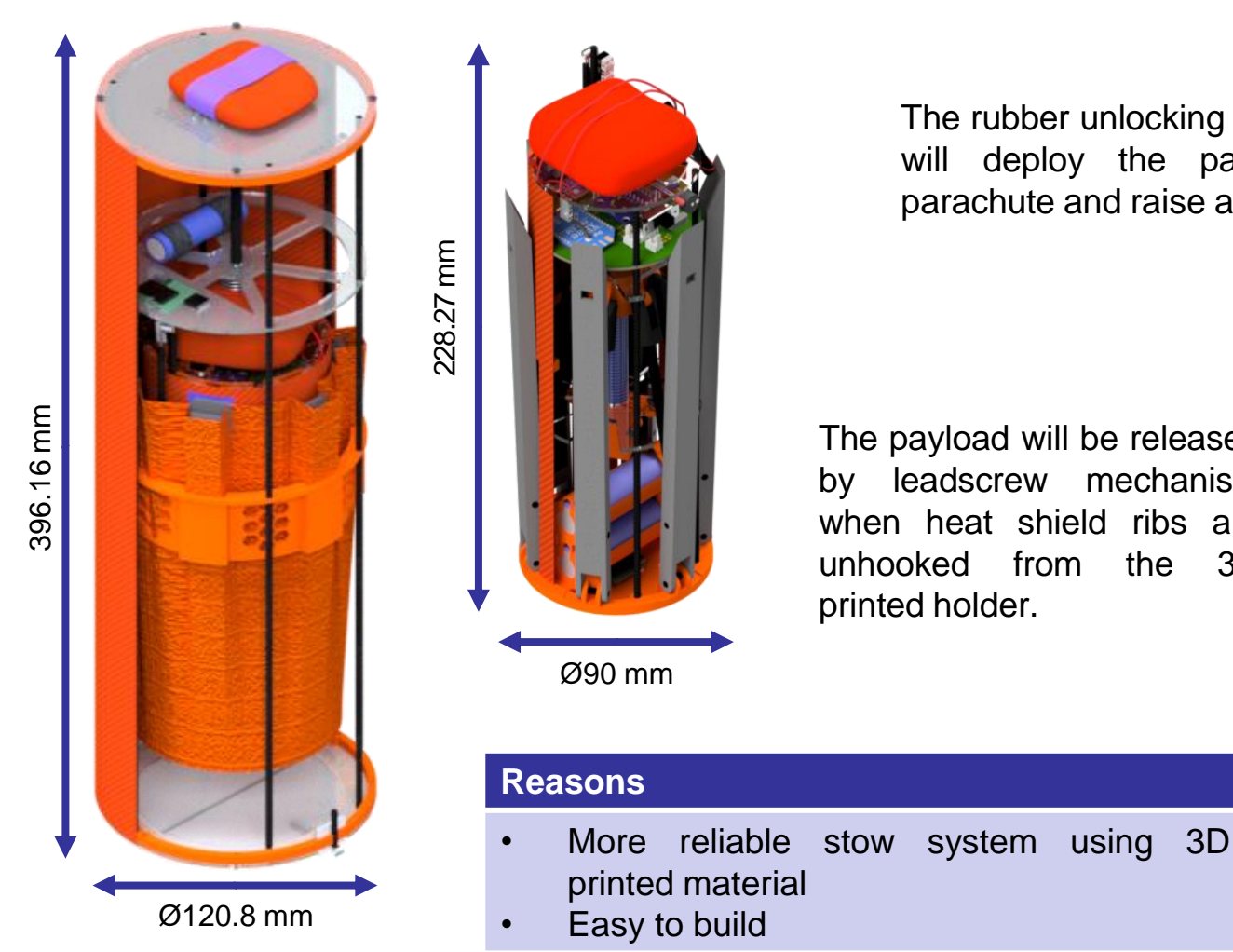

The rubber unlocking system will deploy the payload's parachute and raise a flag.

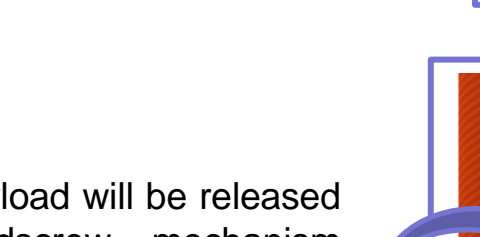

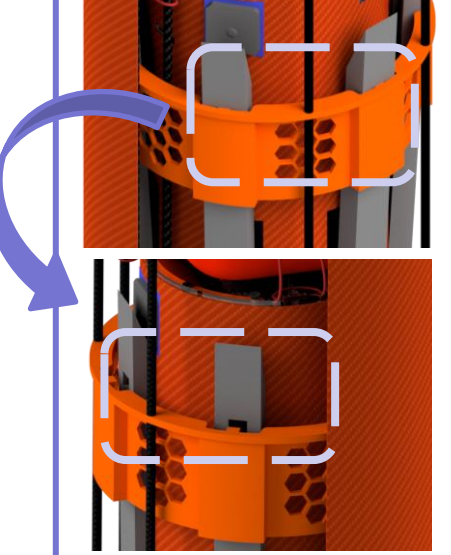

The payload will be released by leadscrew mechanism when heat shield ribs are unhooked from the 3D printed holder.

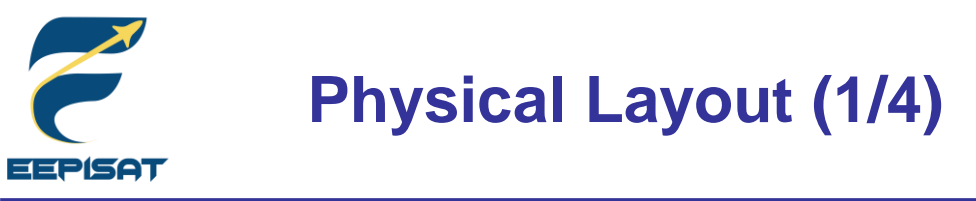

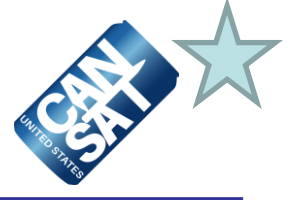

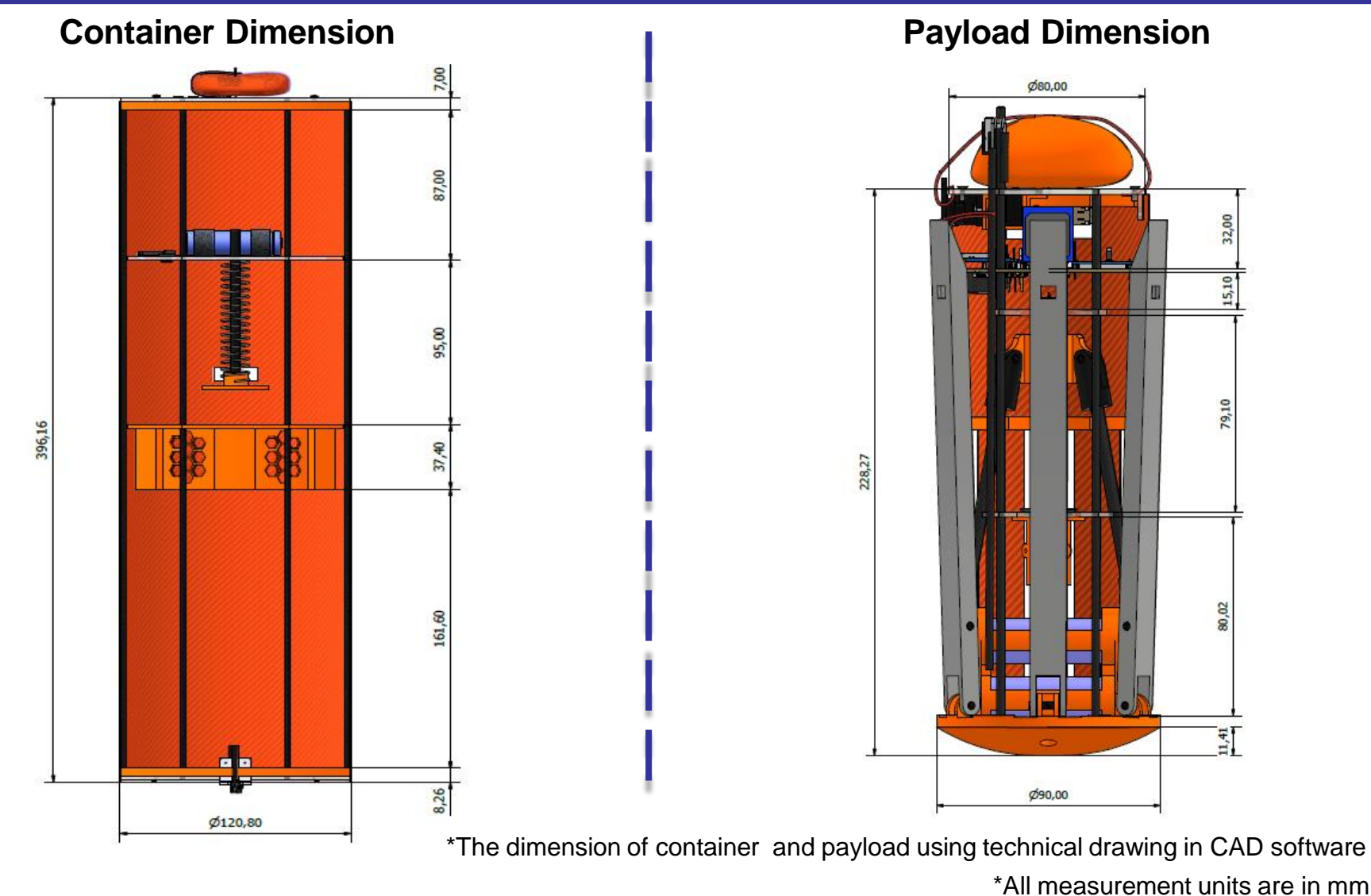

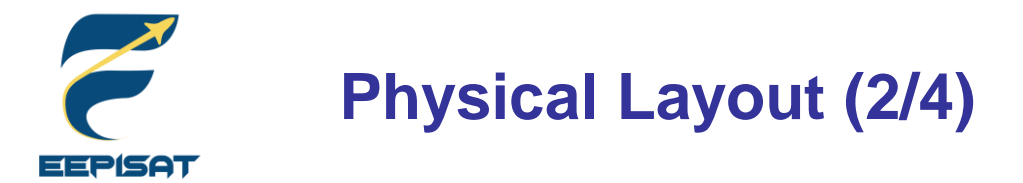

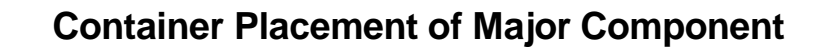

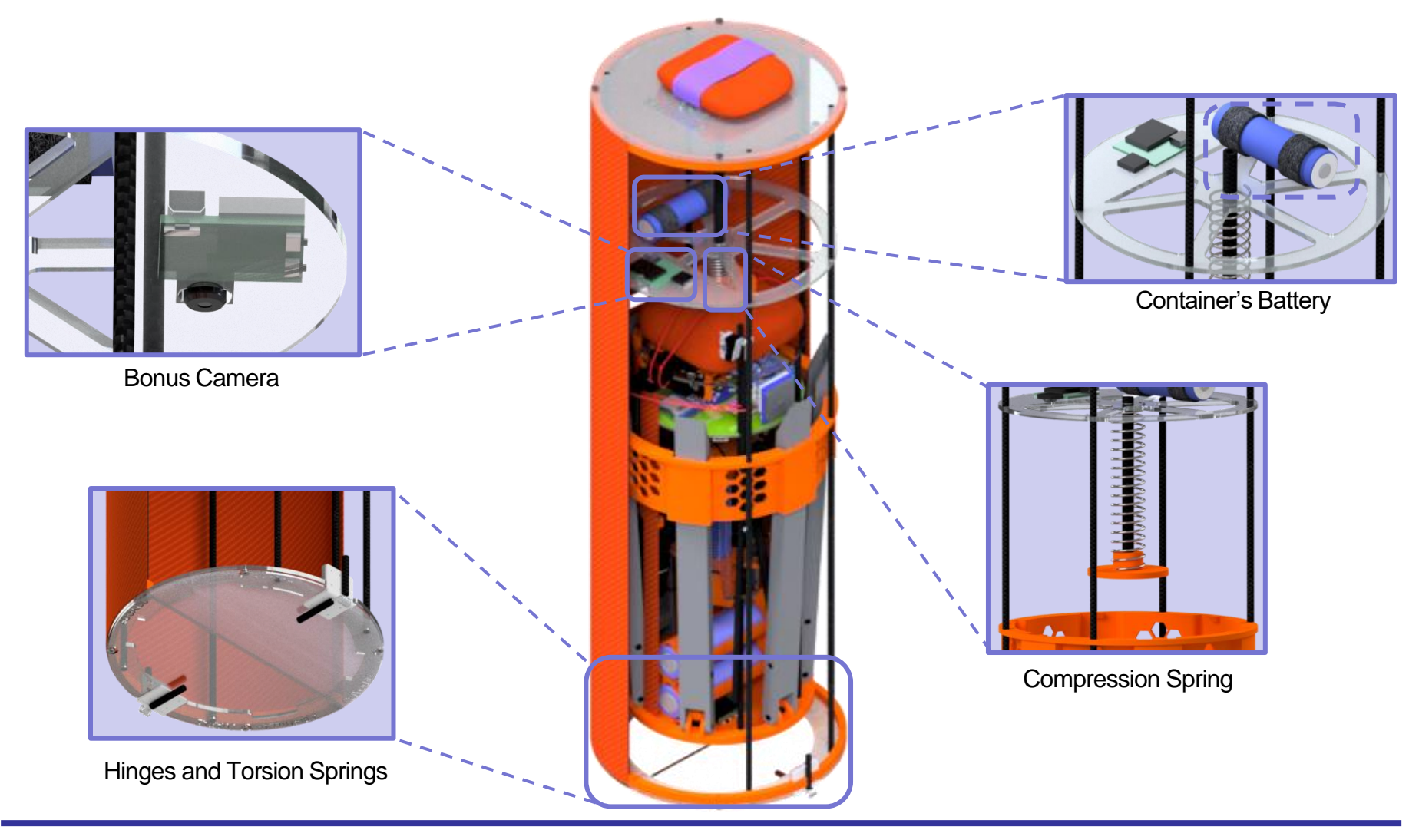

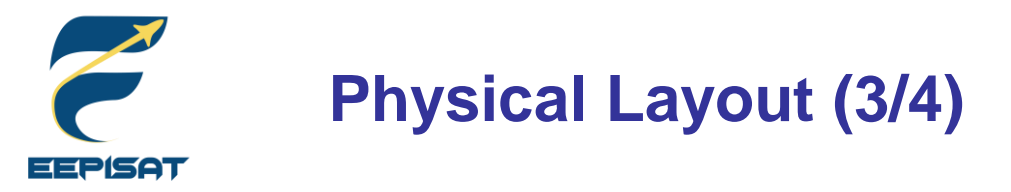

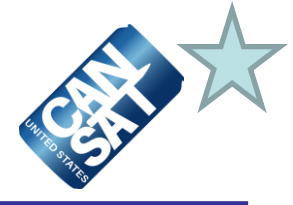

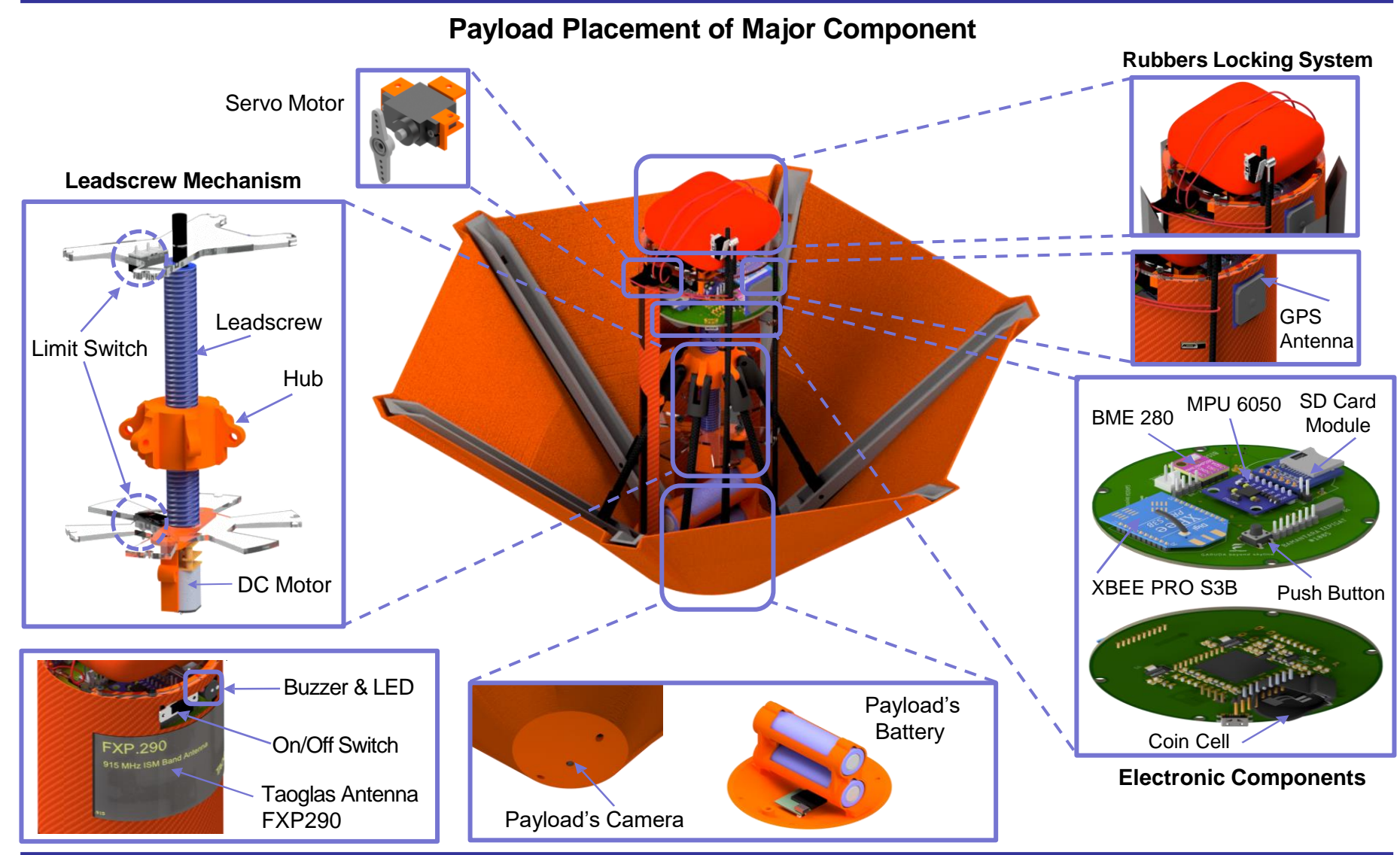

Presenter: Tsabitah Akmal Al Mumtazah CanSat 2023 PDR: Team 1085 Bamantara EEPISAT

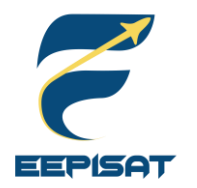

### **Physical Layout (4/4)**

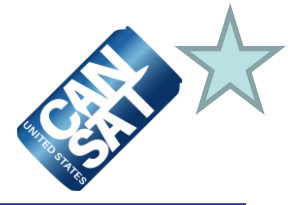

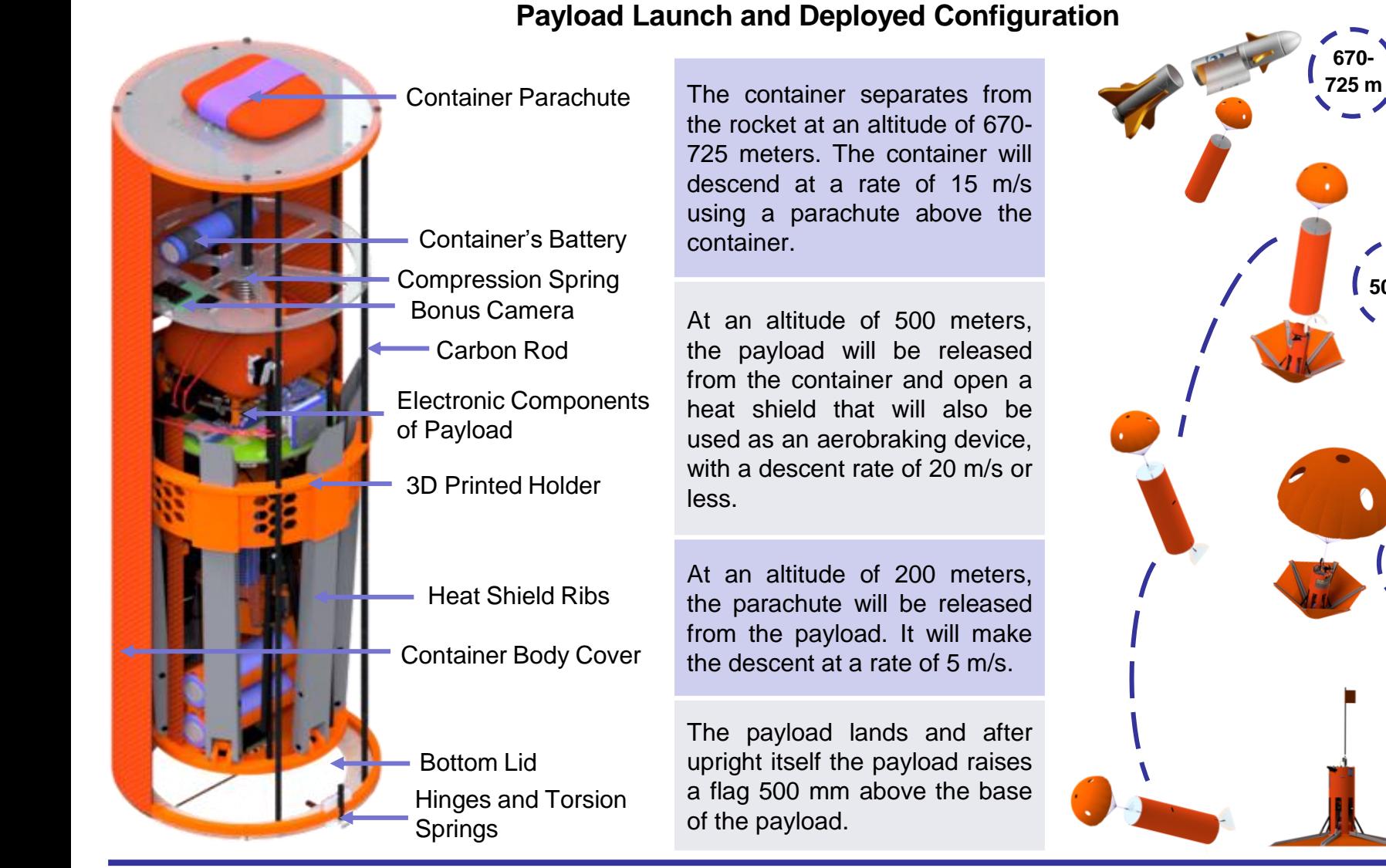

**0 m**

**200 m**

**500 m**

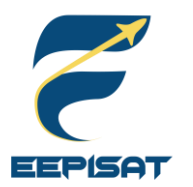

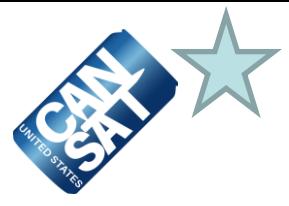

#### **Pre-Launch**

- Arrive at the launch site
- GCS and antenna setup
- Sensor system calibration and communication with the GCS command
- Final CanSat check completed
- Activate and load CanSat into a rocket

#### **Launch**

- CanSat in a rocket launch
- CanSat is released from the rocket (670–725 m)
- Container parachute deployment with a rate of 15 m/s
- The video camera started to record the separation of the payload then the payload open a heat shield at 500 m with a rate of 20 m/s or less
- Payload parachute deployment at 200 m with a rate of 5 m/s
- Payload landed in the upright position and raised a flag 500 mm above the base of the payload. Therefore video camera stopped recording
- Payload shall stop transmitting data to GCS

#### **Post-Launch**

- CanSat recovery by location from last telemetry and buzzer
- Inspection of CanSat damage
- Take the SD Card from the payload
- Analyze data received
- PFR preparation

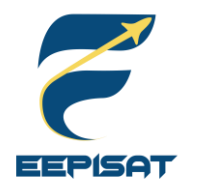

### **System Concept of Operations (2/2)**

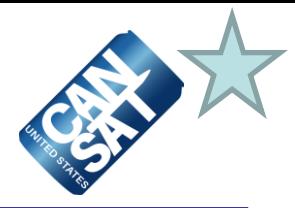

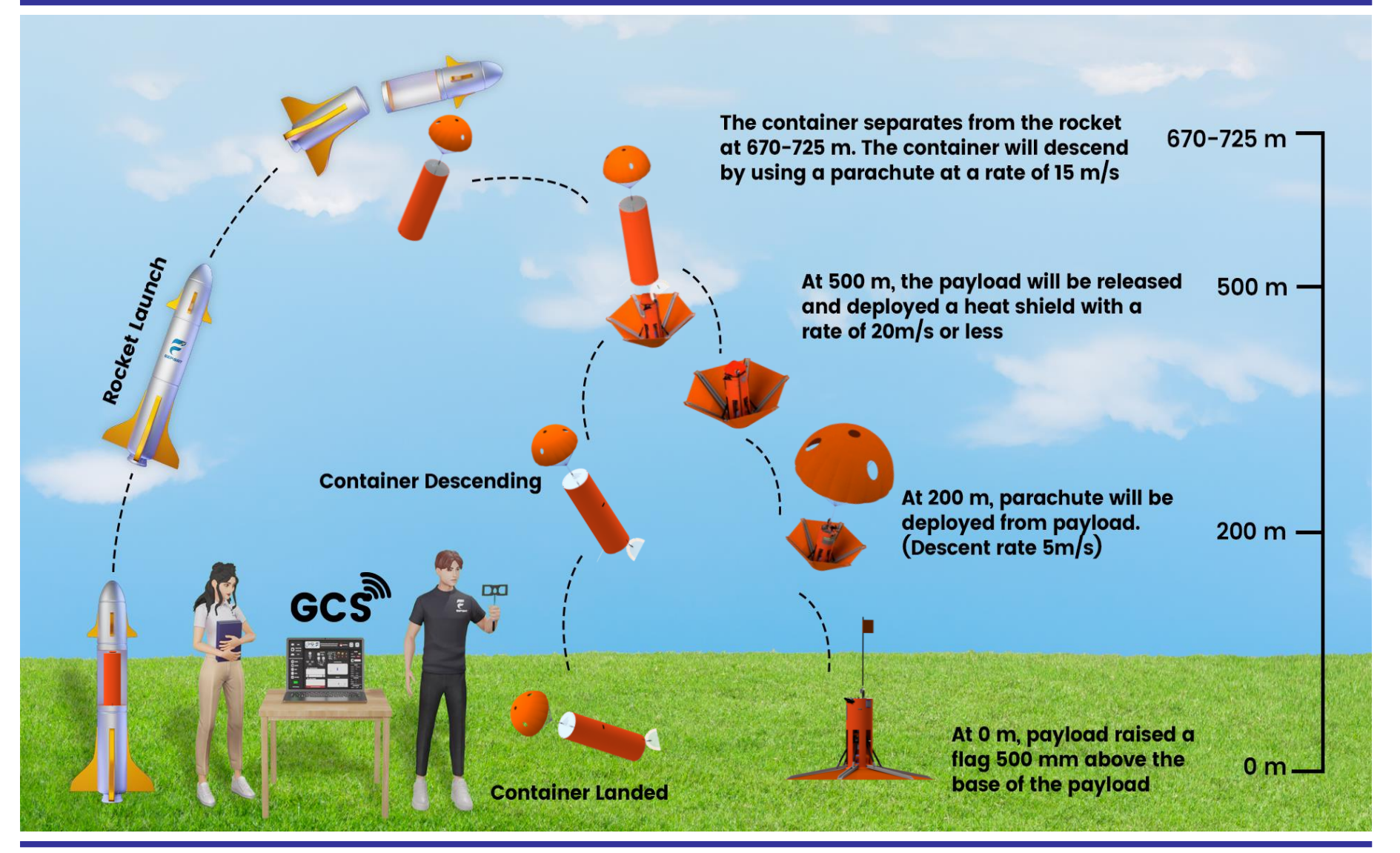

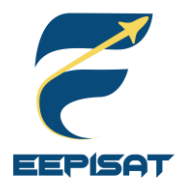

### **Launch Vehicle Compatibility**

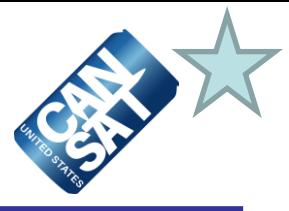

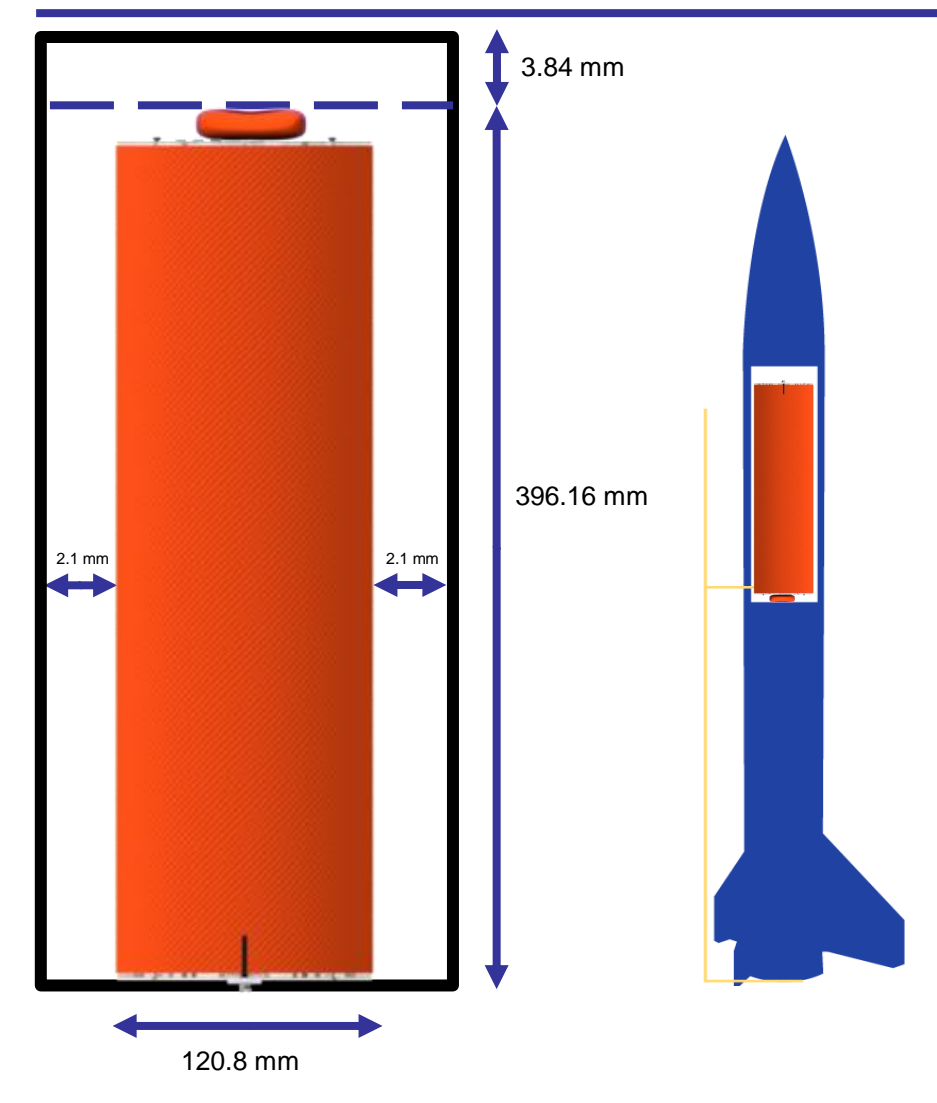

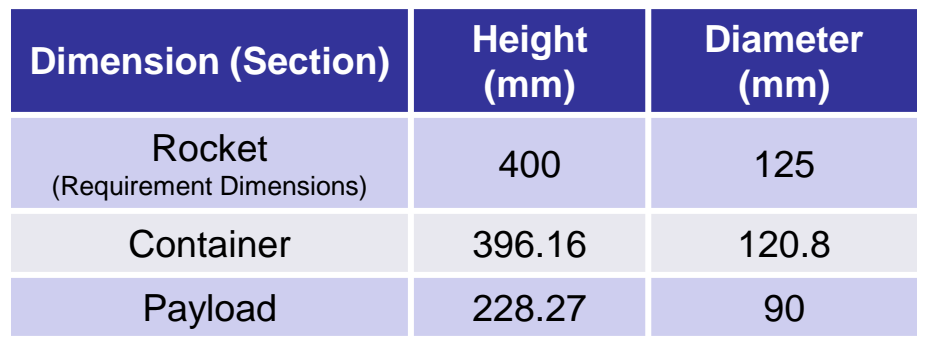

#### **Information:**

- 1. CanSat consists of two parts: container and payload
- 2. No sharp protrusions
- 3. The dimension of CanSat is designed to prevent shaking in the rocket and provide a gap to release
- 4. Rocket will not be used as part of CanSat operations

<span id="page-25-0"></span>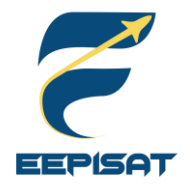

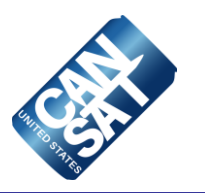

# **Sensor Subsystem Design**

### **Achmad Bagus Okto Faerizqi**

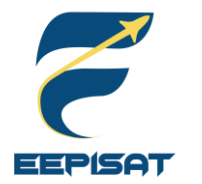

### **Sensor Subsystem Overview**

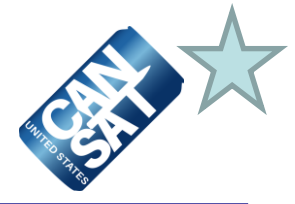

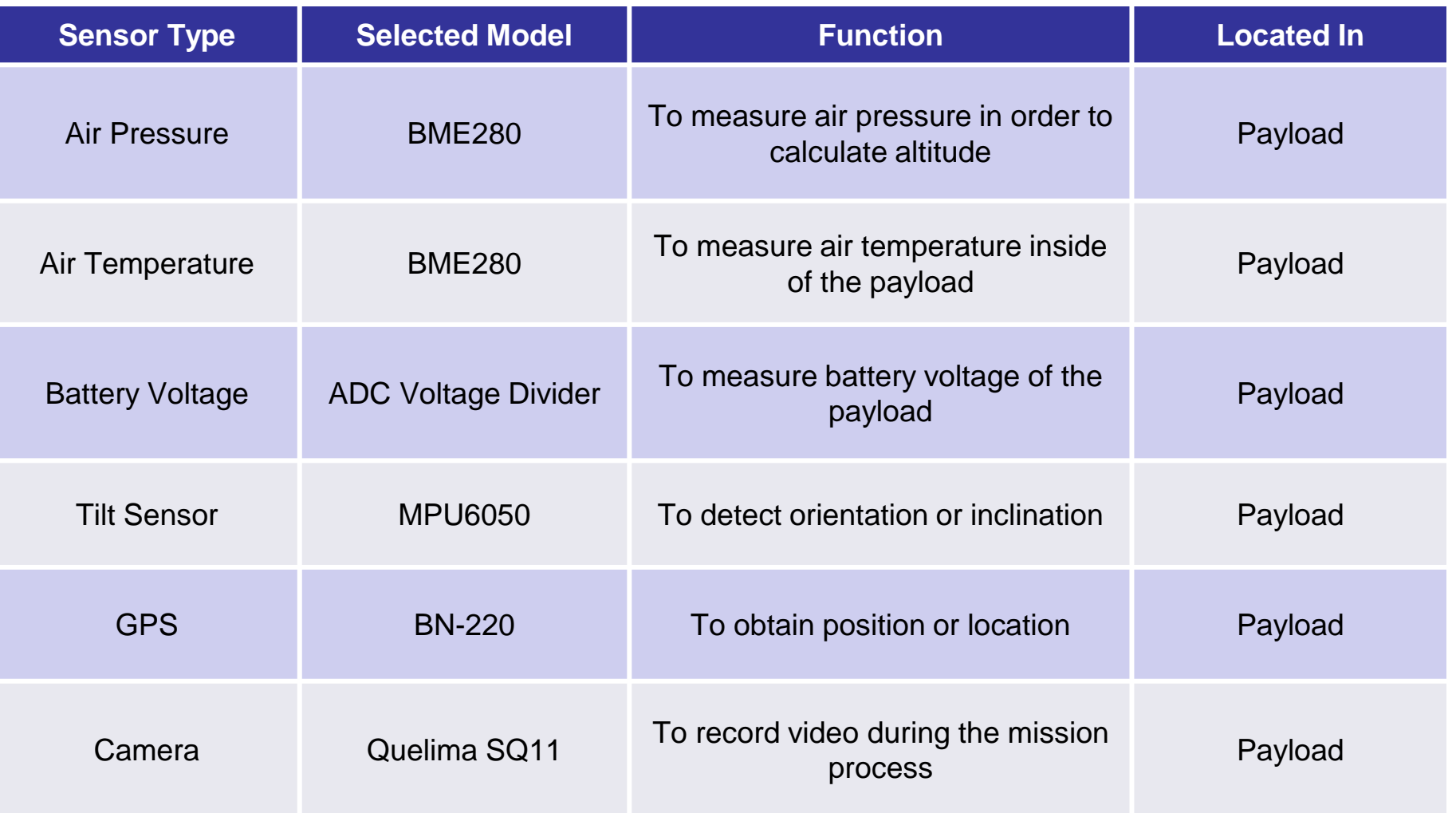

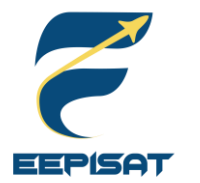

### **Payload Air Pressure Sensor Trade & Selection**

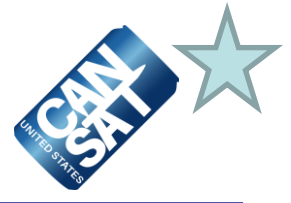

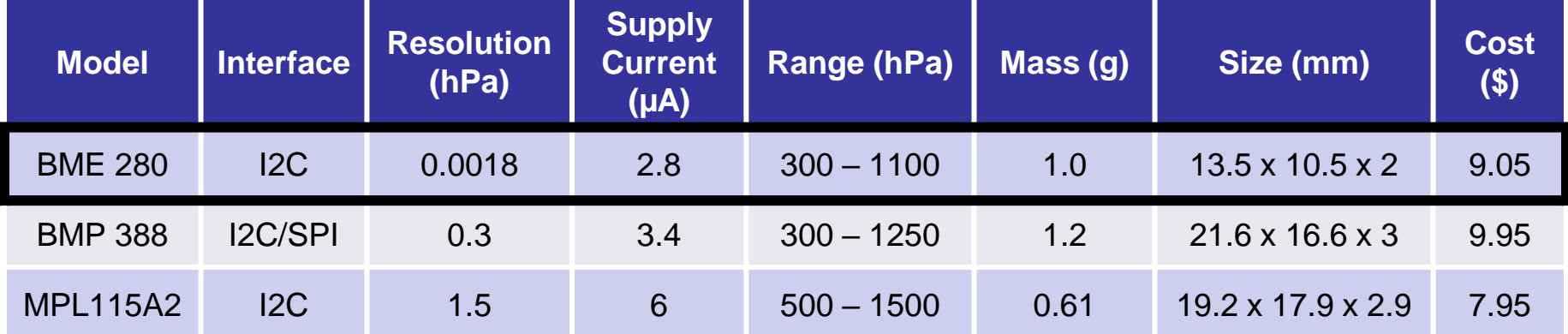

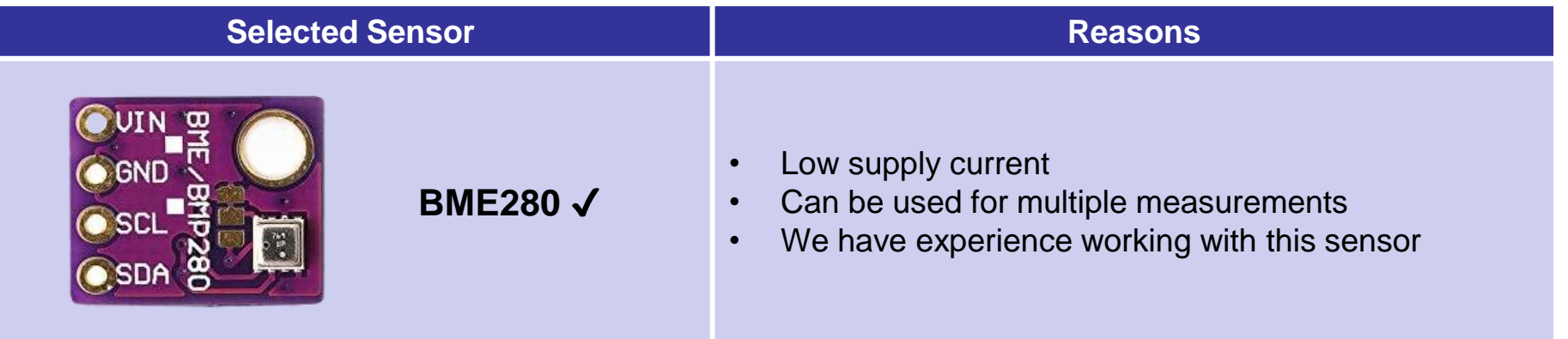

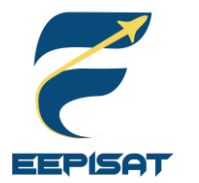

### **Payload Air Temperature Sensor Trade & Selection**

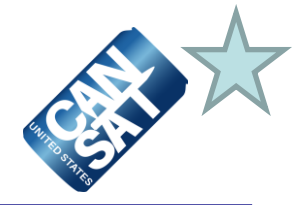

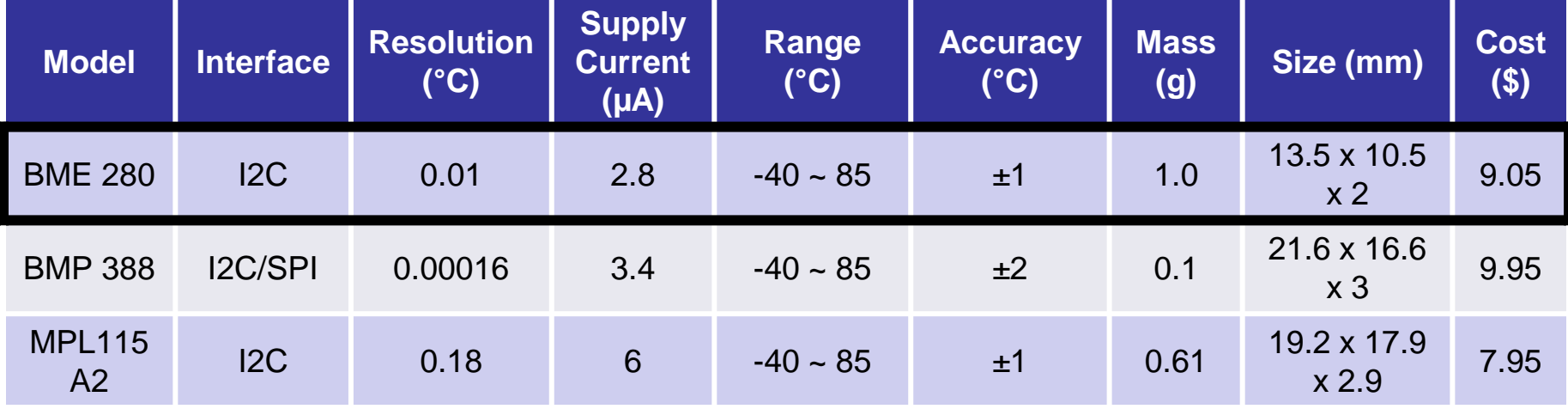

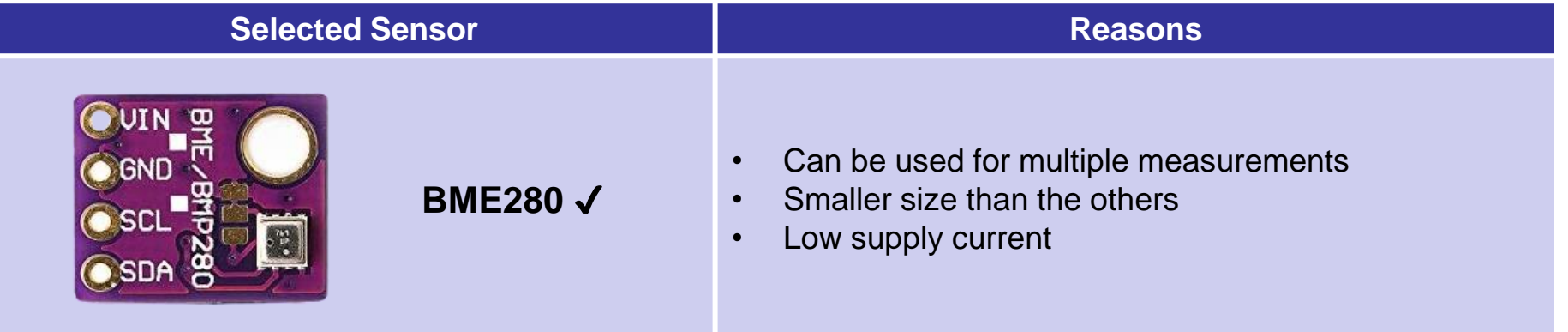

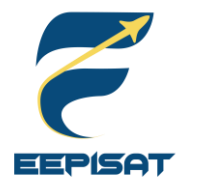

### **Payload Battery Voltage Sensor Trade & Selection**

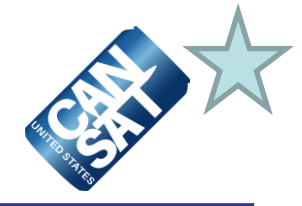

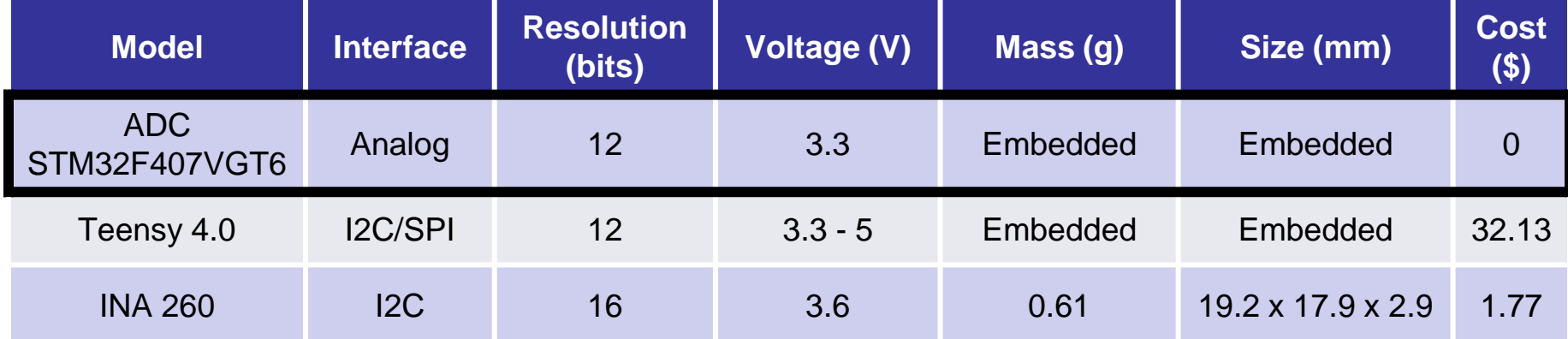

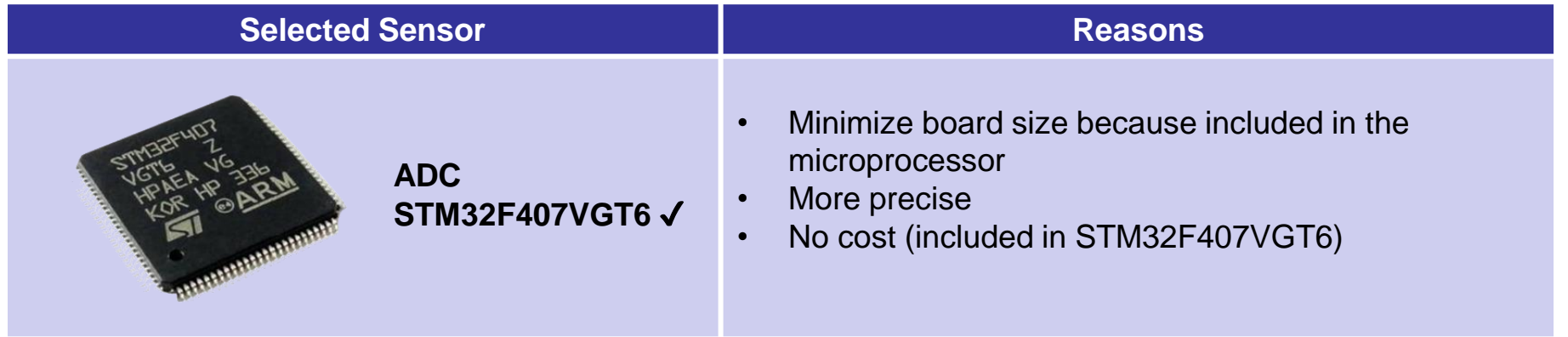

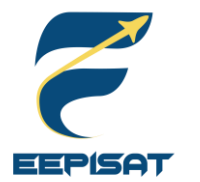

### **Payload Tilt Sensor Trade & Selection**

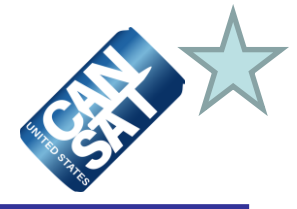

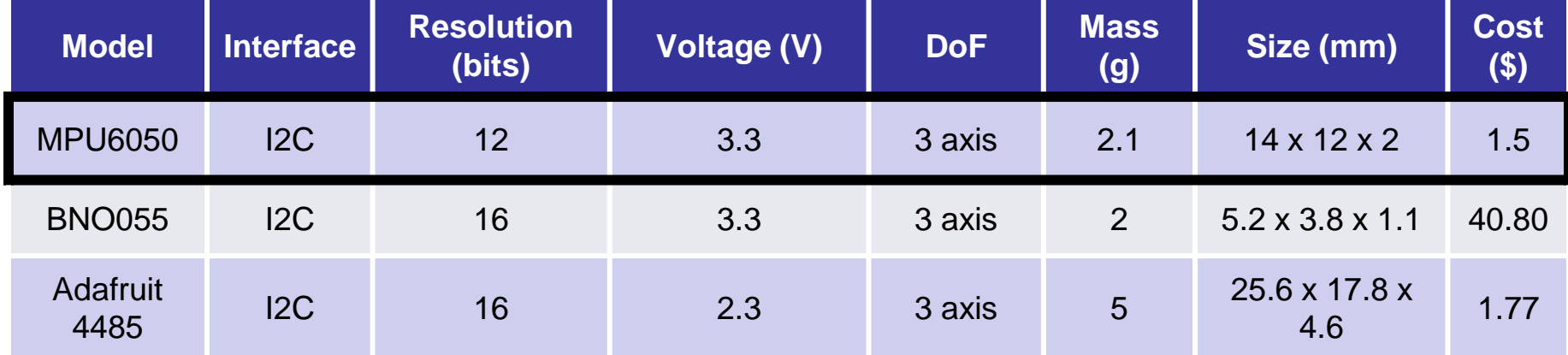

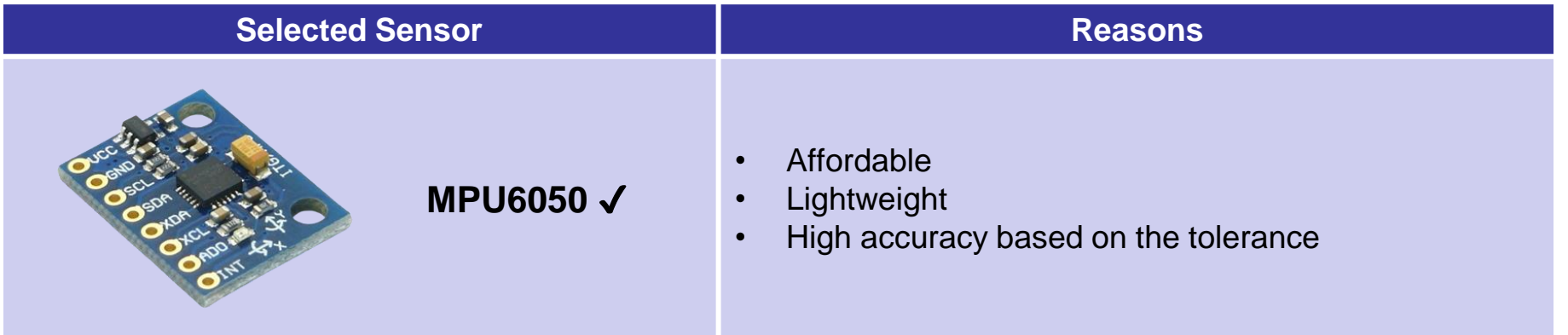

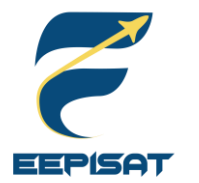

### **Payload GPS Sensor Trade & Selection**

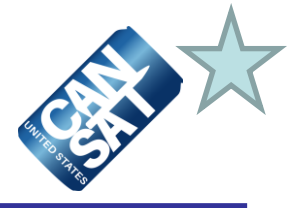

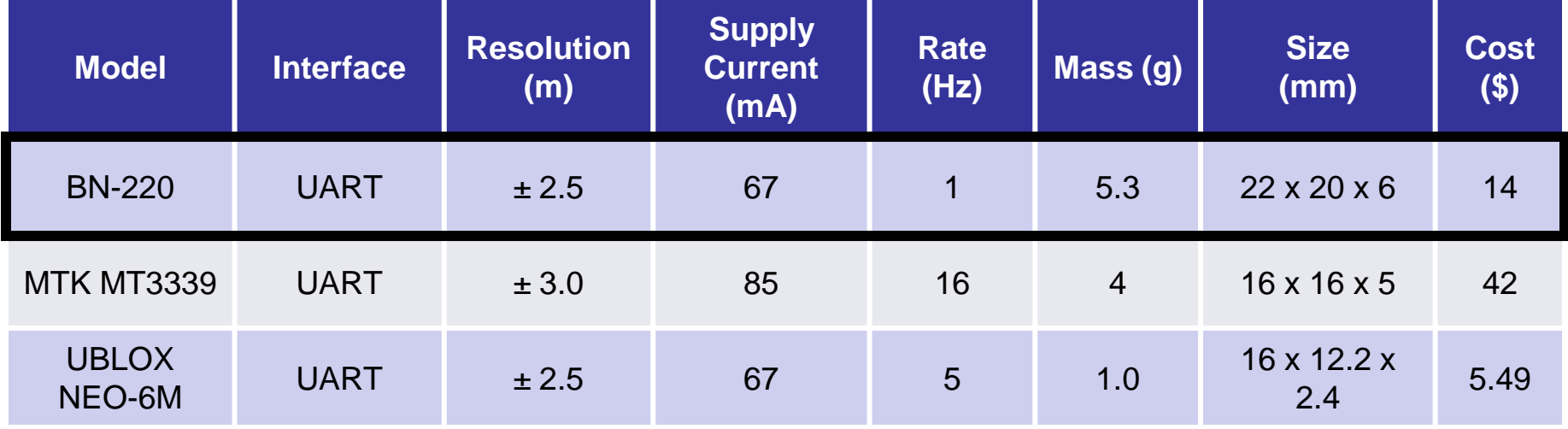

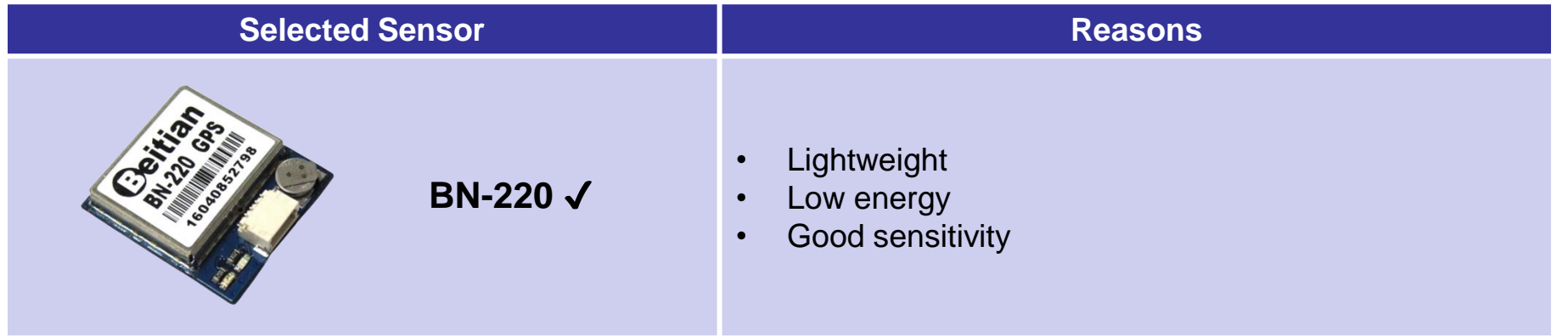

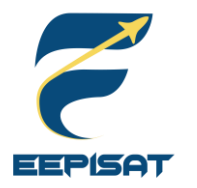

### **Payload Camera Trade & Selection**

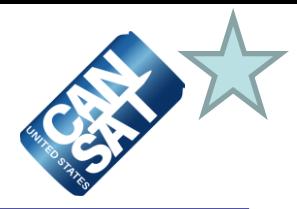

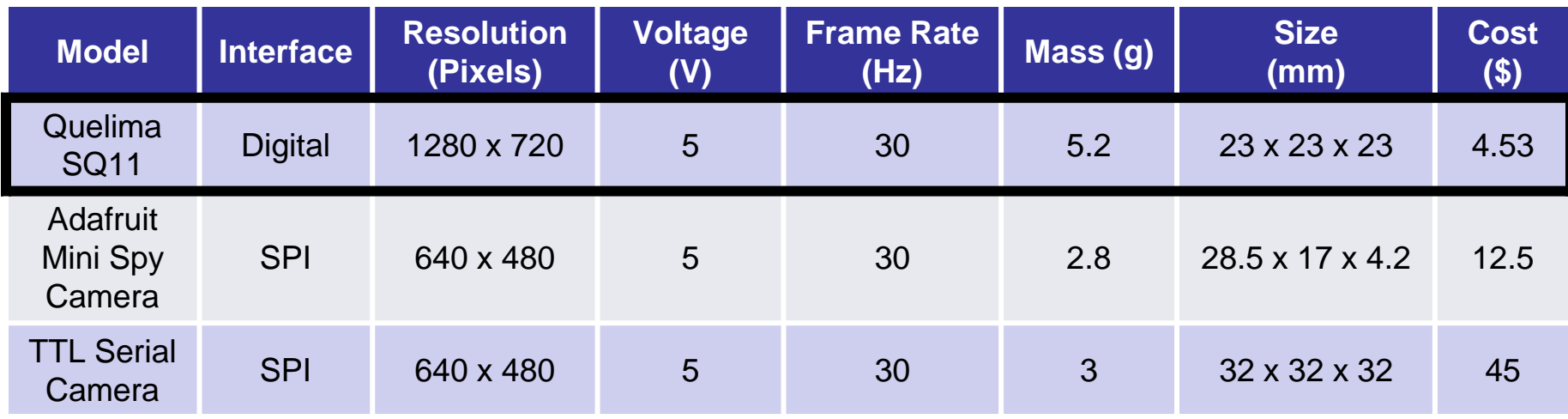

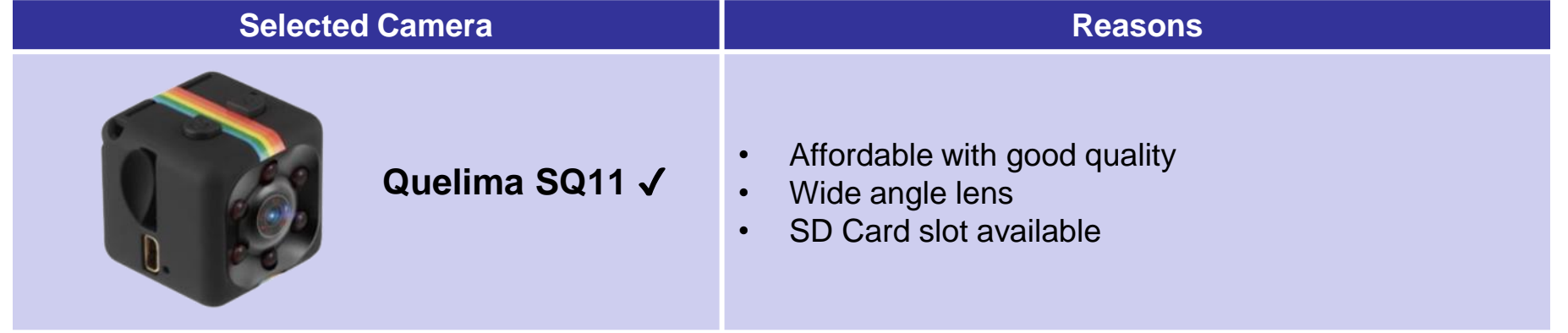

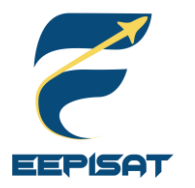

### **Bonus Camera Trade & Selection**

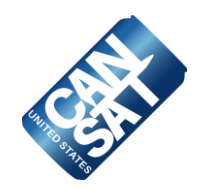

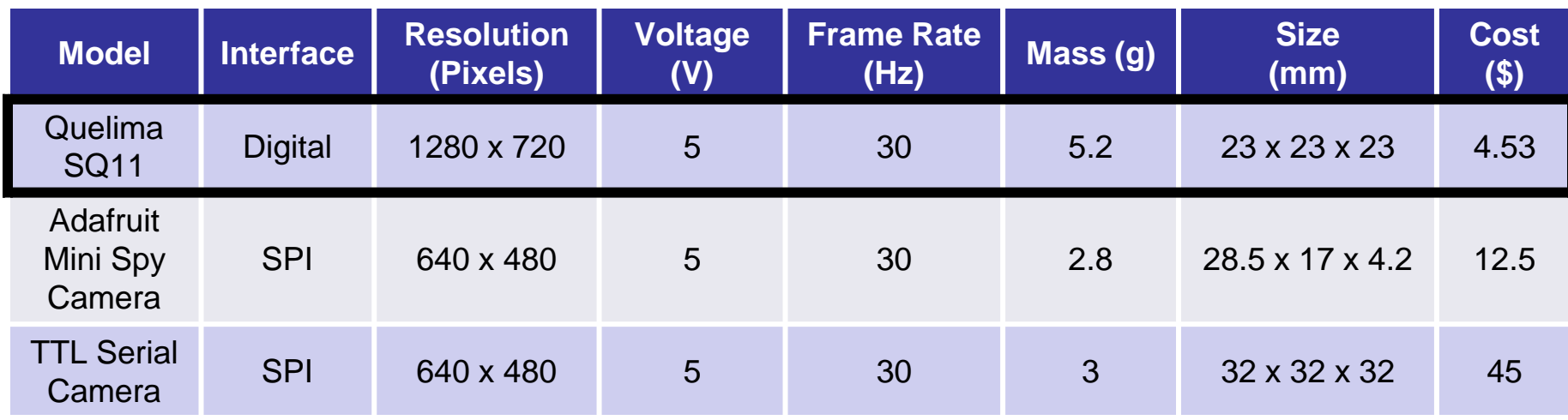

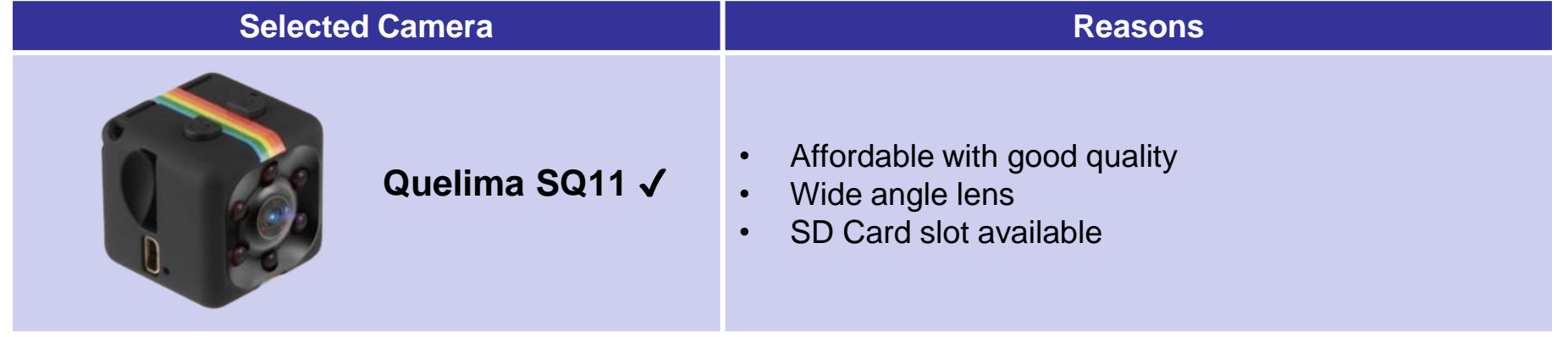

<span id="page-34-0"></span>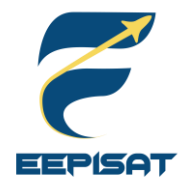

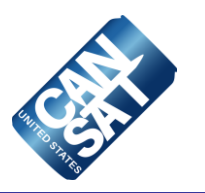

# **Descent Control Design**

### **Artaka Sunu Adhi Prasetya**

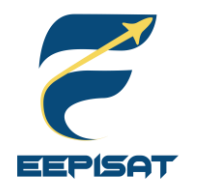

### **Descent Control Overview**

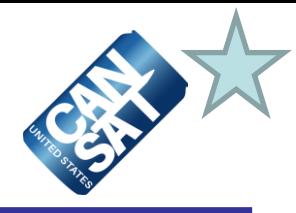

**Container Payload Parachute**

The container's shape is cylinder. The size of the container is 396.16 mm in height and 120.8 mm in diameter. It will be made of ABS, acrylic, fiberglass, and balsa composite.

The container has an openable bottom lids. The mass of the container is focused at the bottom of the container to maintain the stability of the container.

The payload is shaped like an upsidedown umbrella. The payload is using DC motor and leadscrew mechanism to maintain descent stability.

The mass of the payload is focused at the bottom of the payload to maintain nadir direction and prevent the payload from swaying

The selected type of the container parachute and payload parachute is a round parachute. The diameter of the container parachute is 222 mm and the payload parachute is 547 mm. The parachute is made of orange ripstop nylon. It has three side holes and one spill hole as stabilizer with diameter 22 mm for container parachute and 54.7 mm for payload parachute.

The container separates from the rocket at an altitude of 670-725 meters. The container will descent at a rate of 15 m/s using a parachute above the container.

At an altitude of 500 meters, the payload will be released from the container and open a heat shield that will also be used as an aerobraking device, with a descent rate of 20 m/s or less.

At an altitude of 200 meters, the parachute will be released from the payload. It will make the descent at a rate of 5 m/s

The payload lands and after upright itself the payload raises a flag 500 mm above the base of the payload.

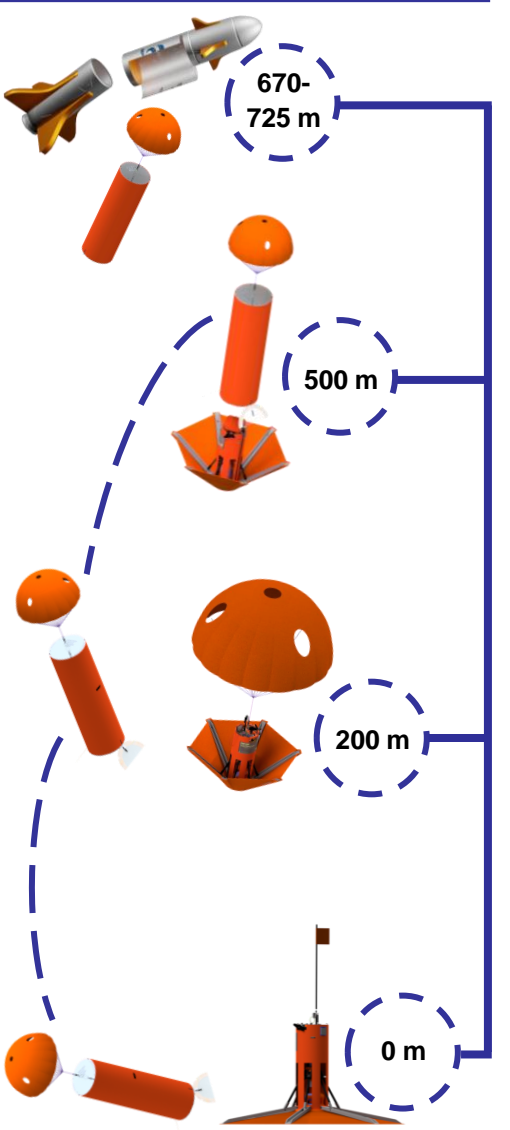
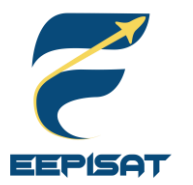

## **Container Descent Control Strategy Selection and Trade (1/2)**

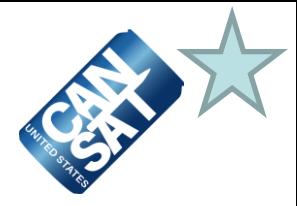

**Parachutes selection helps to set up container descent design and operation. The parachute manages the descent of the container.**

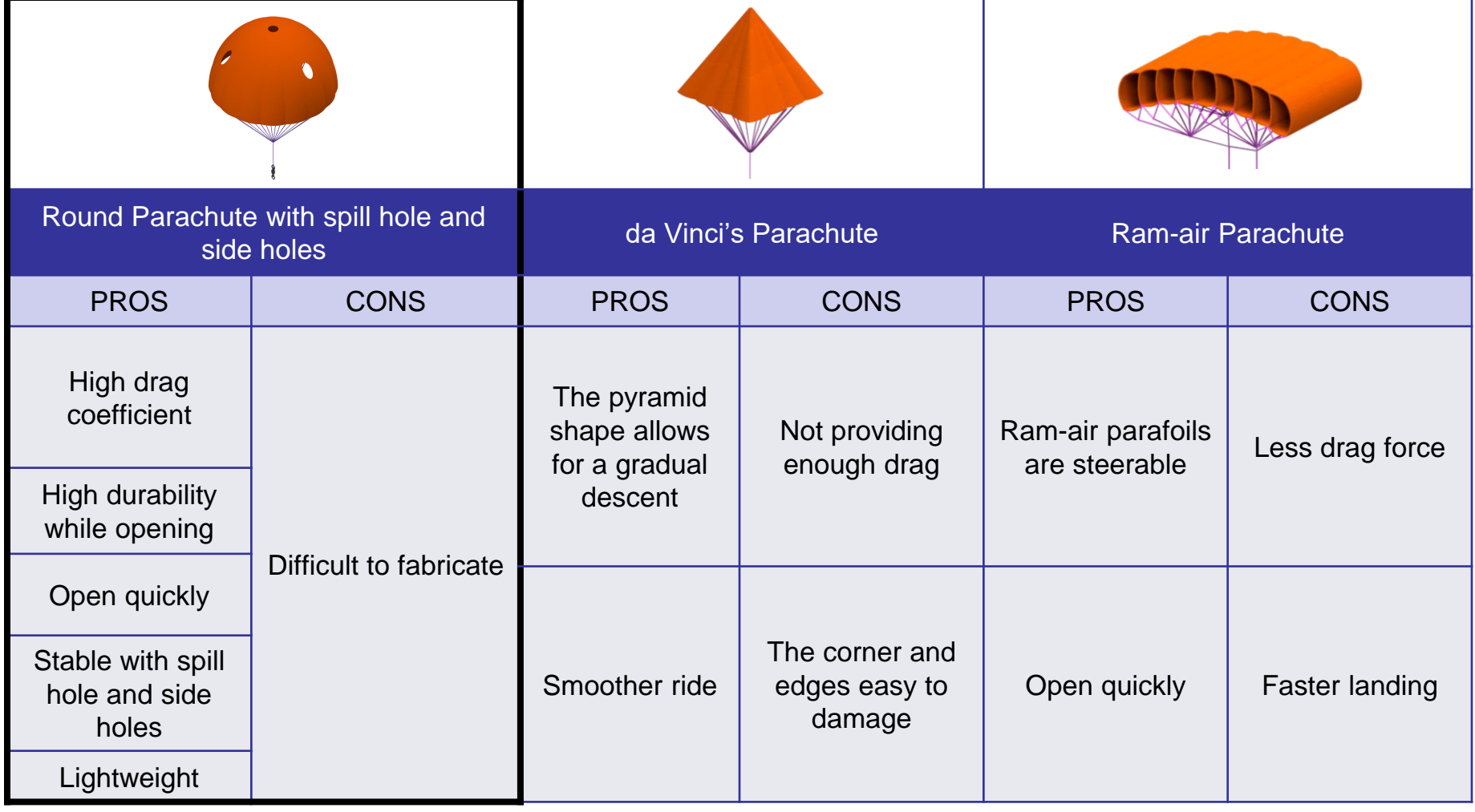

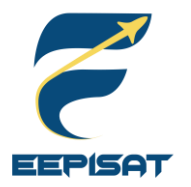

## **Container Descent Control Strategy Selection and Trade (2/2)**

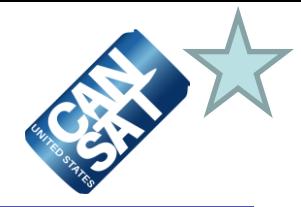

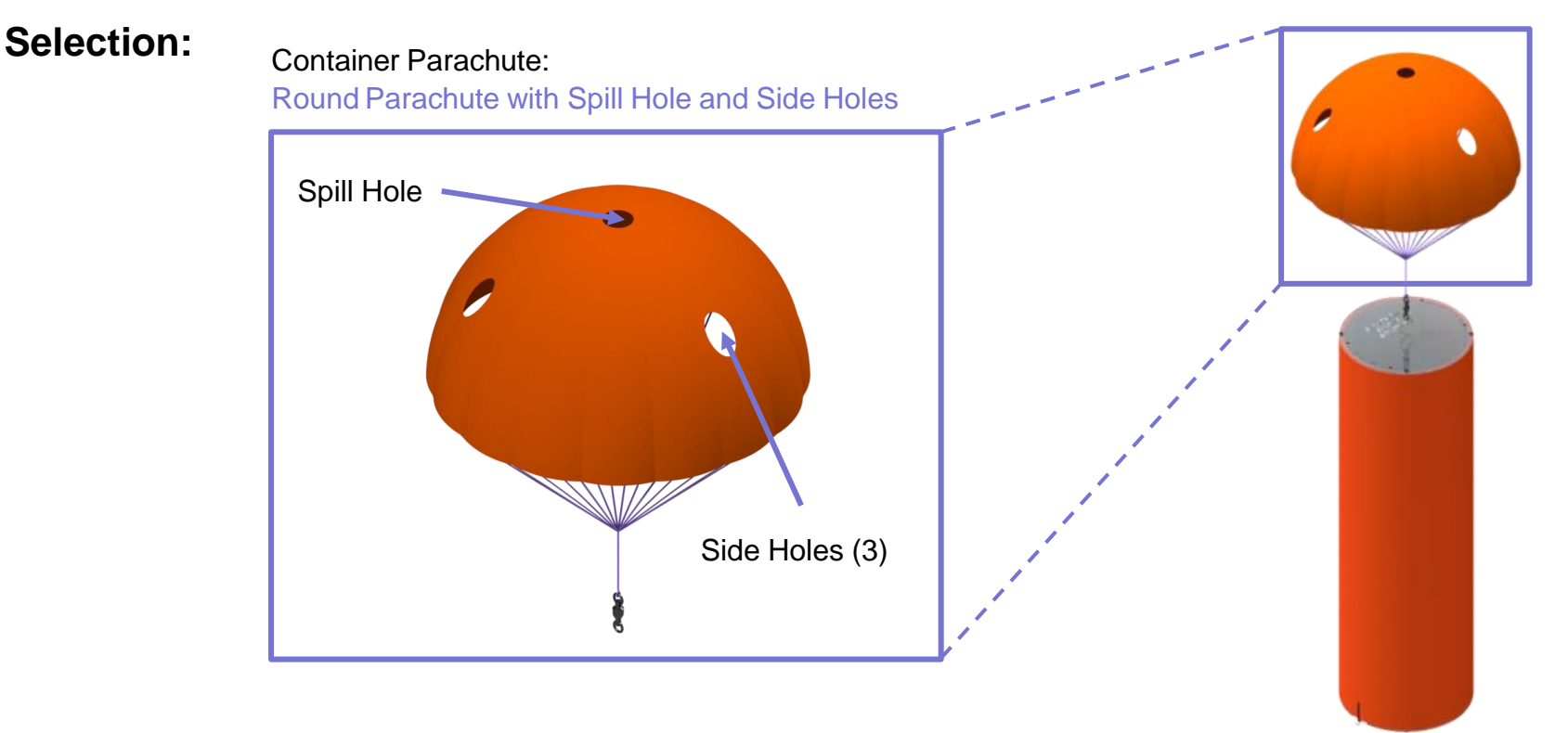

### **Selected: Round Parachute with Spill Hole and Side Holes**

### **Reasons**

- Descent rate can be easily modified
- **Lightweight**
- The parachute's spill hole and side holes can improve stability

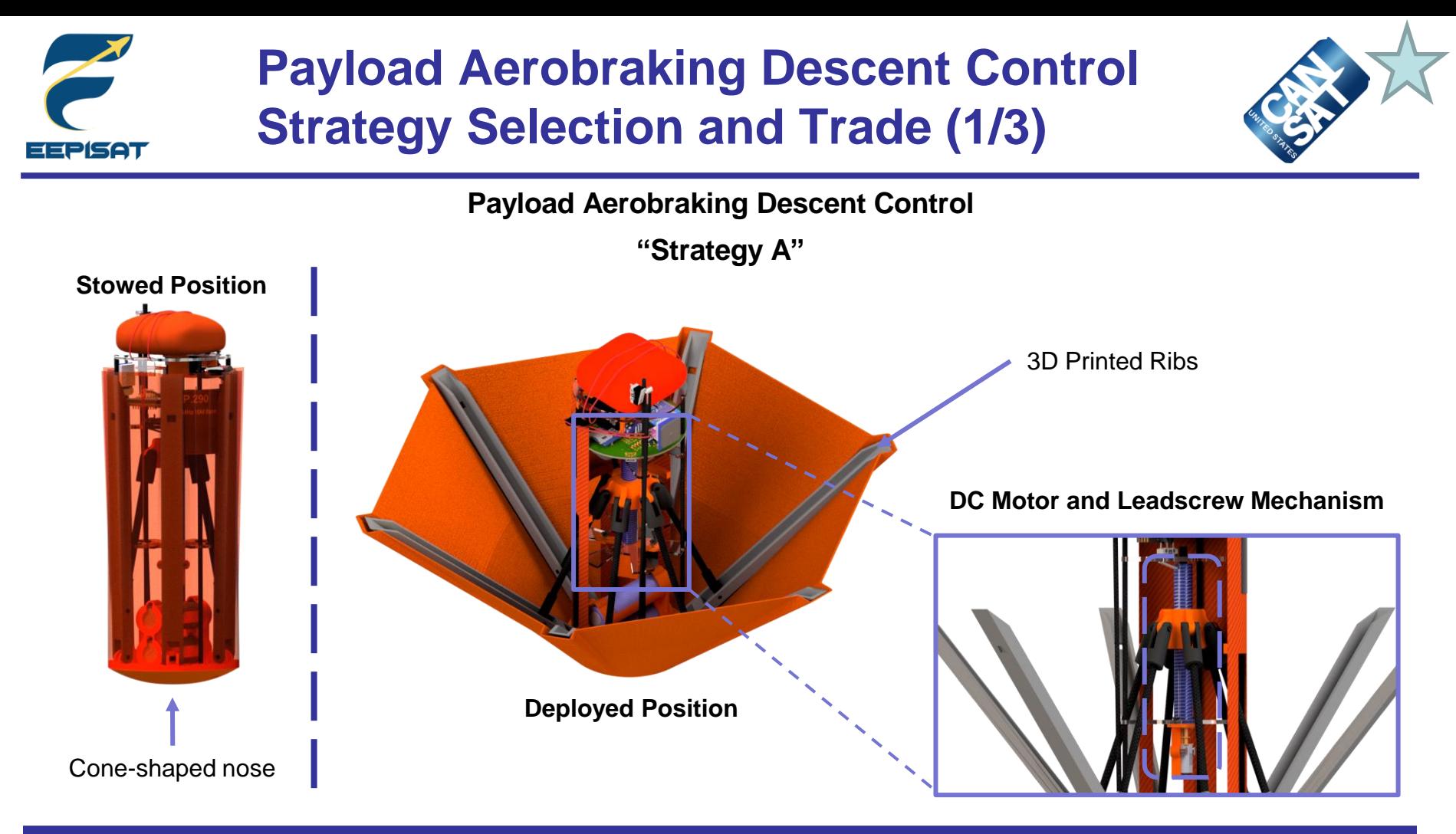

### **Information**

- The payload is shaped like an upside-down umbrella
- A cone-shaped nose is designed to reduce drag caused by air resistance
- Using DC motor and leadscrew mechanism to deploy a heat shield
- Six ribs connected to the hub

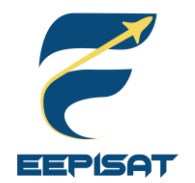

## **Payload Aerobraking Descent Control Strategy Selection and Trade (2/3)**

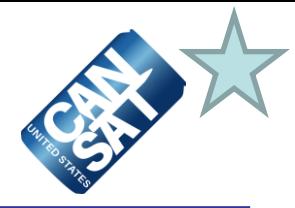

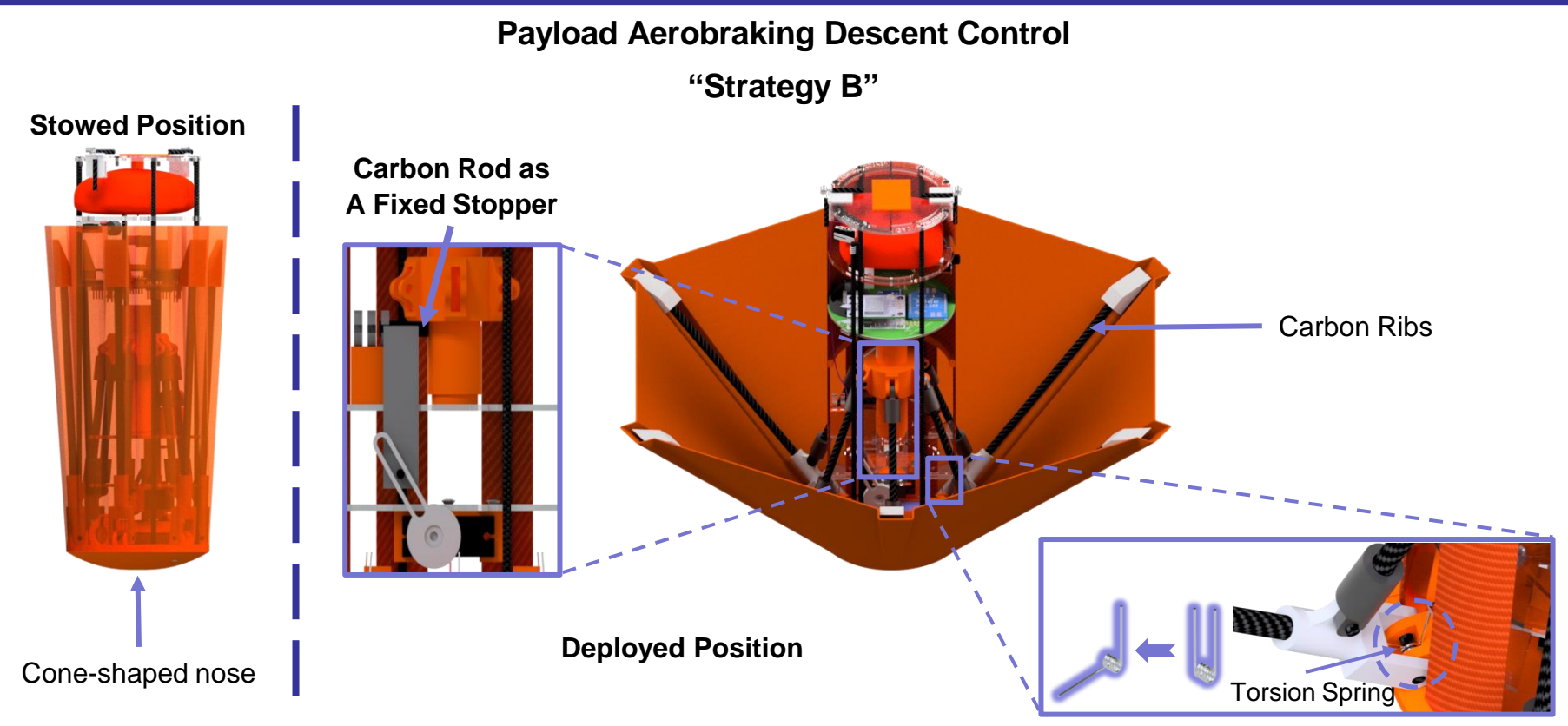

### **Information**

- The payload is shaped like an upside-down umbrella
- Using torsion springs to deploy a heat shield
- Carbon rod as a fixed stopper
- Torsion springs are located and attached to the ribs

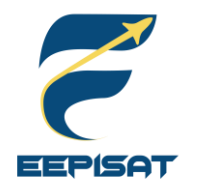

## **Payload Aerobraking Descent Control Strategy Selection and Trade (3/3)**

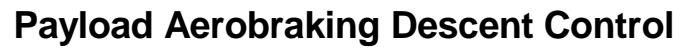

**"Selection"**

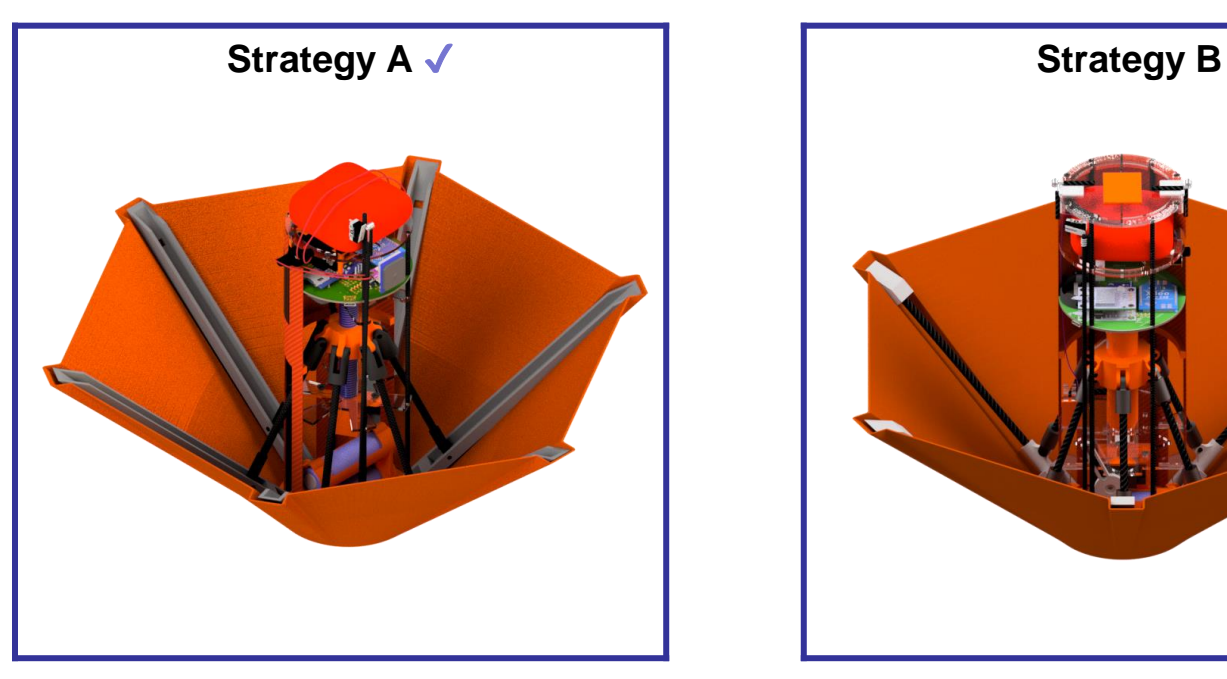

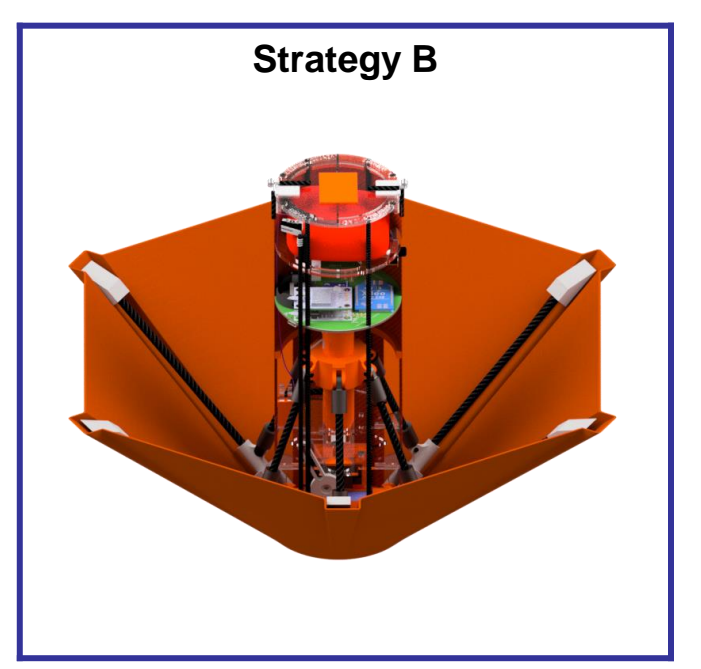

### **Selected: Strategy A**

### **Reasons**

We choose strategy A because the mechanism control is more flexible and the descent rate is easily adjustable, whereas strategy B offers less control. Furthermore, the DC motor and leadscrew mechanism provides precise control over the descent rate.

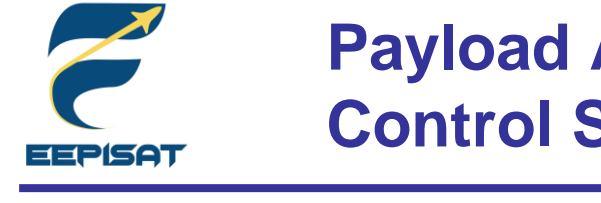

## **Payload Aerobraking Descent Stability Control Strategy Selection and Trade (1/3)**

**Payload Aerobraking Descent Stability "Strategy A" Leadscrew Mechanism** Hub Leadscrew Limit Switch

**Concentrated mass at the bottom**

### **Information**

### **Type of Stability: Active Control Description:**

The payload is using leadscrew and DC motor to maintain descent stability. Other stability is maintained by placing major components at the bottom of the payload, so that the mass is focused at the bottom. This configuration helps to maintain the nadir direction and prevents the payload from swaying.

DC Motor

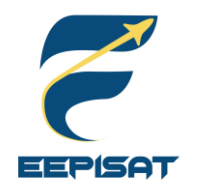

## **Payload Aerobraking Descent Stability Control Strategy Selection and Trade (2/3)**

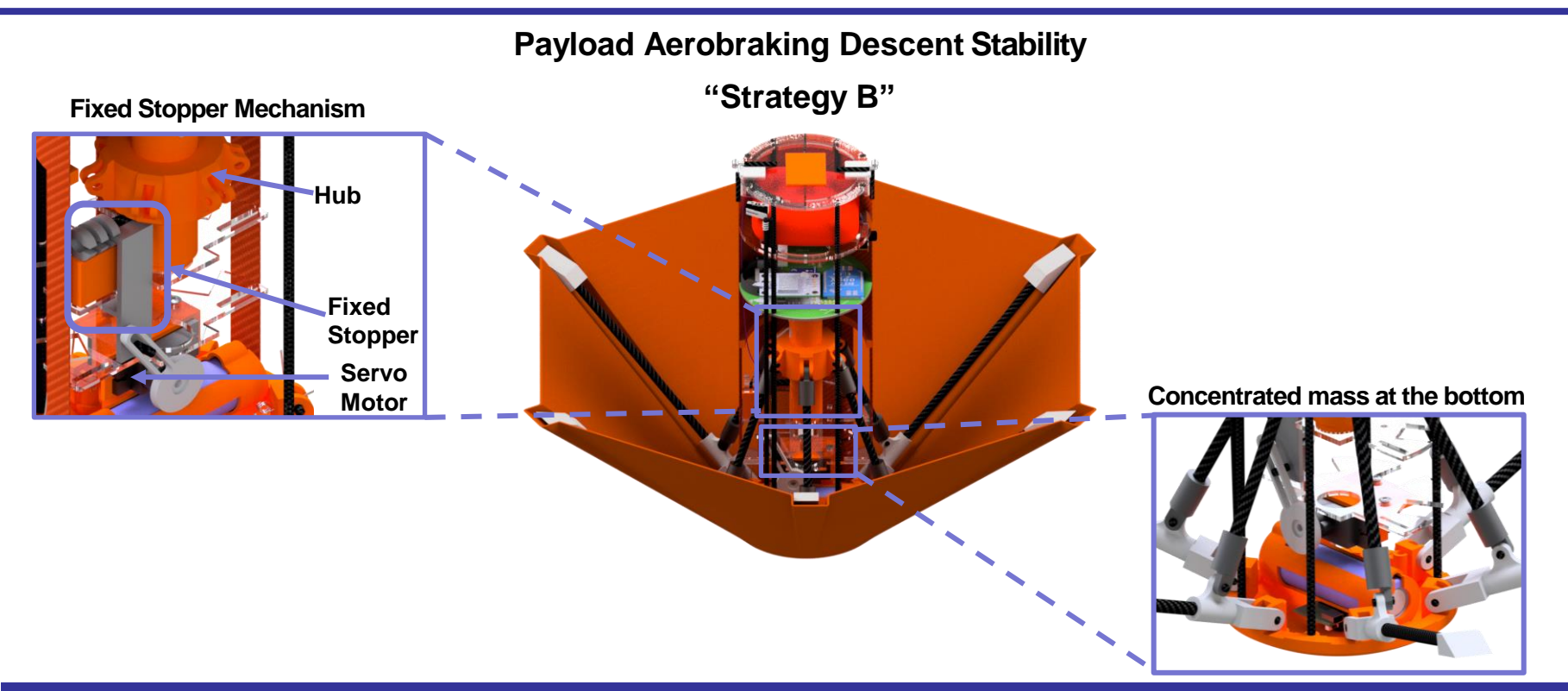

### **Information**

### **Type of Stability: Passive Control Description:**

The payload is using servo and fixed stopper mechanism to maintain descent stability. The servo mechanism can be used to control the locker position of the fixed stopper, which limits the angle of the heat shield ribs. By controlling the position of the locker, the payload can maintain the nadir direction and prevents the payload from swaying. The mass is also focused at the bottom to maintain stability.

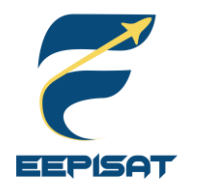

## **Payload Aerobraking Descent Stability Control Strategy Selection and Trade (3/3)**

**Payload Aerobraking Descent Stability**

**"Selection"**

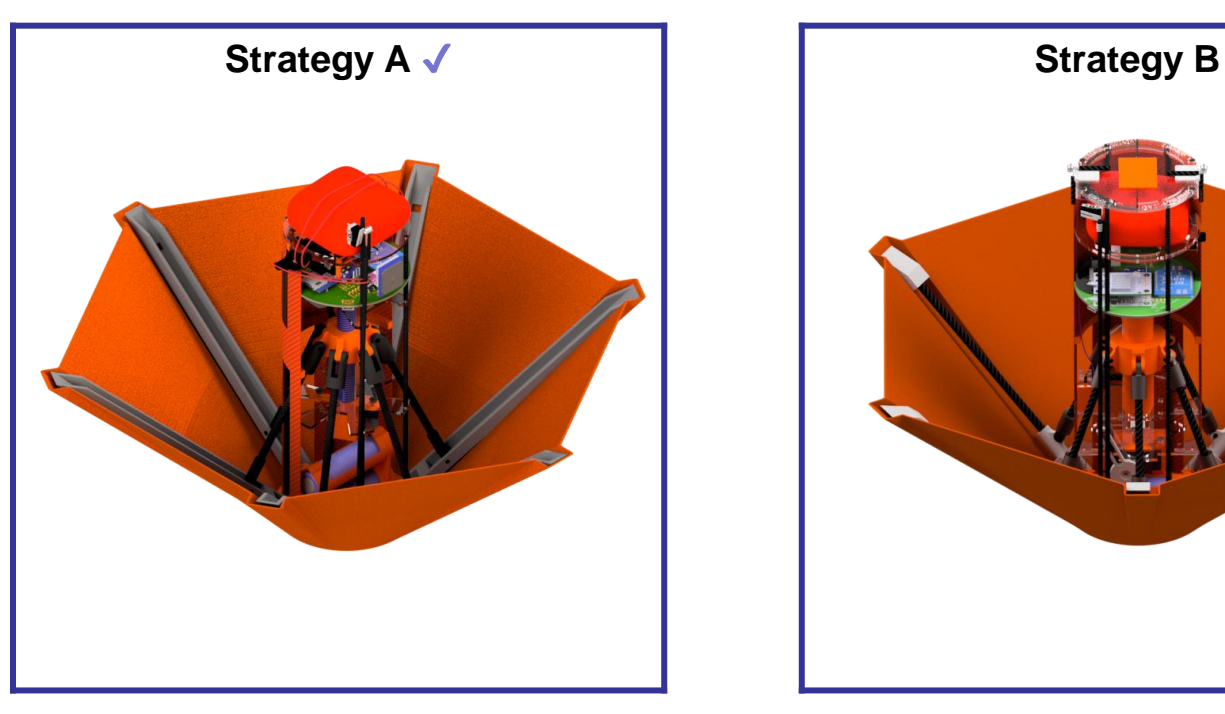

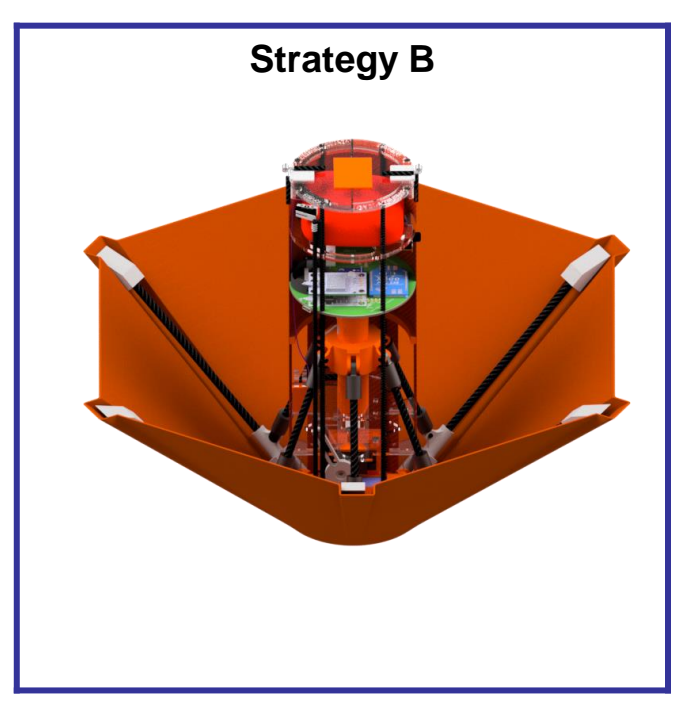

### **Selected: Strategy A**

### **Reasons**

- Increase the precision and reliability of the aerobraking process
- More stable descent
- Ensuring a safe and controlled landing

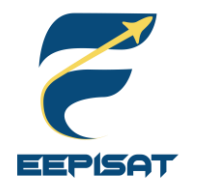

## **Payload Parachute Descent Control Strategy Selection and Trade (1/4)**

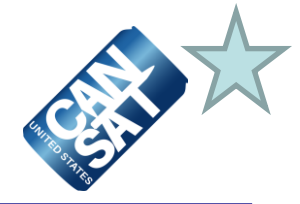

### **Payload Parachute Descent Control**

### **"Strategy A" – Round Parachute with Spill Hole and Side Holes**

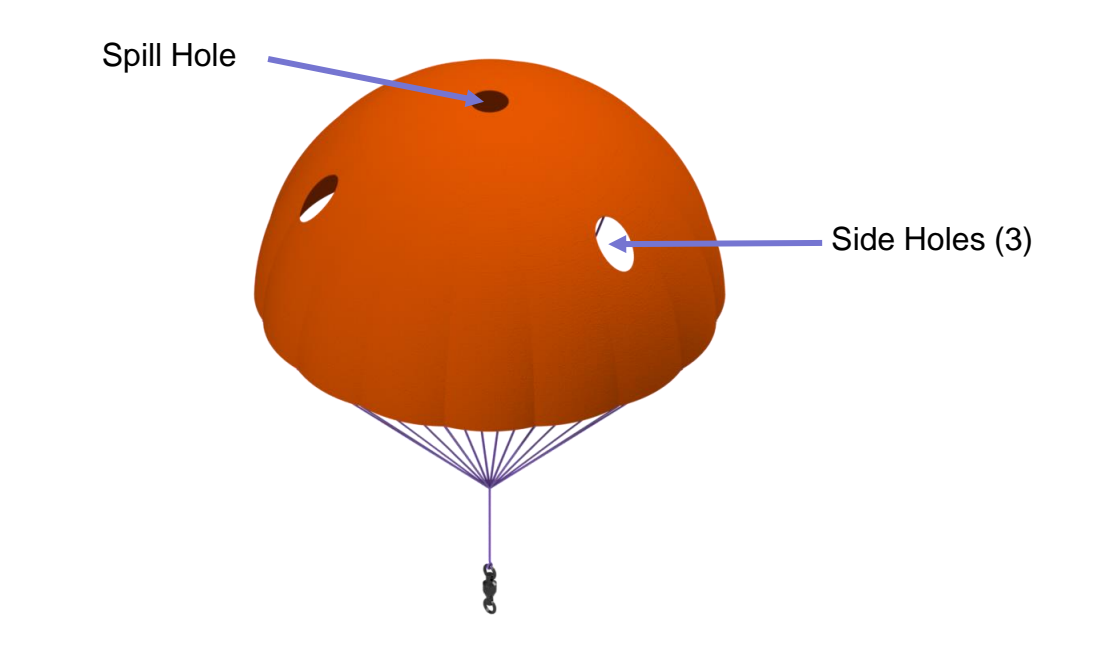

### **Information**

Round parachutes are relatively simple to fold and pack, making them easy to stow and transport. The round shape makes the parachute easy to open, which reduces the risk of a malfunction. Round parachute with spill hole and side holes are used to stabilize the parachute so the nadir direction can be maintained.

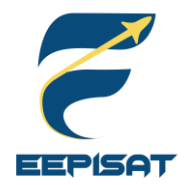

## **Payload Parachute Descent Control Strategy Selection and Trade (2/4)**

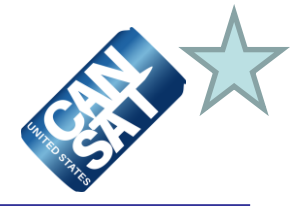

**Payload Parachute Descent Control**

**"Strategy B" – Ram-air Parachute**

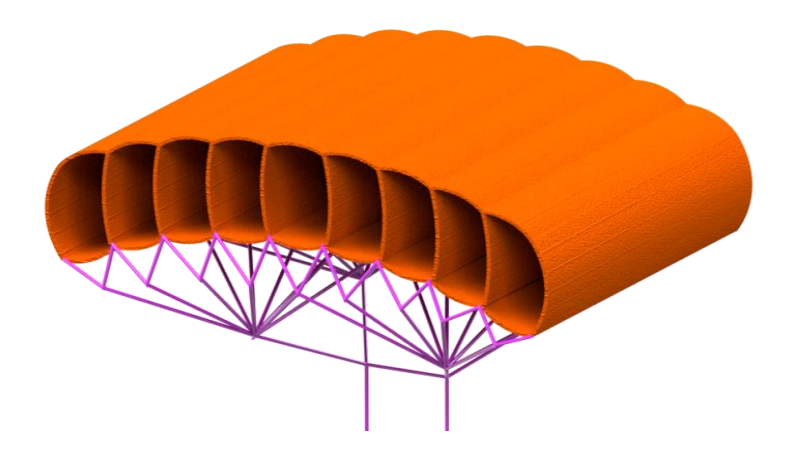

### **Information**

Ram-air parachute systems have a greater glide ratio, which can increase the distance that can be covered during descent. Ram-air parachute systems are better able to handle high winds and turbulent conditions. Ram-air parachutes can be used in a variety of applications, making them suitable for a wide range of payloads and descent scenarios.

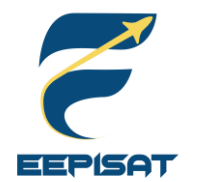

## **Payload Parachute Descent Control Strategy Selection and Trade (3/4)**

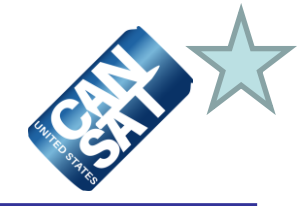

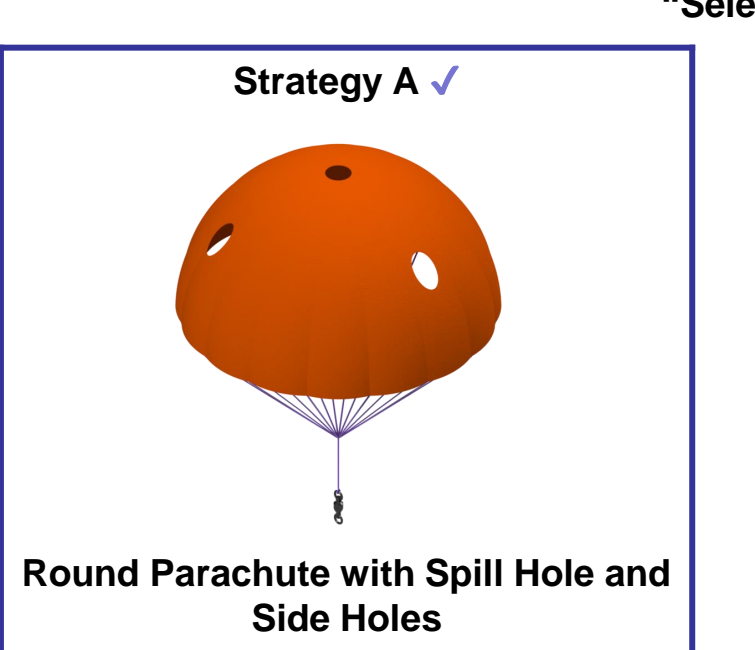

### **Payload Parachute Descent Control**

**"Selection"**

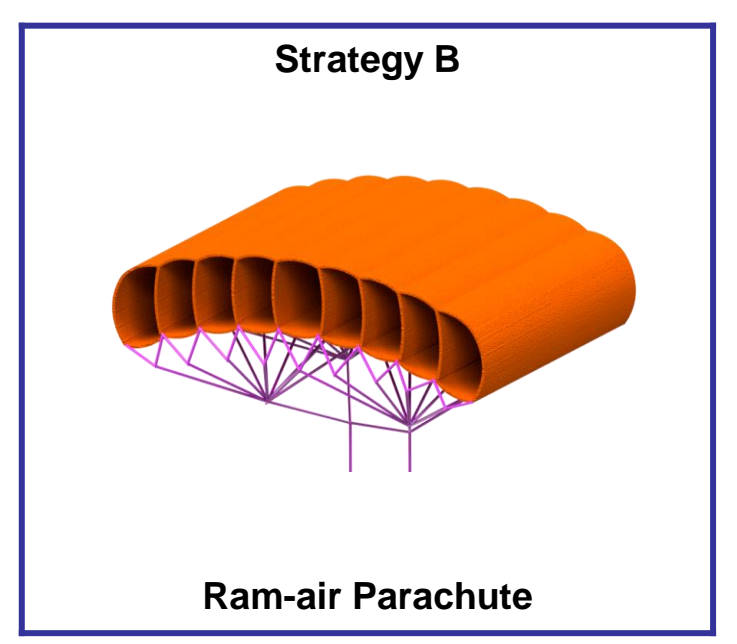

### **Selected: Strategy A**

### **Reasons**

We choose the round parachute with spill hole and side holes for the payload because descent rate of the round parachute with spill hole can be easily modified. Parachute is more stable if it has a spill hole and side holes. Spill hole helps to prevent the parachute from spinning excessively in the air while the side holes help to prevent the parachute from drifting too much in one direction.

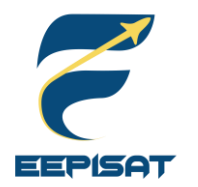

## **Payload Parachute Descent Control Strategy Selection and Trade (4/4)**

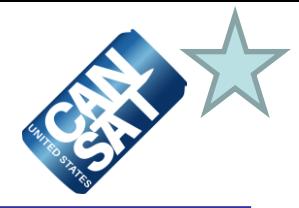

### **Payload Parachute Descent Control**

**"Parachute Material"**

### **Selected: Ripstop Nylon** ✔

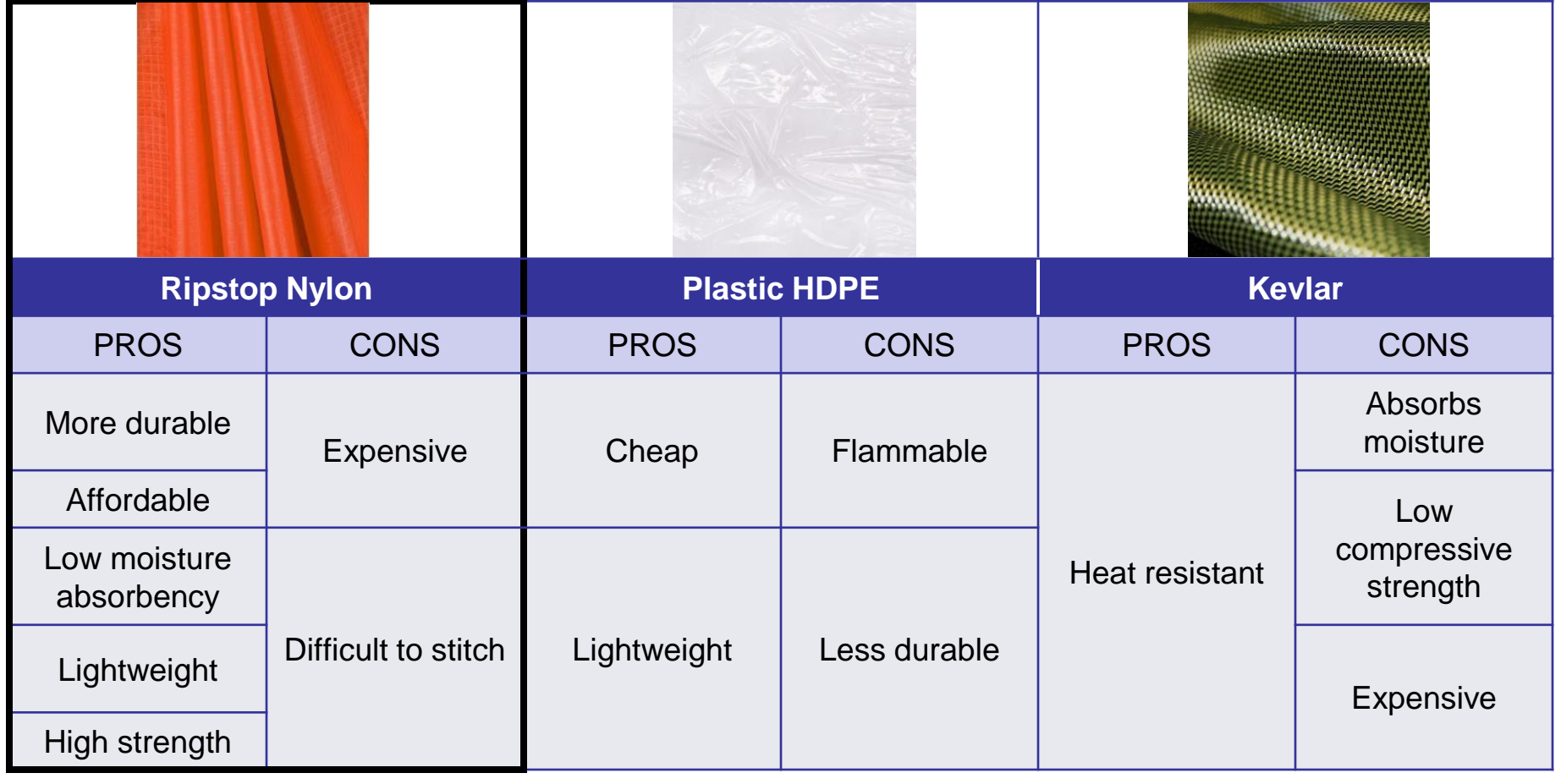

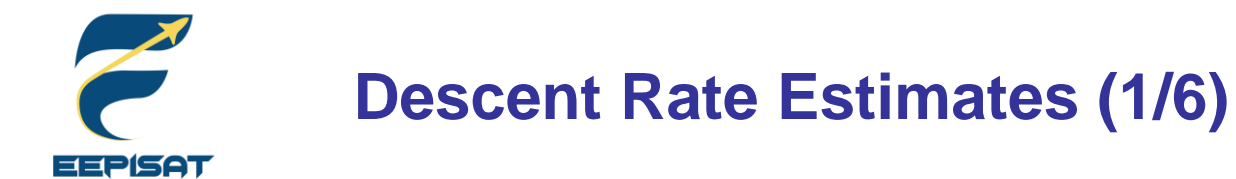

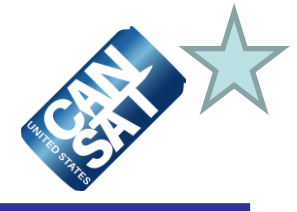

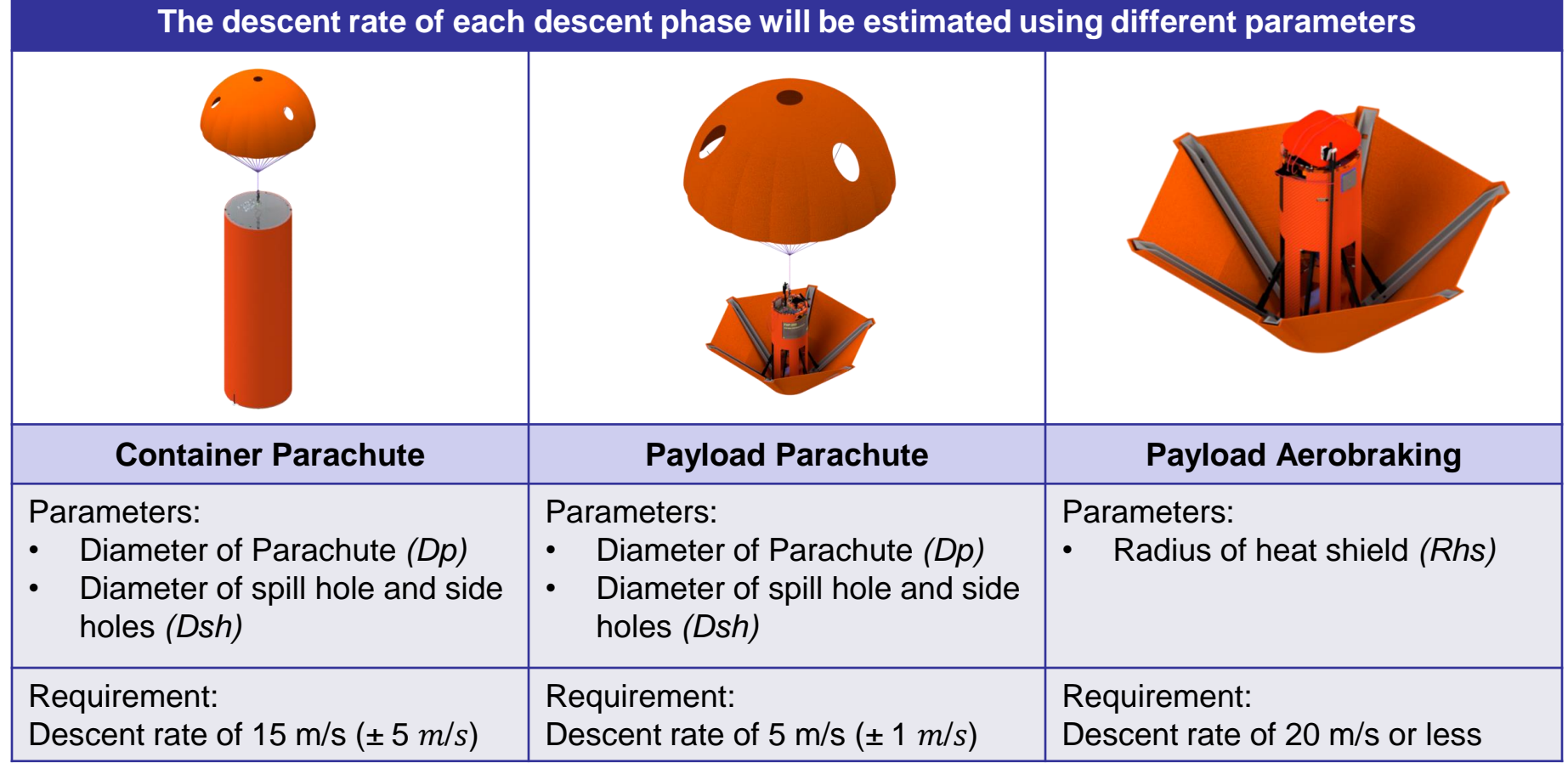

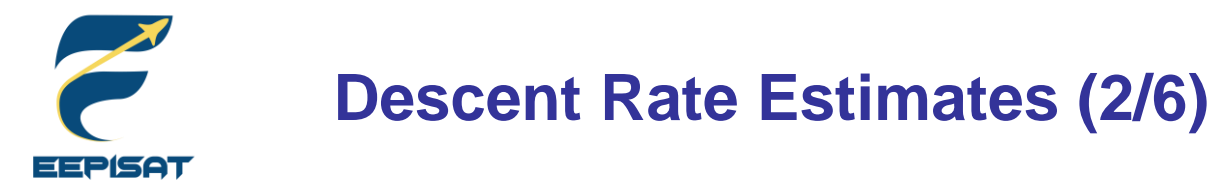

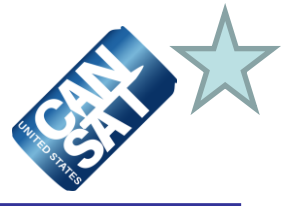

### **Container Parachute**

We use the range of descent velocity between minimum [V min = 10 m/s] and maximum [Vmax = 20 m/s] to determine diameter of parachute

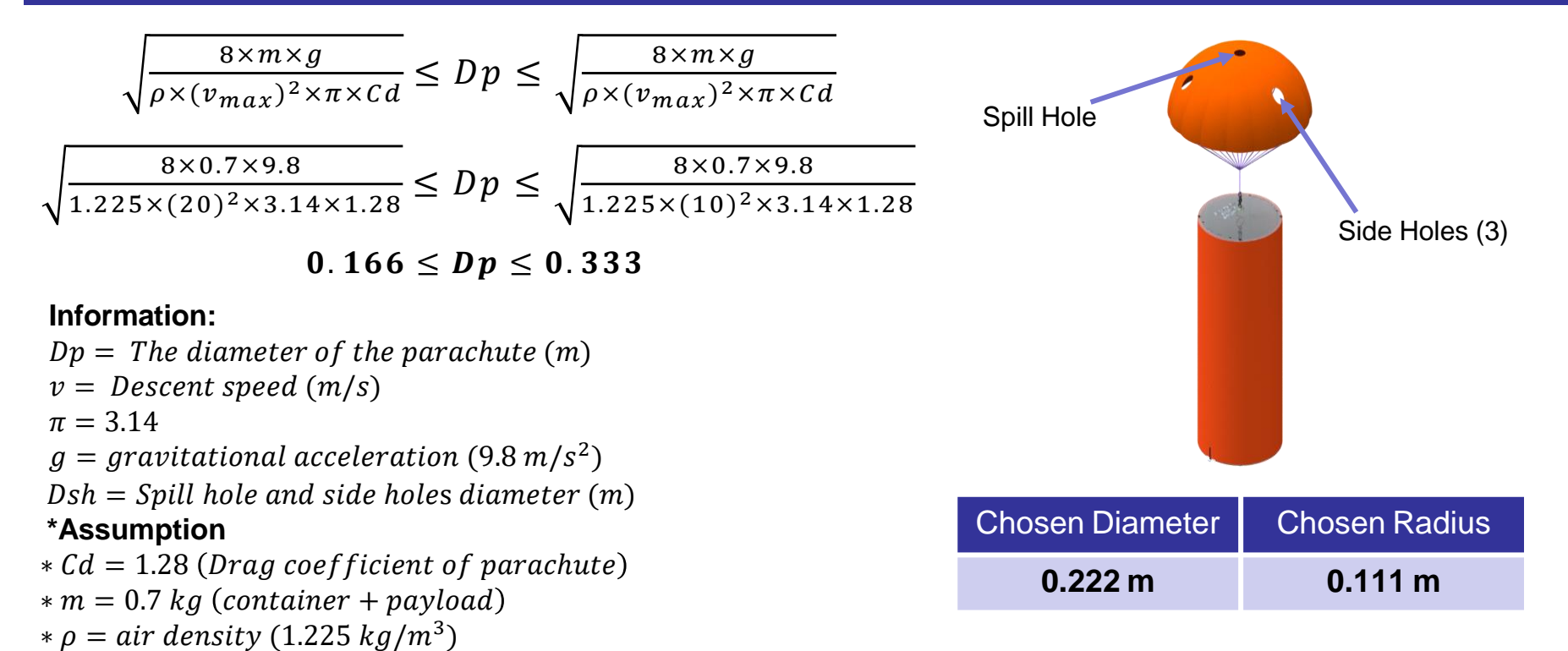

Diameter of the spill hole and side holes is chosen to be 10% of the diameter of parachute Diameter of spill hole and side holes =  $Dsh = Dp \times 10\% = 0.0222$  m Spill hole and side holes radius =  $\frac{Dsh}{2}$  = **0.0111 m** 

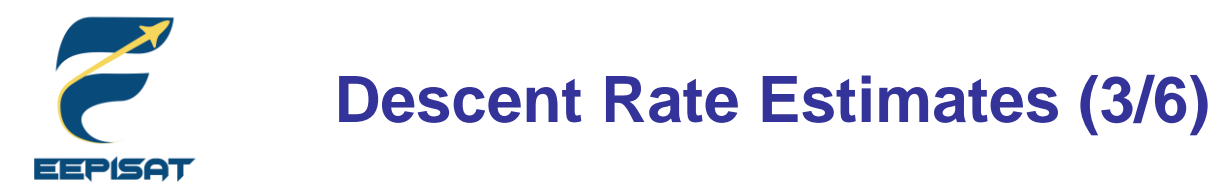

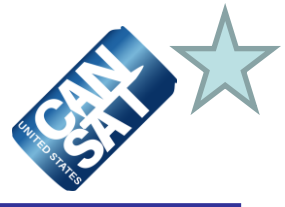

### **Payload Parachute**

We use the range of descent velocity between minimum [V min = 4 m/s] and maximum [Vmax = 6 m/s] to determine diameter of parachute

$$
\sqrt{\frac{8 \times m \times g}{\rho \times (v_{max})^2 \times \pi \times Cd}} \le Dp \le \sqrt{\frac{8 \times m \times g}{\rho \times (v_{max})^2 \times \pi \times Cd}}
$$

$$
\sqrt{\frac{8 \times 0.5 \times 9.8}{1.225 \times (6)^2 \times 3.14 \times 1.28}} \le Dp \le \sqrt{\frac{8 \times 0.5 \times 9.8}{1.225 \times (4)^2 \times 3.14 \times 1.28}}
$$

$$
0.47\leq Dp\leq 0.70
$$

### **Information:**

 $Dp =$  The diameter of the parachute  $(m)$  $v =$  Descent speed  $(m/s)$  $\pi = 3.14$  $g =$  gravitational acceleration (9.8 m/s<sup>2</sup>)  $Dsh = Spill$  hole and side holes diameter  $(m)$ **\*Assumption**  $*$   $Cd = 1.28$  (Drag coefficient of parachute)

 $* m = 0.5 kg (payload)$ 

$$
*\rho = air density (1.225 kg/m^3)
$$

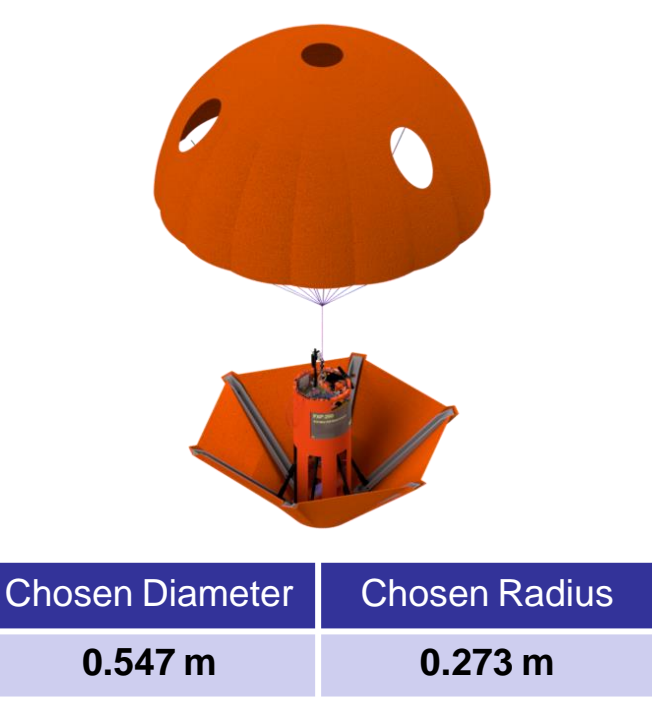

Diameter of the spill hole and side holes is chosen to be 10% of the diameter of parachute Diameter of spill hole and side holes =  $Dsh = Dp \times 10\% = 0.0547$  m Spill hole and side holes radius =  $\frac{Dsh}{2}$  = **0.0273 m** 

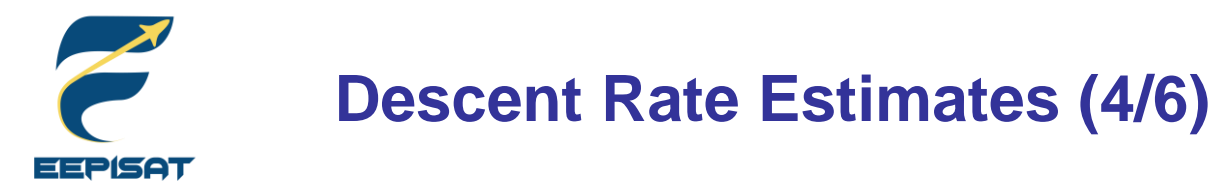

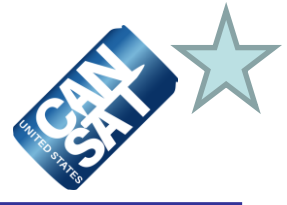

### **Payload Heat Shield**

We use the range of descent velocity between minimum [V min = 10 m/s] and maximum [Vmax = 20 m/s] to determine the radius of heat shield

$$
\sqrt{\frac{2 \times m \times g}{\rho \times (v_{min})^2 \times \pi \times Cd}} \le Rhs \le \sqrt{\frac{2 \times m \times g}{\rho \times (v_{max})^2 \times \pi \times Cd}}
$$

$$
\sqrt{\frac{2 \times 0.5 \times 9.8}{1.225 \times (20)^2 \times 3.14 \times 0.47}} \le RhS \le \sqrt{\frac{2 \times 0.5 \times 9.8}{1.225 \times (10)^2 \times 3.14 \times 0.47}}
$$

 $0.116 \le Rh_s \le 0.232$ 

### **Information:**

 $Rhs = The Radius of the heat shield (m)$  $v =$  Descent speed  $(m/s)$  $\pi = 3.14$  $g =$  gravitational acceleration (9.8 m/s<sup>2</sup>) **\*Assumption**  $*$  Cd = 0.47 (when heat shield deploy 45<sup>0</sup>) (Drag coefficient of heat shield)

 $* m = 0.5 kg (payload)$ 

 $*\rho = air$  density (1.225 kg/m<sup>3</sup>)

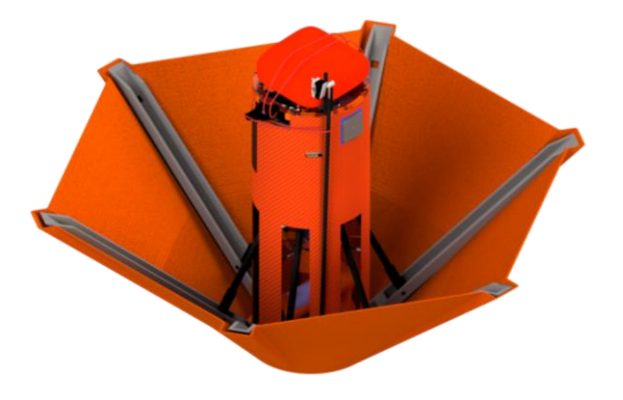

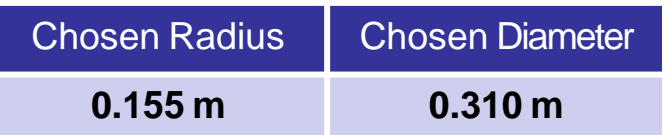

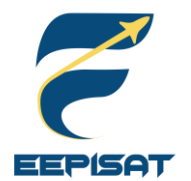

## **Descent Rate Estimates (5/6)**

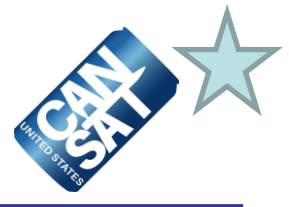

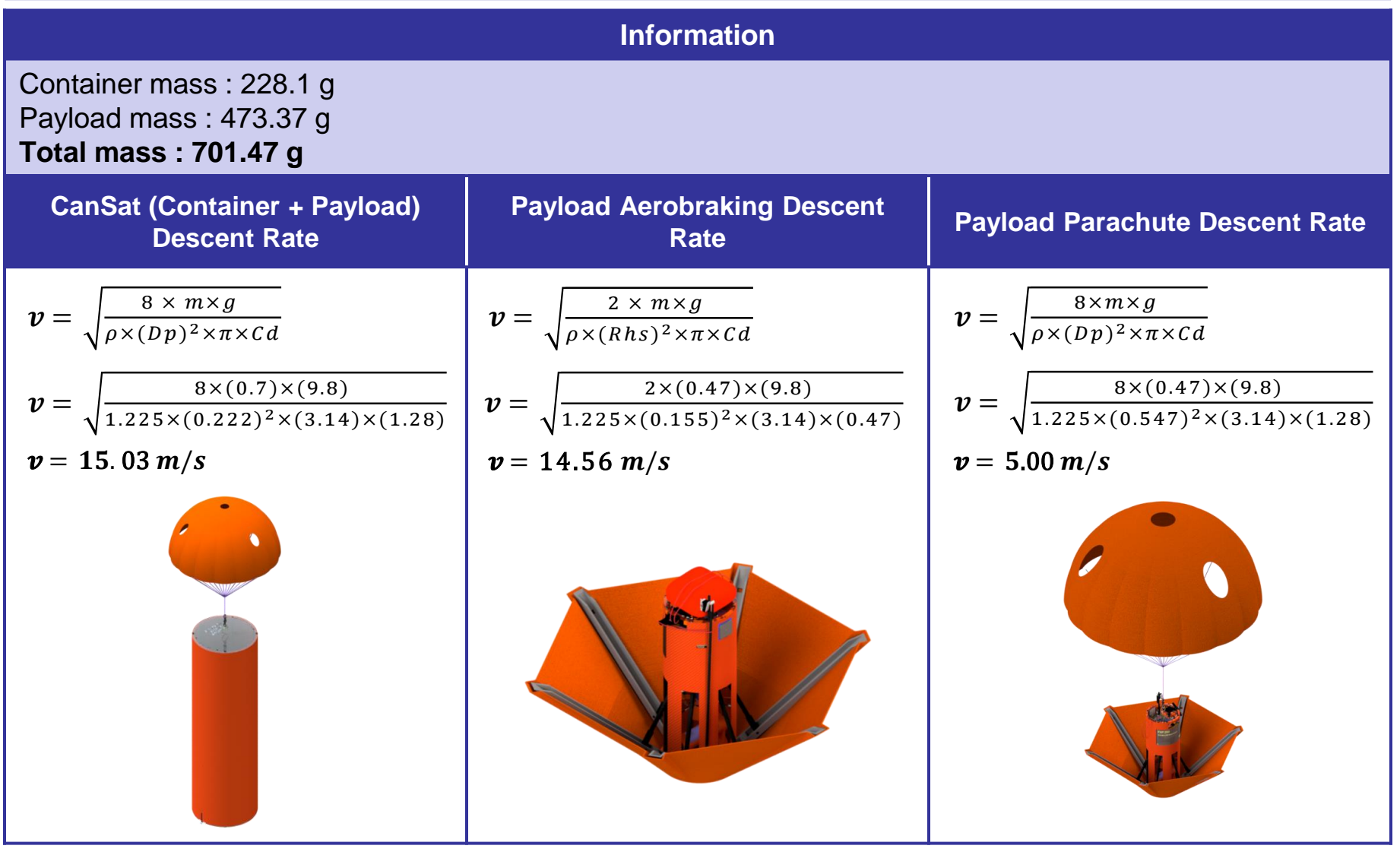

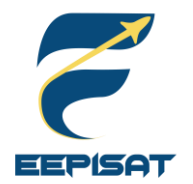

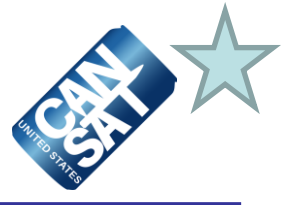

### **Final Result**

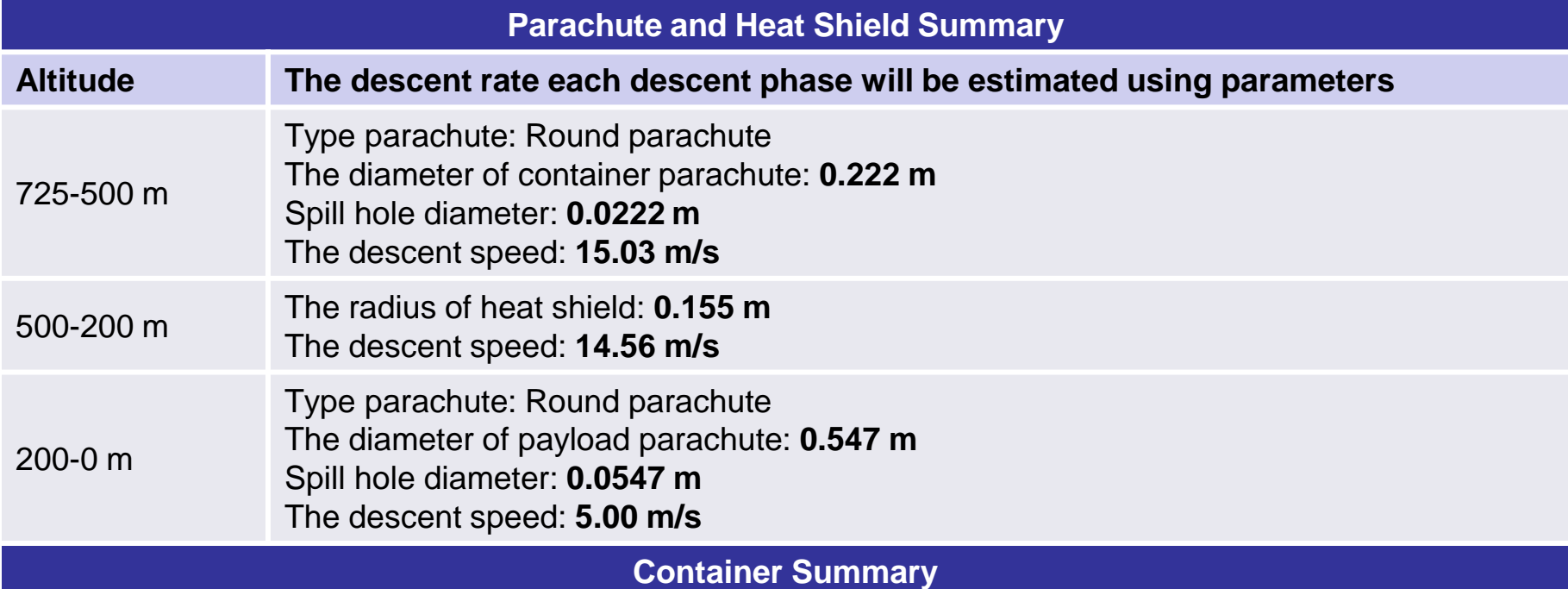

The container has a parachute to manage descent control. The parachute has spill hole and sides holes to

improve stability and maintain nadir direction.

### **Payload Summary**

The payload is using active control. DC motor and leadscrew mechanism are used to maintain the heat shield angle. The focus of mass is in the bottom of the payload to keep the stability and prevent from swaying.

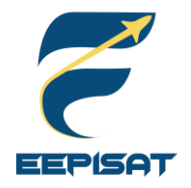

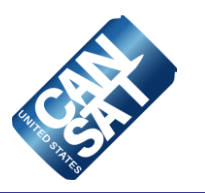

## **Mechanical Subsystem Design**

### **Artaka Sunu Adhi Prasetya**

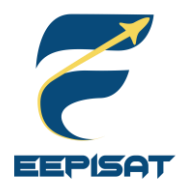

## **Mechanical Subsystem Overview**

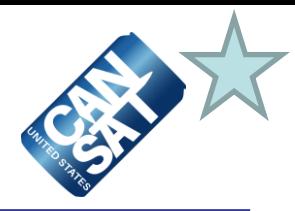

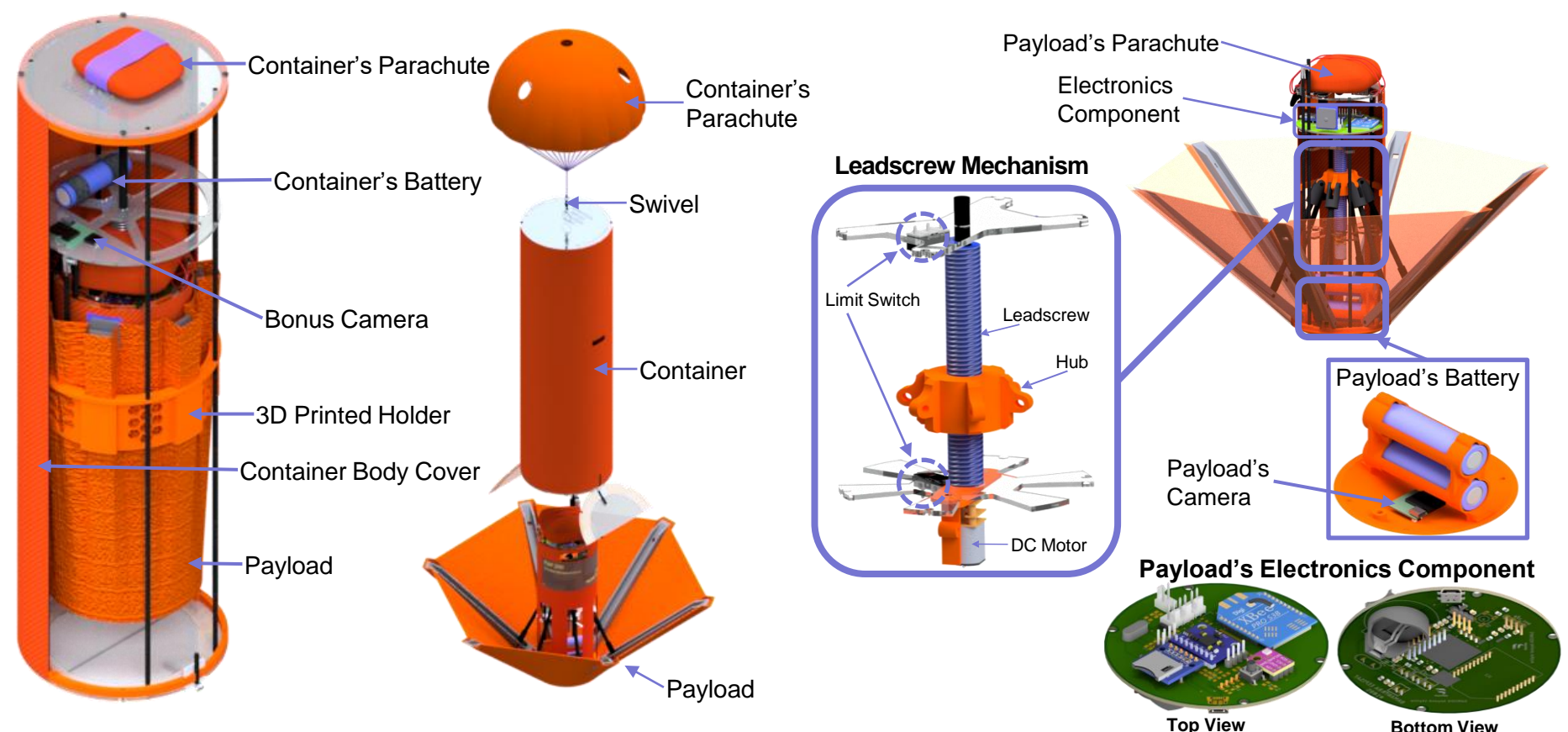

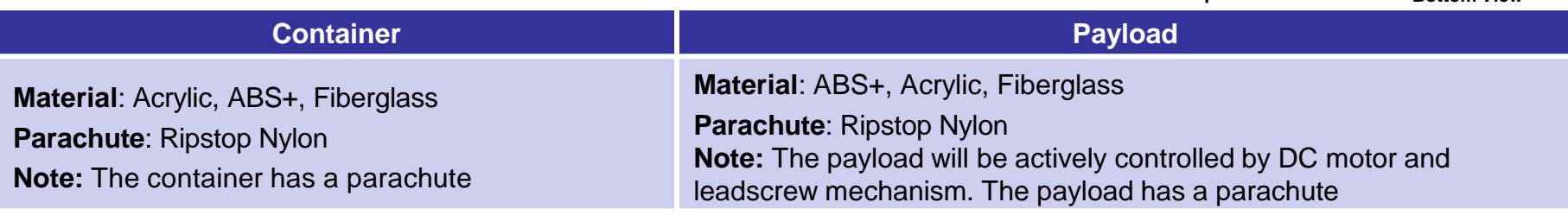

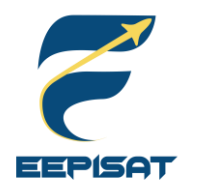

## **Container Mechanical Layout of Components Trade & Selection (1/5)**

### **Container Strategy A – Mechanical Layout**

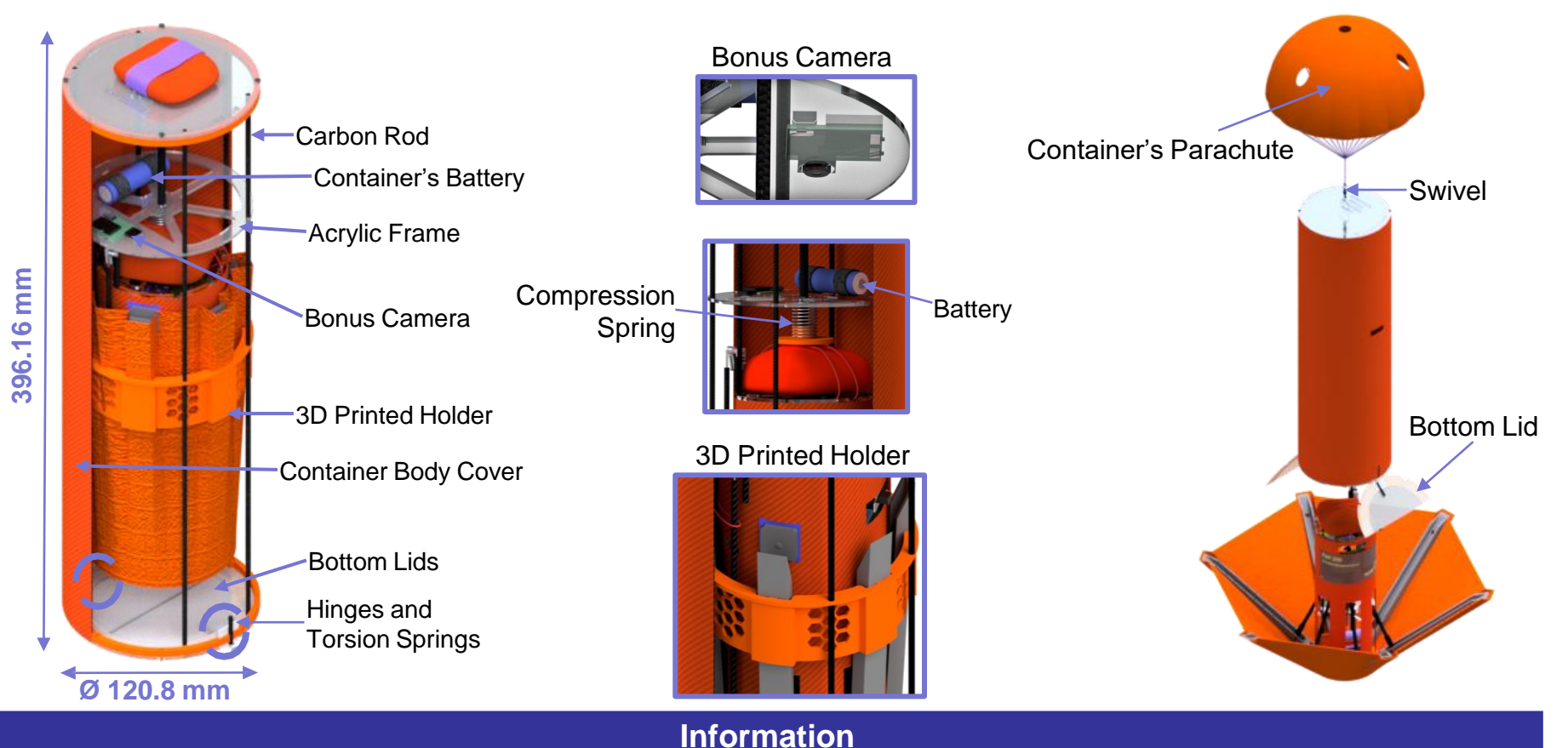

- 1. The container has two hinges combined with spring located at bottom of the container
- 2. The bottom lids are openable
- 3. After the ribs of the heat shield are unhooked from the 3D printed holder using the DC motor and leadscrew mechanism, the spring inside the container pushes it downward until it hits the bottom lids. This caused the payload to be released

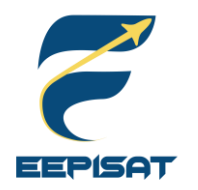

## **Container Mechanical Layout of Components Trade & Selection (2/5)**

### **Container Strategy B – Mechanical Layout**

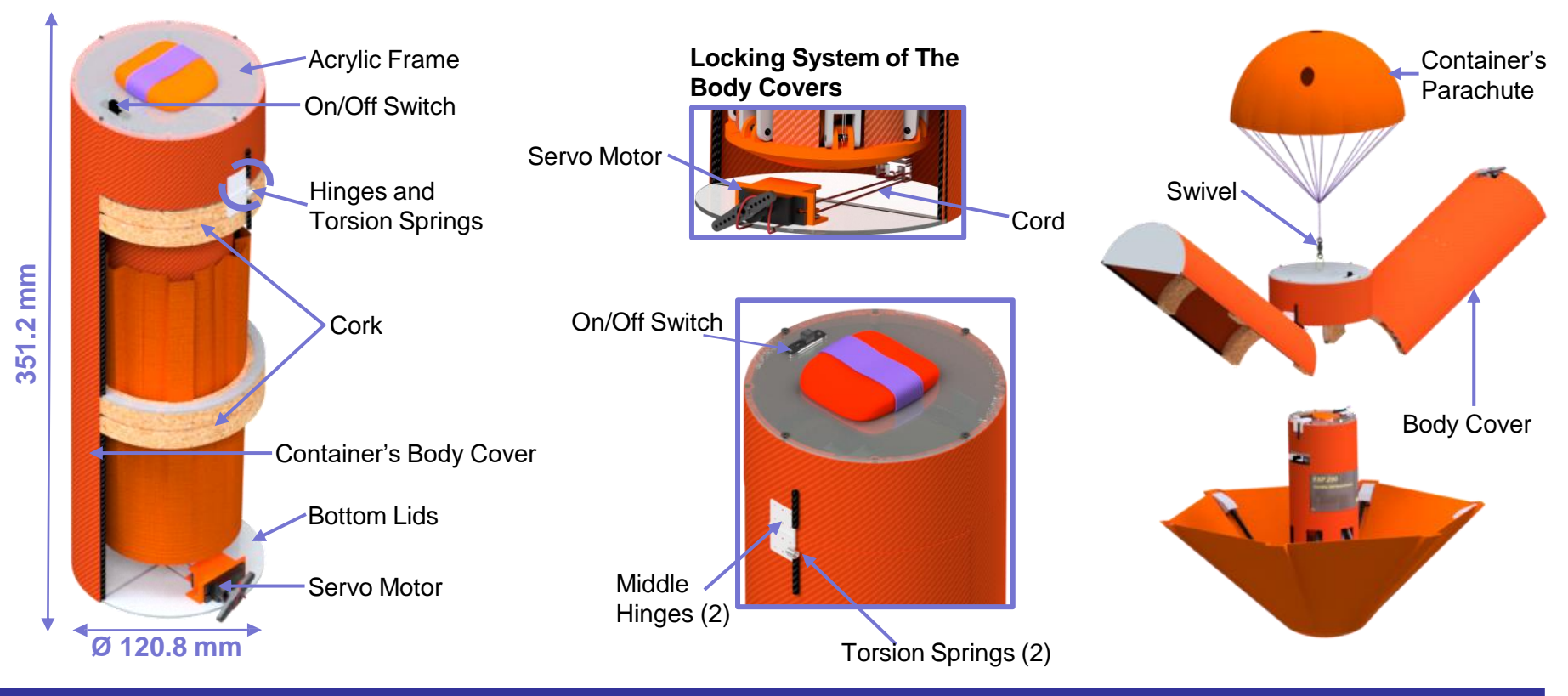

### **Information**

- 1. The container has two hinges located at the middle of the container
- 2. The container has two springs located beside the middle hinges
- 3. The body covers are openable
- 4. The spring will pull the body covers when its opened. At the same time, airflow will push the body covers up

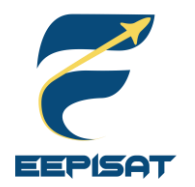

# **Container Mechanical Layout of**

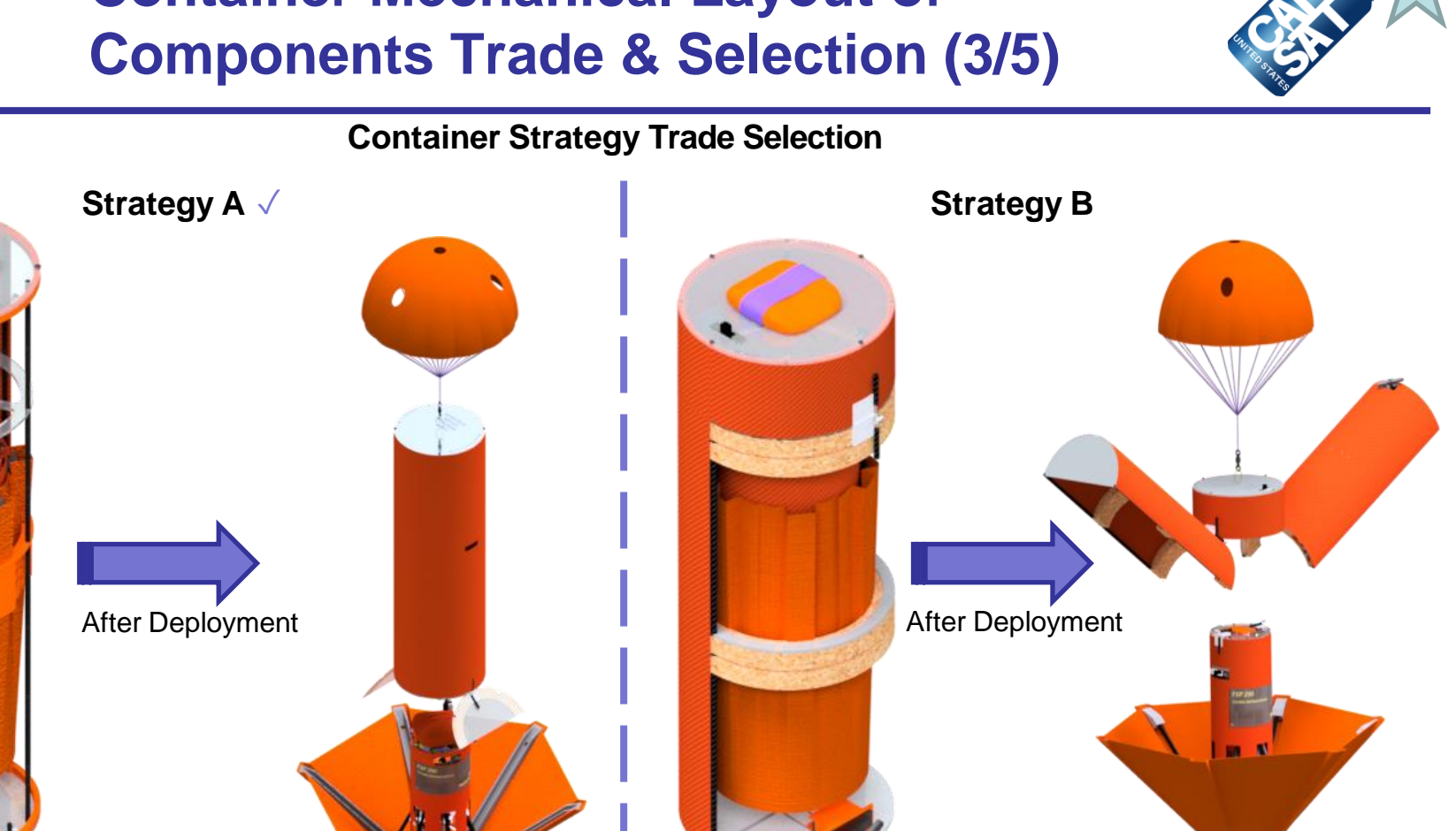

**Selected: Strategy A**

**Reasons**

- 1. There is no need for a door locker
- 2. It has better durability
- 3. Feasible

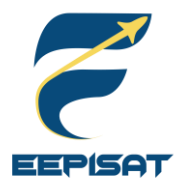

## **Container Mechanical Layout of Components Trade & Selection (4/5)**

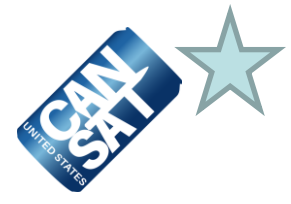

### **Container Material Trade Selection (1/2)**

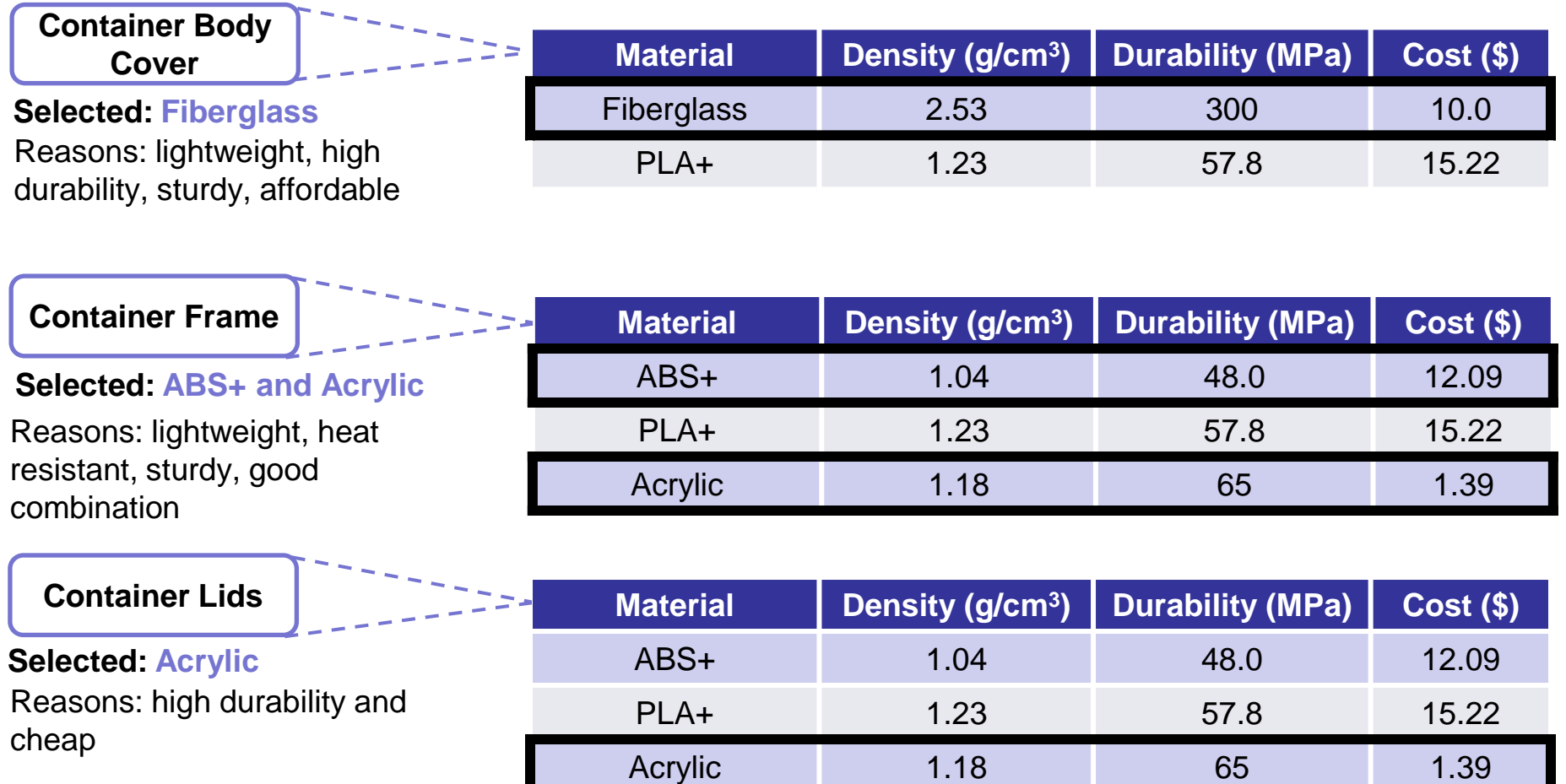

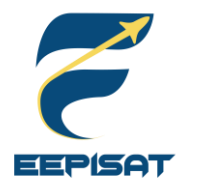

## **Container Mechanical Layout of Components Trade & Selection (5/5)**

**Container Material Trade Selection (2/2)**

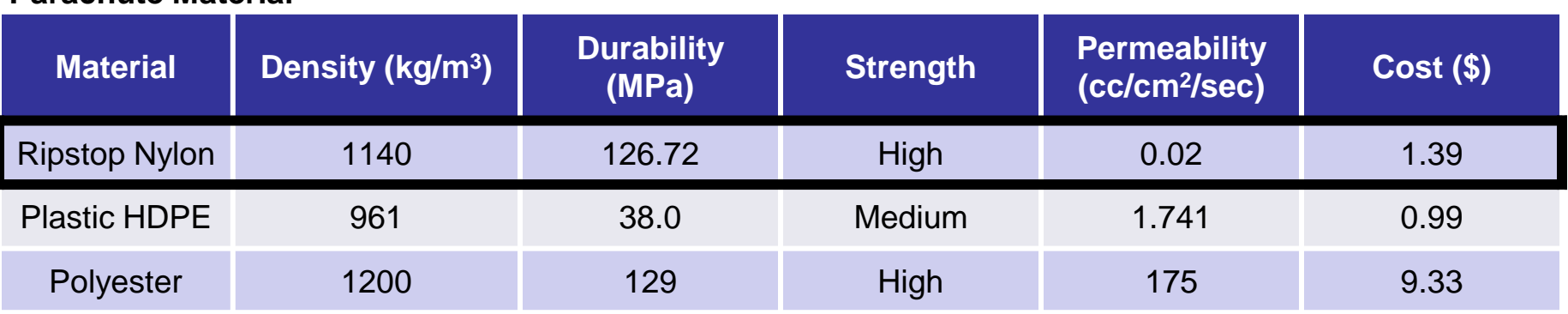

**Parachute Material**

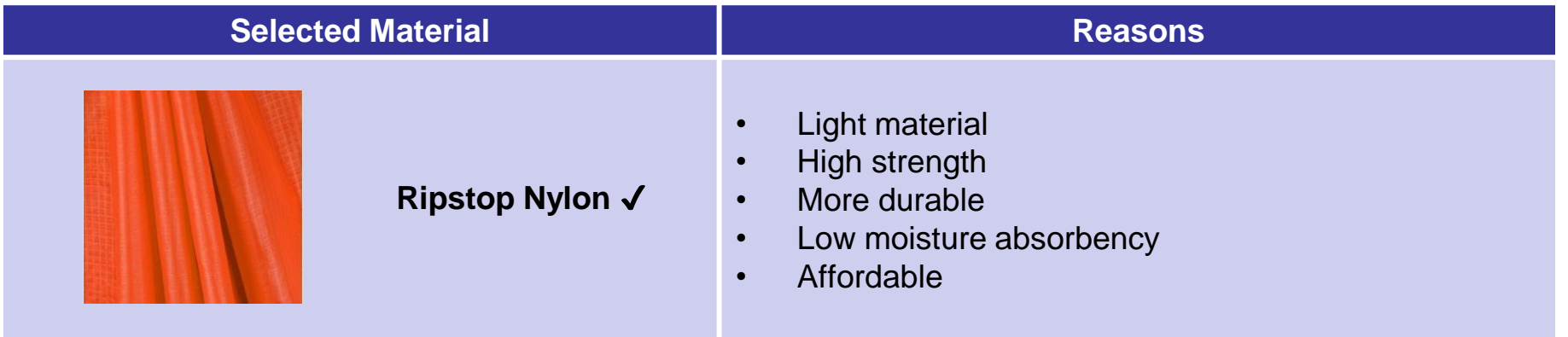

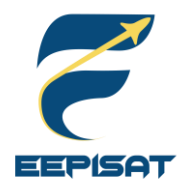

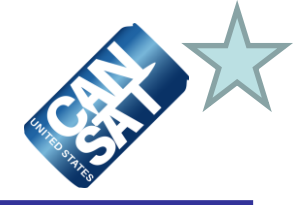

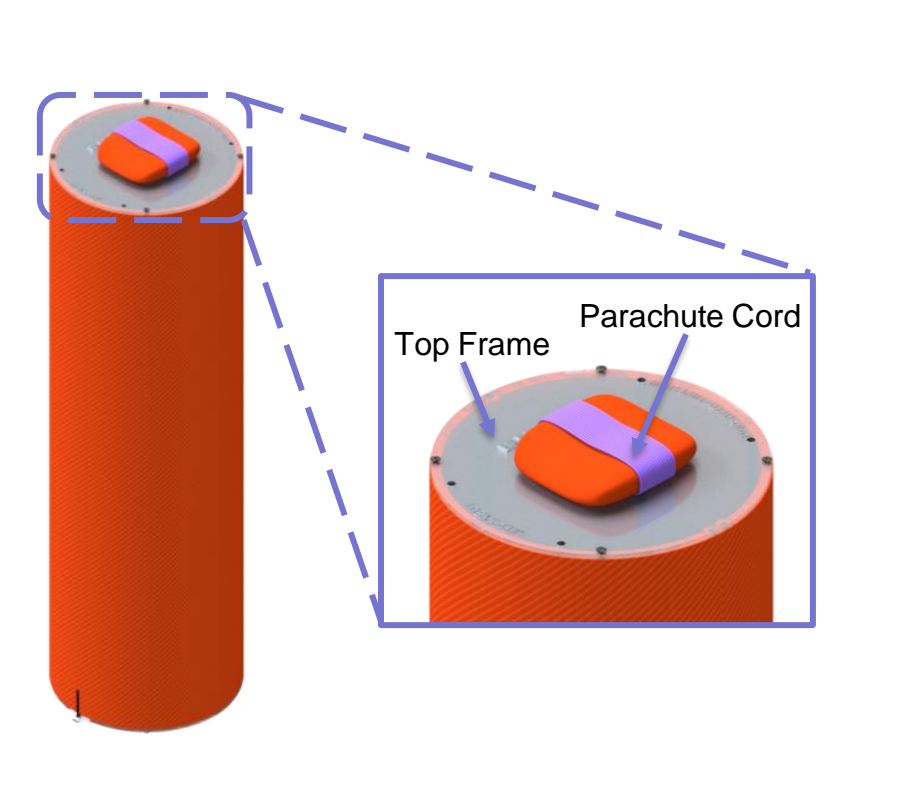

### **Before Deployment Container Parachute <b>After Deployment Container Parachute**

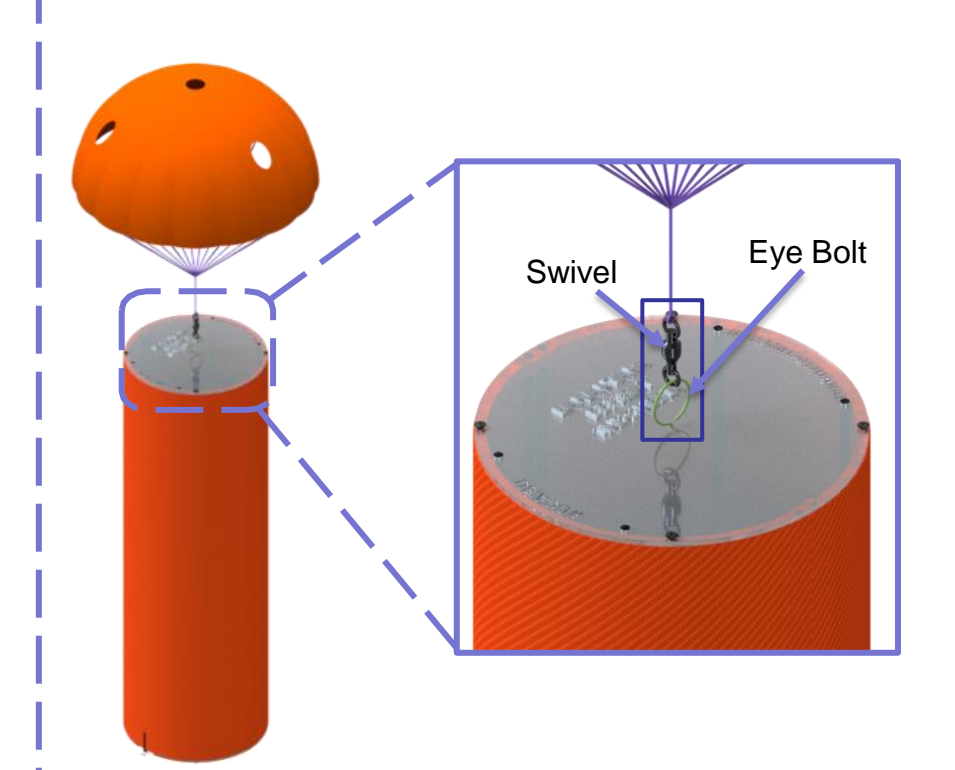

### **Information**

- 1. The container's parachute is placed on the top of container at folded position
- 2. The cord of parachute keeps the parachute to maintain its folded position before release
- 3. The parachute will be opened by the air-resistance assist
- 4. The container's parachute will be attached by a swivel and eye bolt

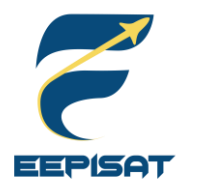

## **Payload Mechanical Layout of Components Trade & Selection (1/6)**

### **Payload Strategy A – Mechanical Layout**

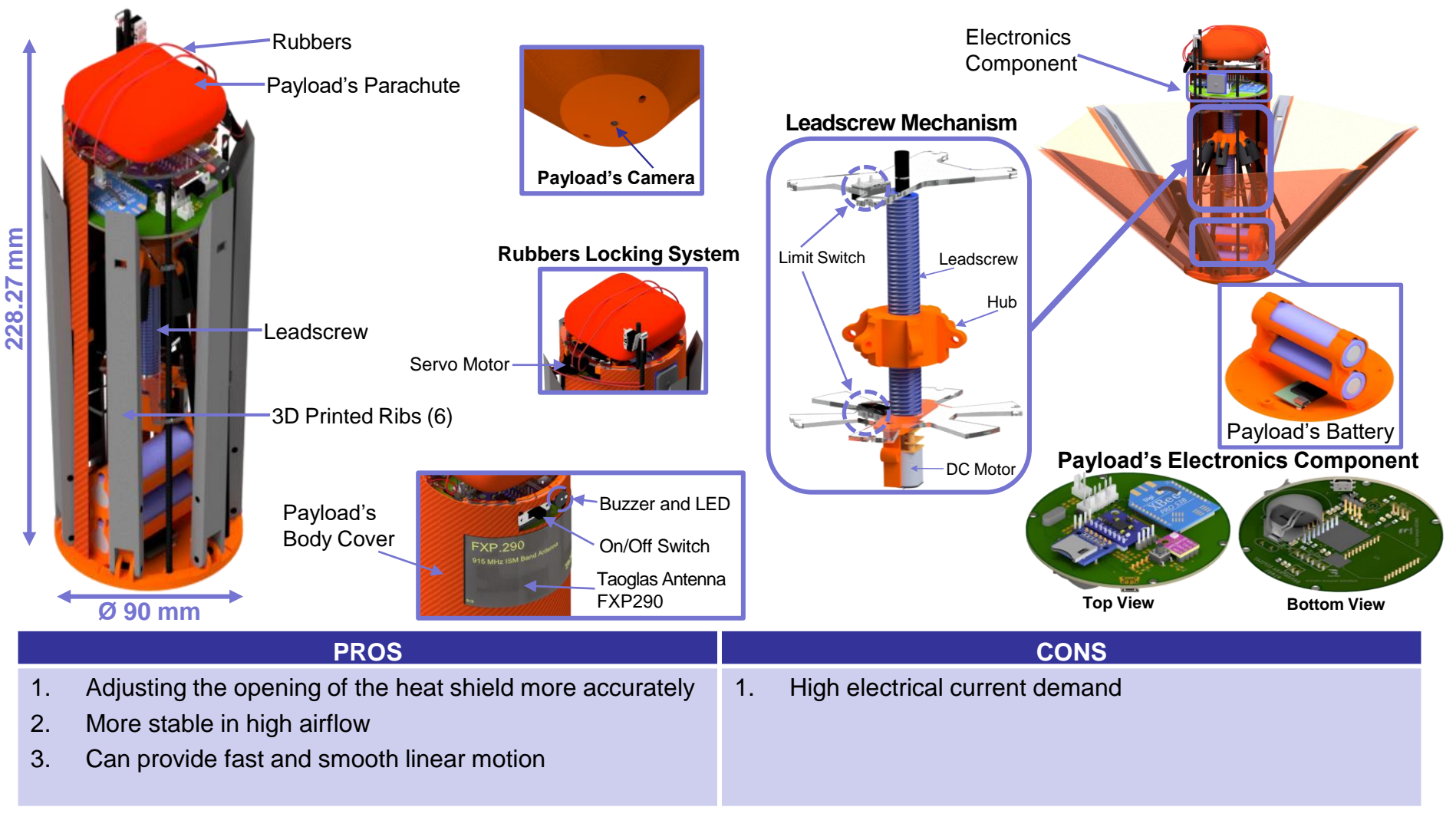

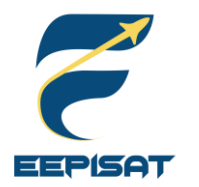

## **Payload Mechanical Layout of Components Trade & Selection (2/6)**

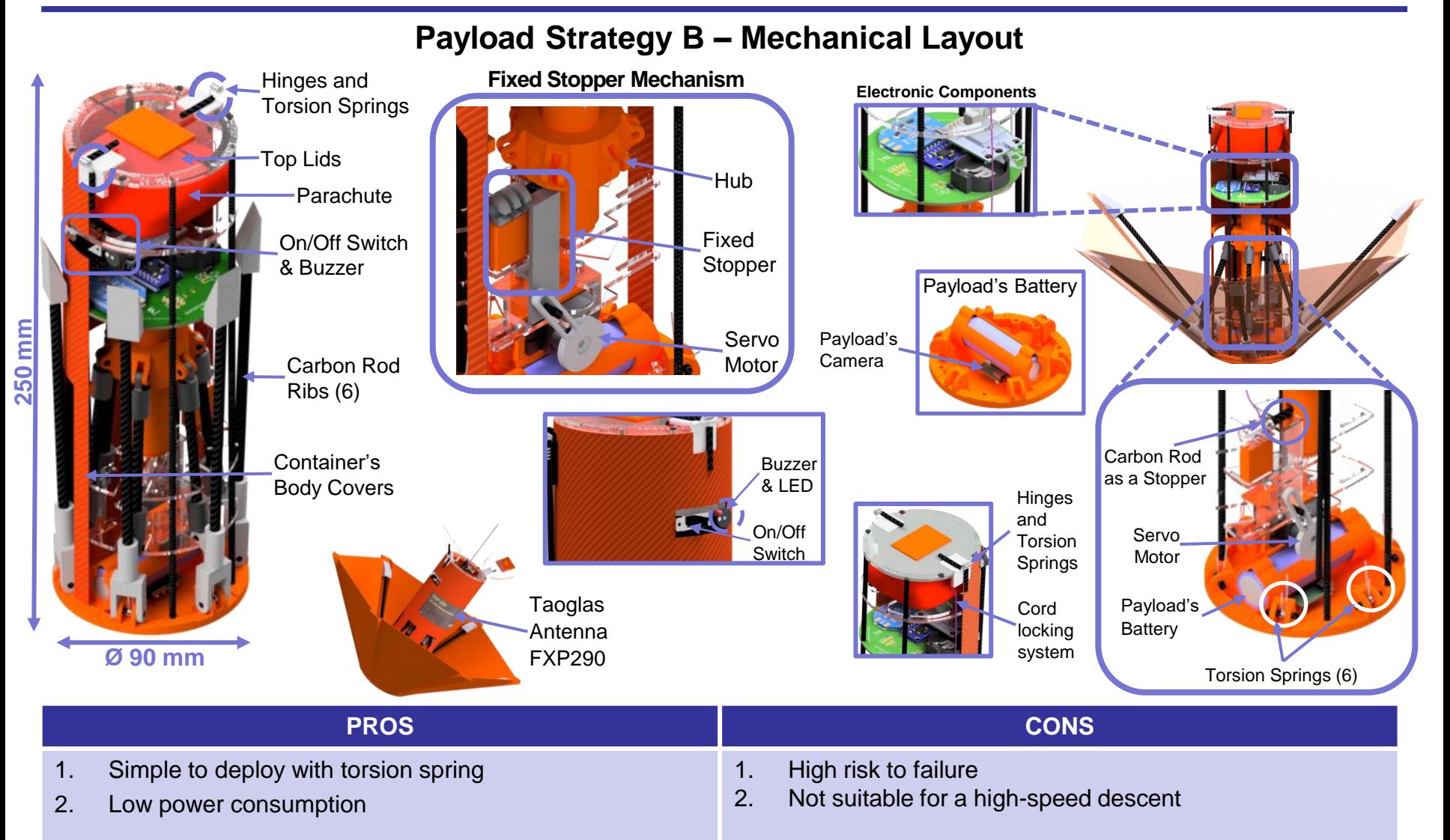

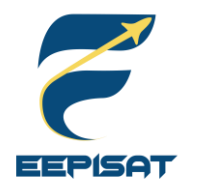

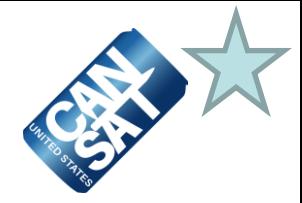

### **Payload Mechanical Selection "Selection"**

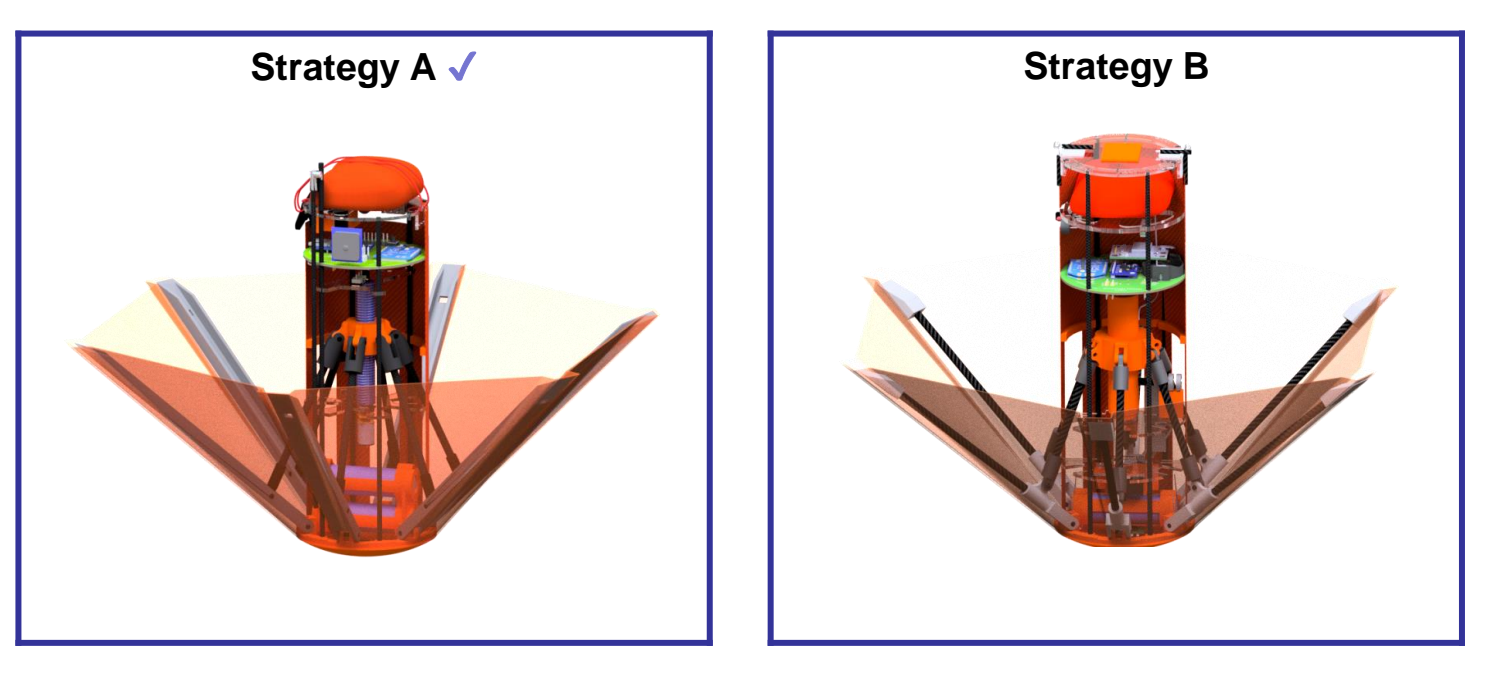

### **Selected: Strategy A**

### **Reasons**

- 1. Higher stability
- 2. Easy to adjust the heat shield angle
- 3. Simpler mechanism

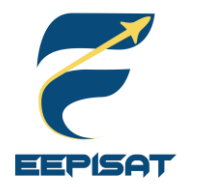

## **Payload Mechanical Layout of Components Trade & Selection (4/6)**

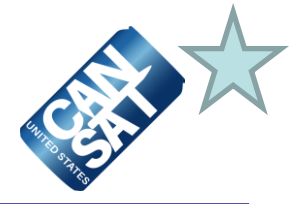

**Payload Material Trade Selection (1/3)**

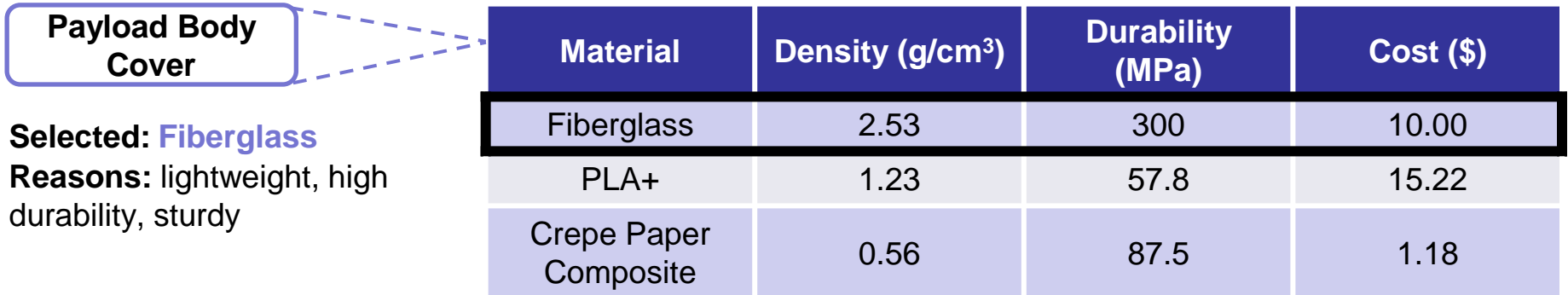

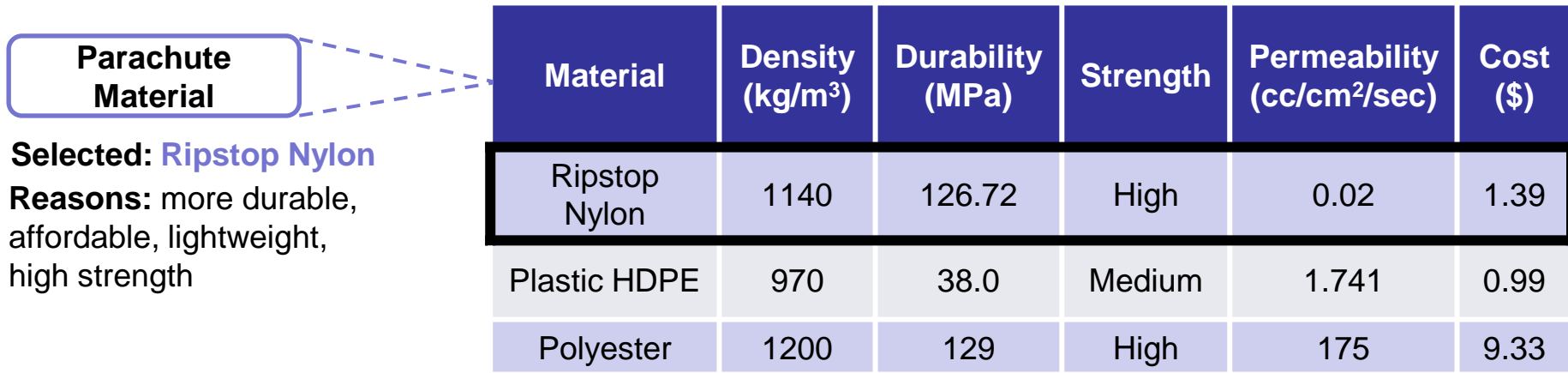

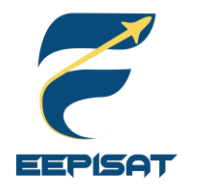

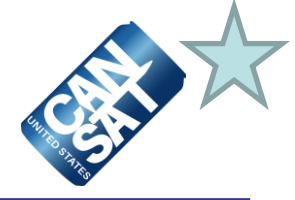

**Payload Material Trade Selection (2/3)**

### **Heat Shield Coating Surfaces Material**

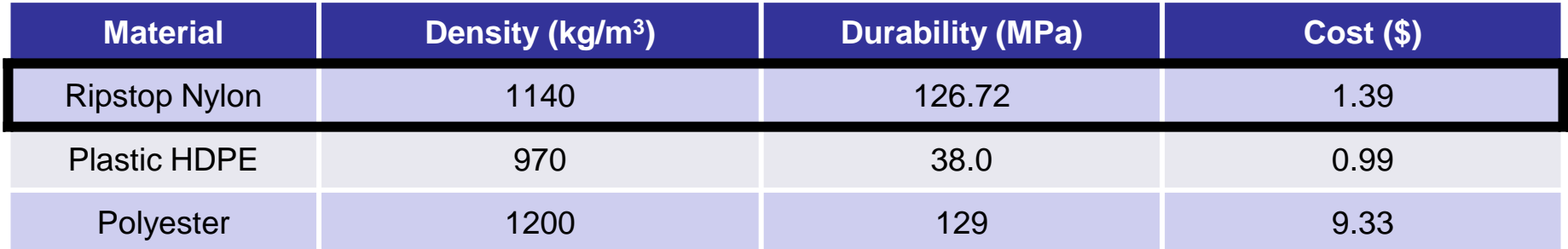

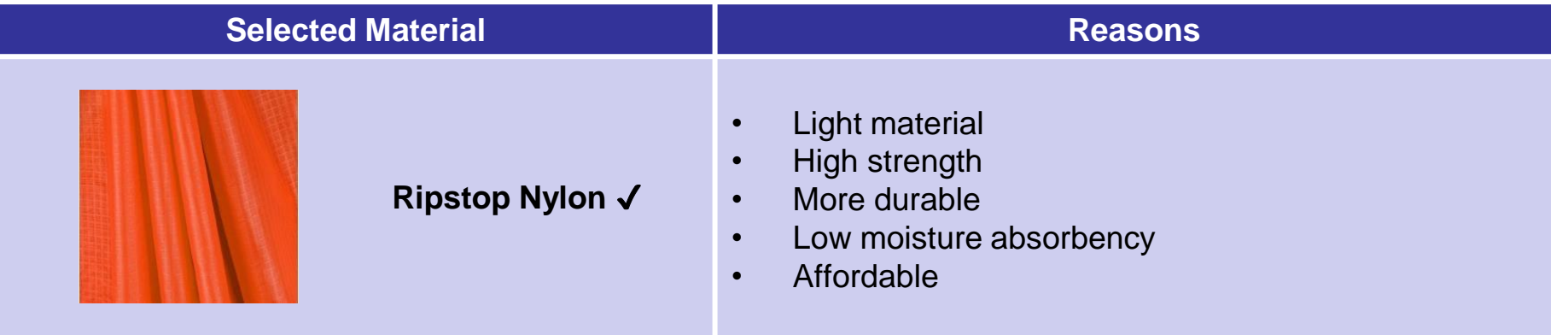

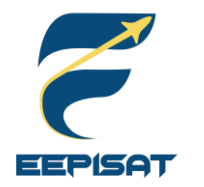

## **Payload Mechanical Layout of Components Trade & Selection (6/6)**

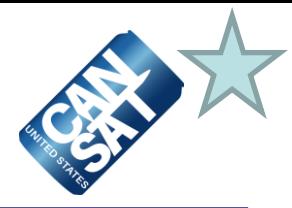

### **Payload Material Trade Selection (3/3)**

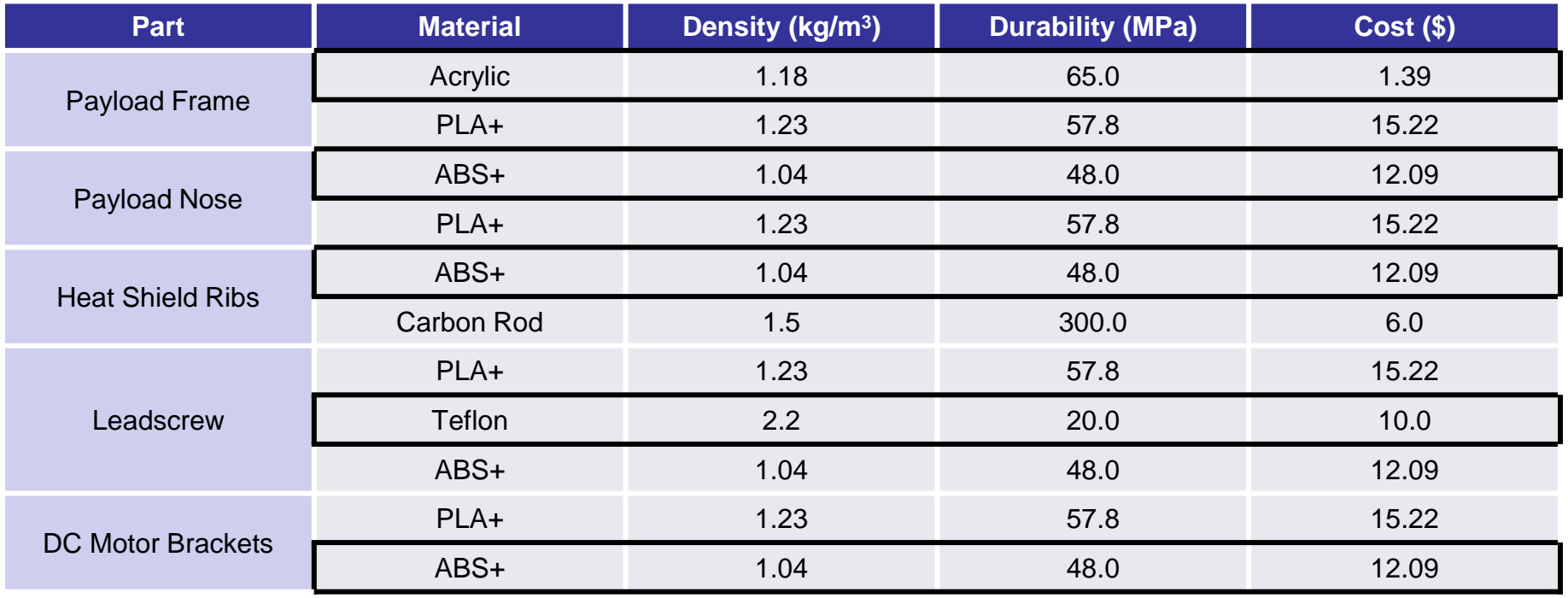

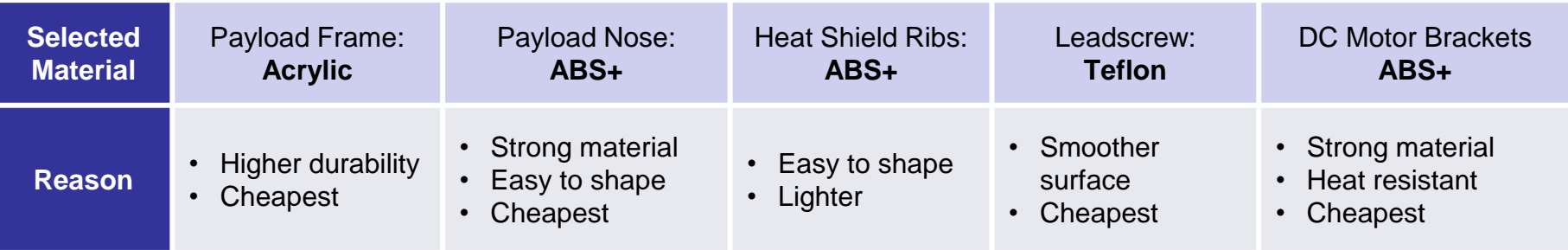

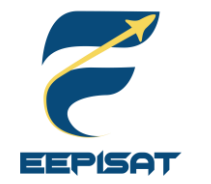

## **Payload Aerobraking Pre Deployment Configuration Trade & Selection (1/3)**

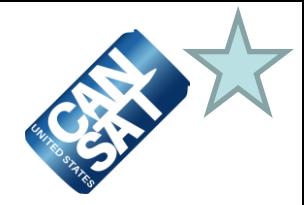

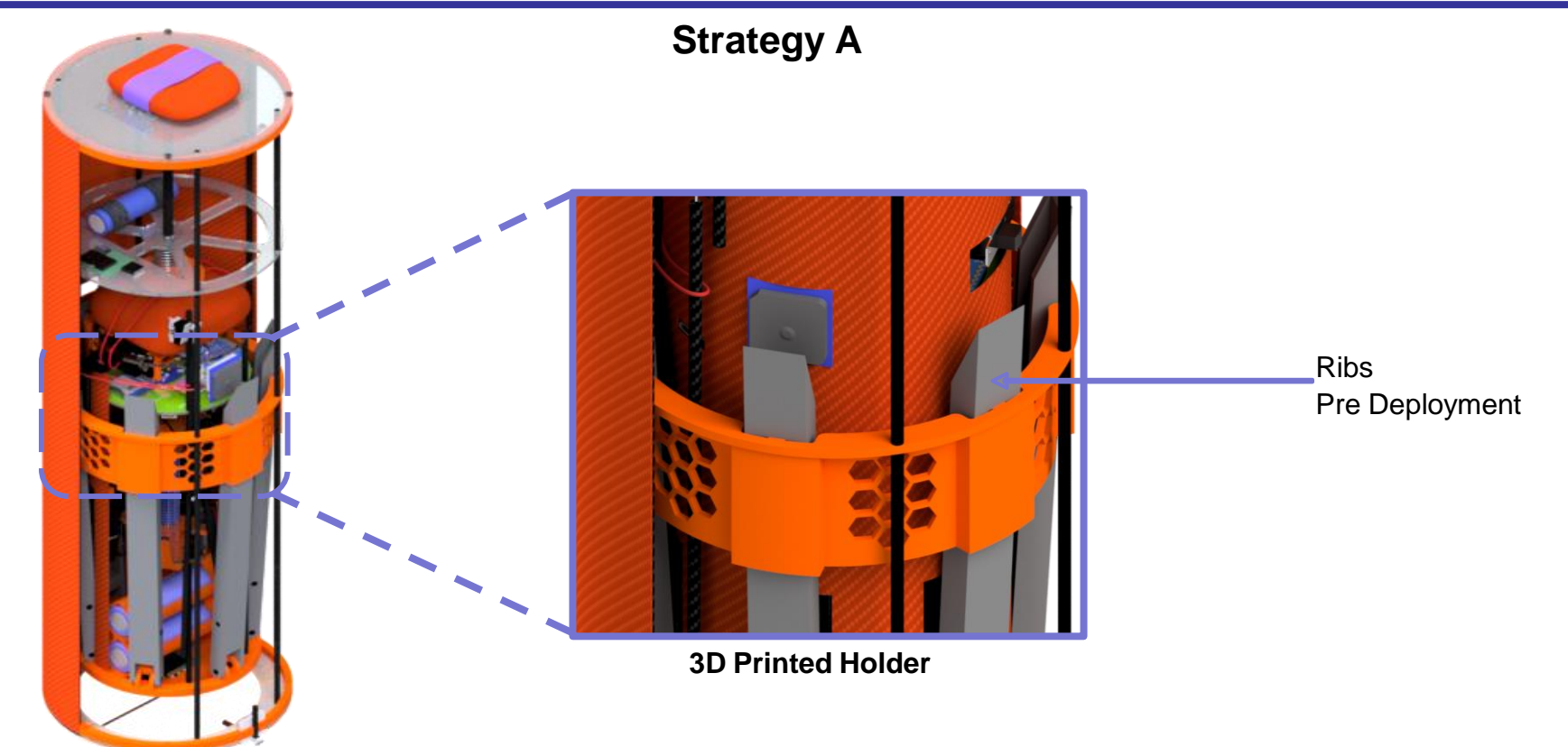

### **Information**

- 1. The 3D printed holder will be made of ABS+
- 2. Holder is used to reduce the shock and prevent shifting while the payload is stowed
- 3. The holder has a shape that matches with the payload shape
- 4. In the pre-payload deployment condition, the ribs will hook onto the holder to lock the payload into position

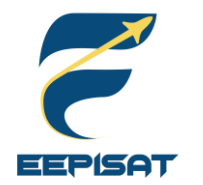

## **Payload Aerobraking Pre Deployment Configuration Trade & Selection (2/3)**

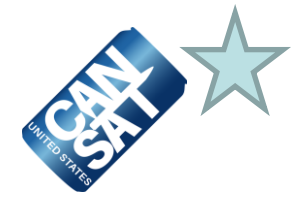

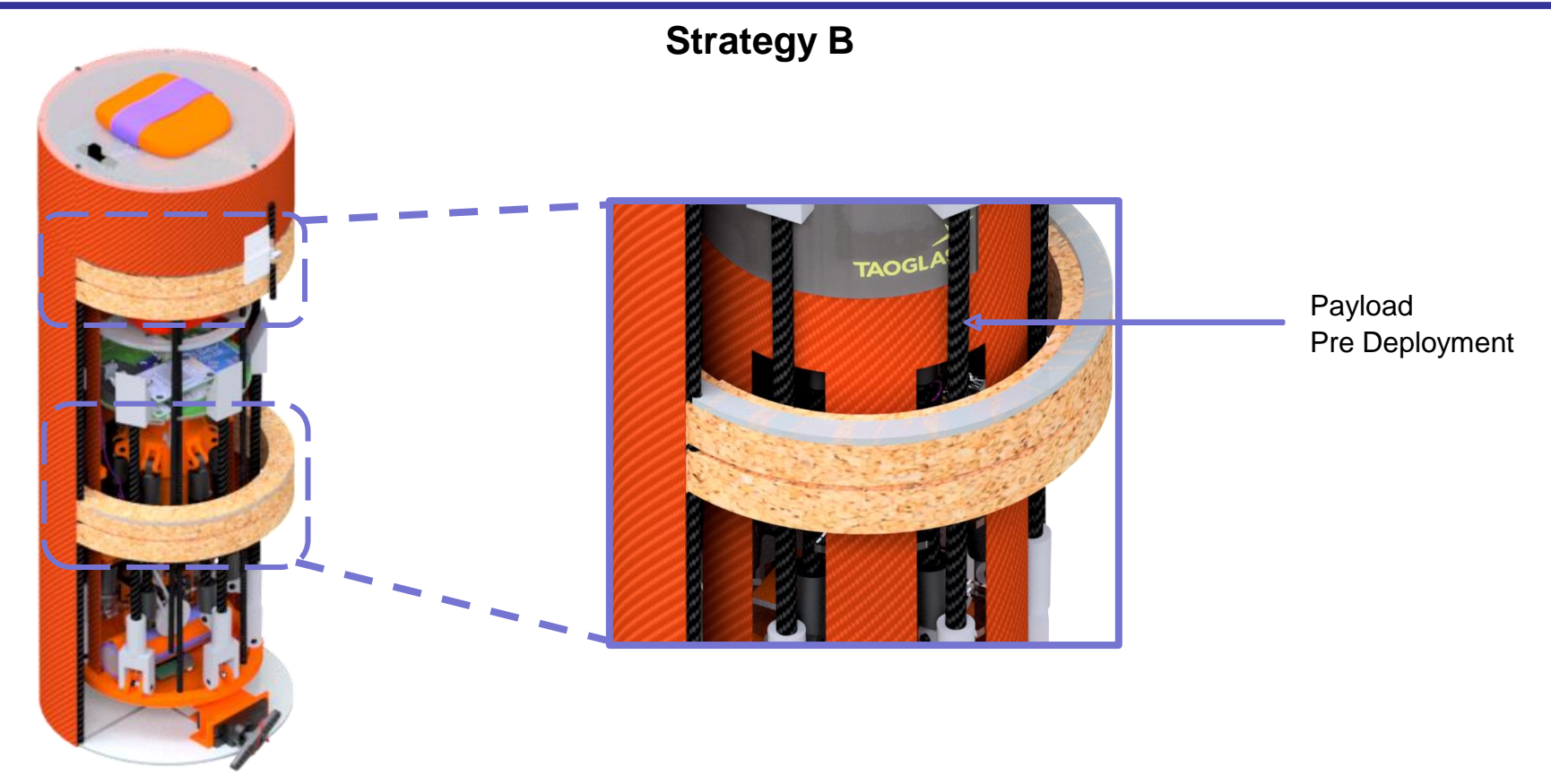

### **Information**

- 1. This strategy is using corks as protective material for the payload during stowed in the container
- 2. The corks are not flammable and not crumbled easily
- 3. Corks has a fairly lightweight

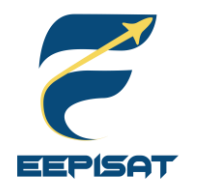

## **Payload Aerobraking Pre Deployment Configuration Trade & Selection (3/3)**

### **Payload Aerobraking Pre Deployment "Selection"**

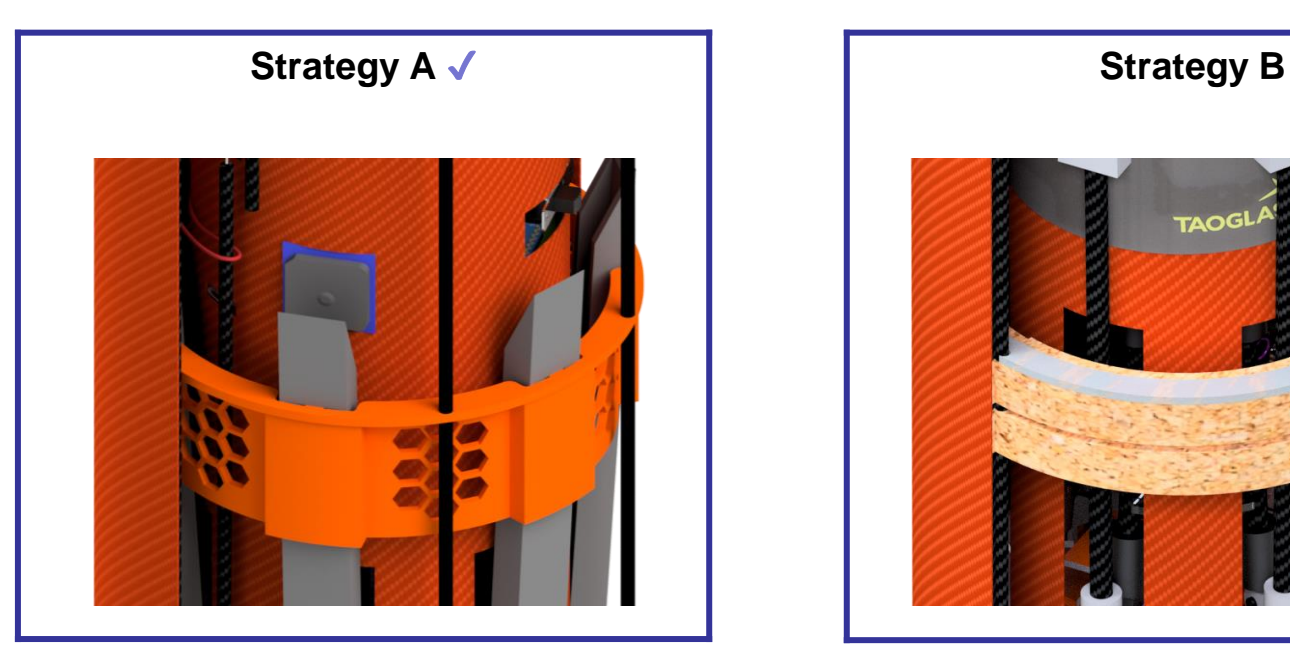

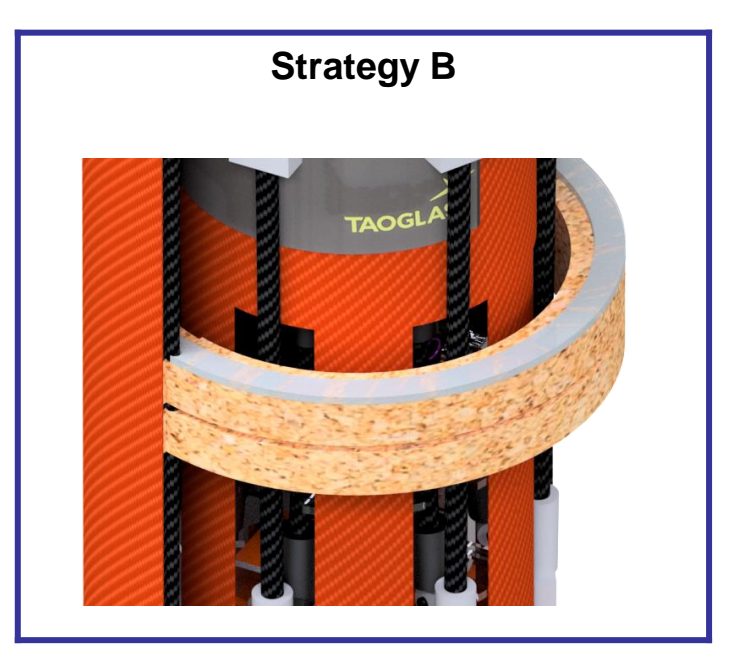

### **Selected: Strategy A**

#### **Reasons**

- 1. The 3D printed holder can keep the heat shield is stowed while in the container
- 2. Cork is more difficult to attach inside the container
- 3. Easy to manufacture advanced shape

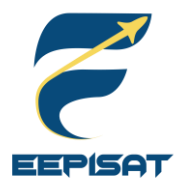

## **Payload Aerobraking Deployment Configuration Trade & Selection (1/3)**

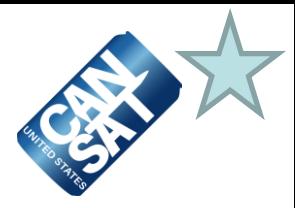

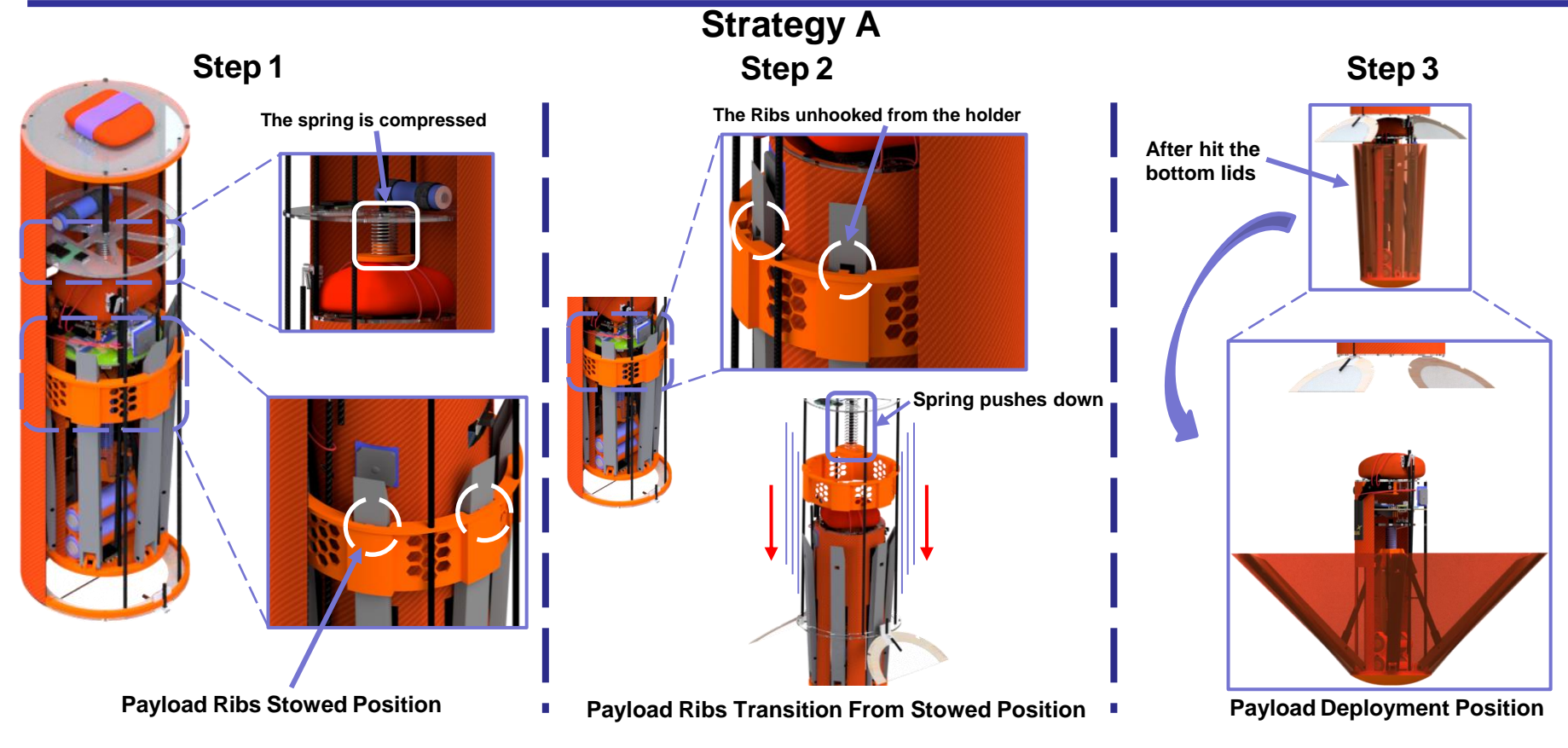

### **Information**

The payload will be released when the heat shield ribs unhooks from the 3D printed holder with DC motor and leadscrew mechanism. After the ribs is unhooked from the holder, the spring in the container will push the payload out from the container.
### **Payload Aerobraking Deployment Configuration Trade & Selection (2/3)**

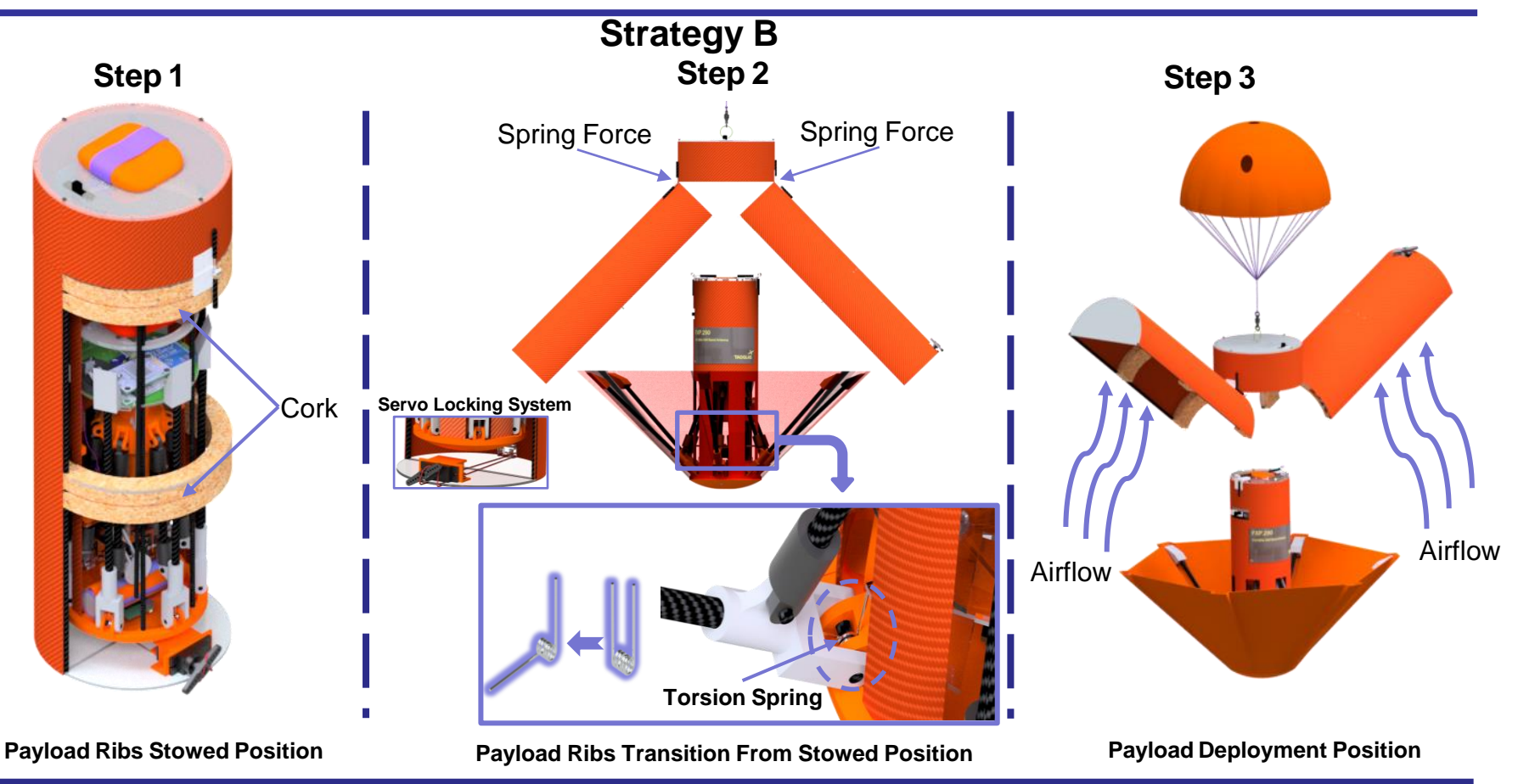

#### **Information**

The container's body will open if the servo is unlocked, the spring pulls the body covers, and airflow pushes the body covers to the top. After the container's body is opened, the payload's heat shield ribs will be deployed by torsion springs to open a heat shield.

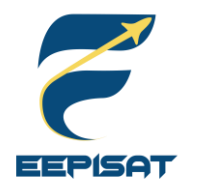

### **Payload Aerobraking Deployment Configuration Trade & Selection (3/3)**

#### **Payload Aerobraking Deployment "Selection"**

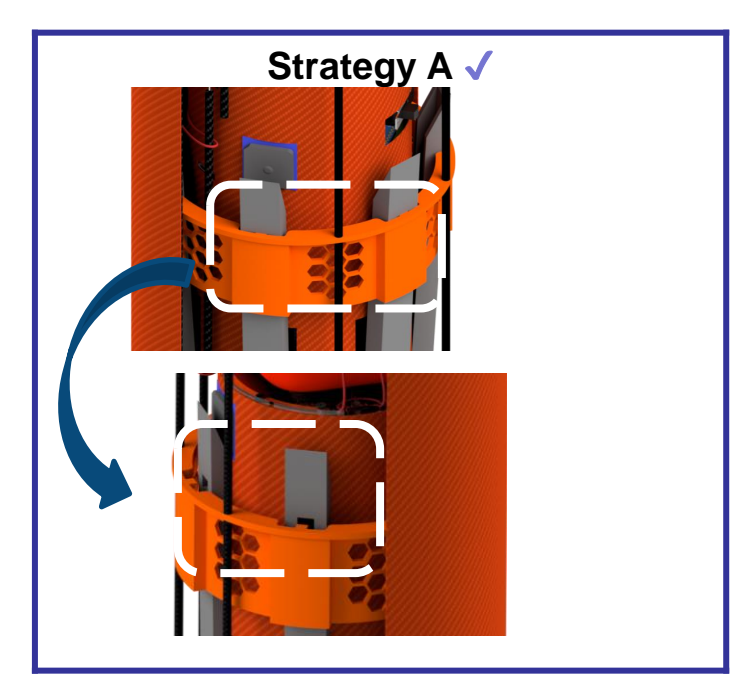

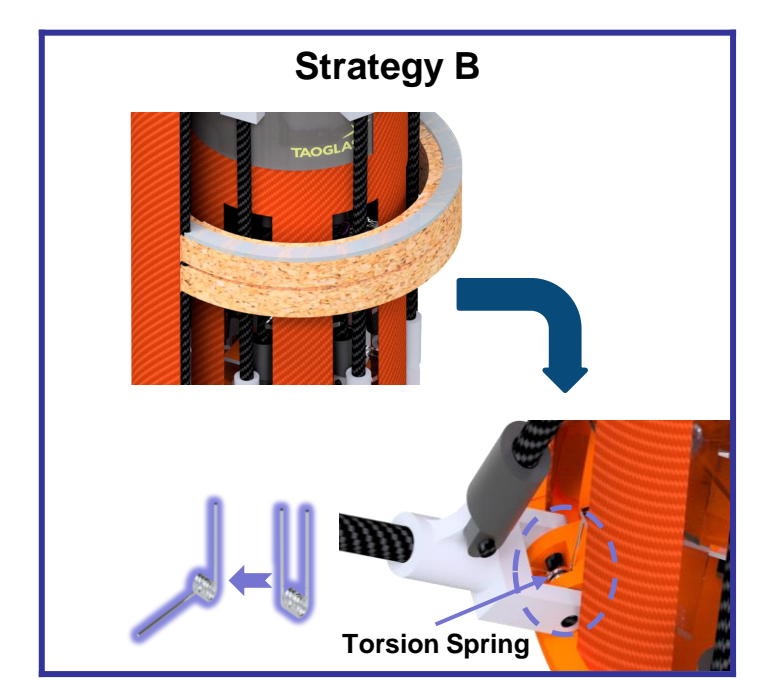

#### **Selected: Strategy A**

#### **Information**

- 1. The 3D printed holder can keep the body of the container rigid and stable
- 2. Repulsion from the torsion springs have a risk to stuck in the container's body

### **Payload Parachute Deployment Configuration Trade & Selection (1/3)**

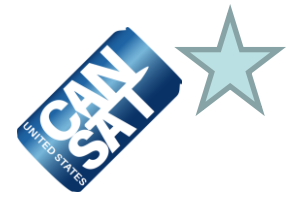

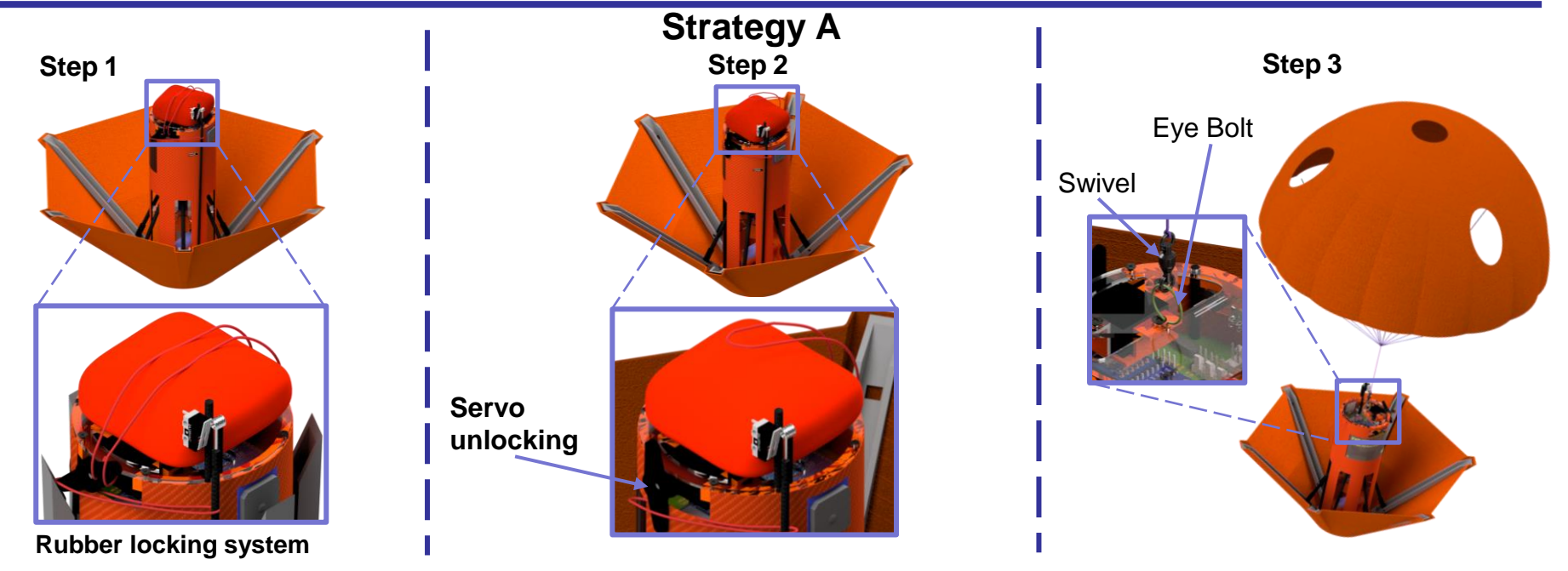

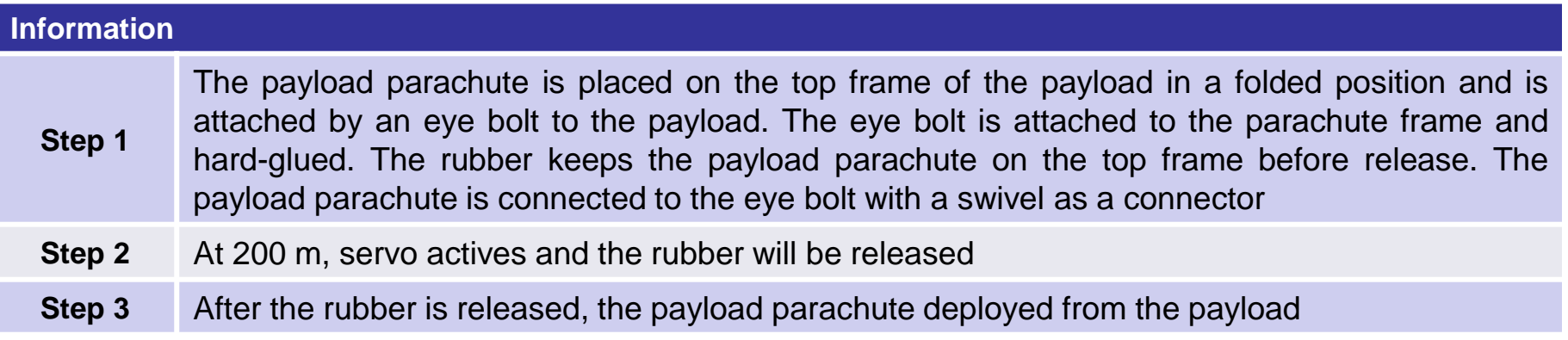

**EEPISAT** 

### **Payload Parachute Deployment Configuration Trade & Selection (2/3)**

**EEPISAT** 

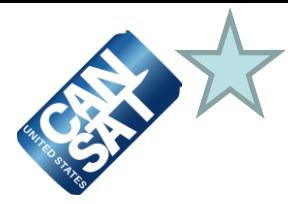

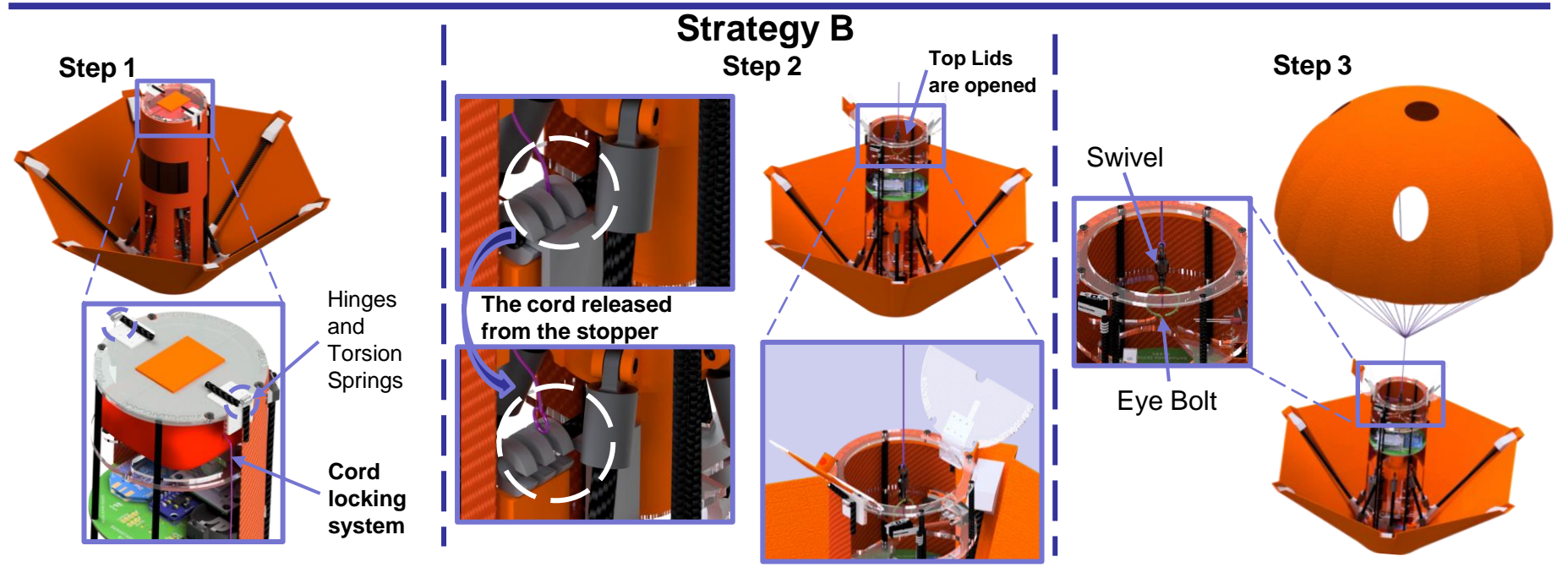

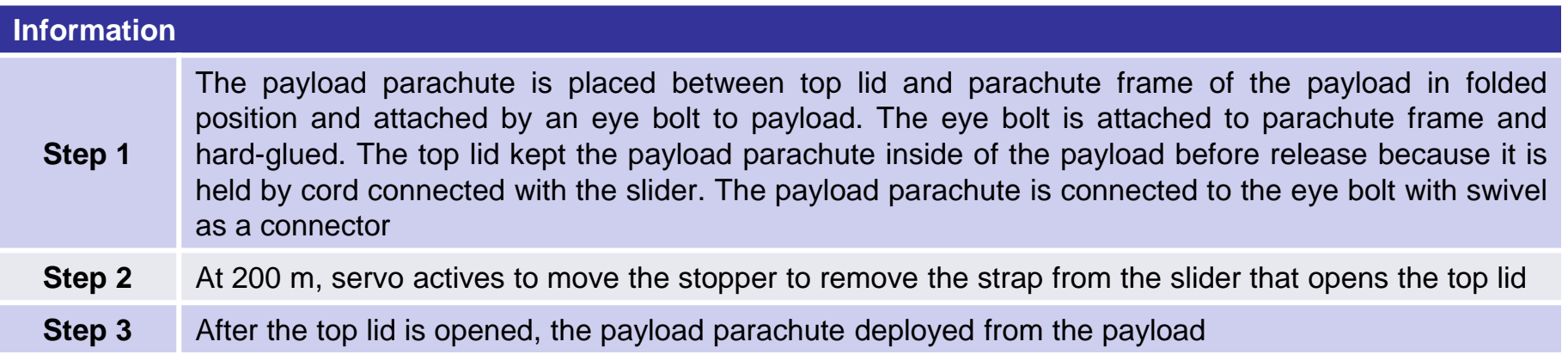

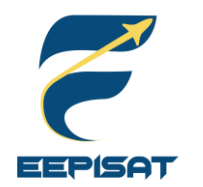

### **Payload Parachute Deployment Configuration Trade & Selection (3/3)**

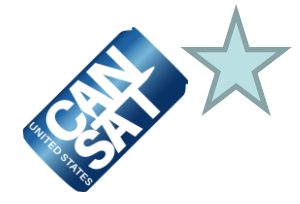

**Payload Parachute Deployment "Selection"**

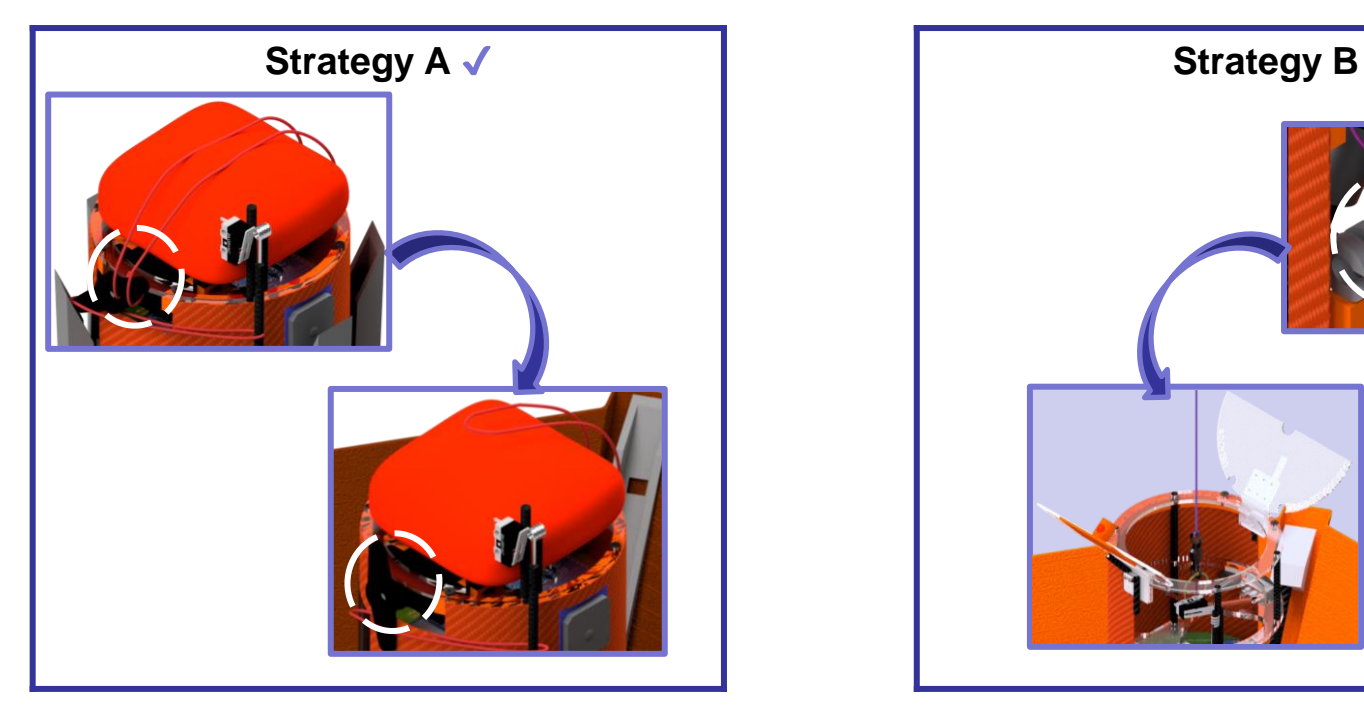

#### **Selected: Strategy A**

#### **Reasons**

- 1. Simpler deployment mechanism
- 2. Feasible
- 3. Easy to build

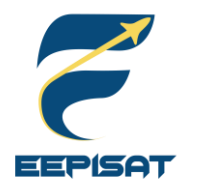

### **Payload Uprighting Configuration Trade & Selection (1/3)**

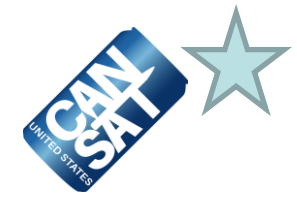

**Strategy A**

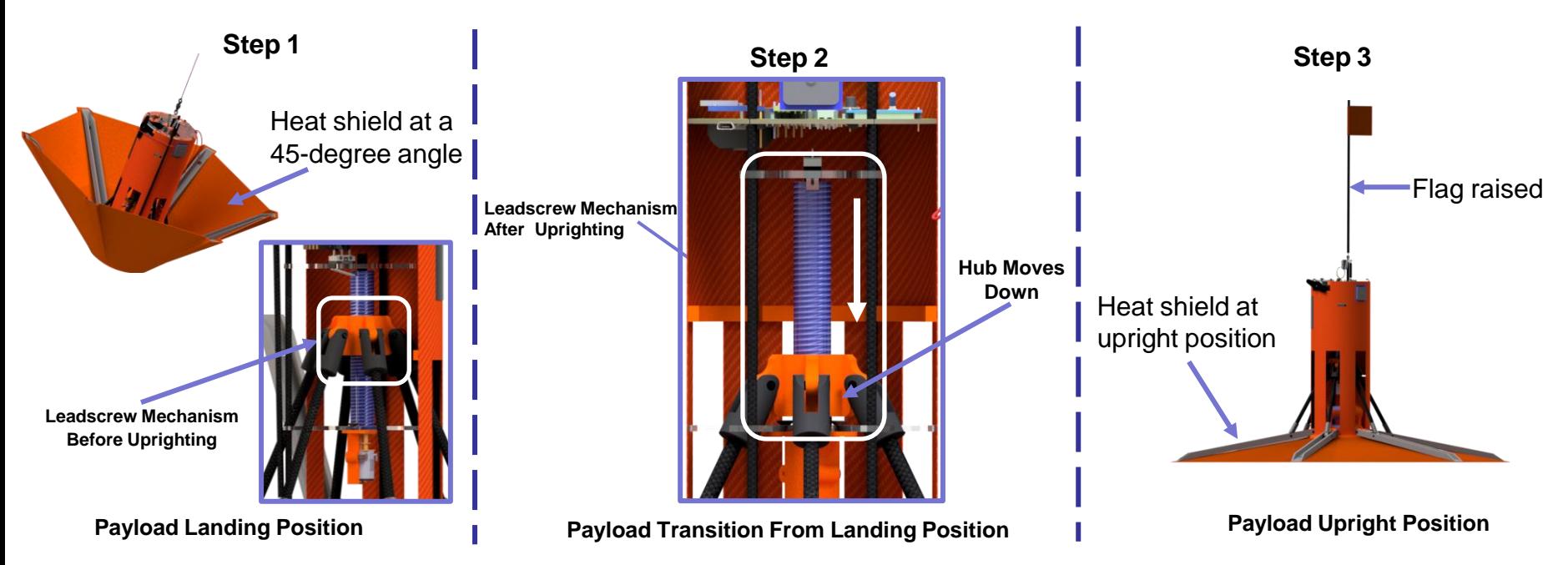

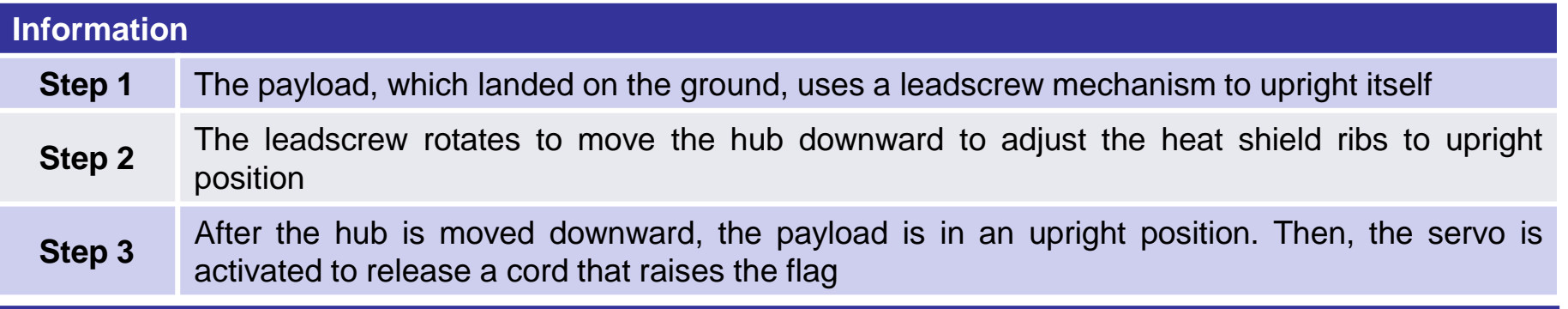

### **Payload Uprighting Configuration Trade & Selection (2/3)**

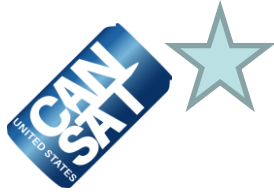

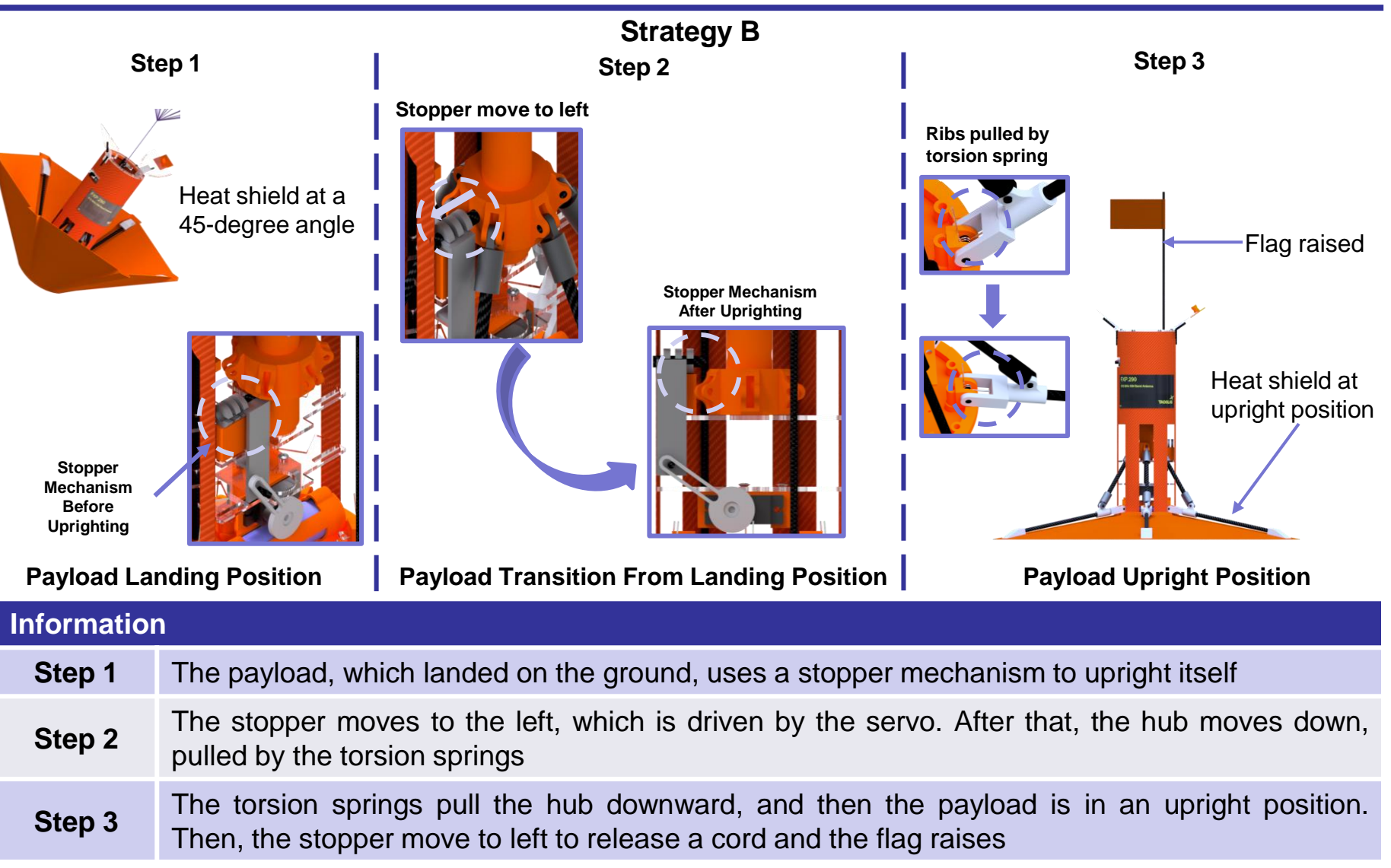

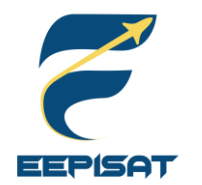

### **Payload Uprighting Configuration Trade & Selection (3/3)**

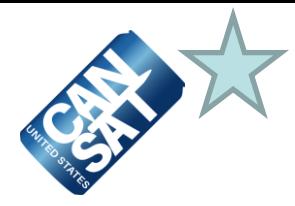

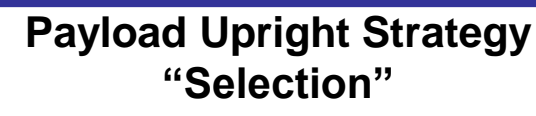

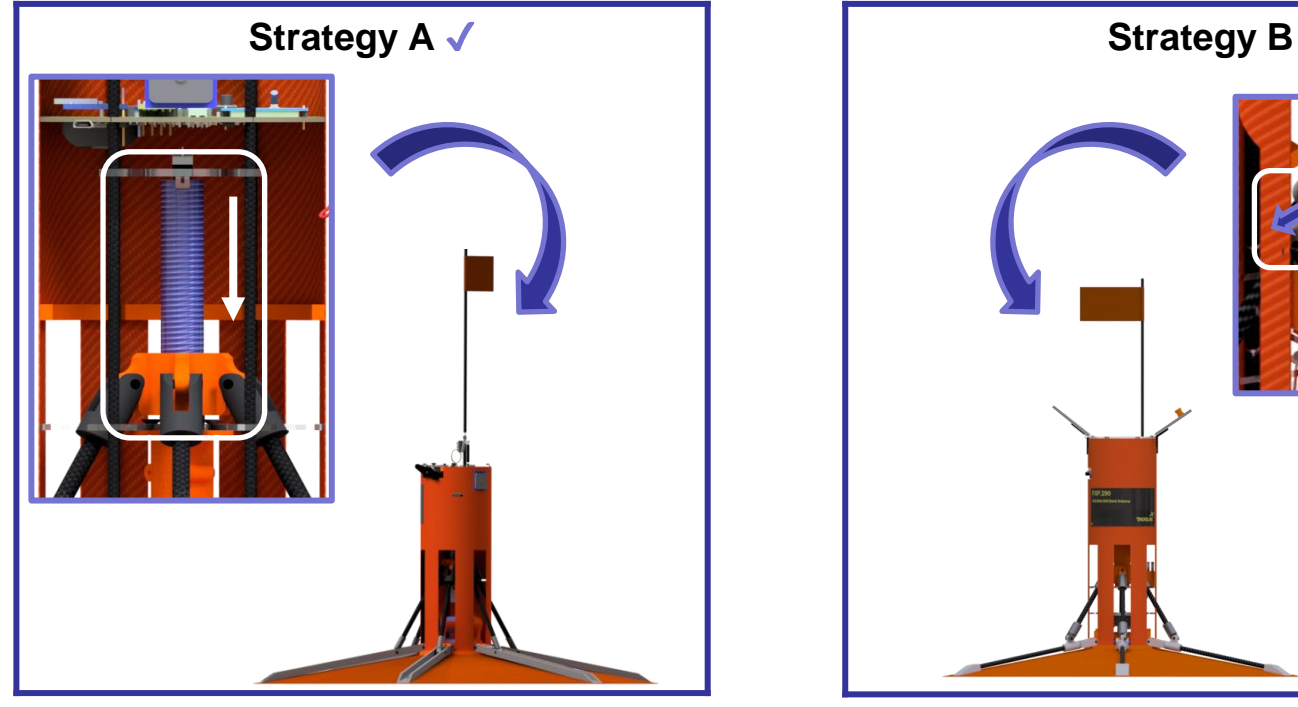

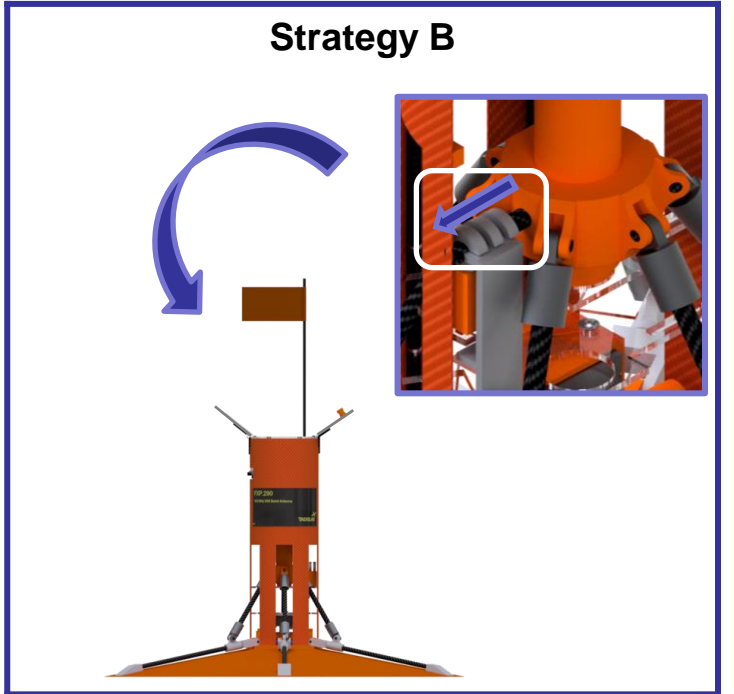

#### **Selected: Strategy A**

#### **Reasons**

- 1. Most likely to be succeed
- 2. This strategy is simpler to upright the payload

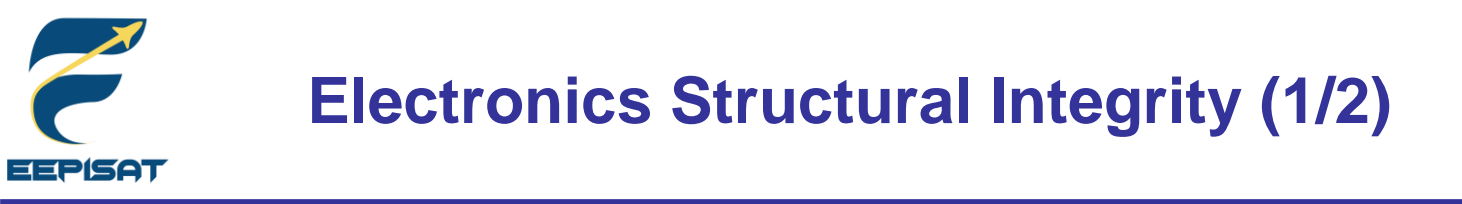

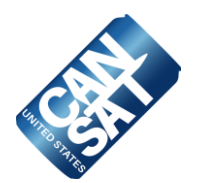

#### **Container**

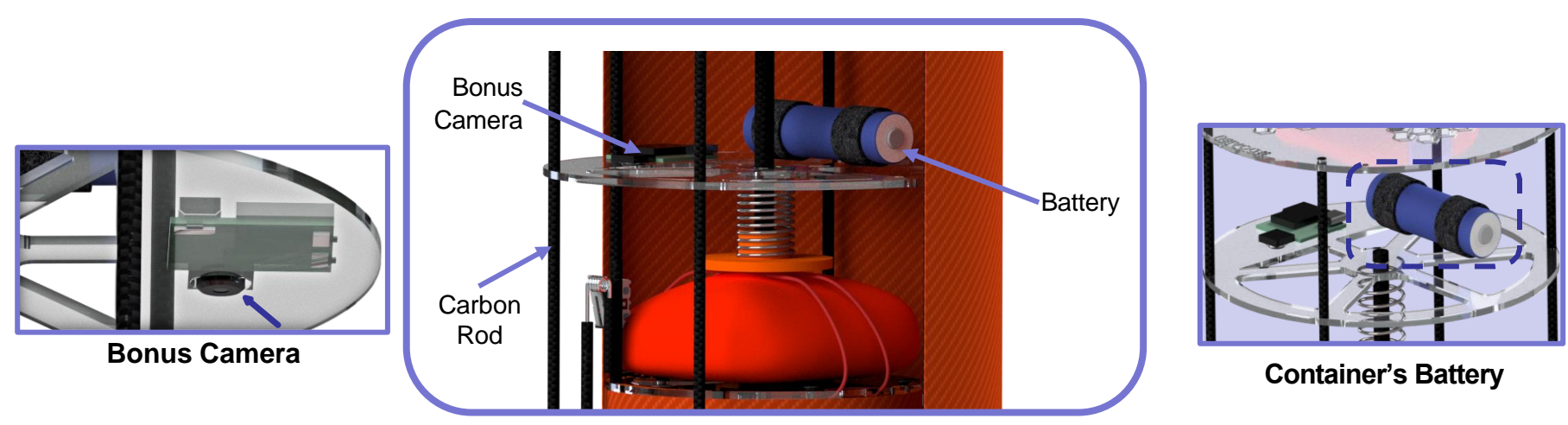

#### **Electronics Component**

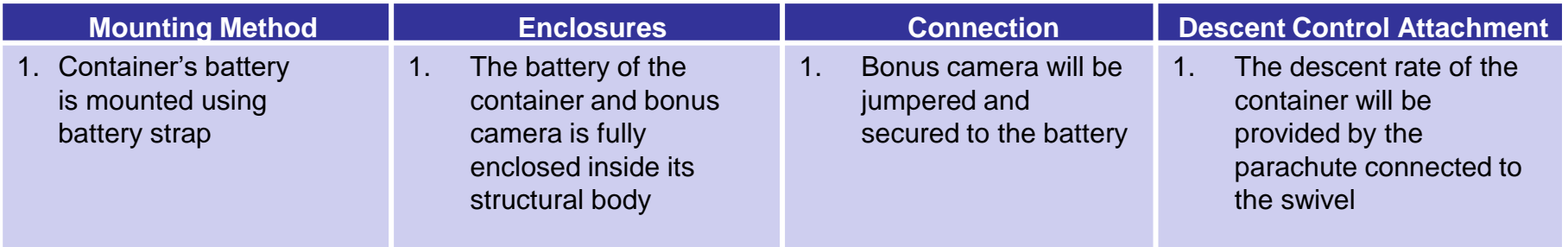

EEPISAT

### **Electronics Structural Integrity (2/2)**

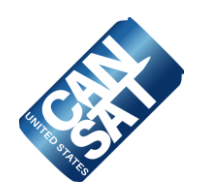

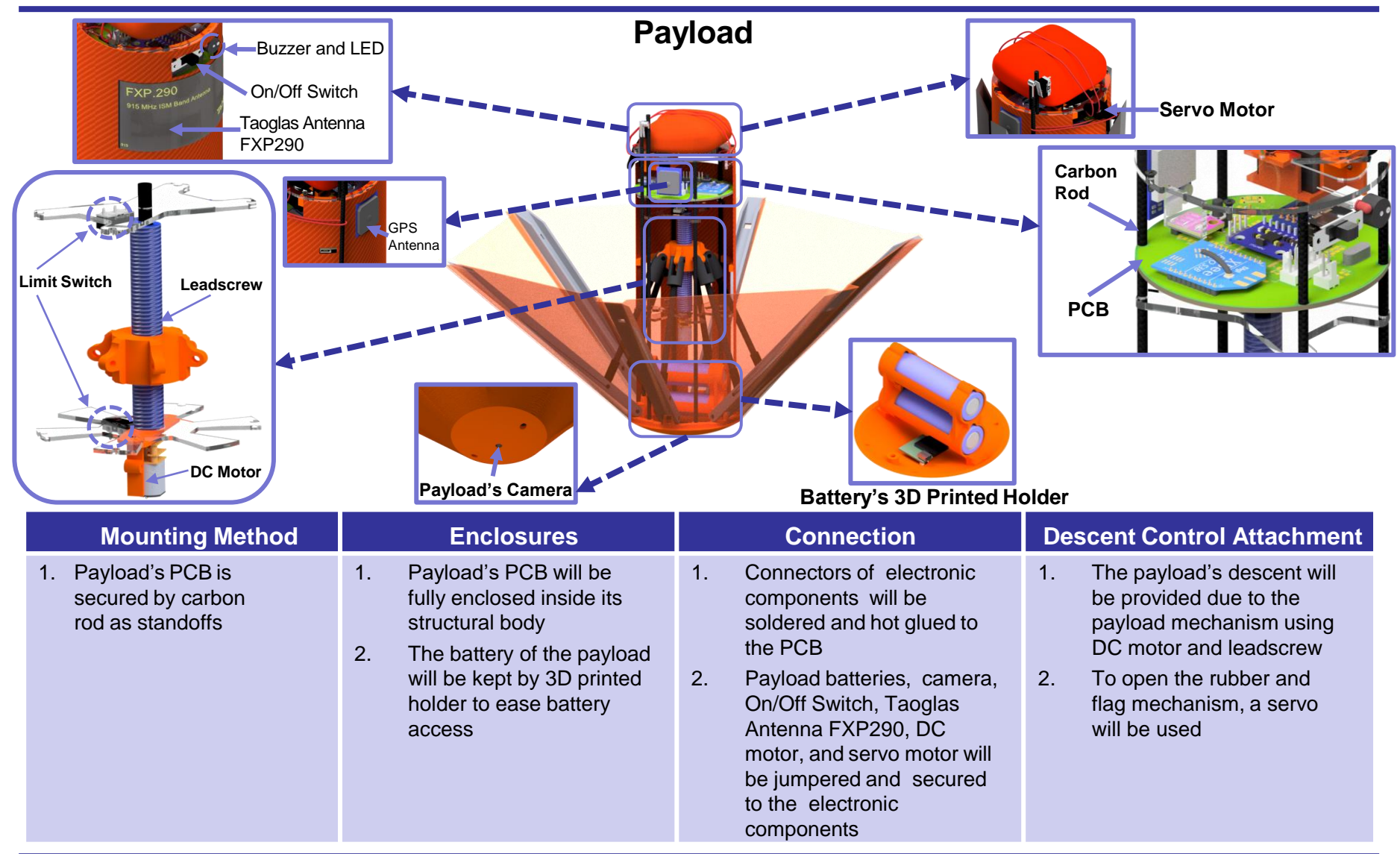

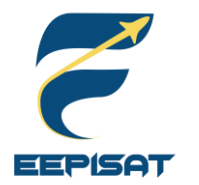

## **Mass Budget (1/4)**

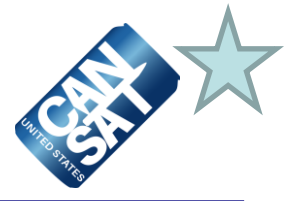

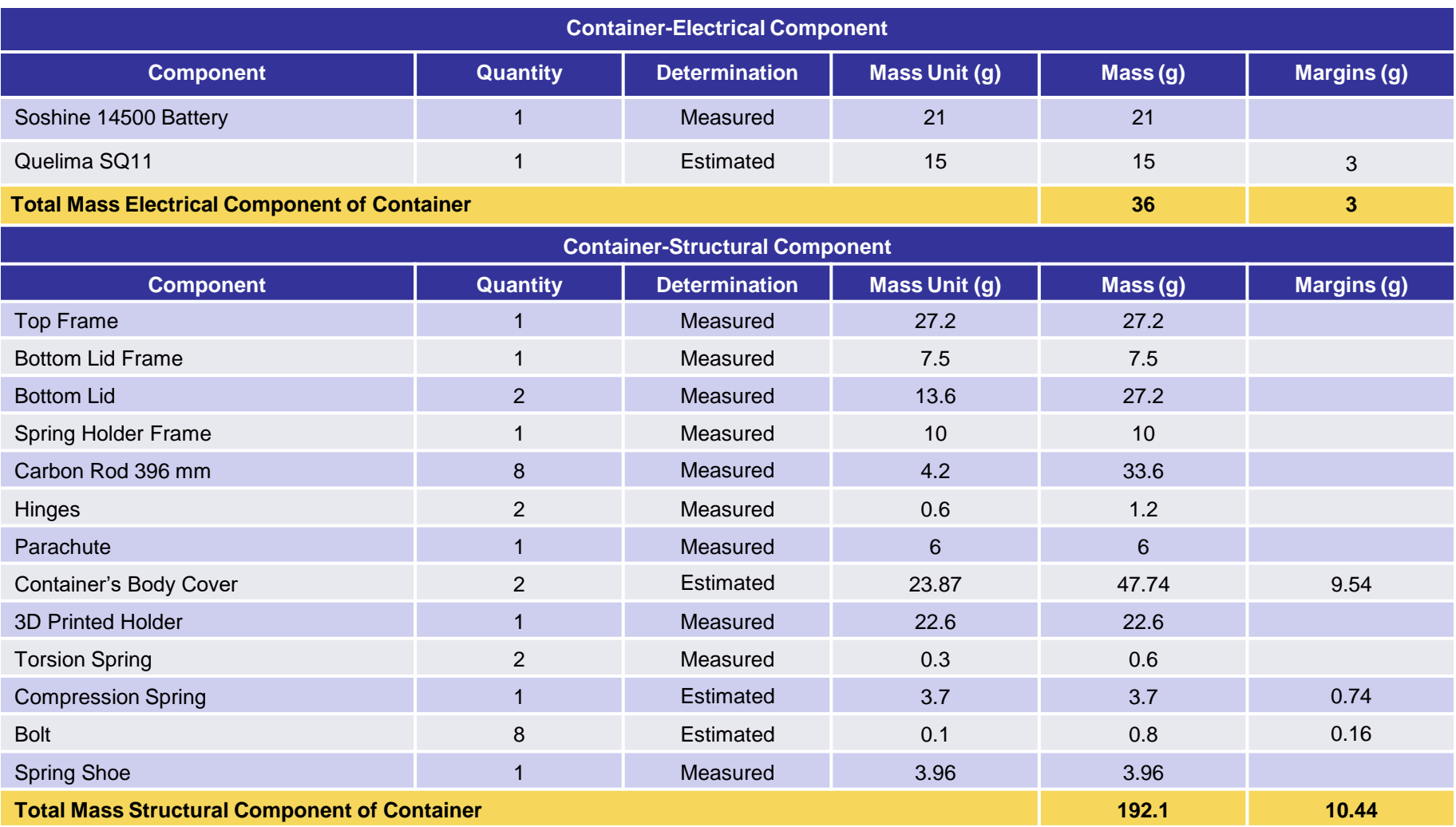

**Note:** Due to the complexity of overall system, mass estimation is derived from the 20% of its estimated value.

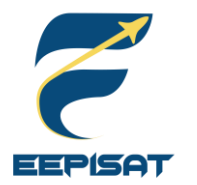

## **Mass Budget (2/4)**

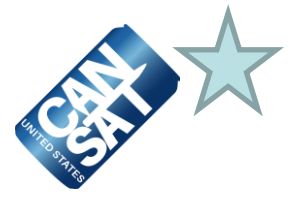

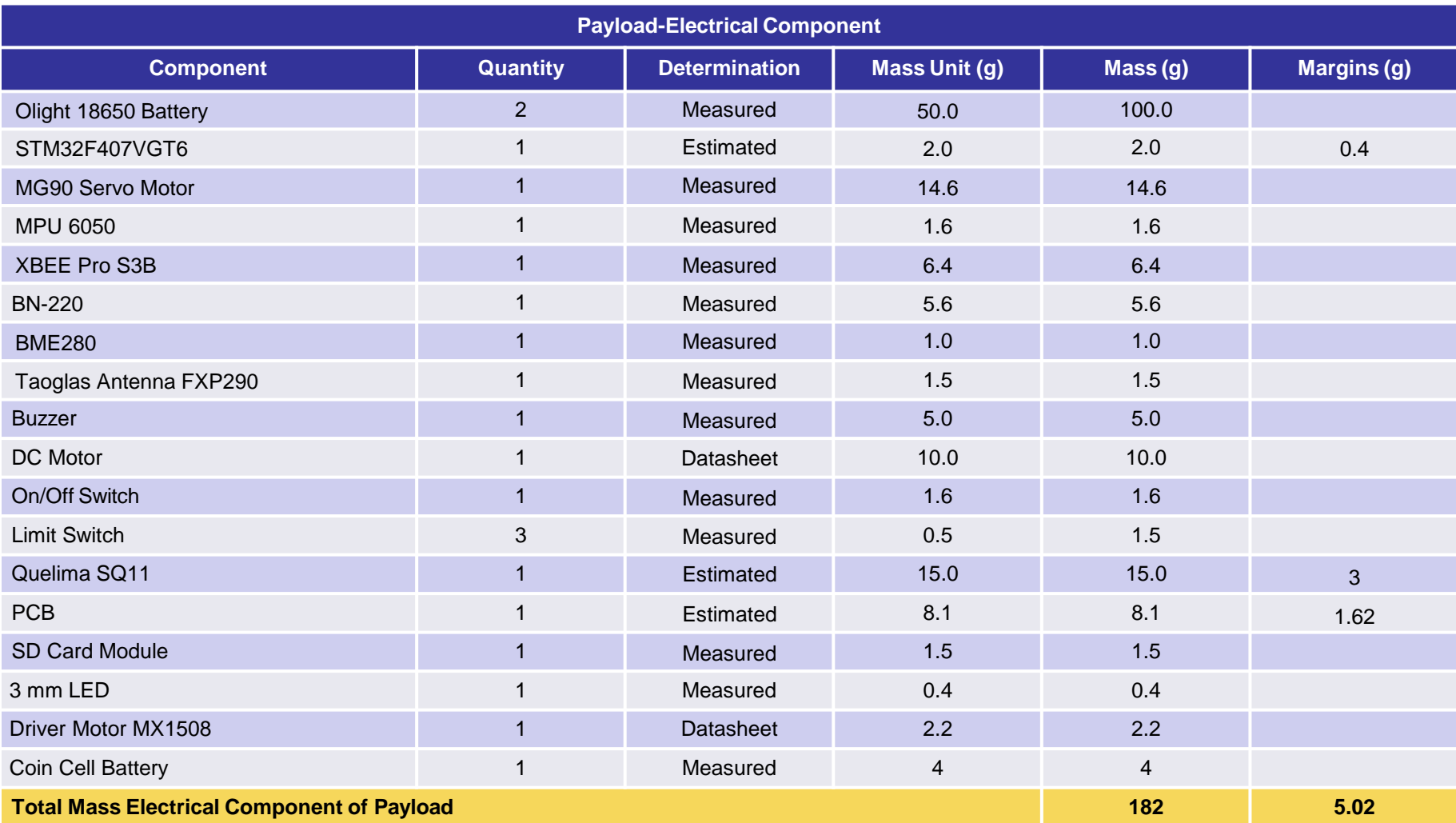

**Note:** Due to the complexity of overall system, mass estimation is derived from the 20% of its estimated value.

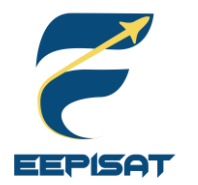

## **Mass Budget (3/4)**

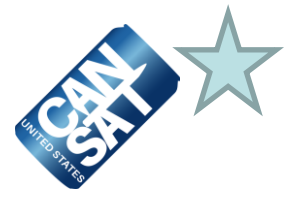

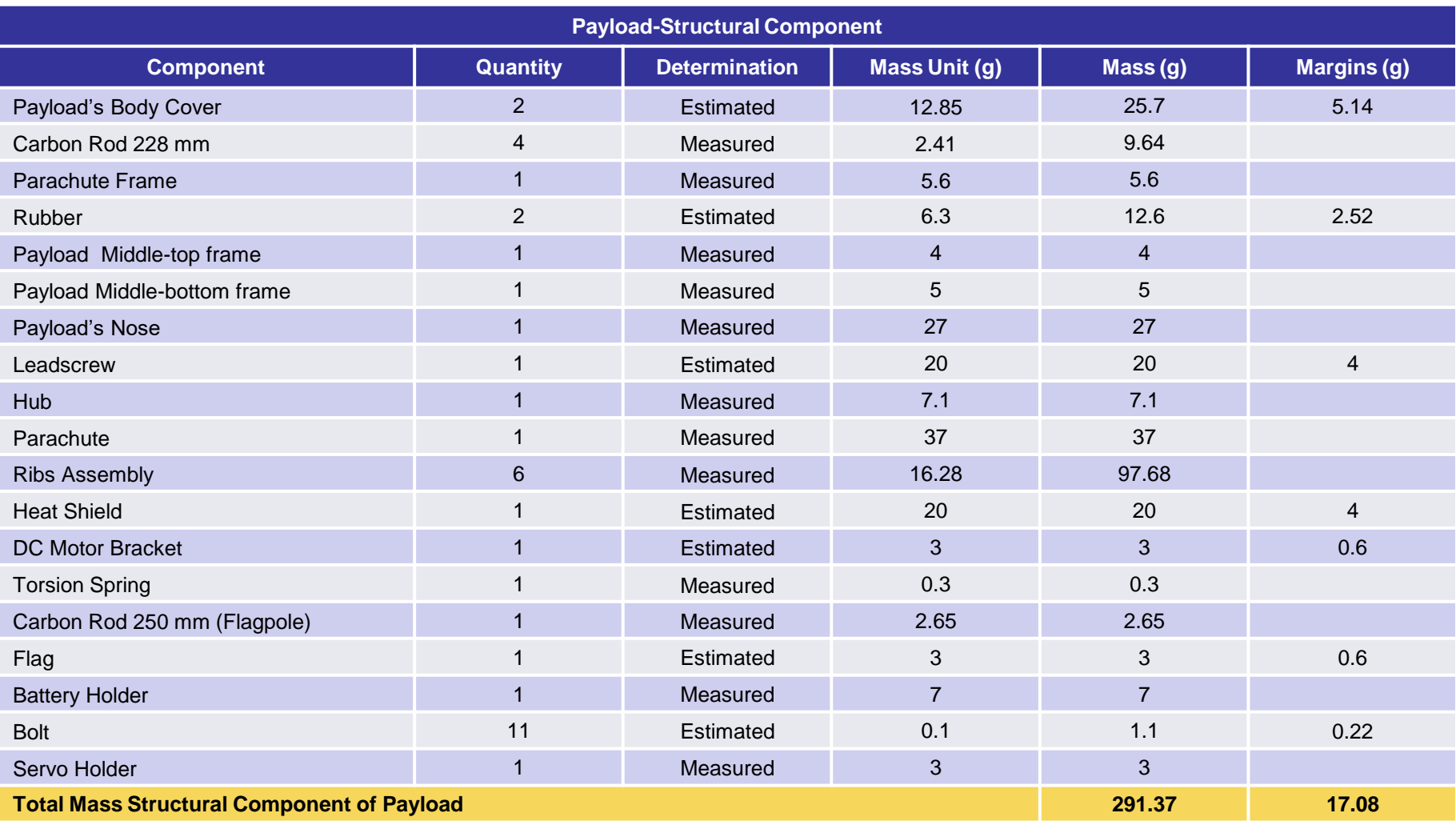

**Note:** Due to the complexity of overall system, mass estimation is derived from the 20% of its estimated value.

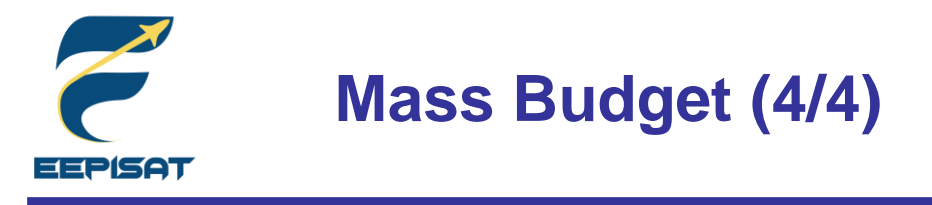

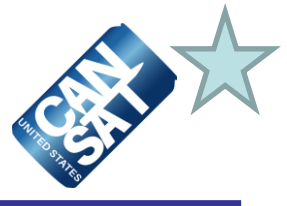

**RN 1:** Total mass of the CanSat (science payload and container) shall be 700 grams ±10 grams

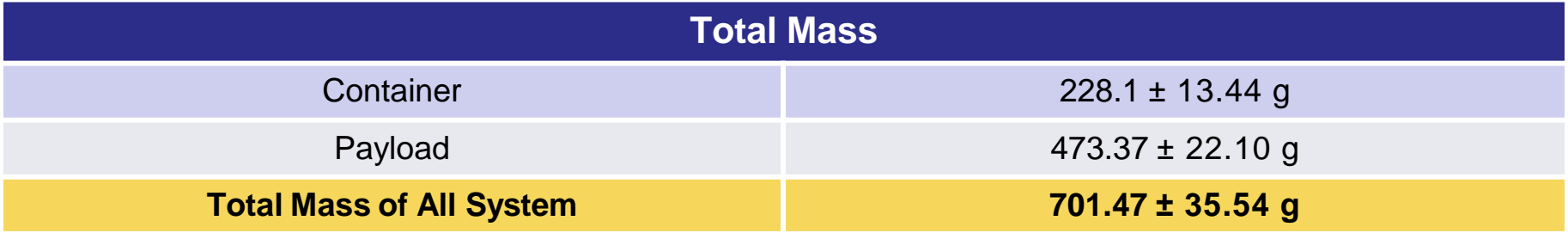

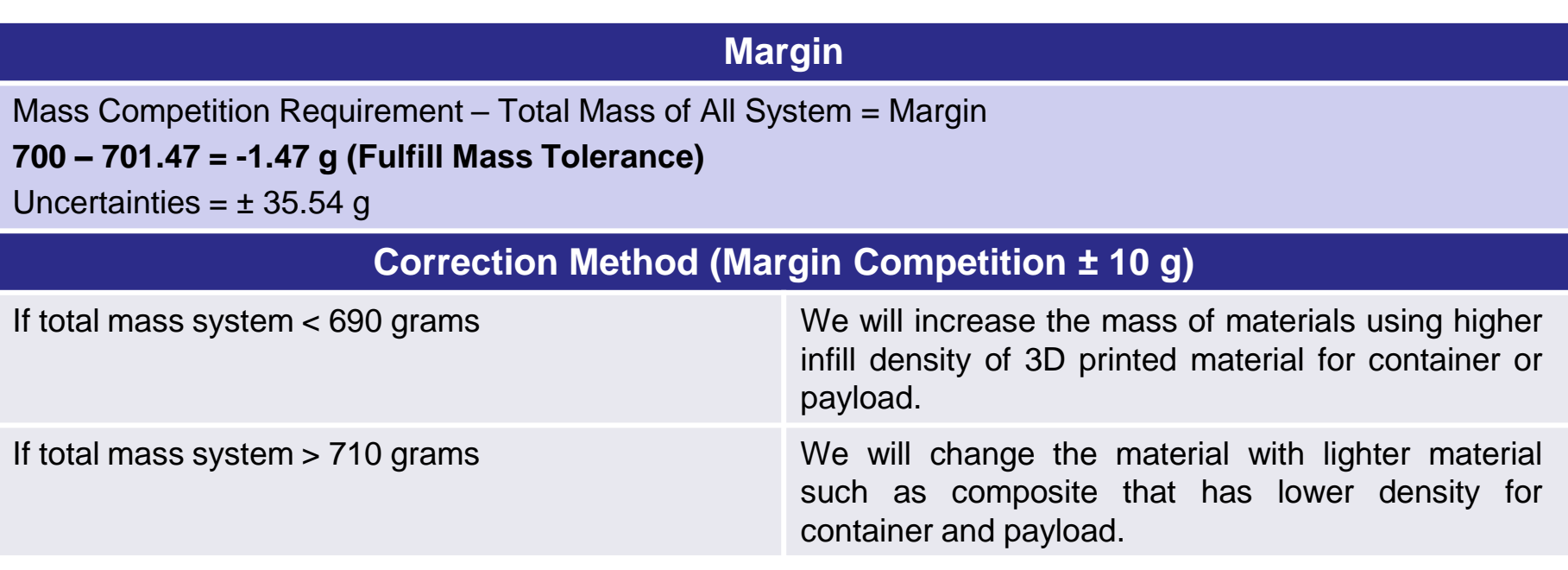

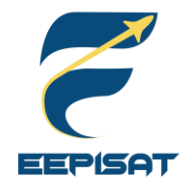

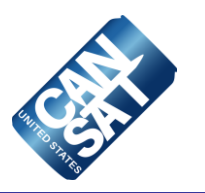

# **Communication and Data Handling (CDH) Subsystem Design**

#### **Achmad Bagus Okto Faerizqi**

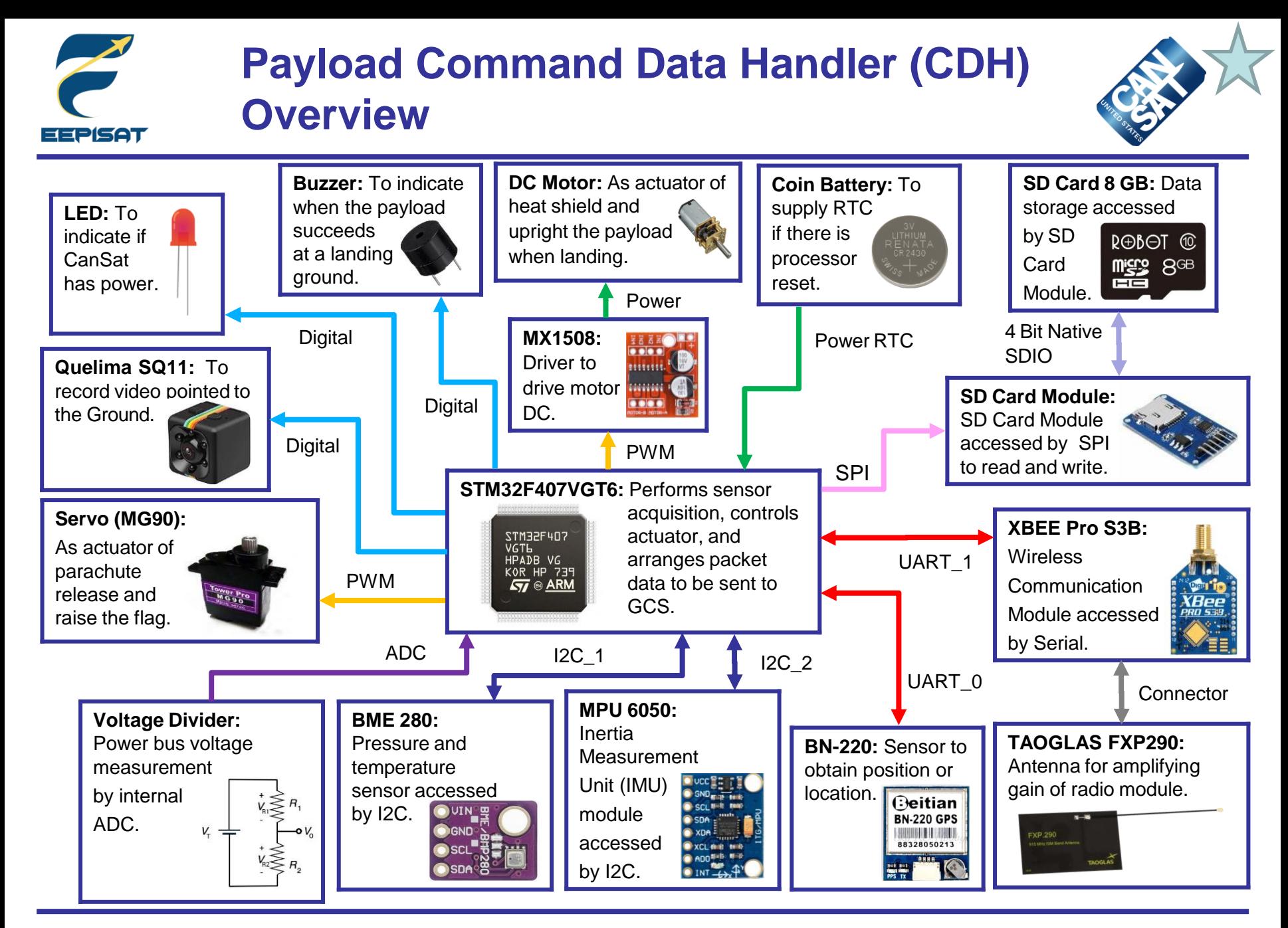

Presenter: Achmad Bagus Okto Faerizqi CanSat 2023 PDR: Team 1085 Bamantara EEPISAT

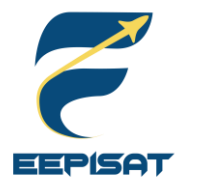

### **Payload Processor & Memory Trade & Selection (1/2)**

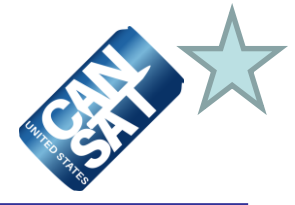

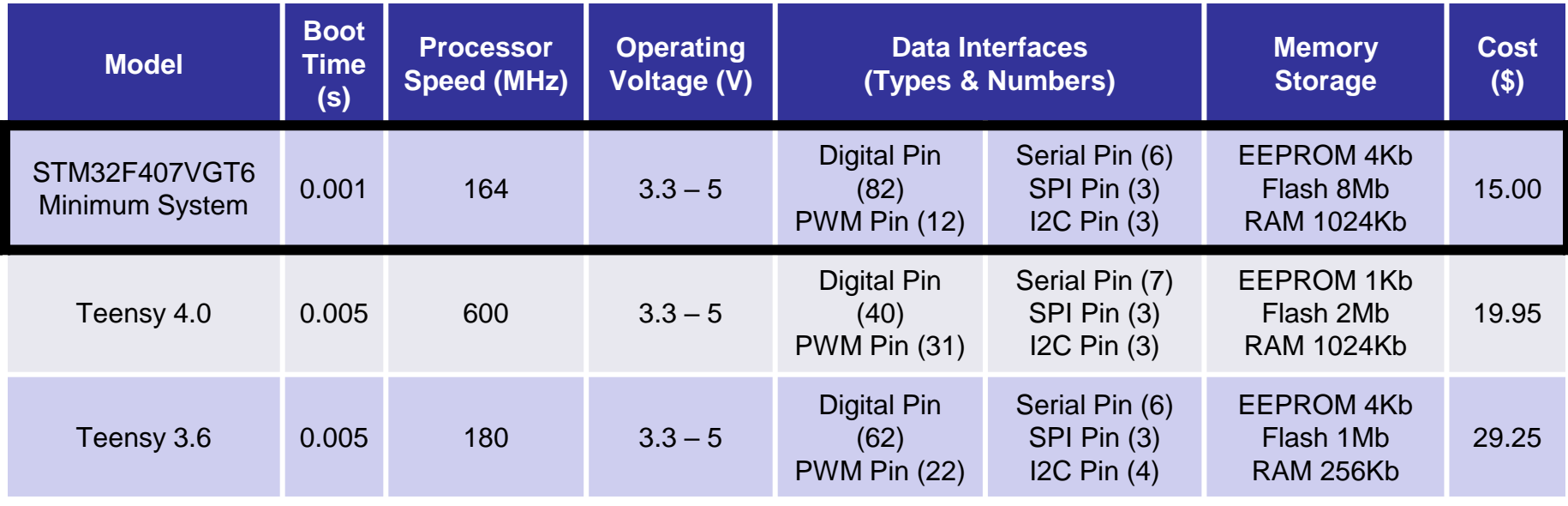

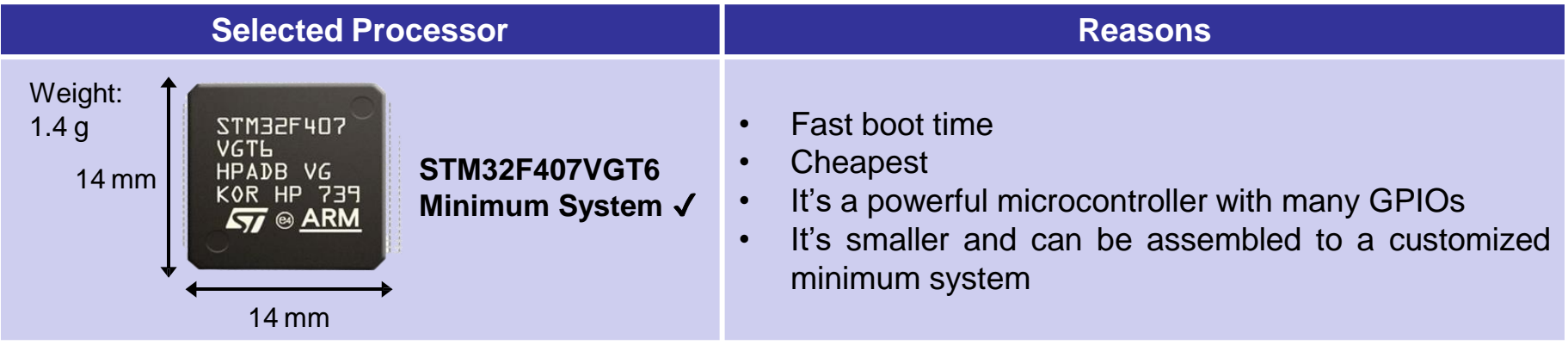

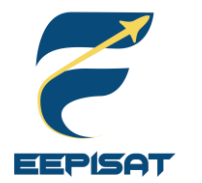

### **Payload Processor & Memory Trade & Selection (2/2)**

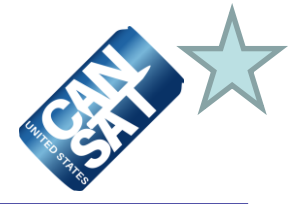

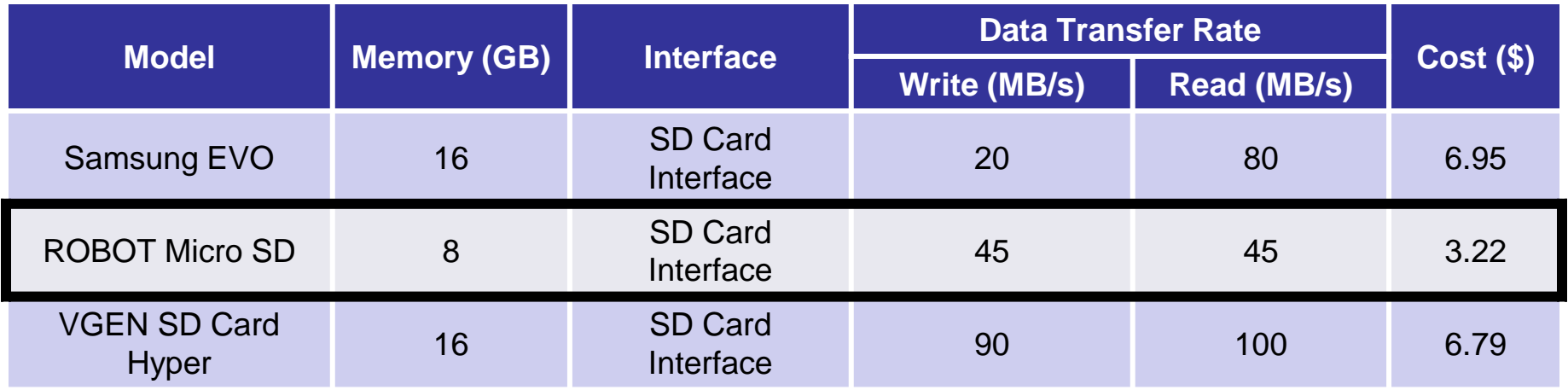

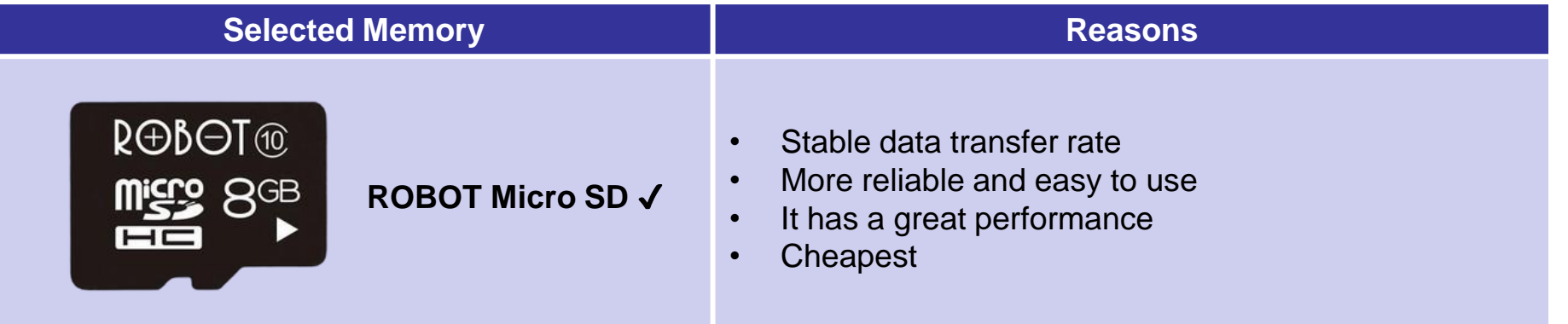

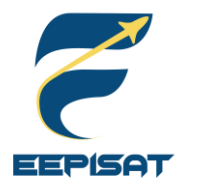

#### **Payload Real-Time Clock**

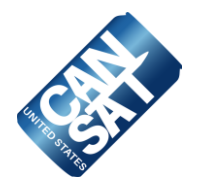

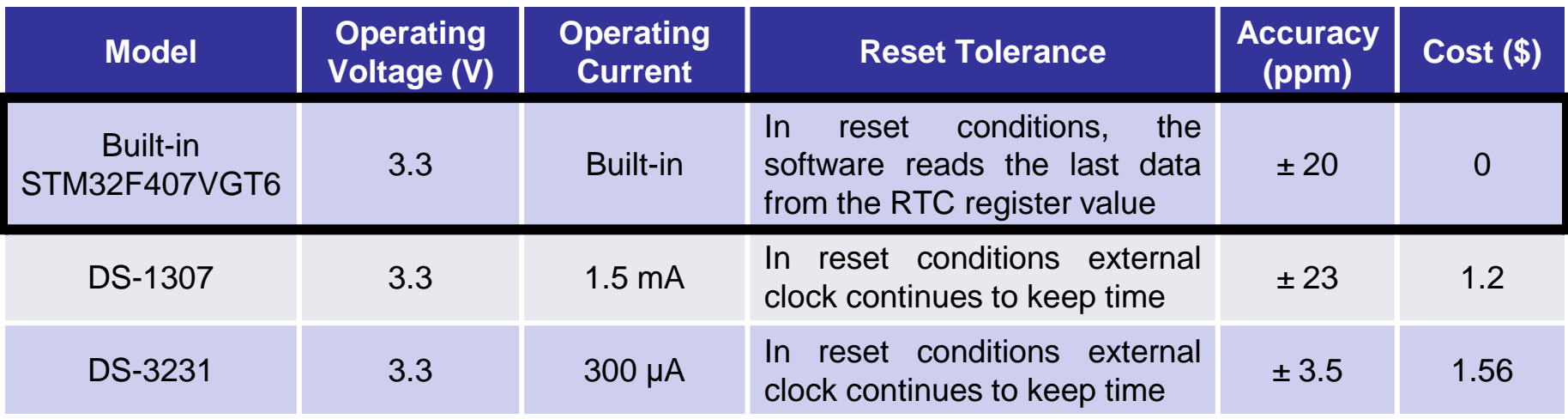

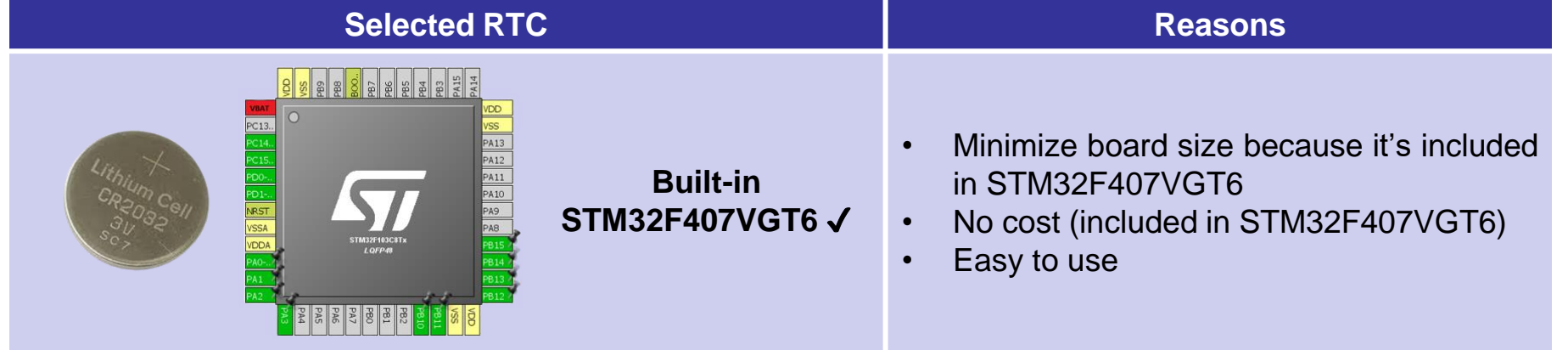

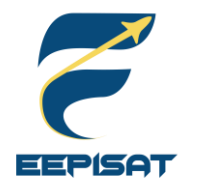

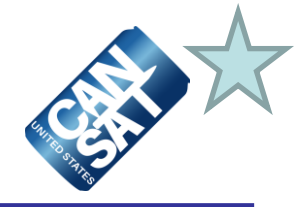

#### **Payload-to-Ground link**

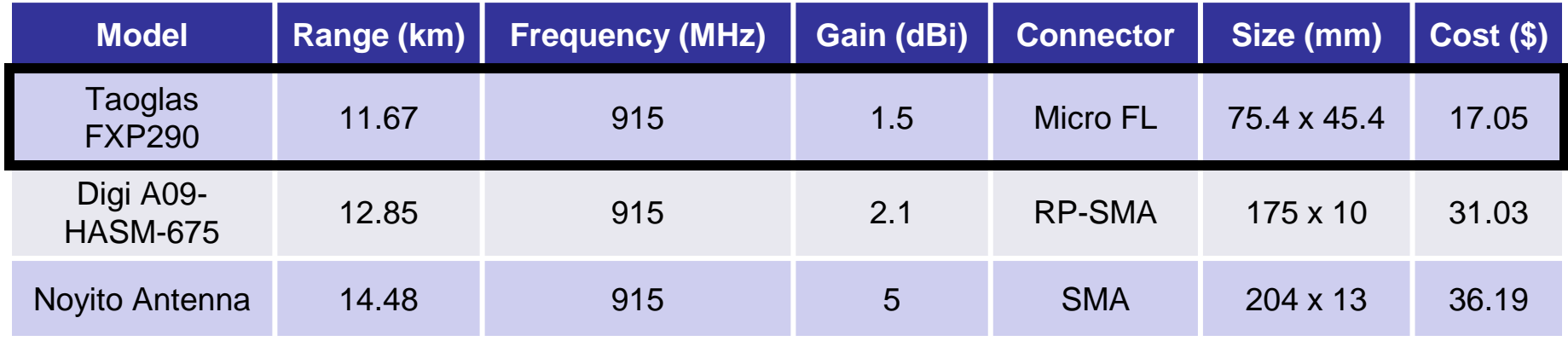

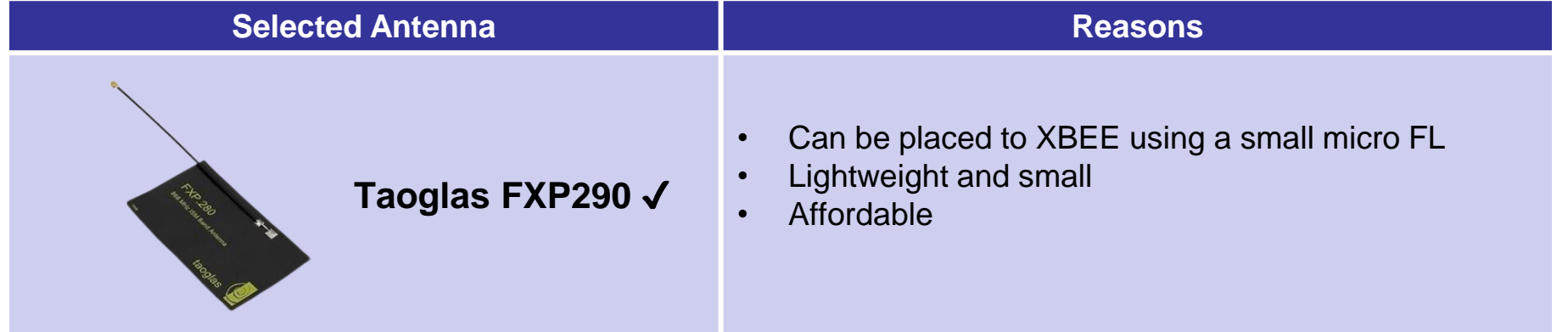

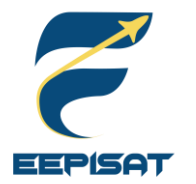

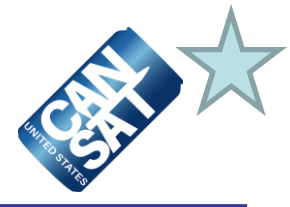

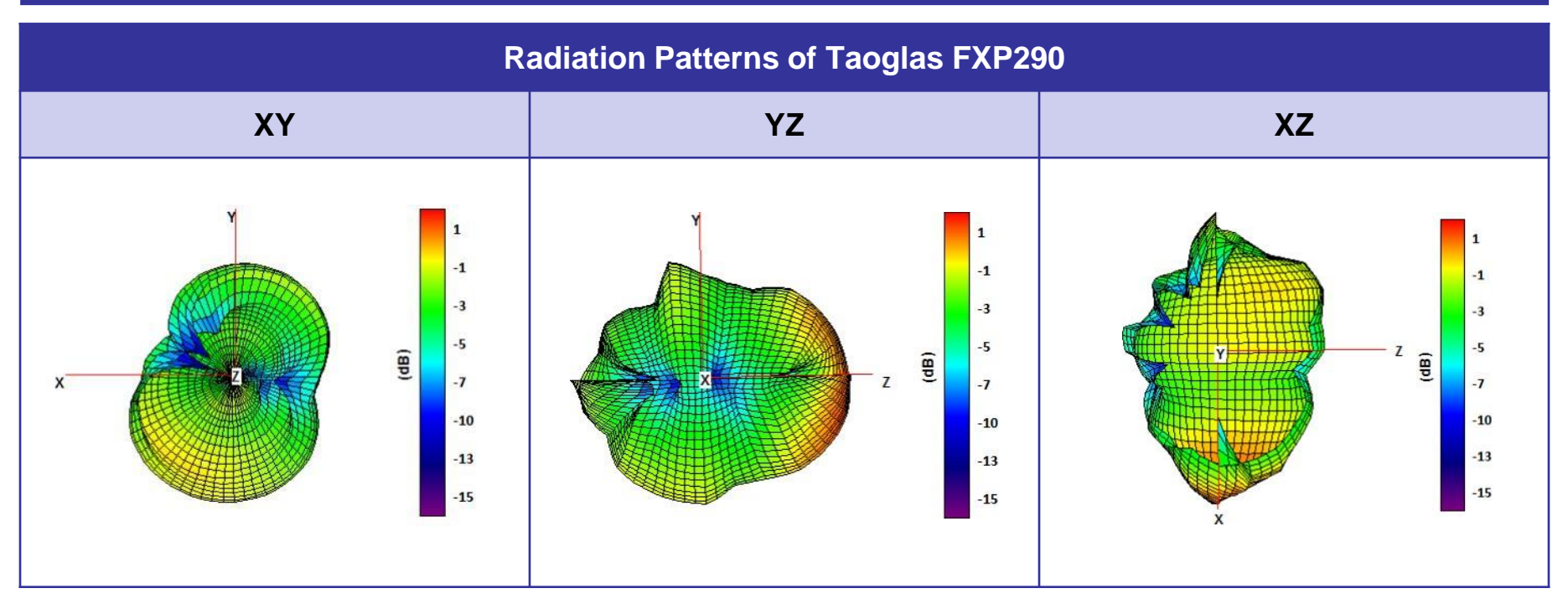

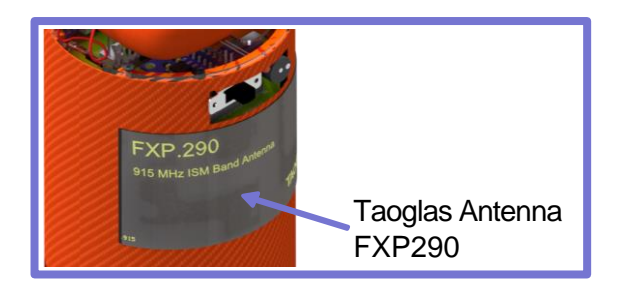

\* The antenna is located at payload's body

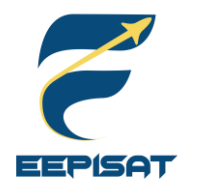

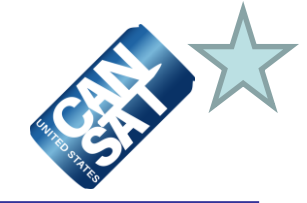

#### **Payload-to-Ground XBEE Radio Selection**

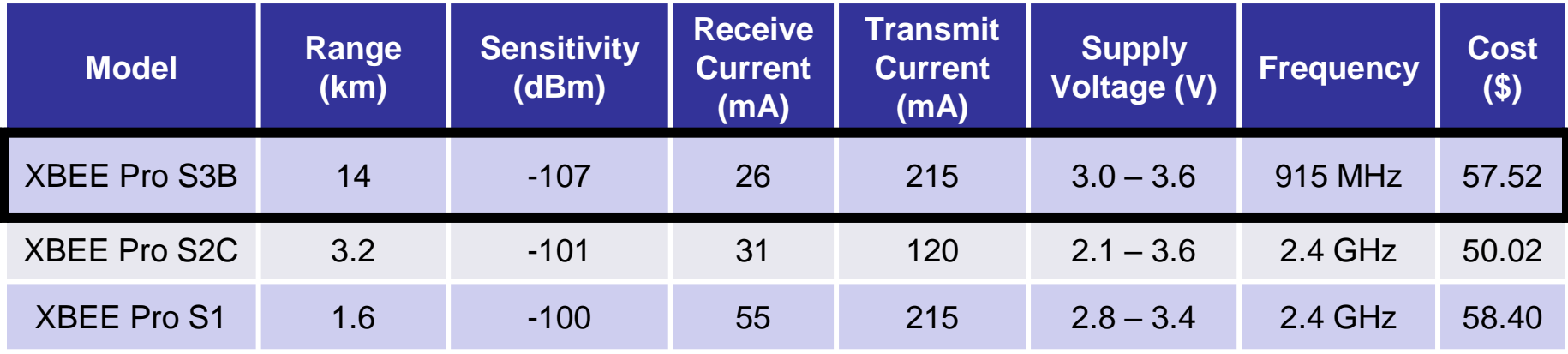

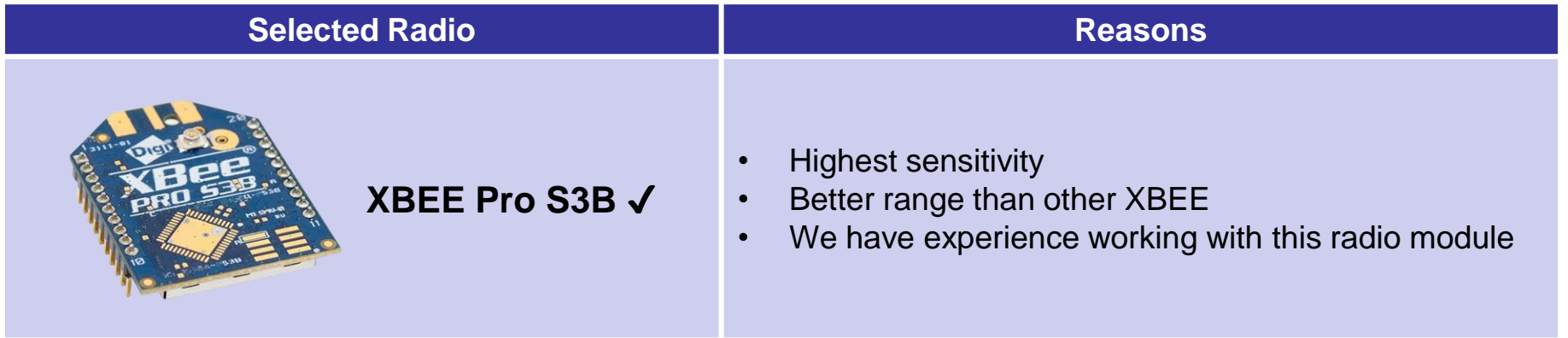

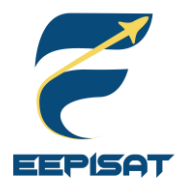

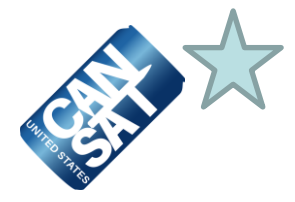

#### **Overview of Radio Configuration**

- As presented in the slide above we are using one "XBEE Pro S3B" for radio communication device from payload to GCS
- We are using NETID 1085 because our team ID is 1085

#### **Transmission Control**

- 1. The payload telemetry data will be transmitted to the GCS @1Hz
- 2. The payload will start sending data when commanded by GCS using command "CMD,1085,CX,ON"
- 3. The transmission of payload packet data will commence at the payload's **LAUNCH\_WAIT** state. Before **LAUNCH** WAIT state, the payload remains idle
- 4. When the CanSat landed, the payload will stop sending data to the GCS
- 5. If somehow the STM32F407VGT6 runs into reset, it will recover the last packet count from SD Card, so the packet counting doesn't reset

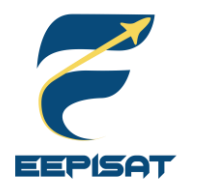

### **Payload Telemetry Format (1/2)**

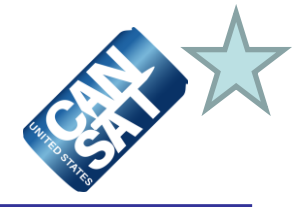

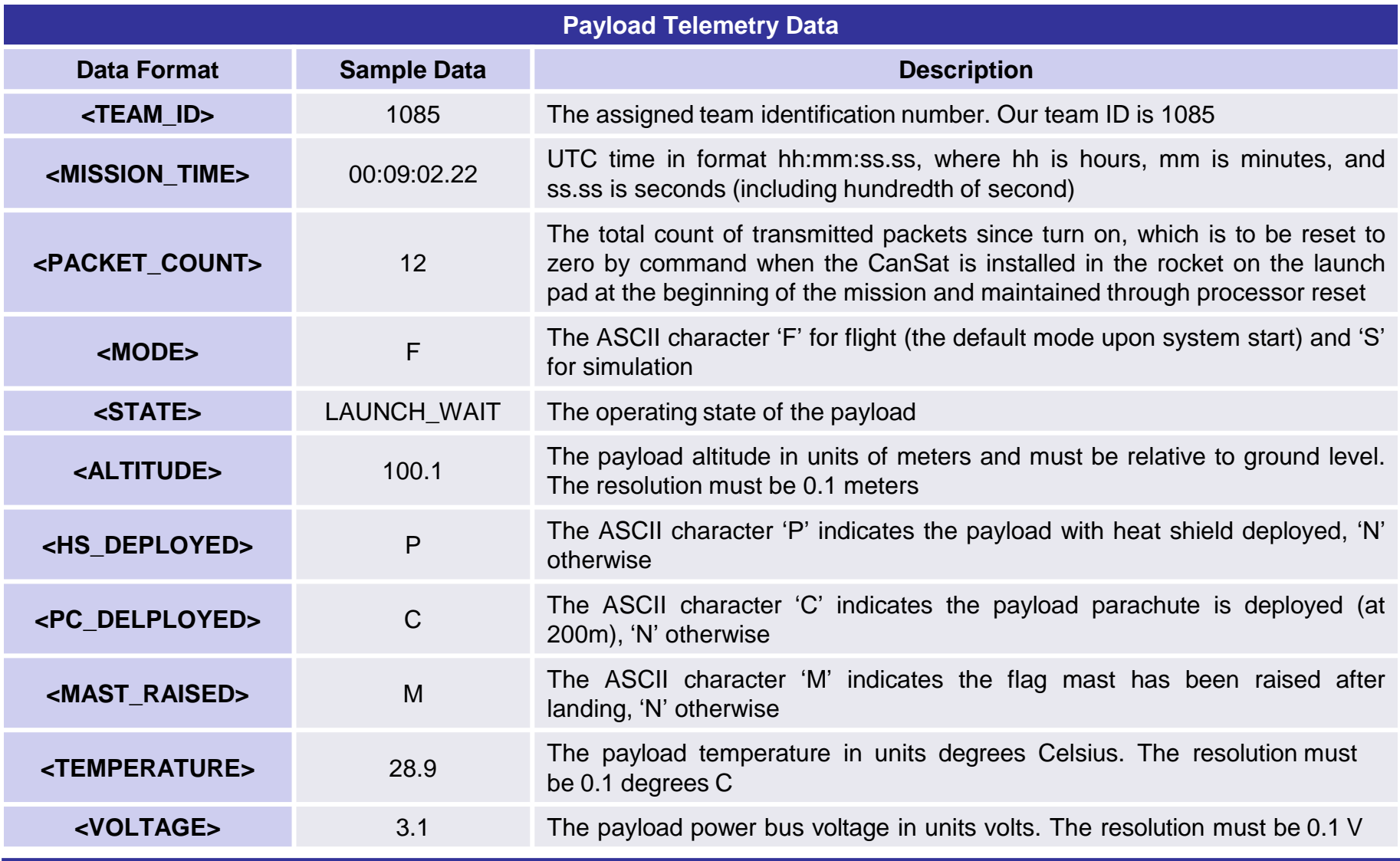

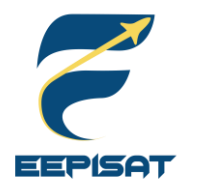

### **Payload Telemetry Format (2/2)**

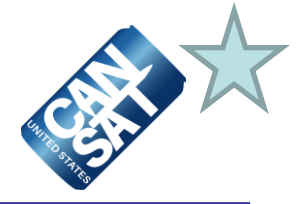

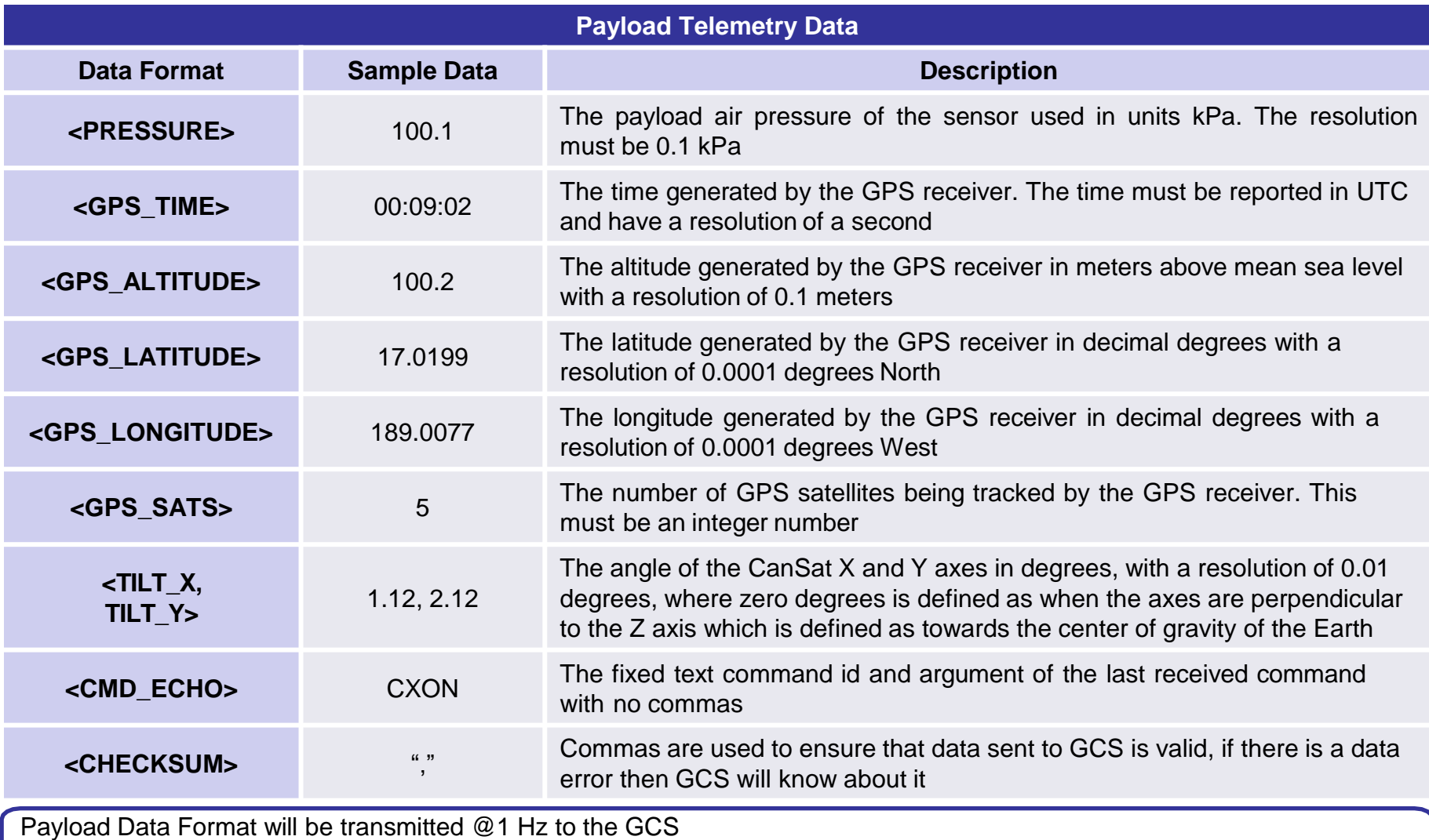

**1085,15:00:10.01,100,F,LAUNCH\_WAIT,100.1,P,C,M,30.0,100.1,3.1,00:09:02,100.2,17.0199,189.0077,7,1.12,2.12,CXON,**

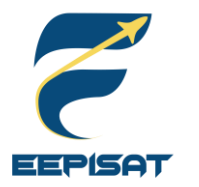

### **Payload Command Formats (1/2)**

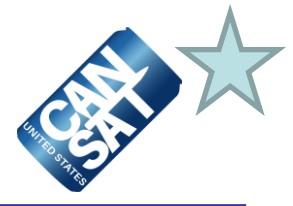

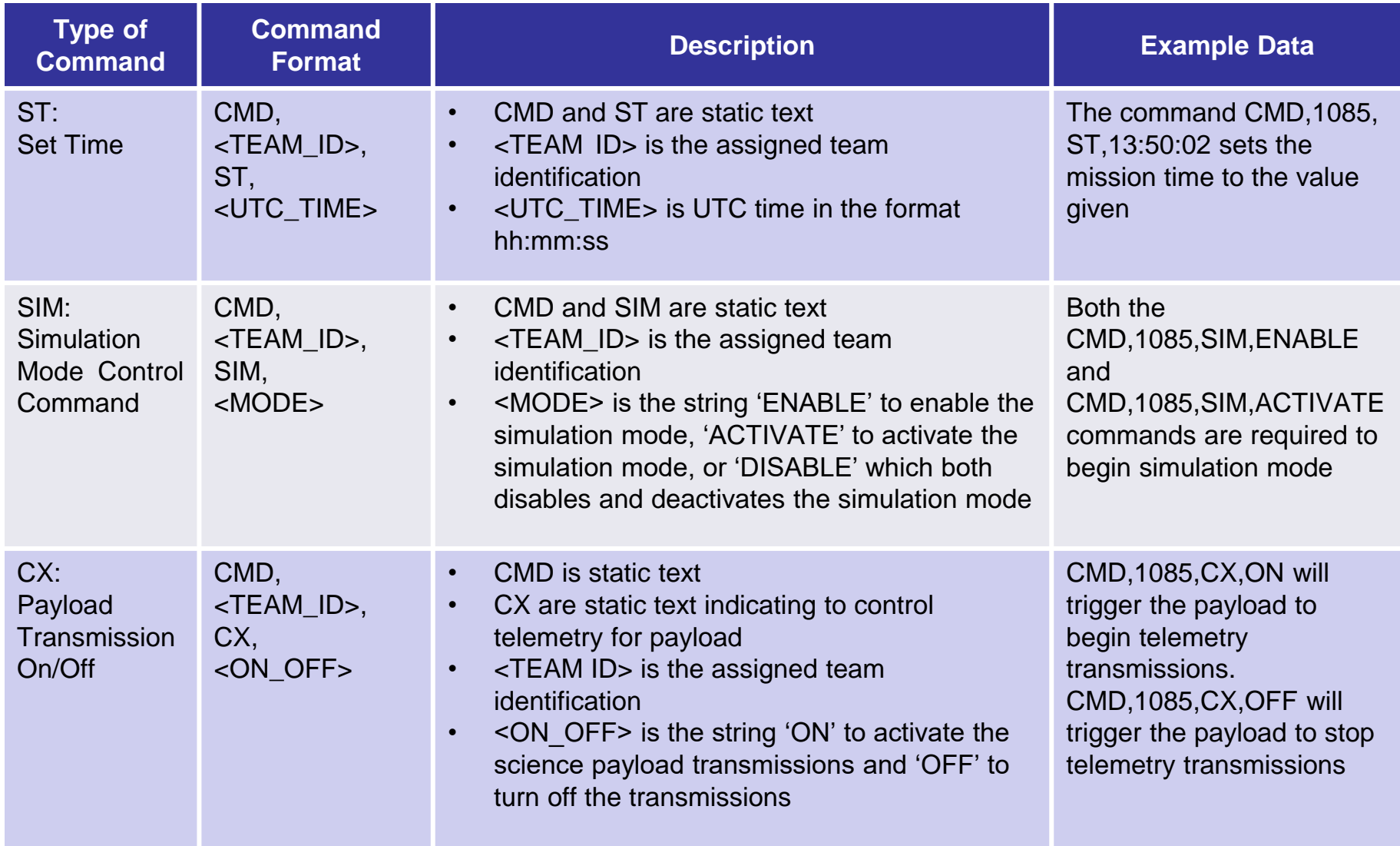

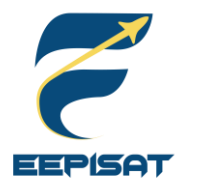

### **Payload Command Formats (2/2)**

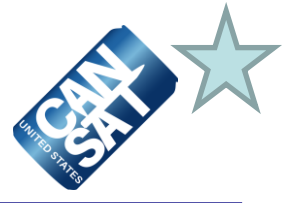

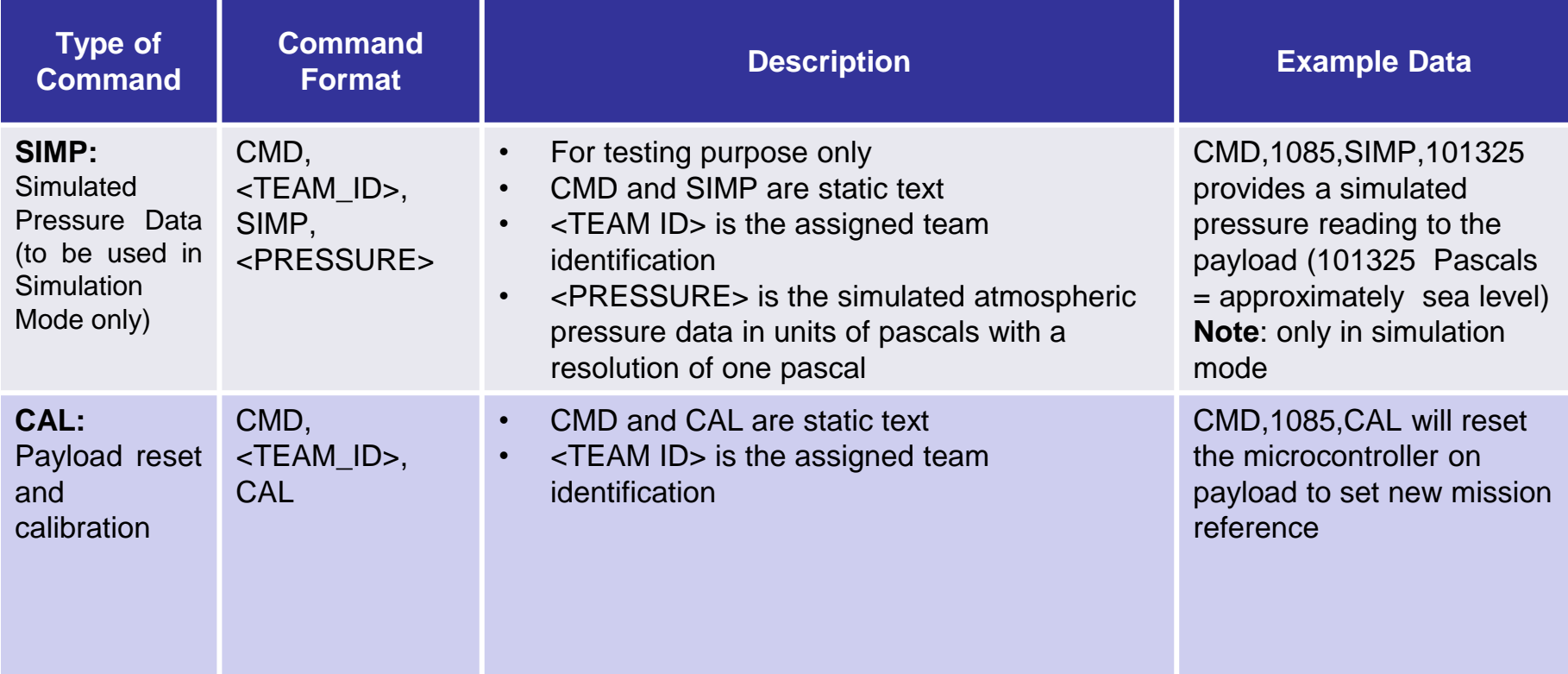

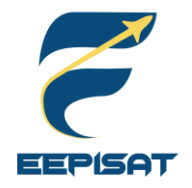

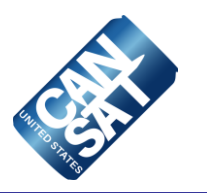

# **Electrical Power Subsystem (EPS) Design**

#### **Achmad Bagus Okto Faerizqi**

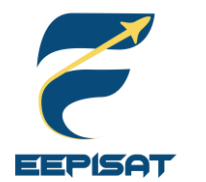

**EPS Overview (1/2)**

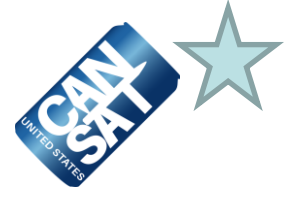

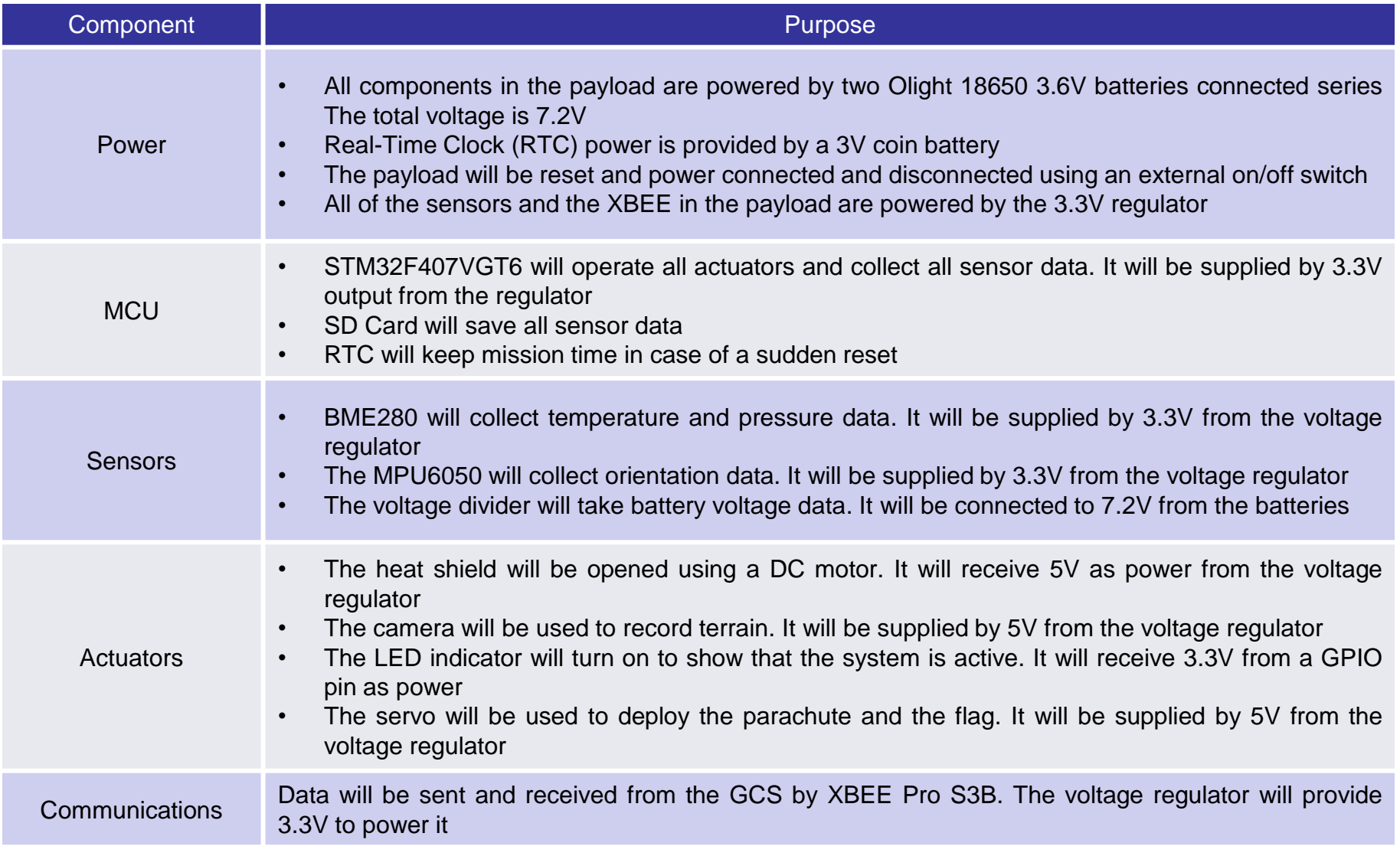

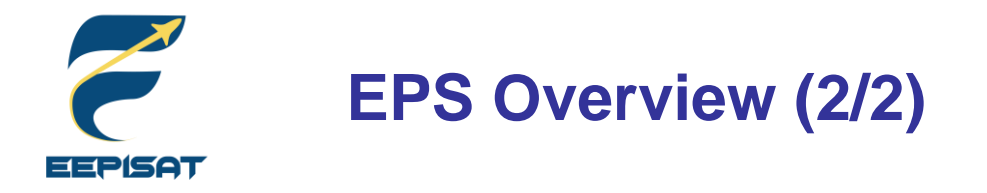

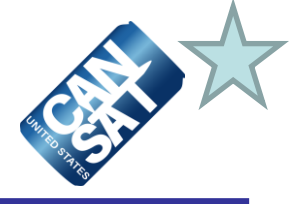

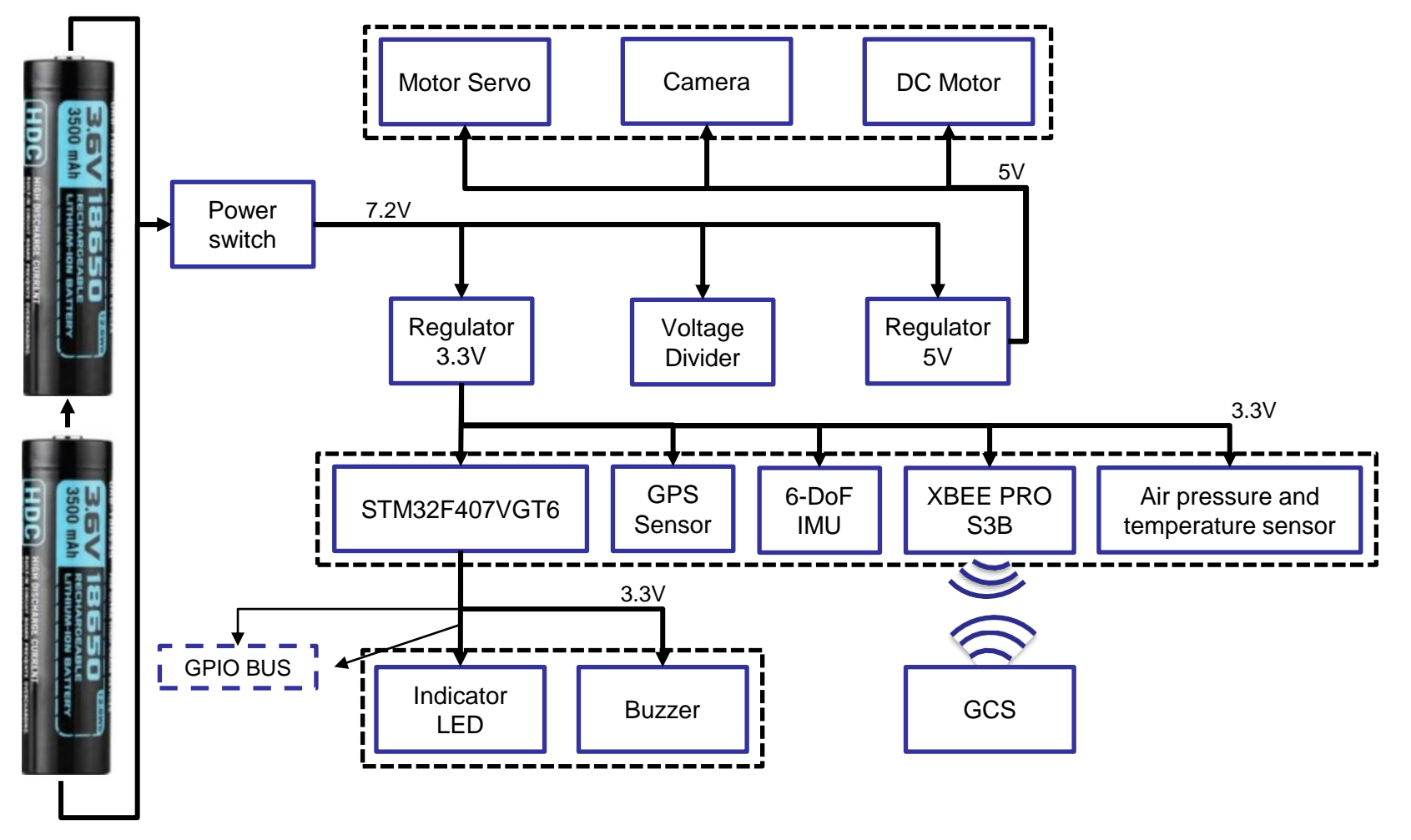

Two Olight 18650 3.6V batteries connected series

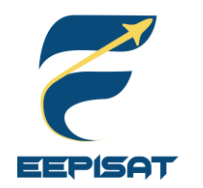

### **Payload Electrical Block Diagram**

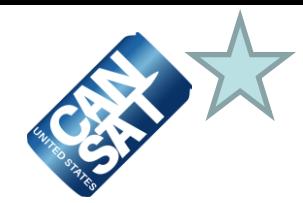

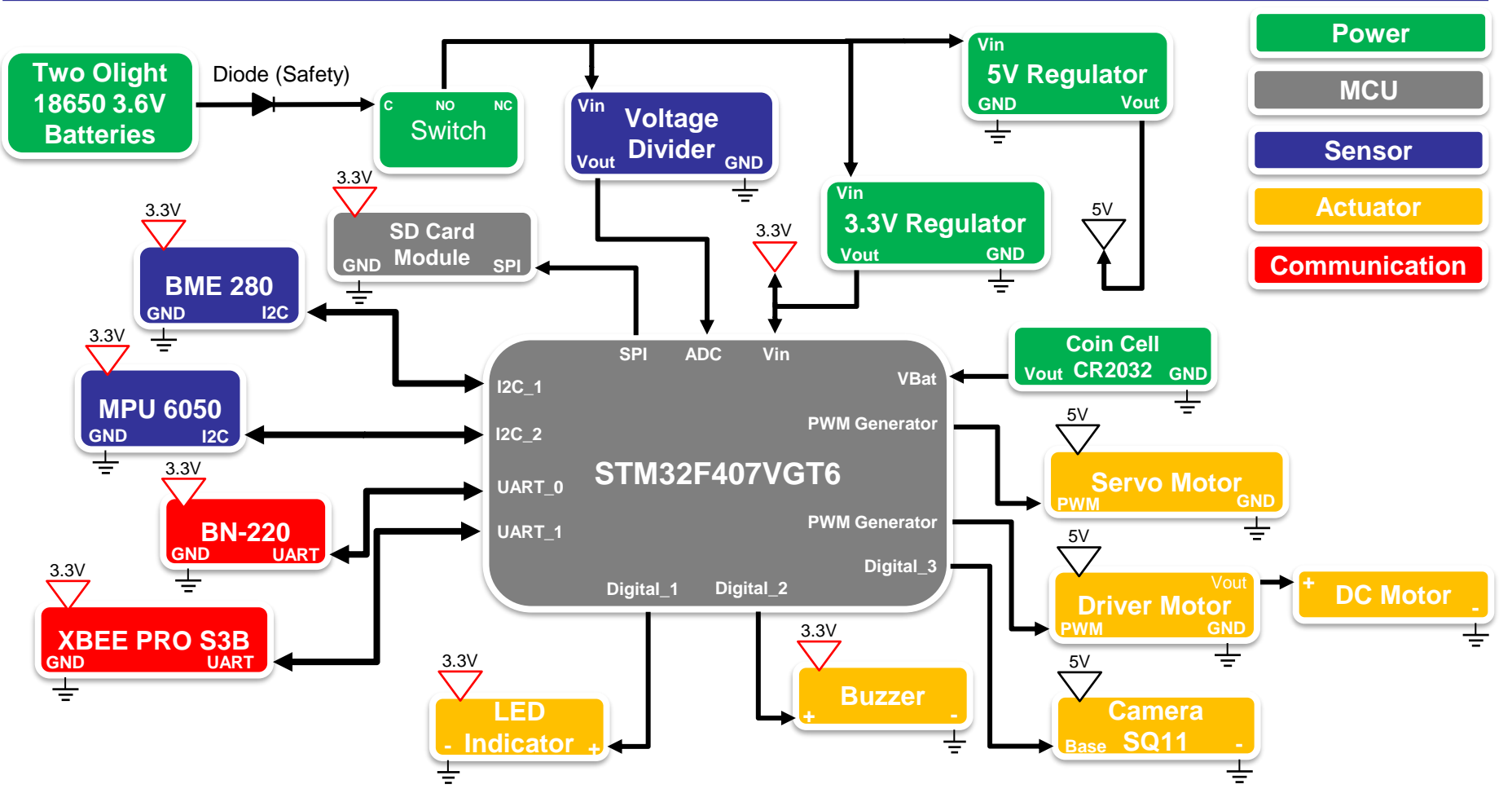

- The electronics system will be easily turned on/off by a switch
- The buzzer beeps and the LED blinks when the system is powered on
- A cell coin battery is used to supply the internal RTC in the MCU

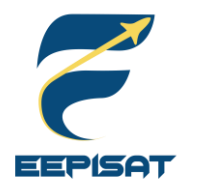

### **Payload Power Trade & Selection**

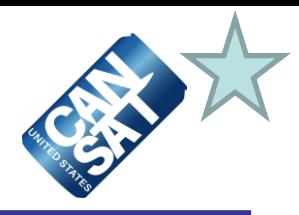

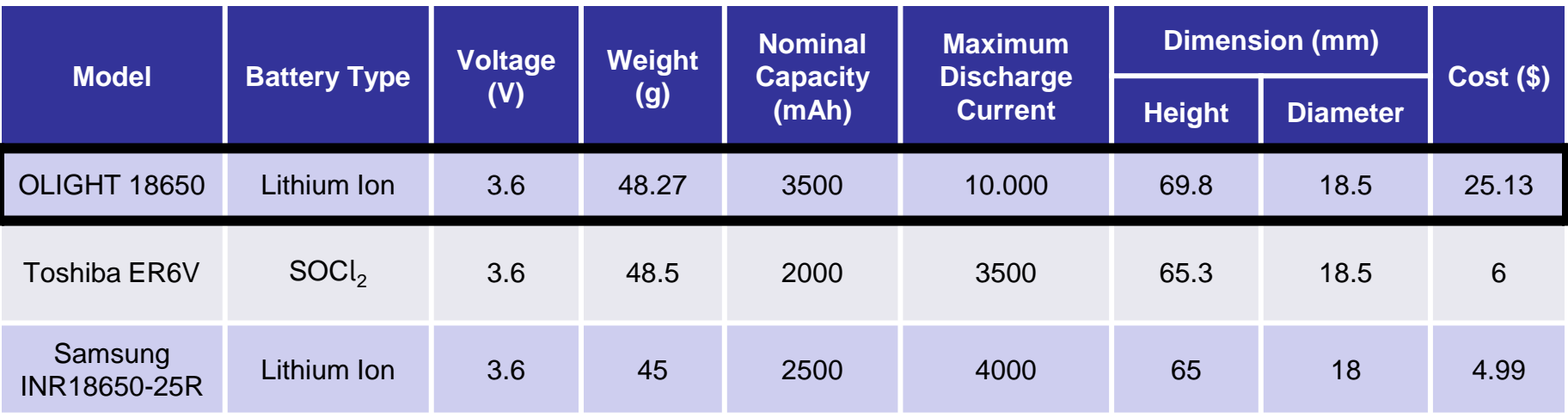

#### Two battery will in series to all components

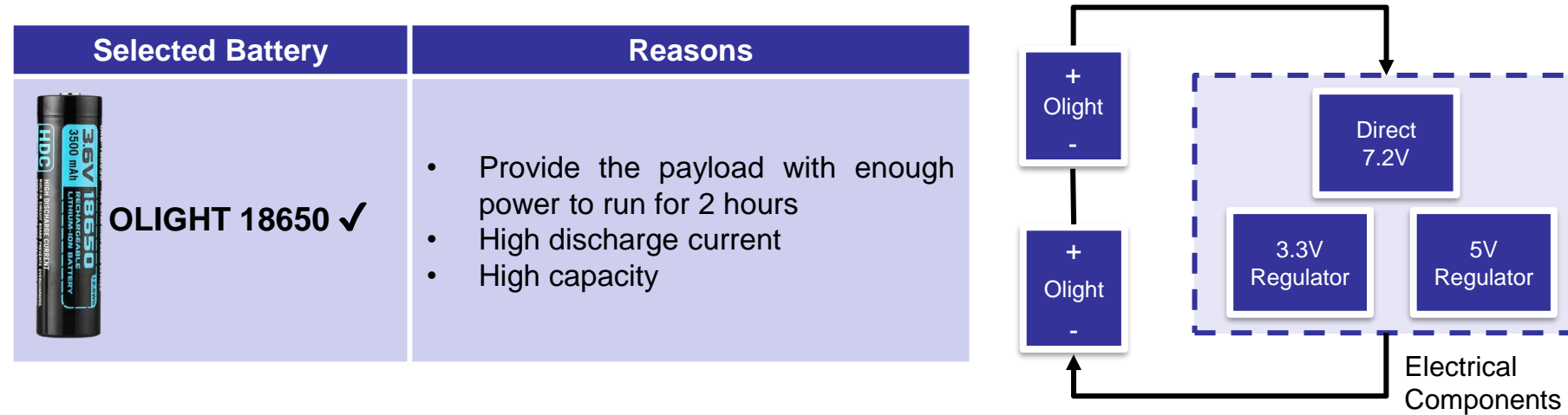

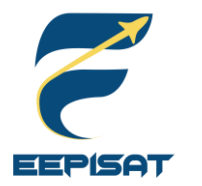

### **Payload Power Budget (1/2)**

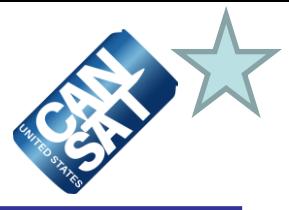

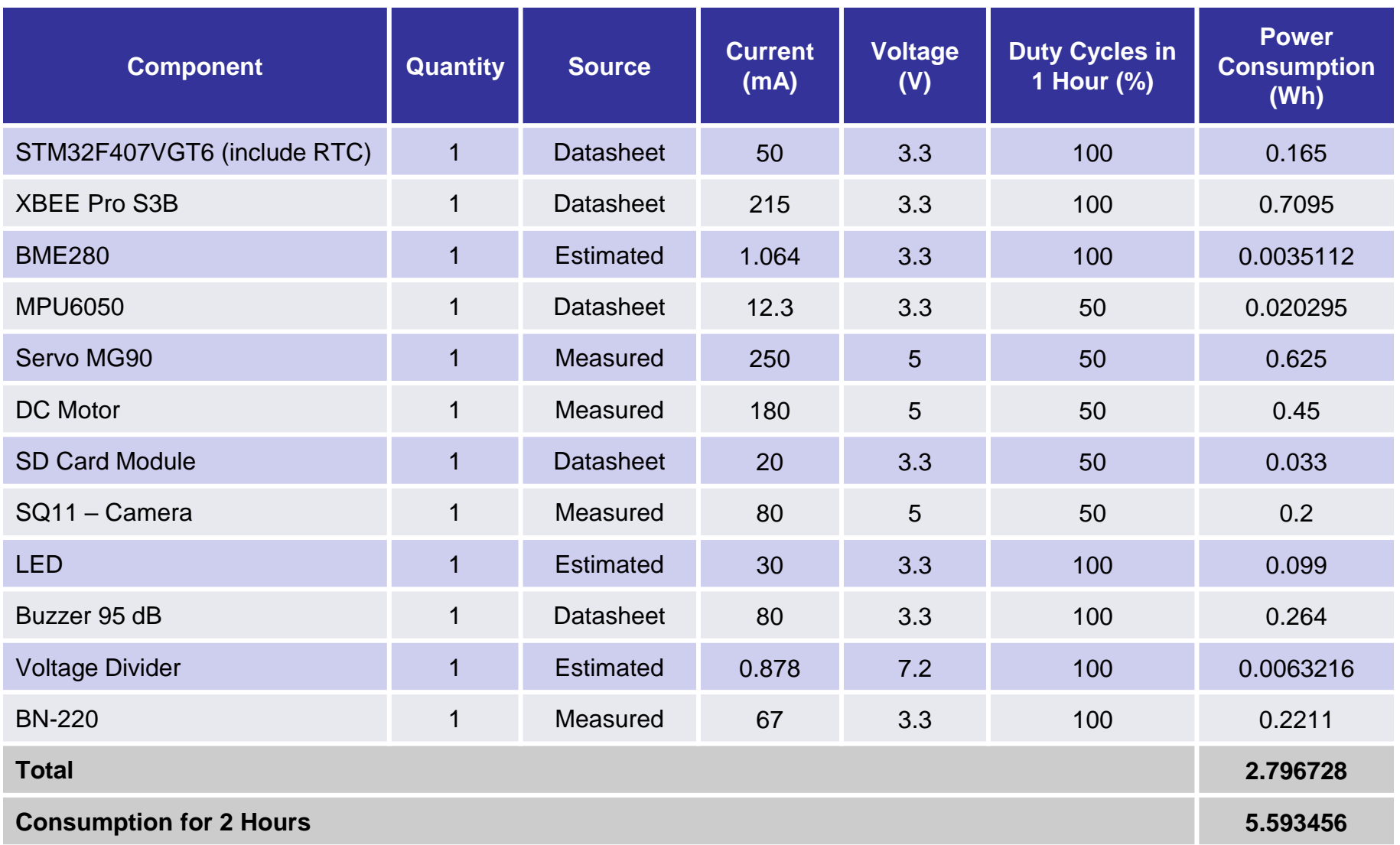

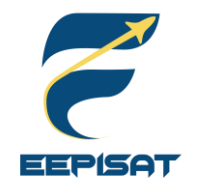

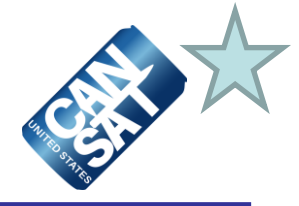

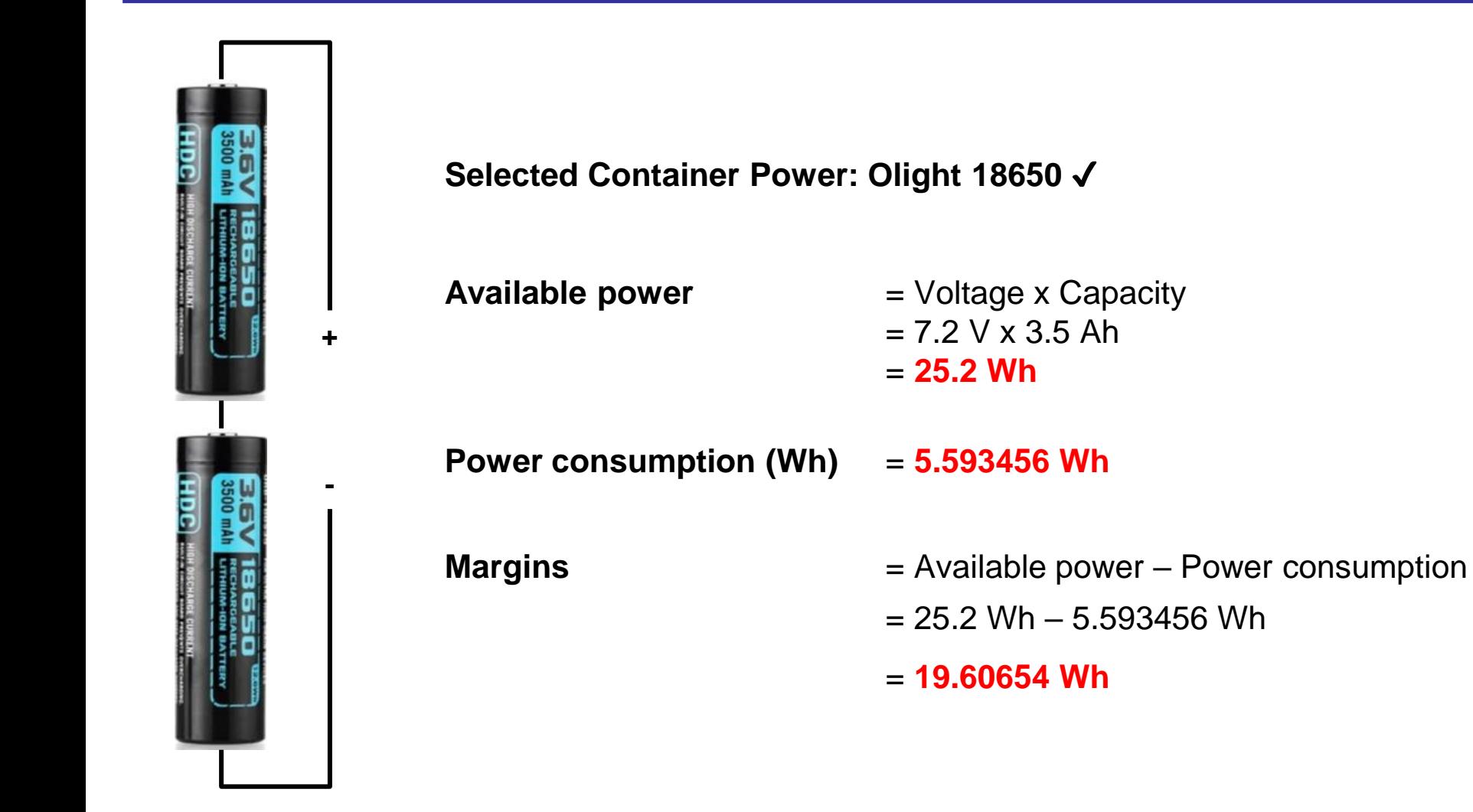

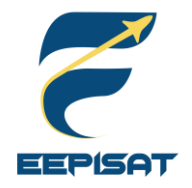

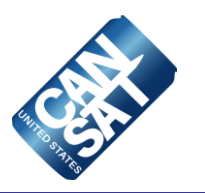

# **Flight Software (FSW) Design**

#### **Muhammad Tsaqif Mukhayyar**

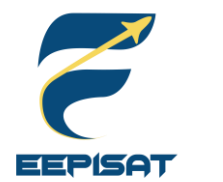

## **FSW Overview (1/3)**

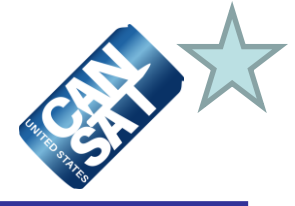

#### **CanSat FSW Tasks**

CanSat will collect data from sensors and transmit the data to GCS during ascent until it land. At 500 m, the CanSat will release a payload and then activate the heat shield mechanism in the payload. When the payload reaches 200 m, the payload will deploy a parachute. Once the payload has landed, it will raise a flag using the servo mechanism. The SD Card is used to back up the data and store the video on the container and payload.

A video camera will be added to the payload and pointed toward the ground. The bonus video camera will be added to the container to record and show the separation of the payload.

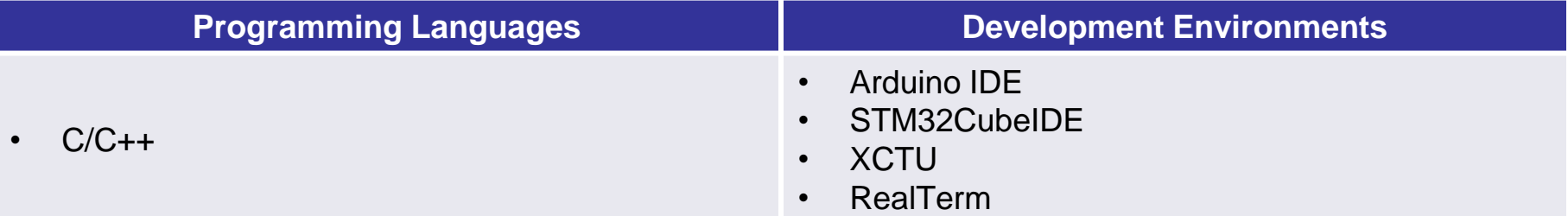

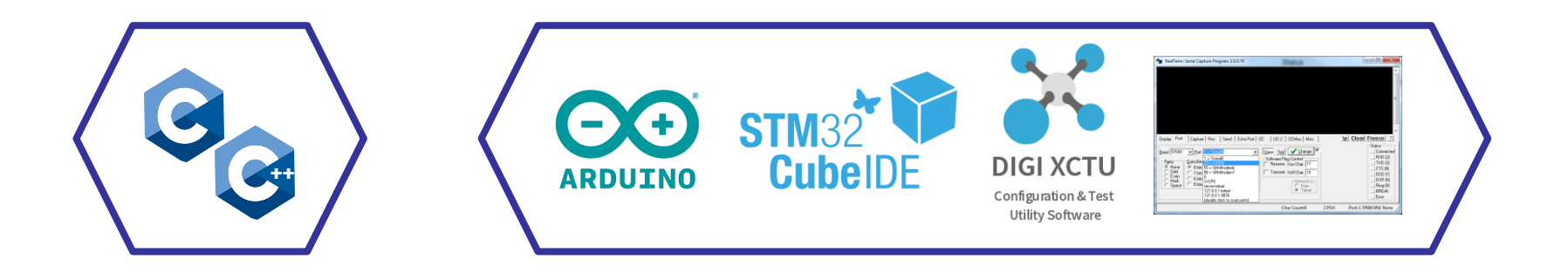
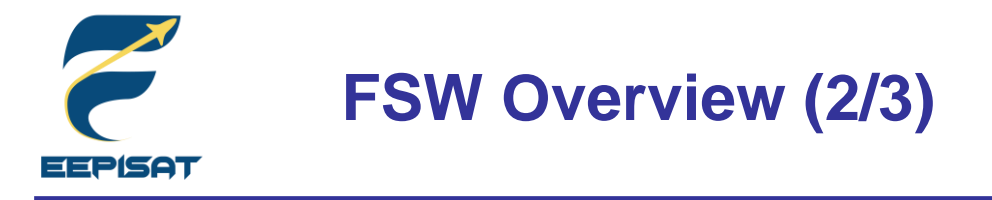

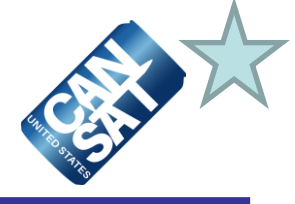

# **CanSat FSW Architecture**

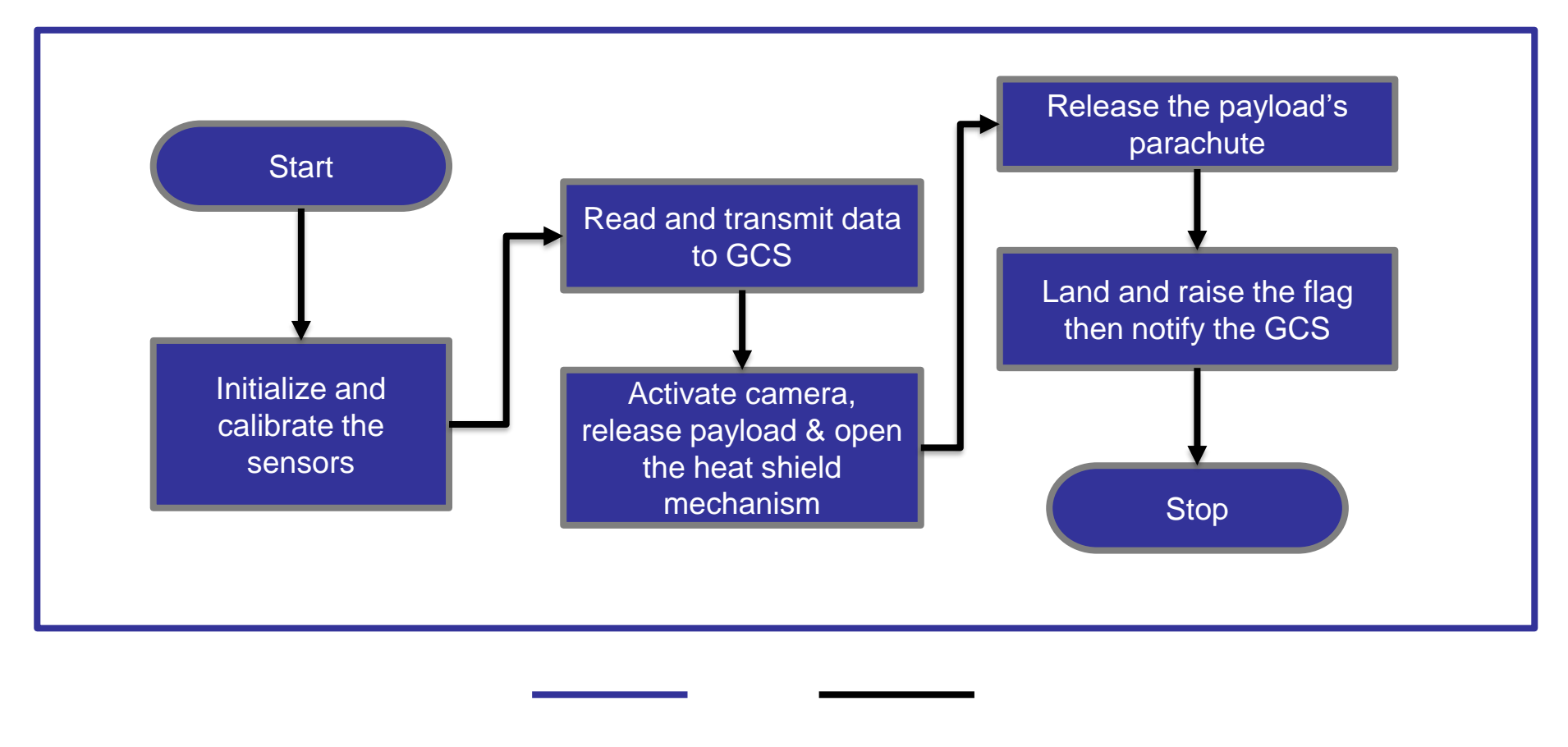

**Payload Next Flow**

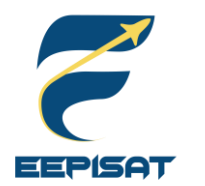

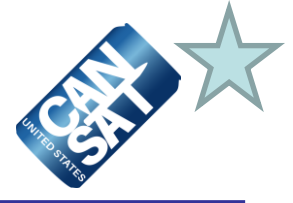

## **Payload FSW Tasks**

- 1. The payload will set the new mission reference when receiving **CAL** from the GCS and save calibration data to the SD Card
- 2. The payload FSW mode will read from SD Card on the STM32F407VGT6, the default mode is Flight mode, and when the payload receives commands **SIM ENABLE** and **SIM ACTIVATE** from the GCS, the payload will enter the simulation mode
- 3. When the payload enters the **ASCENT** state, the payload will collect the packet data and then save it to the SD Card, the payload packet data will be transmitted @1Hz to the ground station via XBEE Pro S3B
- 4. In 500 m the payload will deploy the heat shield and the **HS\_DEPLOYED** indicator change into **P** from **N**
- 5. In 200 m the payload will deploy its parachute and the **PC\_DEPLOYED** indicator change into **C** from **N**
- 6. When the state is **LANDED** the payload will raise a flag and **MAST\_RAISED** indicator changed to **M** from **N**, and all telemetry data transmission will be stopped
- 7. The mission will be completed

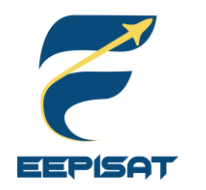

# **Payload FSW State Diagram (1/3)**

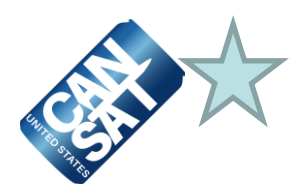

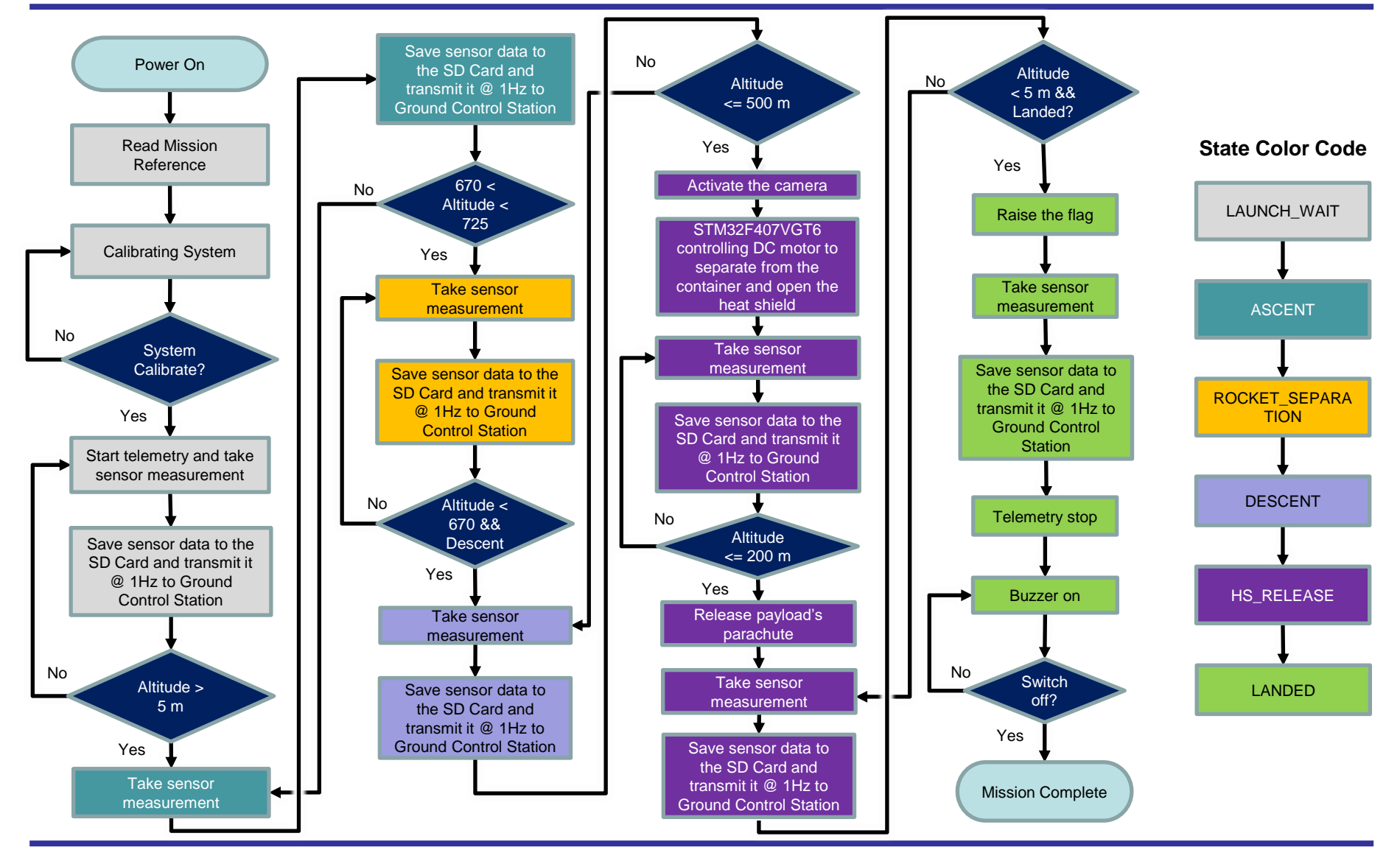

Presenter: Muhammad Tsaqif Mukhayyar CanSat 2023 PDR: Team 1085 Bamantara EEPISAT

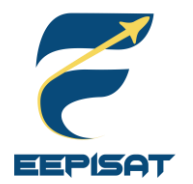

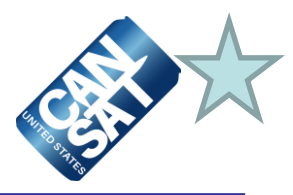

#### **Mechanism Activations**

At 500 m, STM32F407VGT6 will activate :

- The DC motor to control the payload to separate from container
- The DC motor to control the payload ribs to open heat shield
- The camera to record terrain

At 200 m, STM32F407VGT6 will activate :

The servo to open rubber locking system to deploy payload's parachute.

At Landed, STM32F407VGT6 will activate :

- The servo to control the flag to raise
- The DC motor to control the payload to upright position

#### **Major Decision Points in The Logic**

The altitude will be the major decision parameter among other parameters used as consideration.

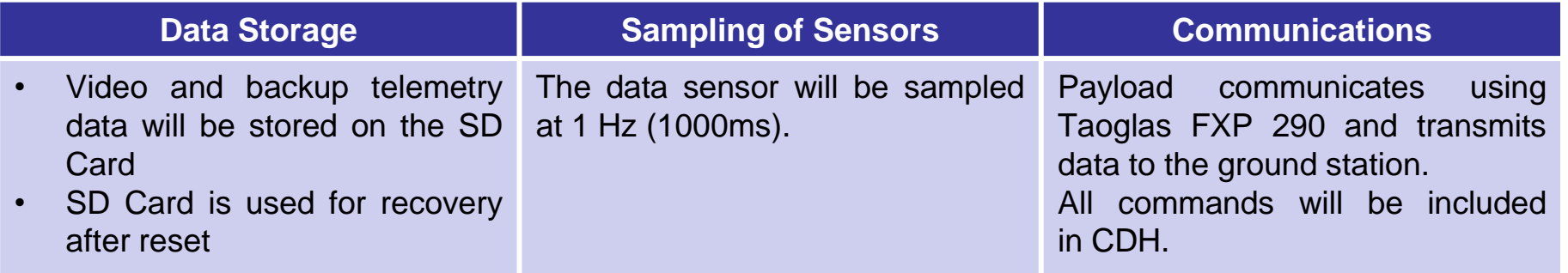

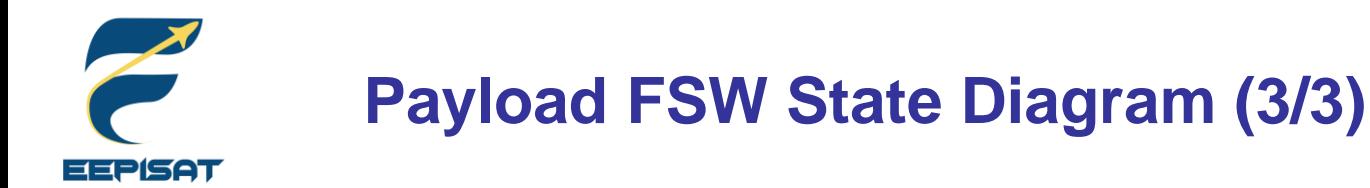

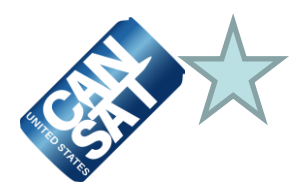

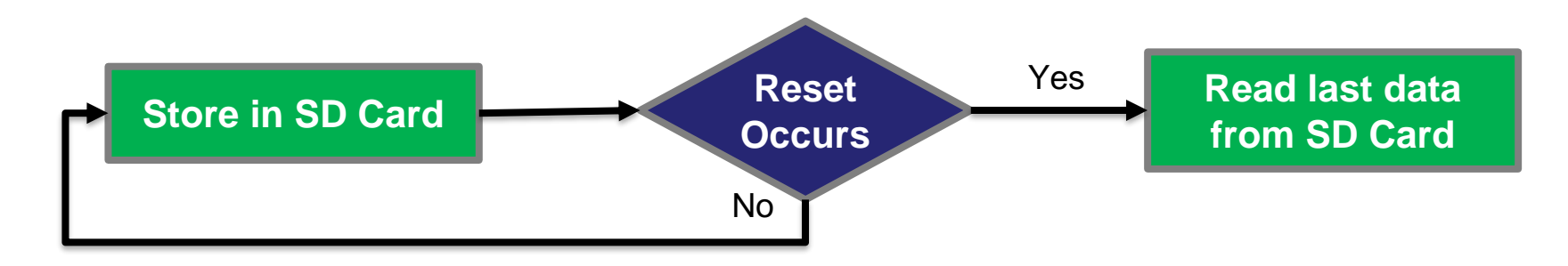

## **Payload Data Recovery**

## **STM32F407VGT6 will recover (stored in SD Card):**

- Packet Count
- **Last State**
- Command Echo
- Reference Altitude

### **Reason for Reset**

Temporary power loss occurs

### **Power Management**

For two hours flight is enough with (2x) 3.6V OLIGHT 18650 3500 mAh batteries

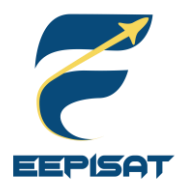

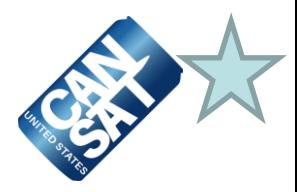

### **Simulation Mode**

- Simulation mode is for testing, pre-flight demonstration, and contingency, where launch operations are not possible. The telemetered pressure sensor data should reflect the commanded simulation values, not the actual sensor readings
- To activate the simulation mode, GCS must send **SIM ENABLE** followed by **SIM ACTIVATE** to the payload
- The values other than the pressure and altitude (calculated from the pressure values) will be actual sensor readings. The relayed payload telemetry will contain actual sensor values
- The barometric pressure data will be read by a .txt file in the GCS and transmitted value by the command to the payload at a rate of one data per second
- After the simulation mode is active, flight software will receive barometric pressure sensor command (**SIMP**) from GCS and use the received values as if they were actual barometric pressure readings in the calculation of altitude, and determination software state
- After GCS sends the **SIM DISABLE**, the flight software will switch to flight mode

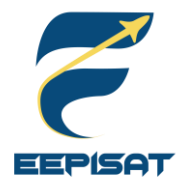

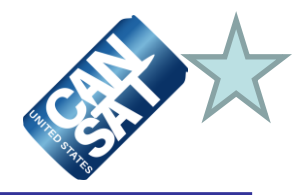

#### **Simulation Mode Commands** <MODE> consists of : • **'ENABLE'** to enable simulation mode; • **'ACTIVATE'** to activate simulation mode; or • **'DISABLE'** to disable and deactivate simulation mode This command provides a simulated pressure reading to the payload **CMD,<TEAM\_ID>,SIM,<MODE> CMD,<TEAM\_ID>,SIMP,<PRESSURE>**

#### **Simulation Mode Flowchart**

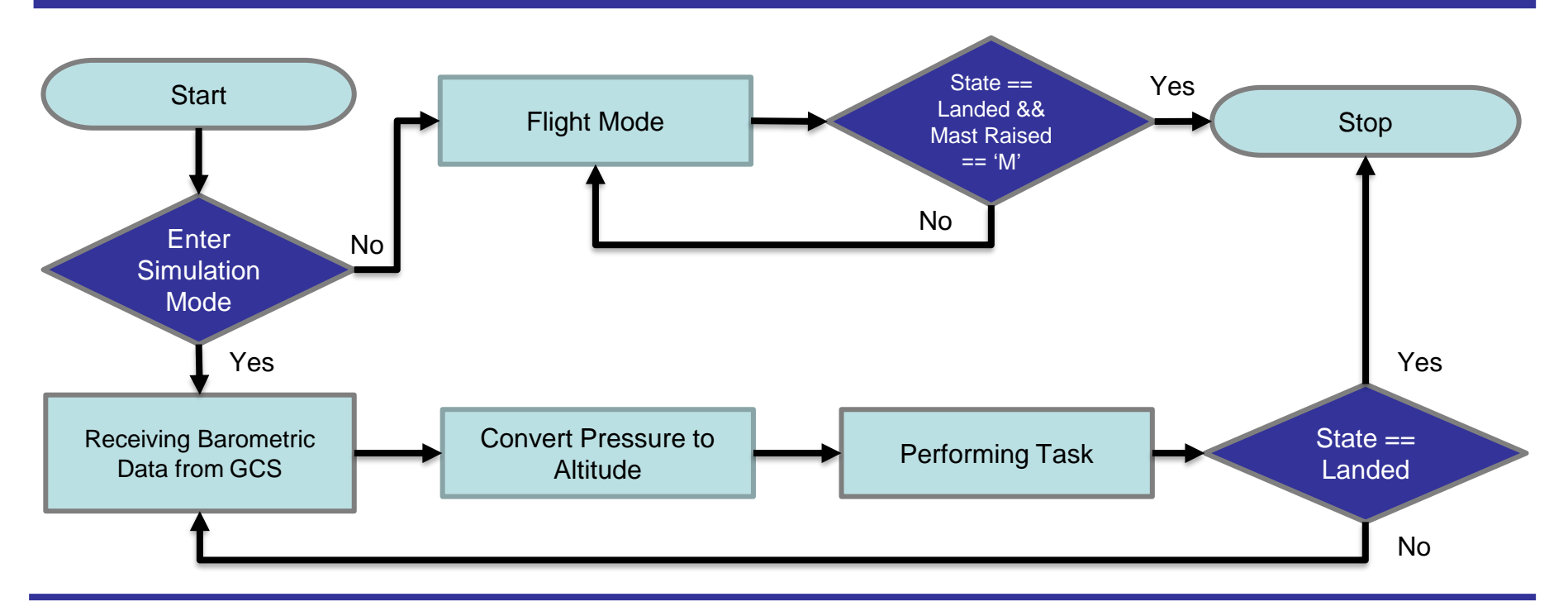

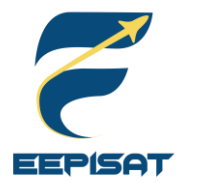

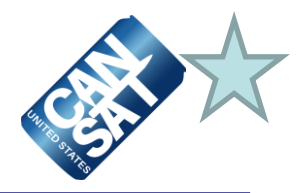

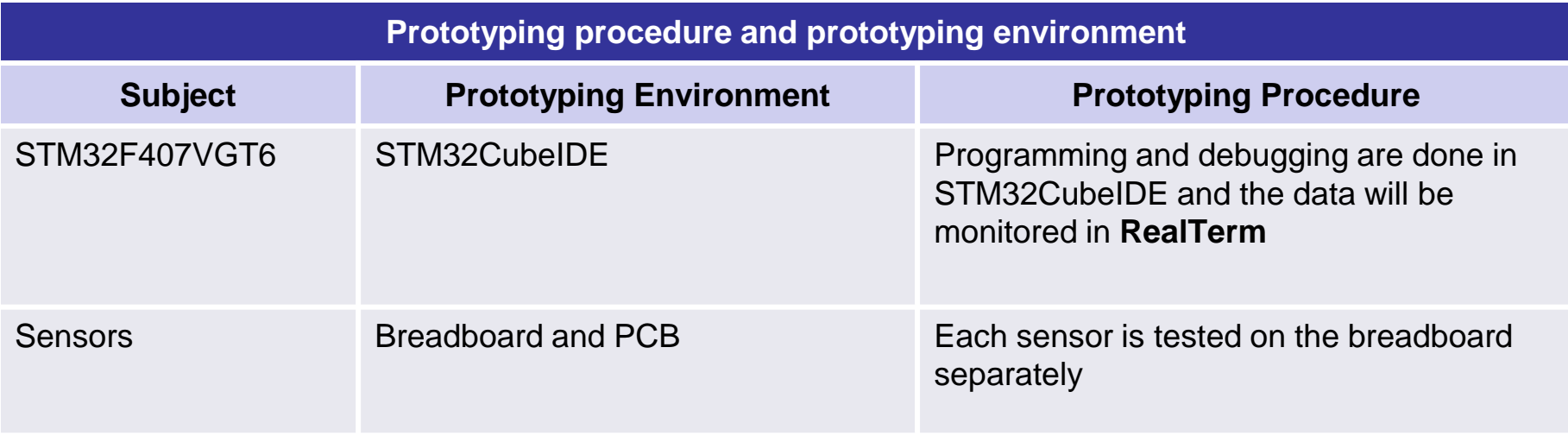

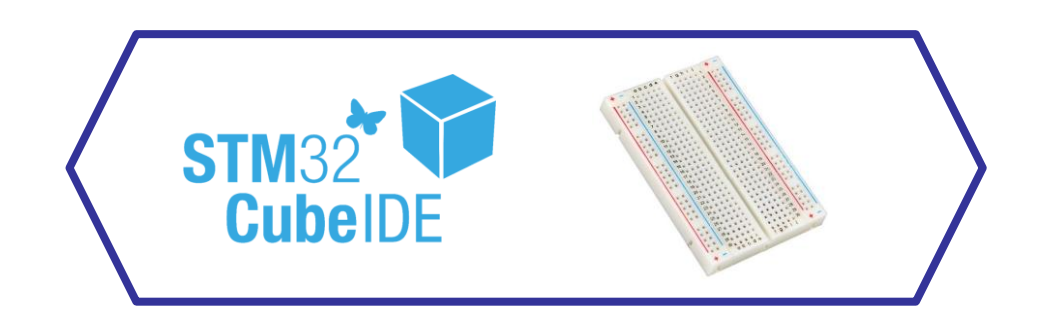

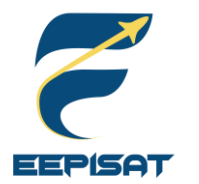

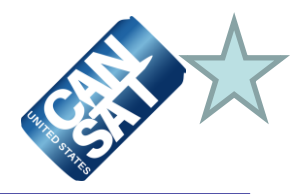

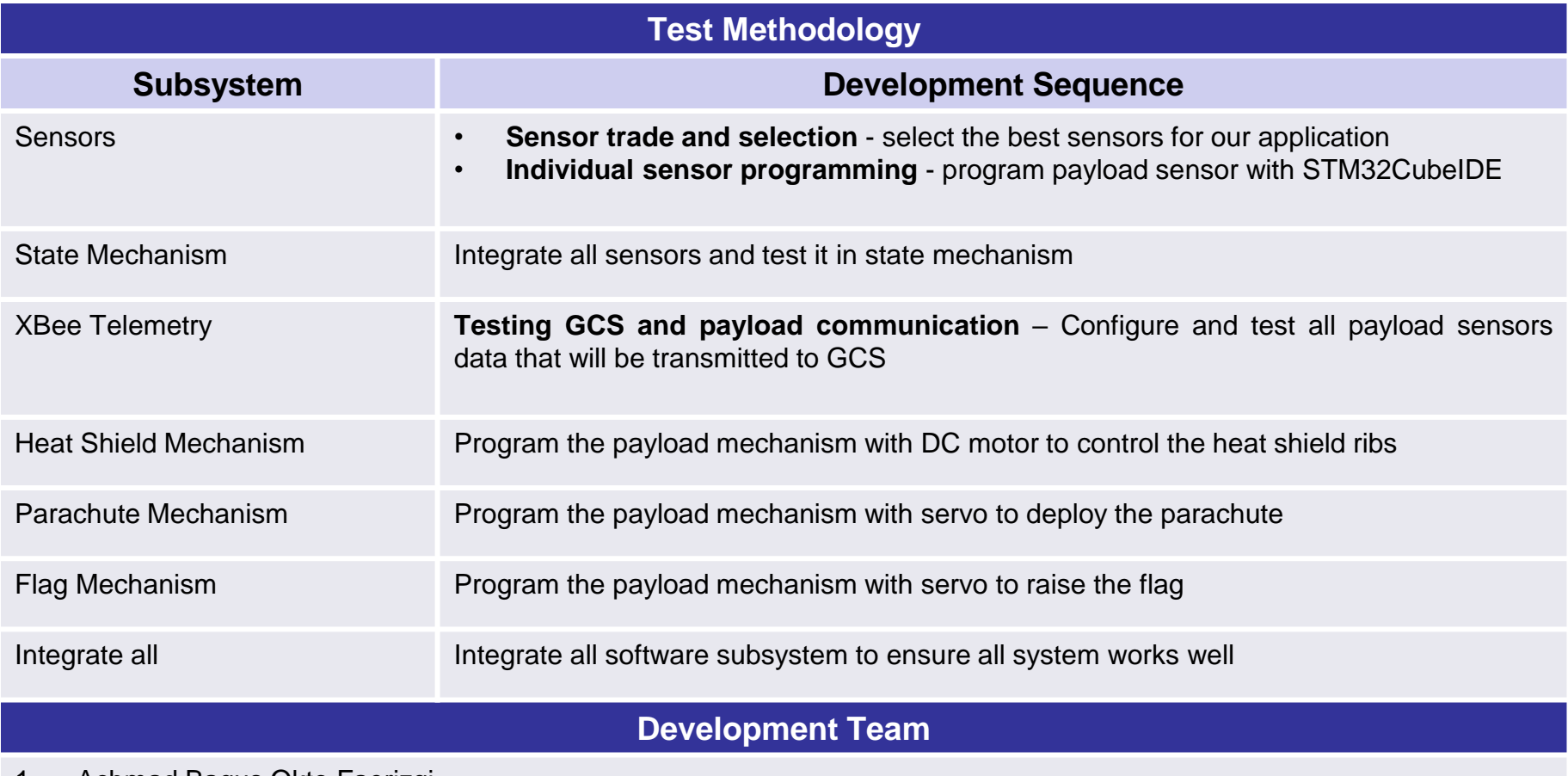

- 1. Achmad Bagus Okto Faerizqi
- 2. Muhammad Tsaqif Mukhayyar

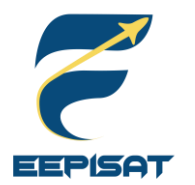

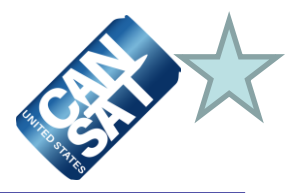

#### **Test Methodology**

- Necessary software is installed such as Arduino IDE and STM32Cube IDE to help the software development
- Telemetry software tests are simulated using XCTU
- Sensors and hardware were tested separately
- Test the state mechanism for the payload
- Test the system recovery for the payload
- Test the telemetry data and communication commands using hardware
- Test the flight mode software using GCS
- Test the simulation mode software using GCS
- Check whether the FSW meets the competition requirements
- Test integrated sensors and hardware according to the mission

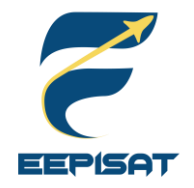

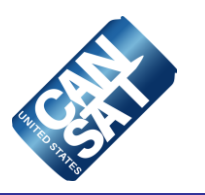

# **Ground Control System (GCS) Design**

# **Muhammad Tsaqif Mukhayyar**

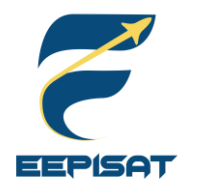

# **GCS Overview**

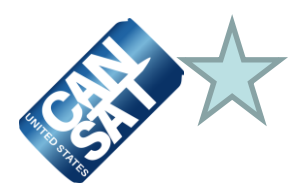

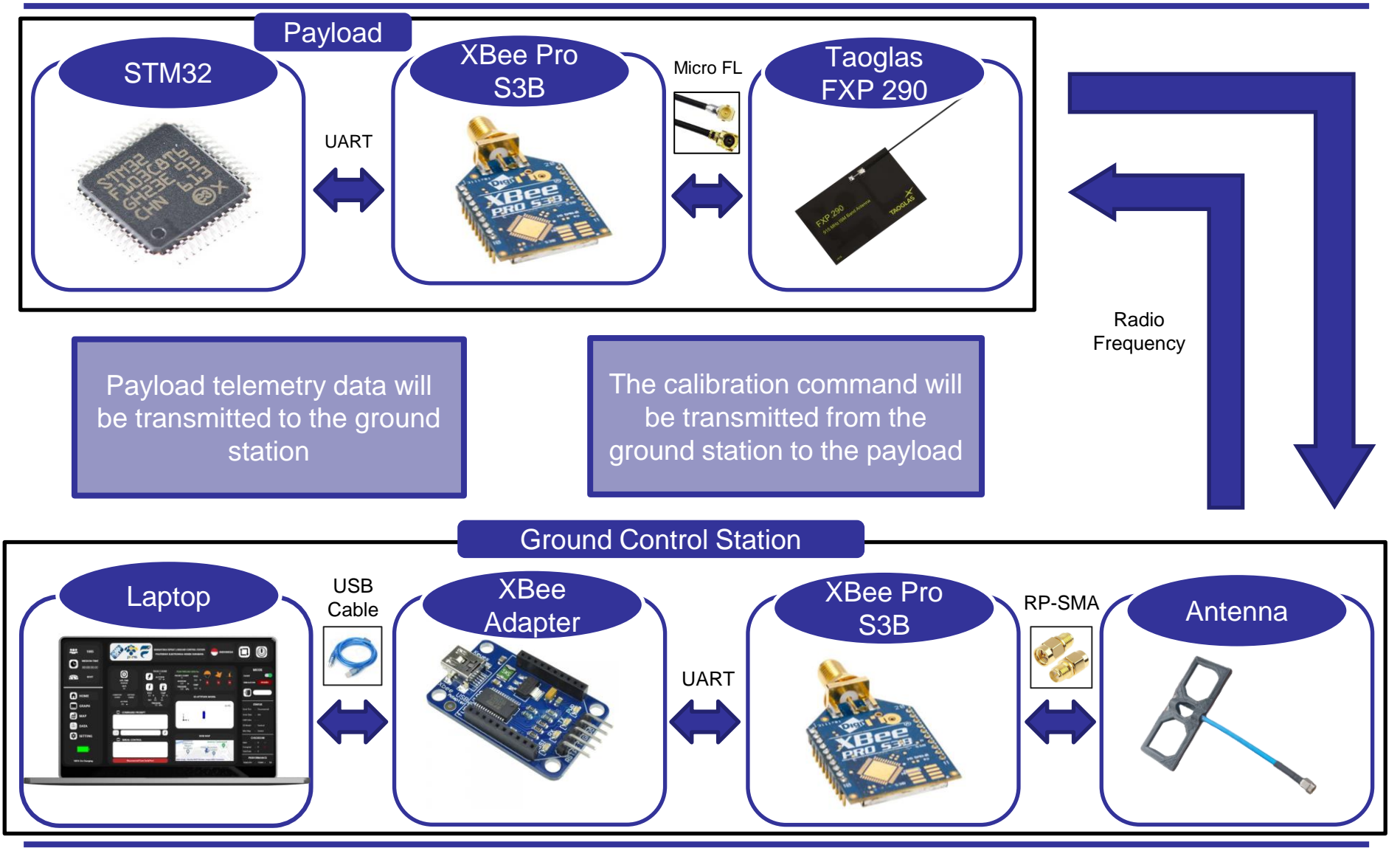

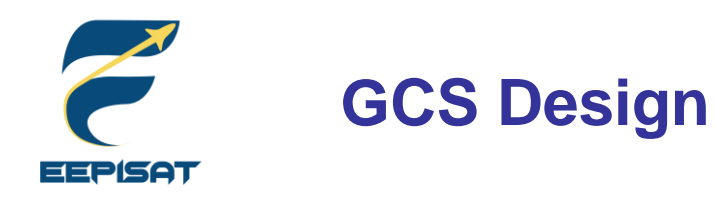

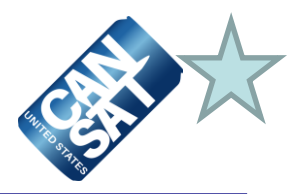

USB Cable

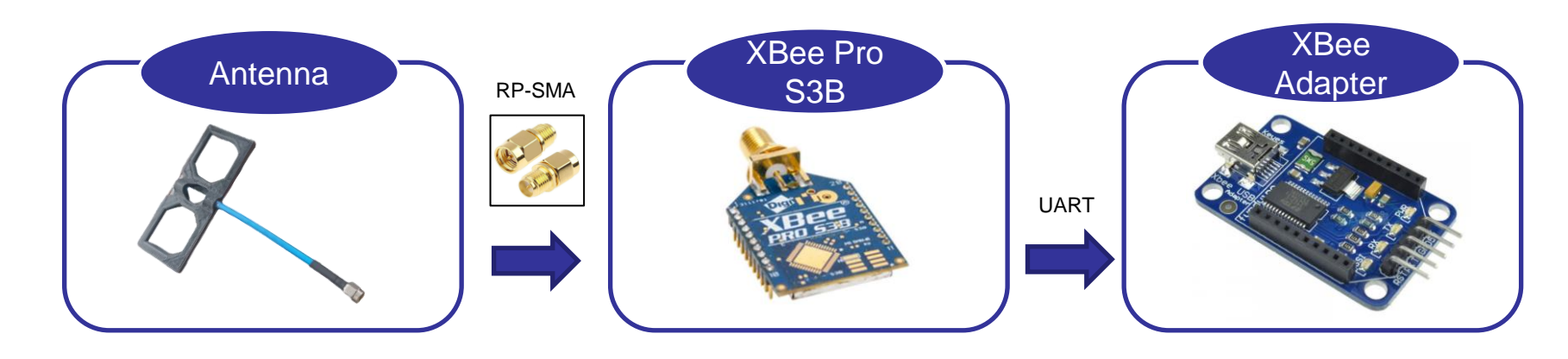

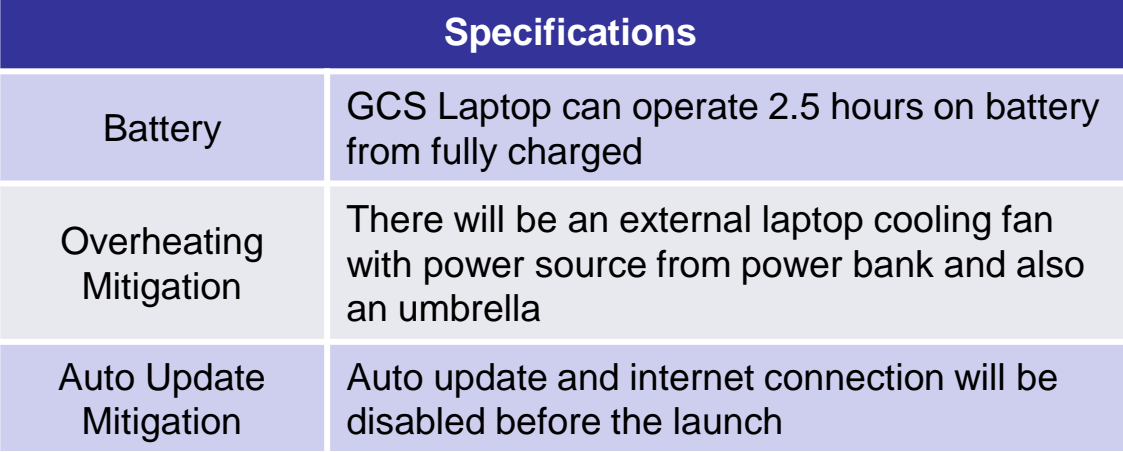

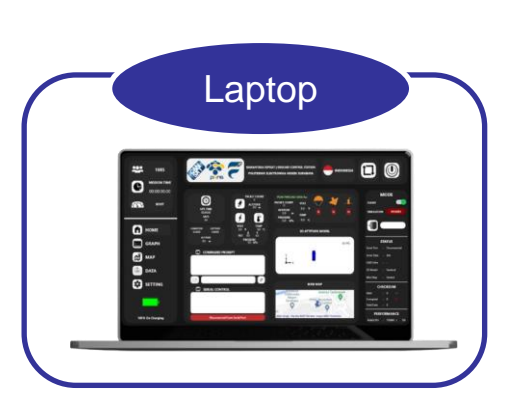

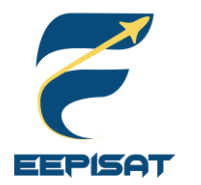

# **GCS Antenna Trade & Selection (1/2)**

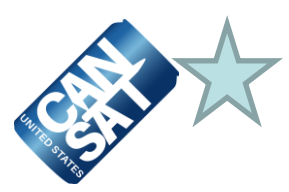

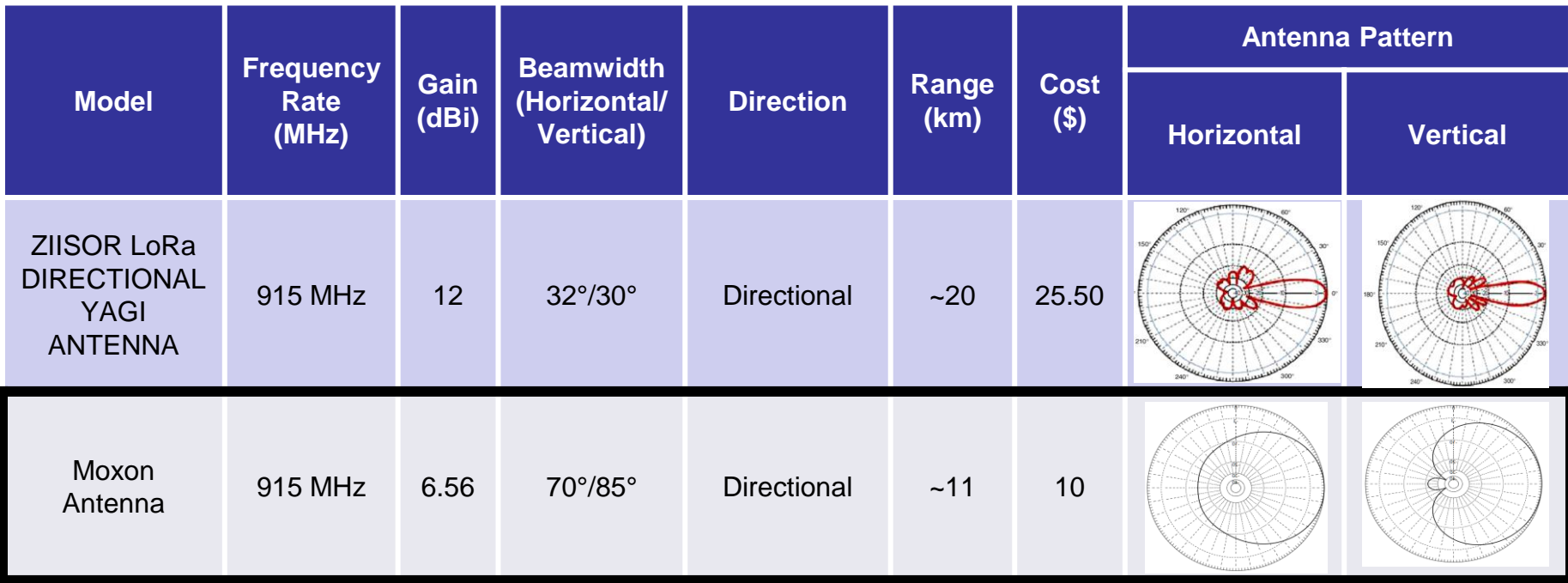

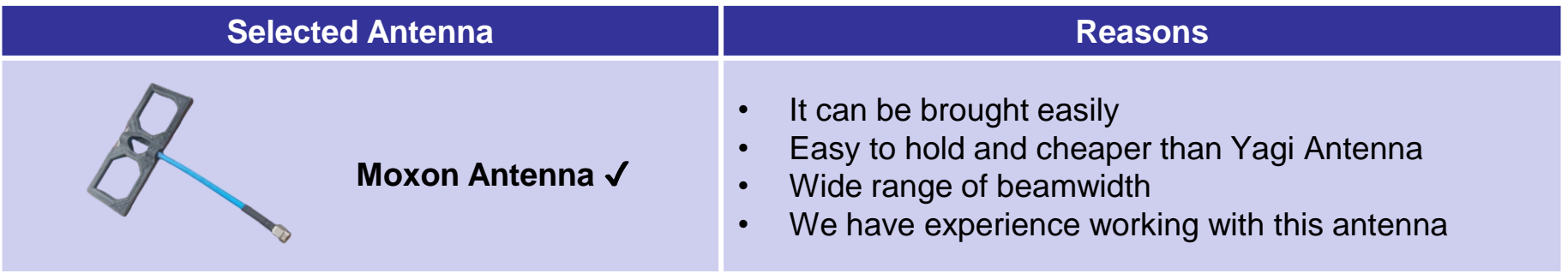

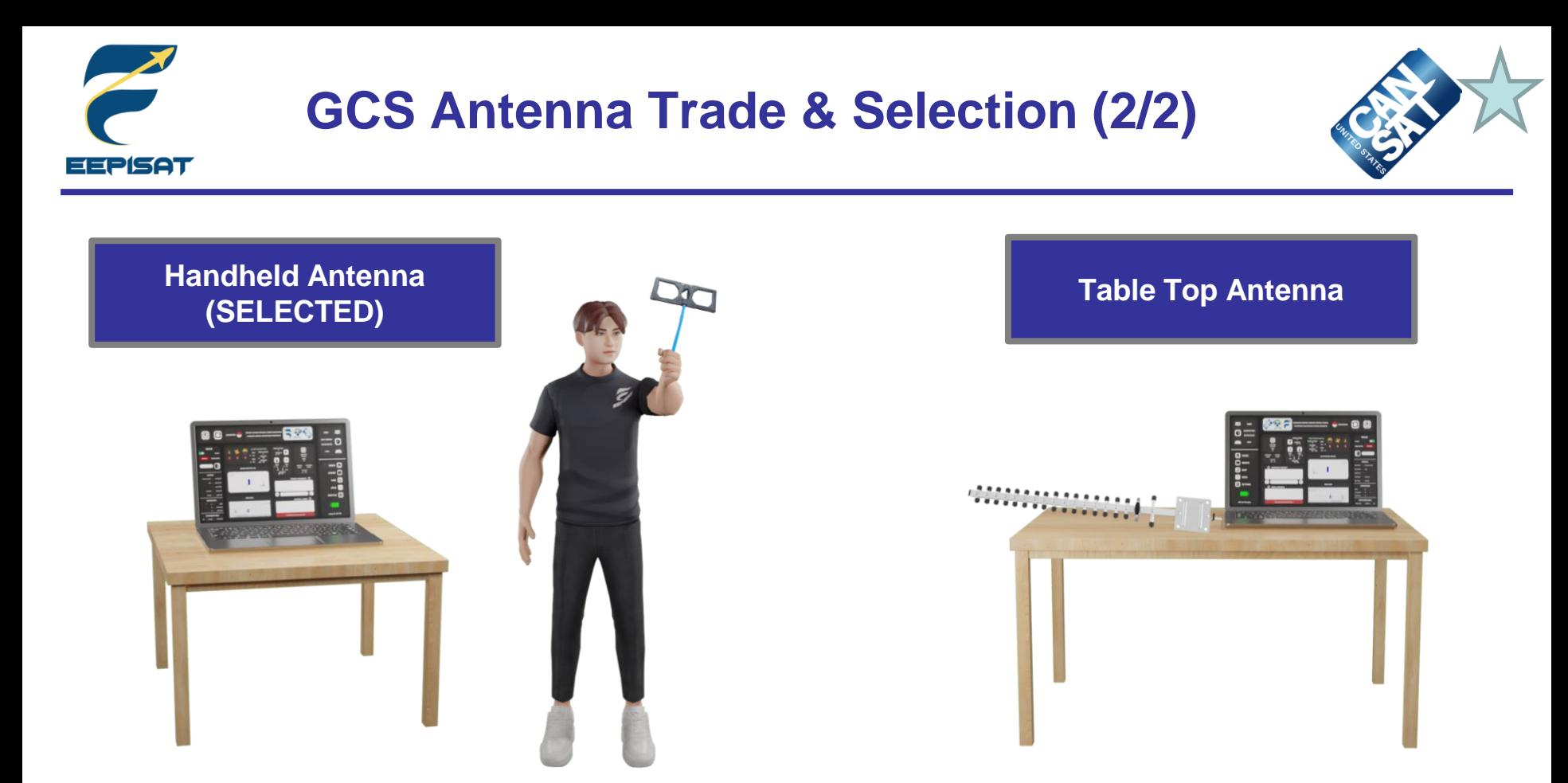

#### **Selected Mounting Antenna Design: Handheld Antenna**

#### **Reasons**

The antenna will be held in the hand to facilitate targeting and reduce data loss because the payload's altitude will fluctuate.

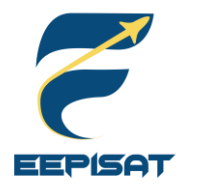

# **GCS Software (1/4)**

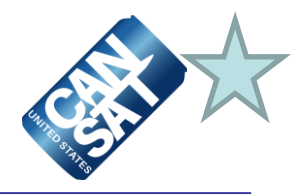

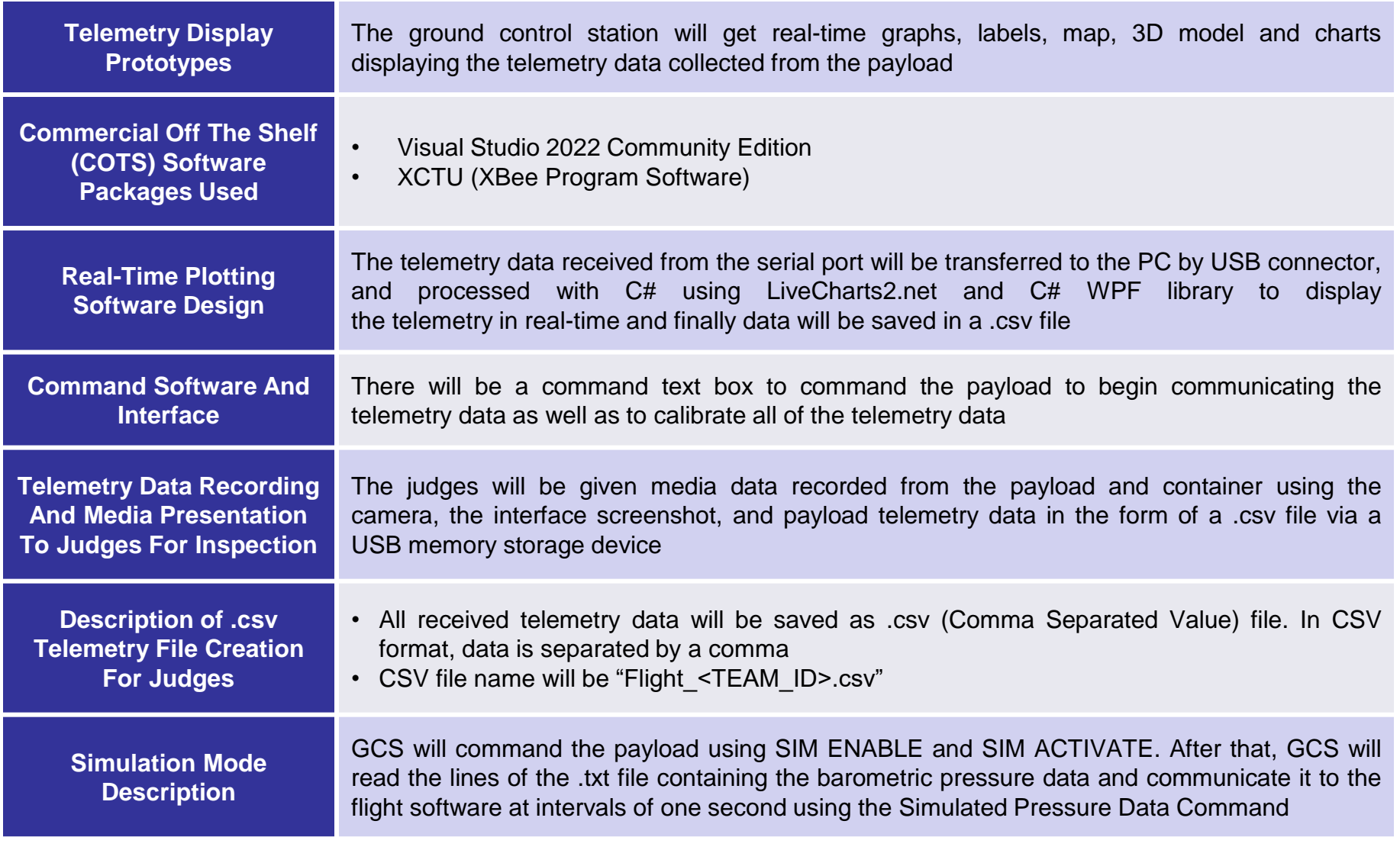

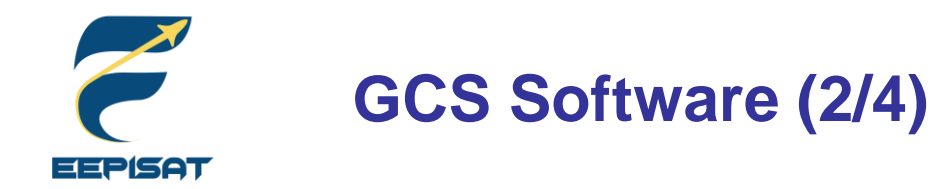

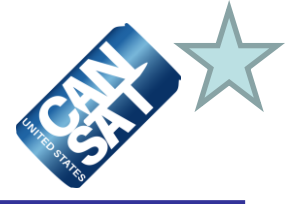

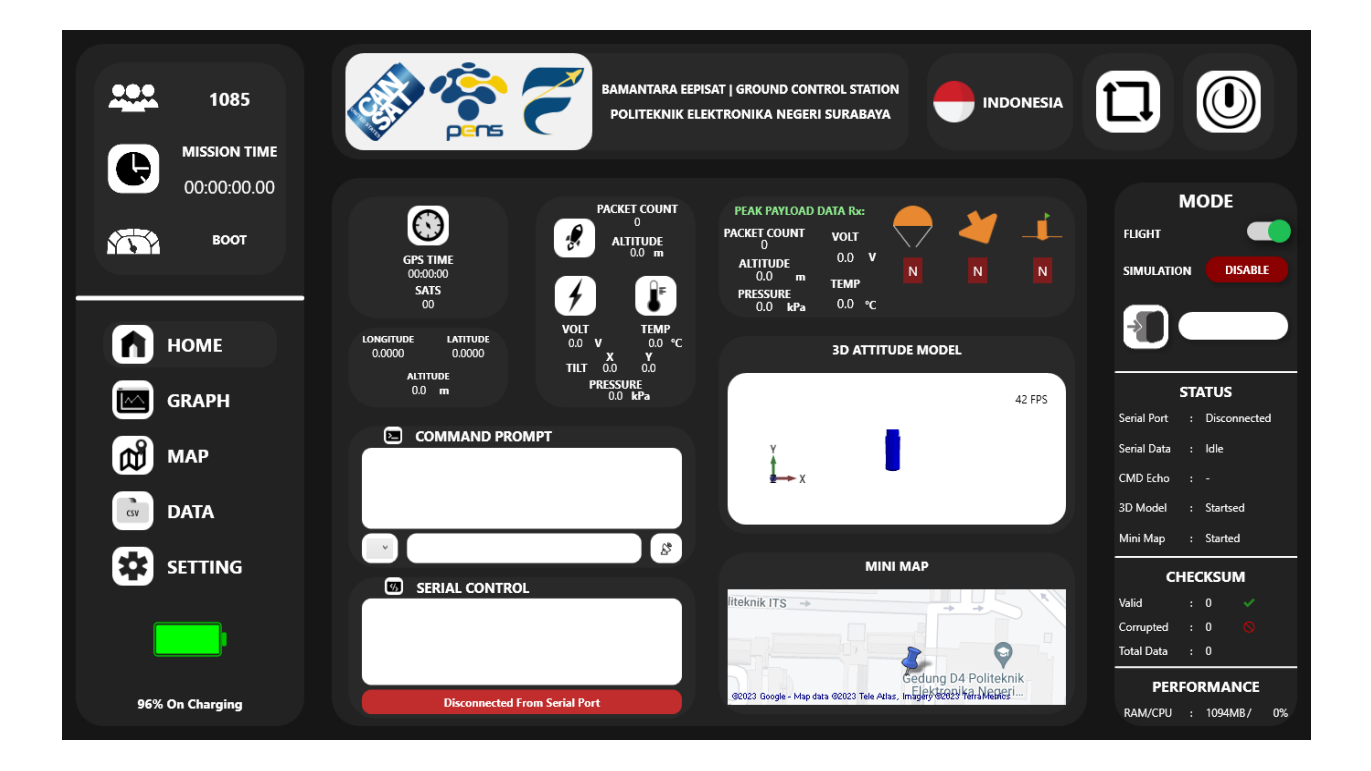

**Dashboard View**

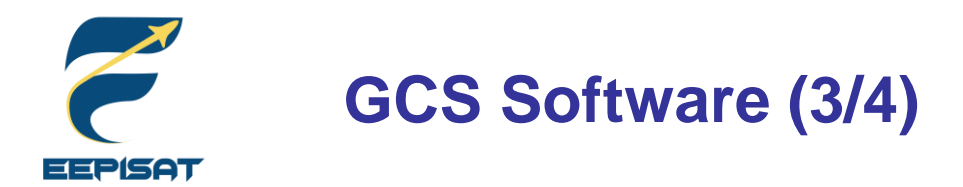

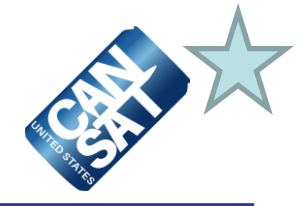

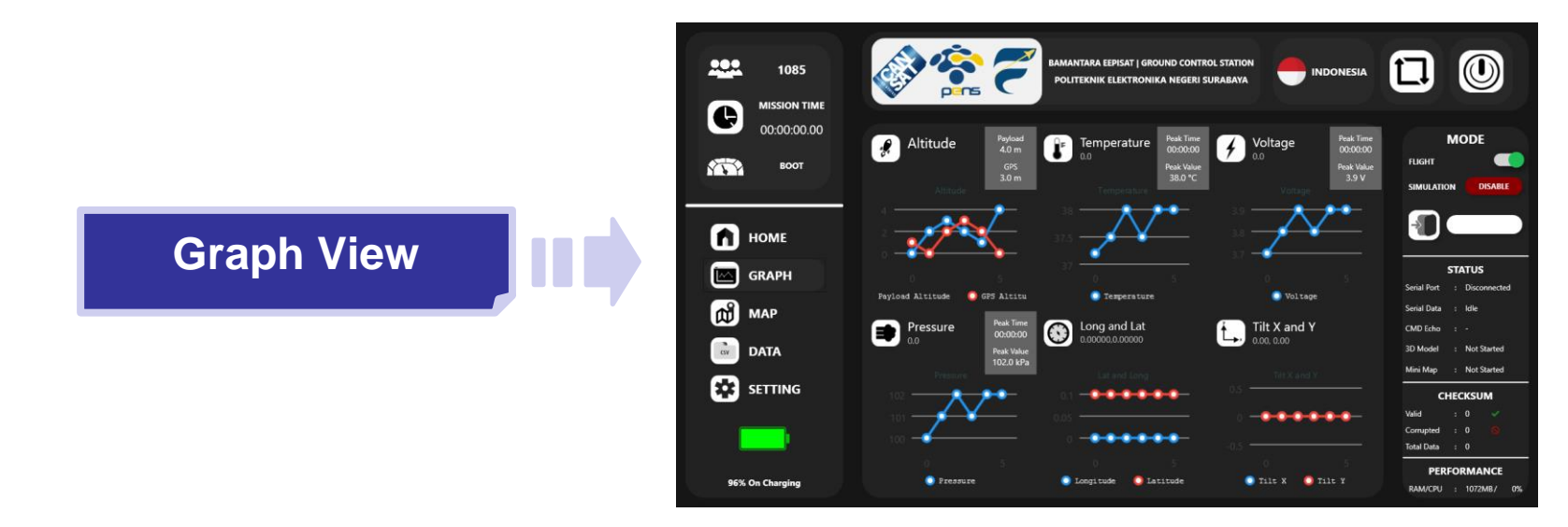

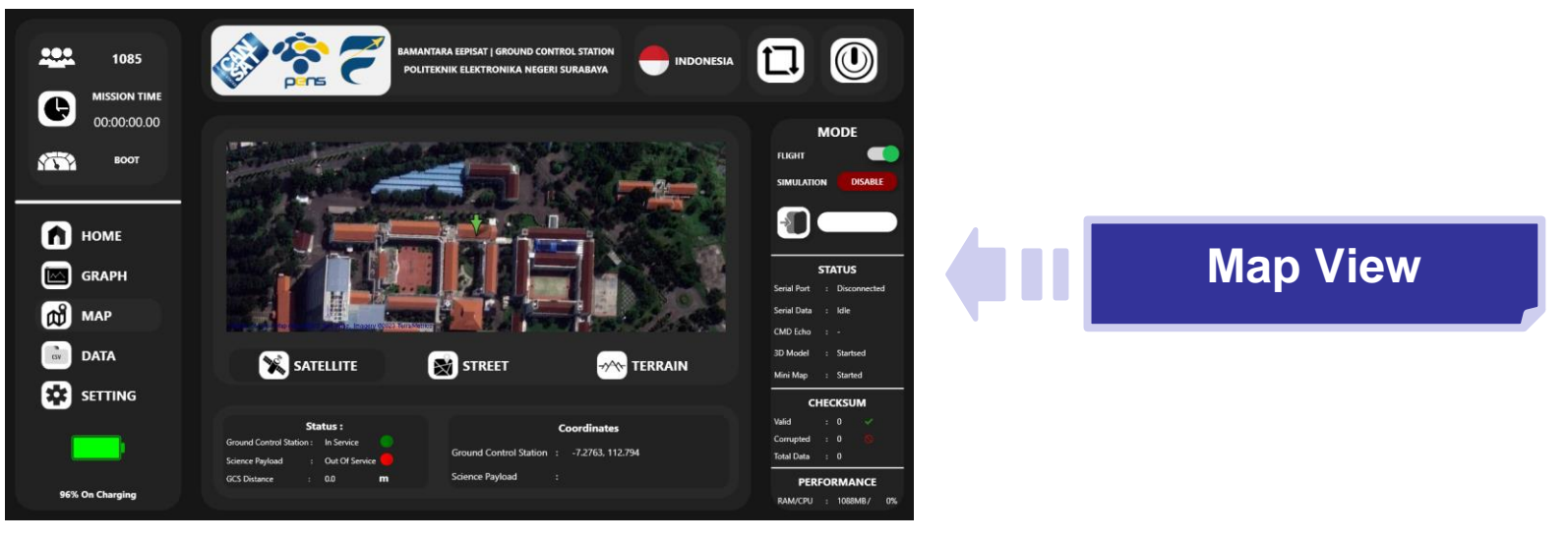

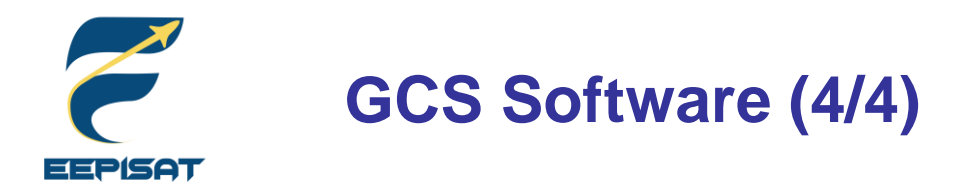

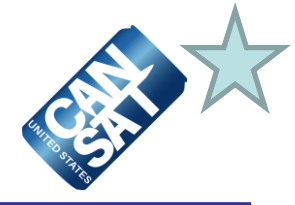

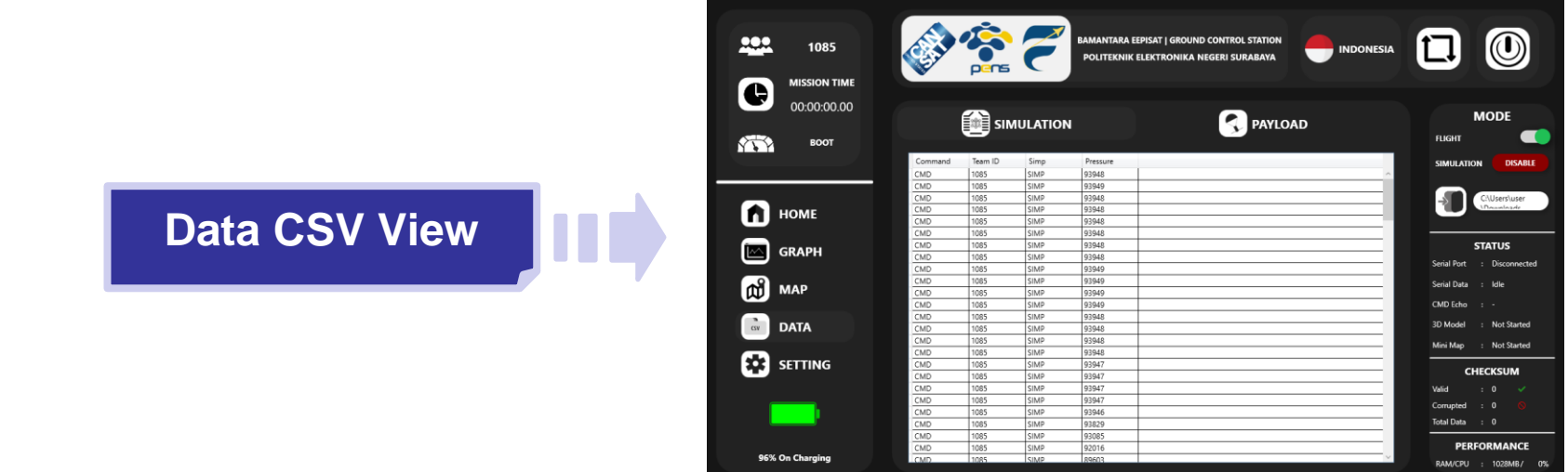

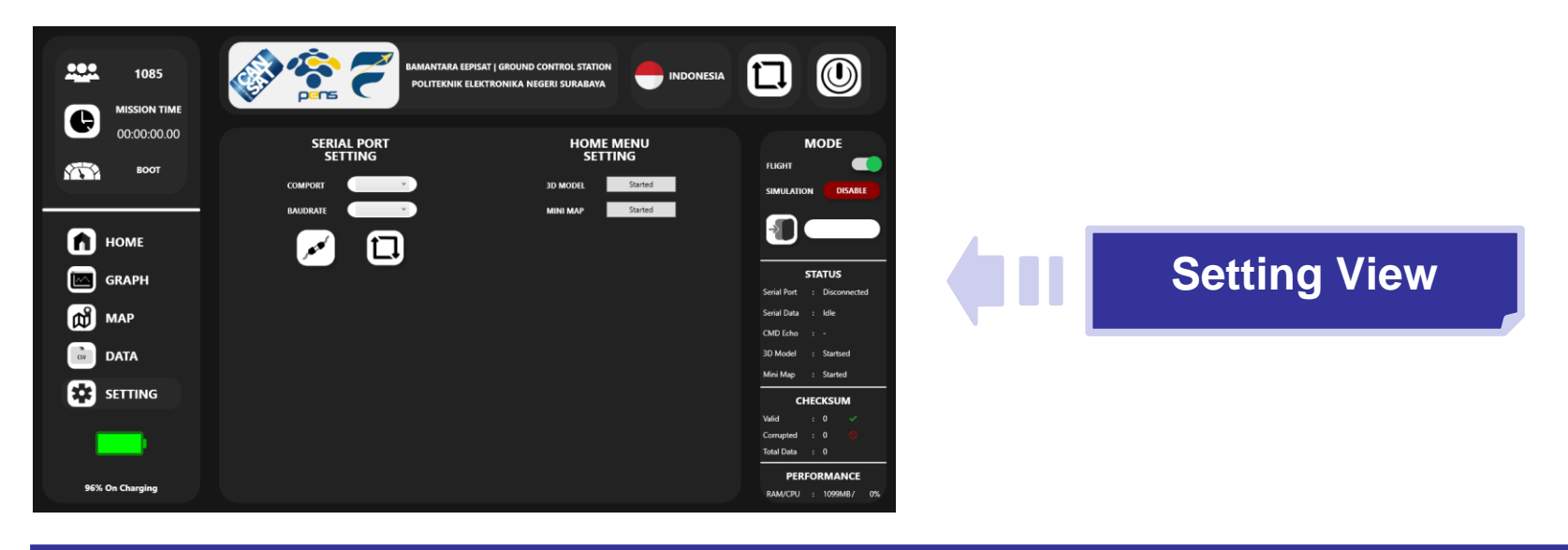

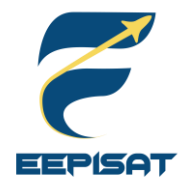

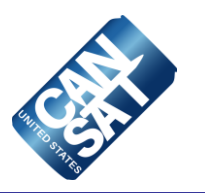

# **CanSat Integration and Test**

# **Tsabitah Akmal Al Mumtazah**

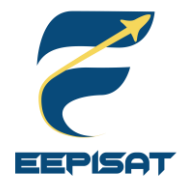

# **CanSat Integration and Test Overview**

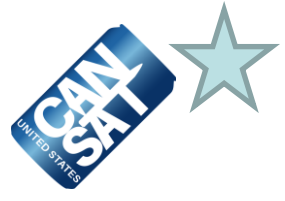

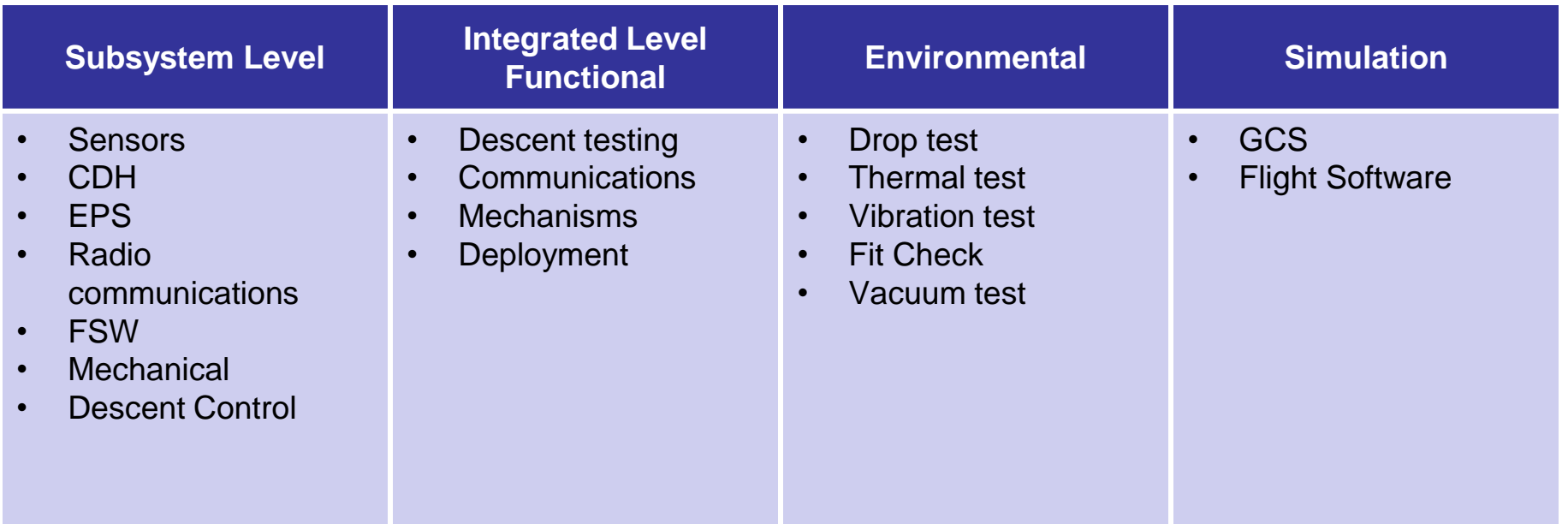

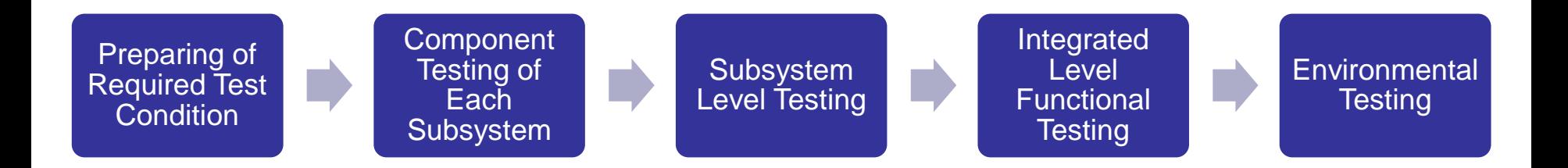

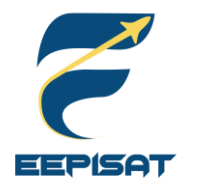

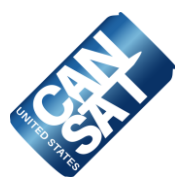

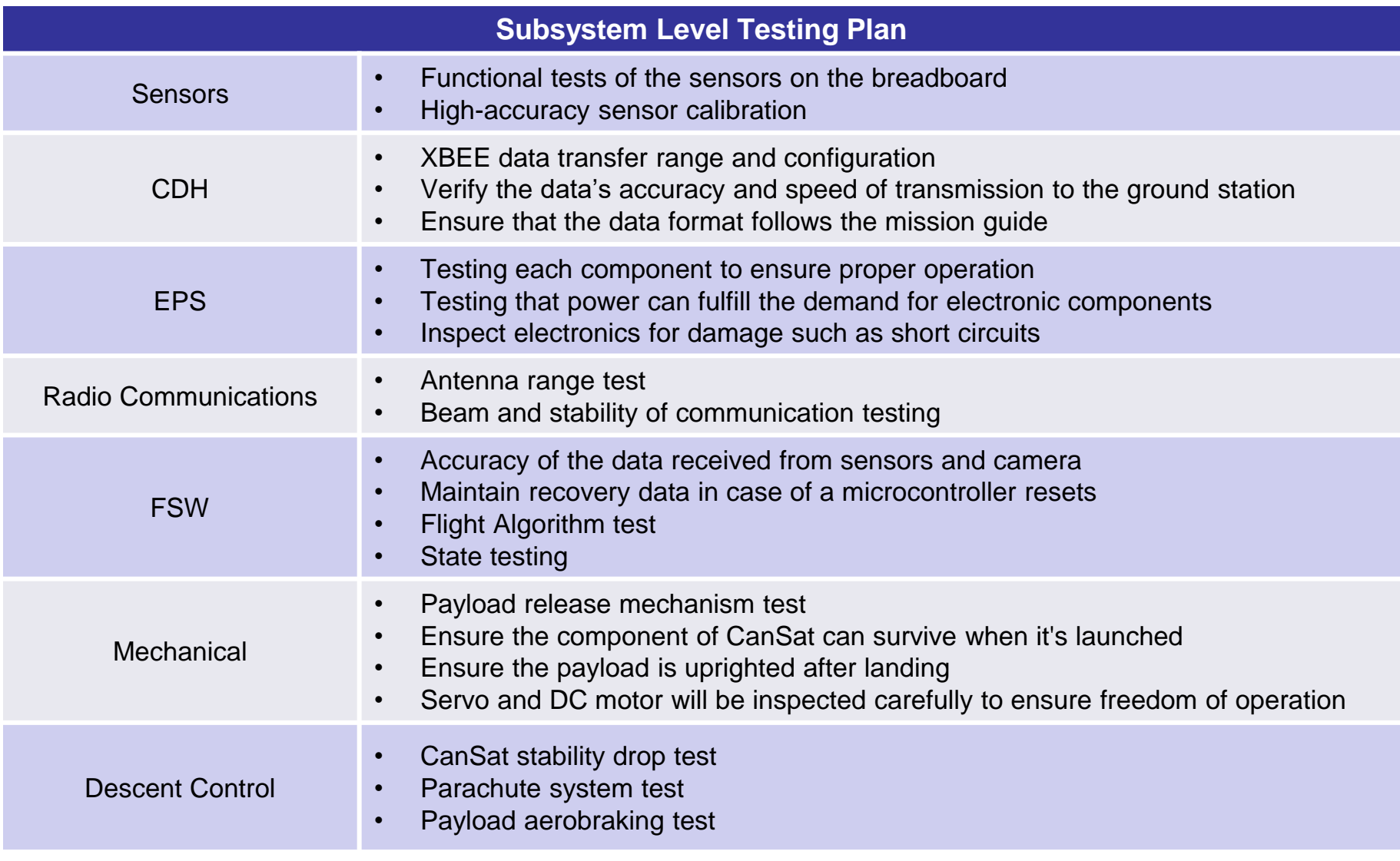

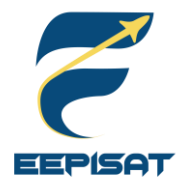

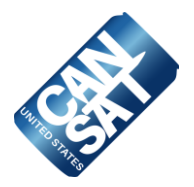

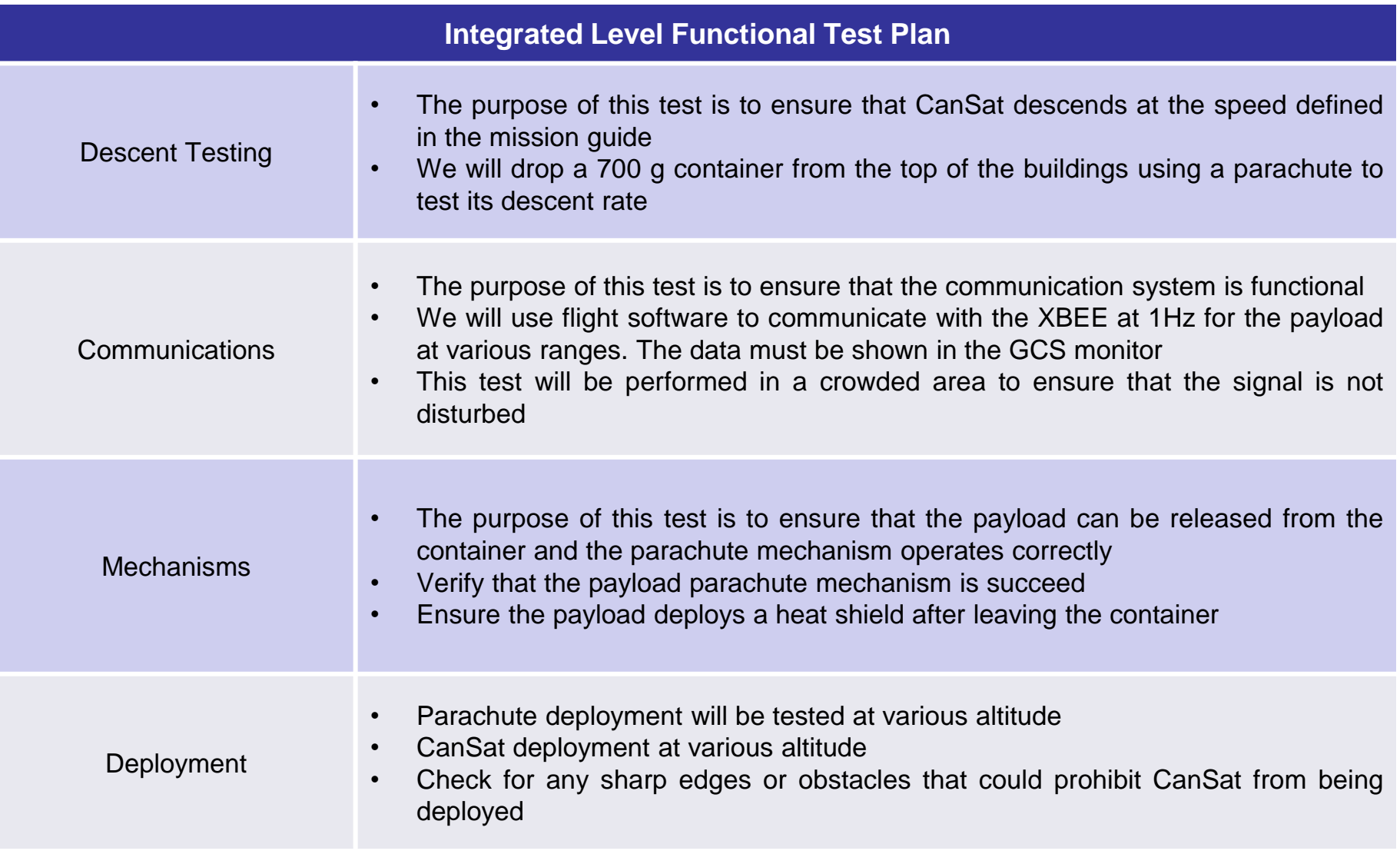

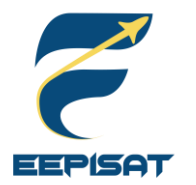

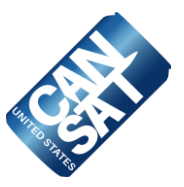

## **Drop Test**

This test is designed to verify that the container parachute and attachment point will survive the deployment from the rocket payload section which can be very violent.

- Power on CanSat
- Verify telemetry is being received
- Raise CanSat by the a 61 cm non-stretching cord
- Release the CanSat
- Verify the CanSat did not lose power
- Inspect for any damage, or detached parts
- Verify telemetry is still being received

## **(CanSat mission guide)**

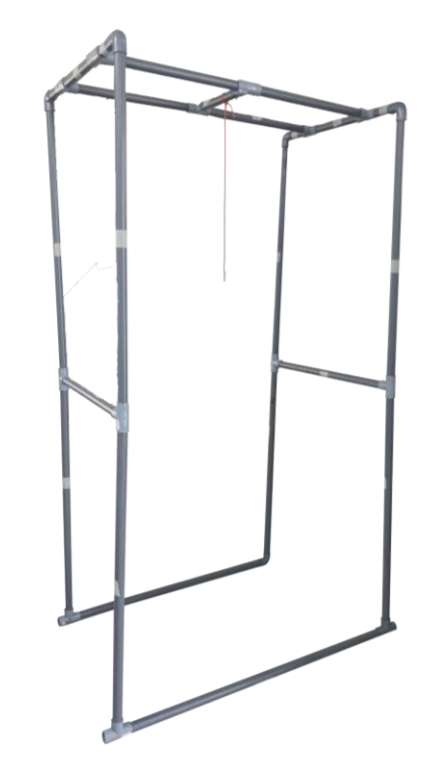

*Drop Test Frame*

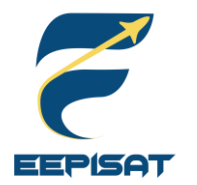

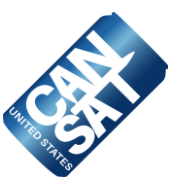

## **Thermal Test**

This test is to verify the CanSat and container can operate in a hot environment. The heat source will be provided by a thermal chamber and a hot air gun.

- Place CanSat into a thermal chamber, turn on the CanSat, close and seal the thermal chamber, turn on the heat source
- Monitor the temperature and turn off the heat source when the internal temperature reaches 60 °C and turn on the heat source when the temperature drops to 55 °C
- Maintain the test conditions for two hours
- Turn off the heat source and perform visual inspection and any functional tests to verify the CanSat survived the thermal exposure and can operate as expected
- With the CanSat still hot, test any mechanisms and structures to make sure the integrity has not been compromised. Take precautions to avoid injury
- Verify epoxy joints and composite materials still maintain their strengths

## **(CanSat mission guide)**

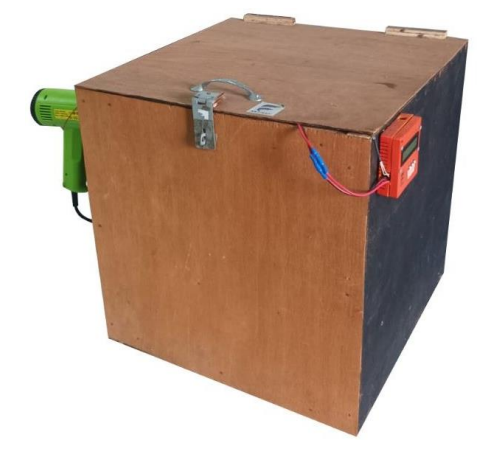

*EEPISAT's Thermal Chamber*

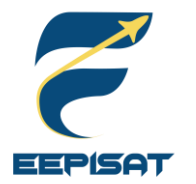

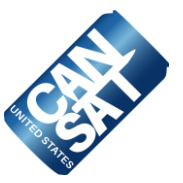

## **Vibration Test**

This test is designed to verify the mounting integrity of all components, mounting connections, structural integrity, and battery connections. The vibration will be tested with an orbital sander.

- Power on the CanSat
- Verify accelerometer data is being collected
- Power up the sander. Once the sander is up to full speed, wait 5 seconds
- Power down the sander to a full stop. Repeat it four more times
- Inspect the CanSat for damage and functionality
- Verify accelerometer data is still being collected
- Power down CanSat

**(CanSat mission guide)**

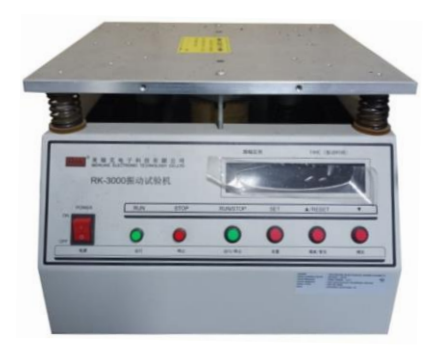

*RK3000 Vertical Vibration Meter*

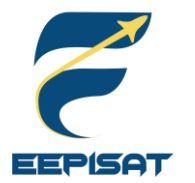

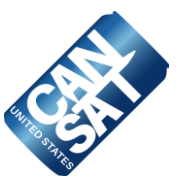

## **Fit Test**

This test is designed to verify if the CanSat is able to fit in rocket. To ensure that CanSat fits in the rocket and reduces the possibility of deployment failure, we use vernier caliper to control the accuracy of CanSat's diameter with a margin of error.

**(CanSat mission guide)** 

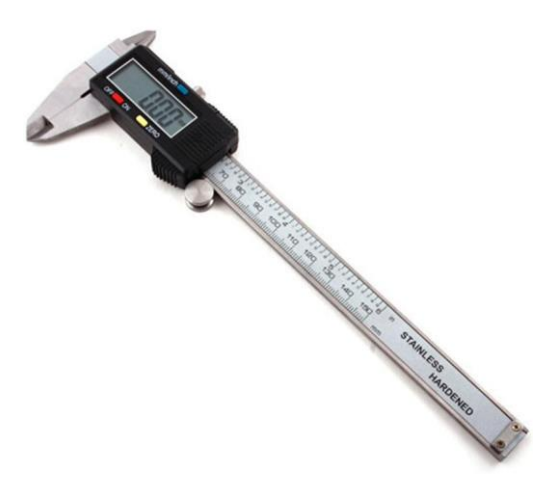

Vernier Caliper *Source: https://www.aliexpress.us*

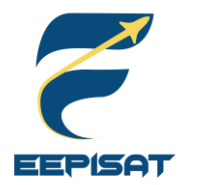

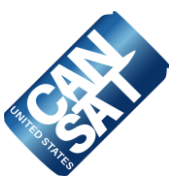

## **Vacuum Test**

This test is designed to verify deployment operation of the payload.

- Suspend the fully configured and powered CanSat in the vacuum chamber
- Turn on the vacuum to start pulling a vacuum
- Monitor the telemetry and stop the vacuum when the peak altitude has been reached
- Let the air enter the vacuum chamber slowly and monitor the operation of the CanSat
- Collect and save telemetry
- Make the saved telemetry available for the judges to review

**(CanSat mission guide)** 

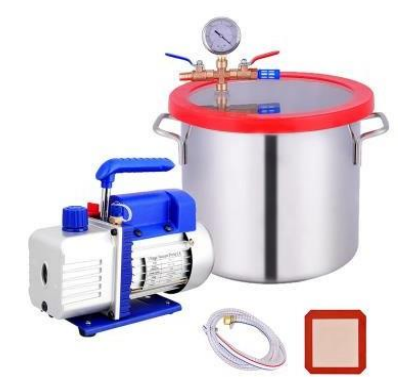

Vacuum Chamber *Source: https://ubuy.co.id*

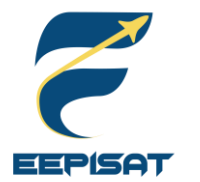

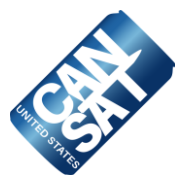

## **GCS**

This test is designed to verify if the Ground Station is capable of reading a .txt file of barometric pressure data that simulates the mission profile and transmitting the values to the payload at a rate of one data per second (1 Hz) via commands. We will put it to the test by preparing barometric data in .txt file. The **Simulated Pressure Data** command will read data containing a barometric pressure value and transmit it to the flight software at one second interval (1 Hz) to start simulating altitude. GCS will receive the converted altitude value from the flight software.

## **Flight Software**

This test is designed to verify that the GCS barometric pressure data was generated in altitude. We will enable simulation mode with **ENABLE** command from GCS. After that, we begin the simulation mode with **ACTIVATE** command to stop reading pressure from the sensor system. Substituted the data of the sensor with .txt file from the committee and make sure it transmitted to GCS in altitude data. At 101325 Pascals = approximately sea level barometric data will be saved to SD Card as an altitude ground level reference.

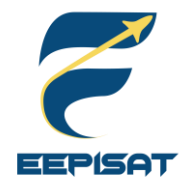

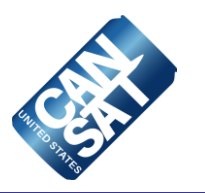

# **Mission Operations & Analysis**

# **Tsabitah Akmal Al Mumtazah**

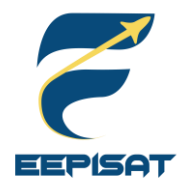

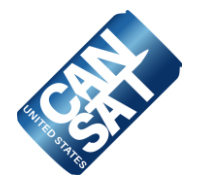

# **1. Arrival**

- Team arrival at the launch site
- GCS and antenna setup
- Check for any damages that may occur during travel

# **2. Pre-Launch**

- Communication inspection
- Mechanism inspection
- Assembly of the container and payload
- Check the CanSat dimension and weight

# **3. Rocket Integration**

- Final CanSat inspection completed before launch
- Turn on the CanSat, integrate it into the rocket, and ensure communication with GCS

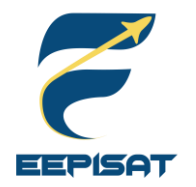

# **Overview of Mission Sequence of Events (2/3)**

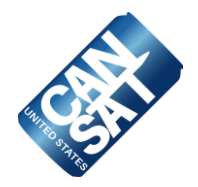

# **4. Mission**

- CanSat in a rocket launch
- Flight monitoring
- Display GCS to the judges and collect telemetry data during the mission
- Recovery crew preparation

**5. Recovery**

- CanSat recovery by location from last telemetry and buzzer
- Inspection of CanSat damage
- Retrieve data from SD Card in the payload

# **6. Data Analysis**

- GCS data analysis and acquisition
- Deliver SD card and telemetry data to judges for scoring
- Evaluation team for launch day
- PFR preparation

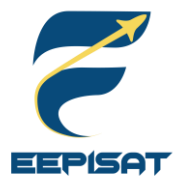

# **Overview of Mission Sequence of Events (3/3)**

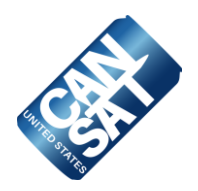

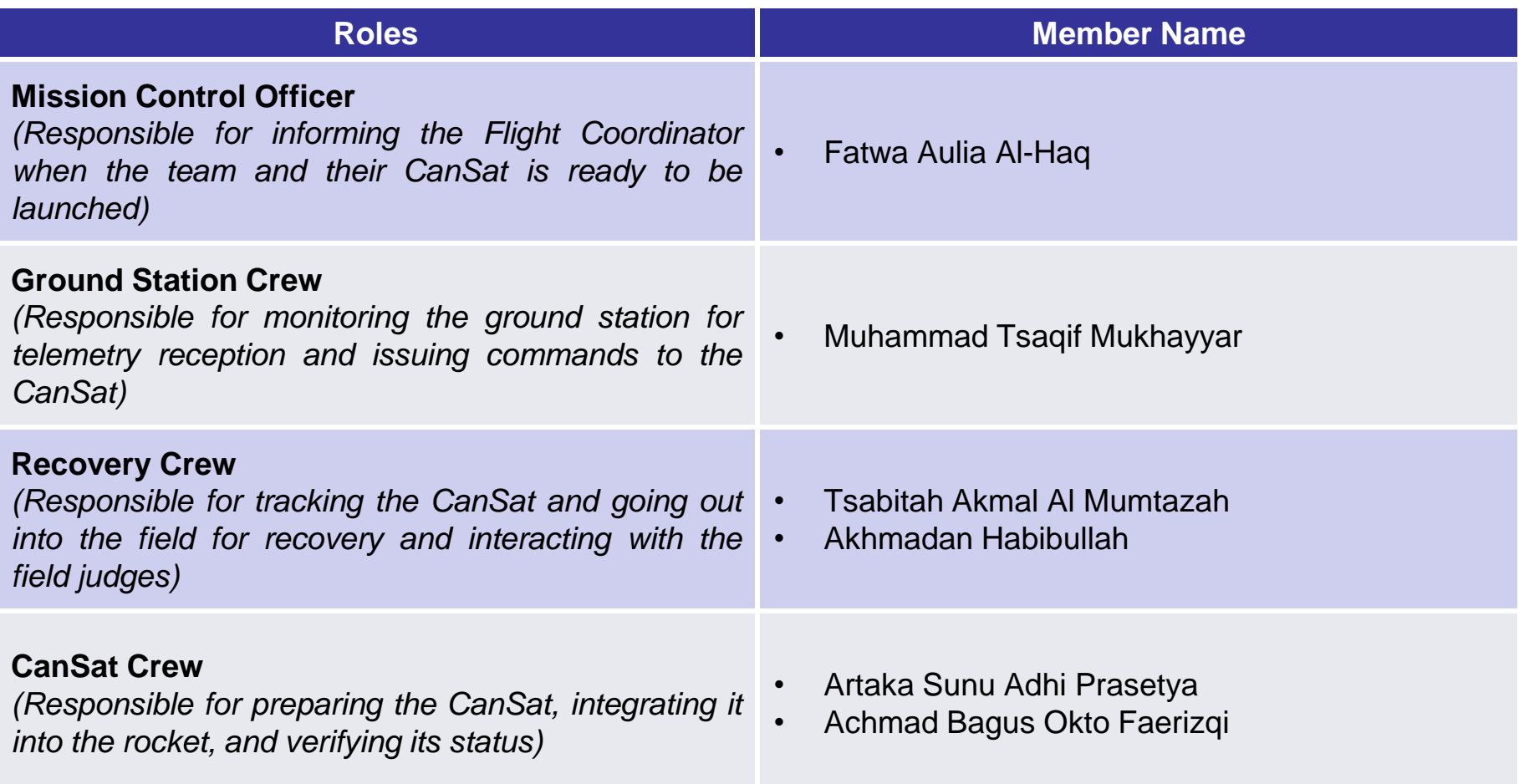

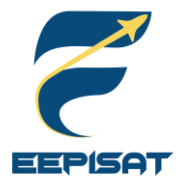

# **Mission Operations Manual Development Plan**

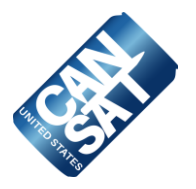

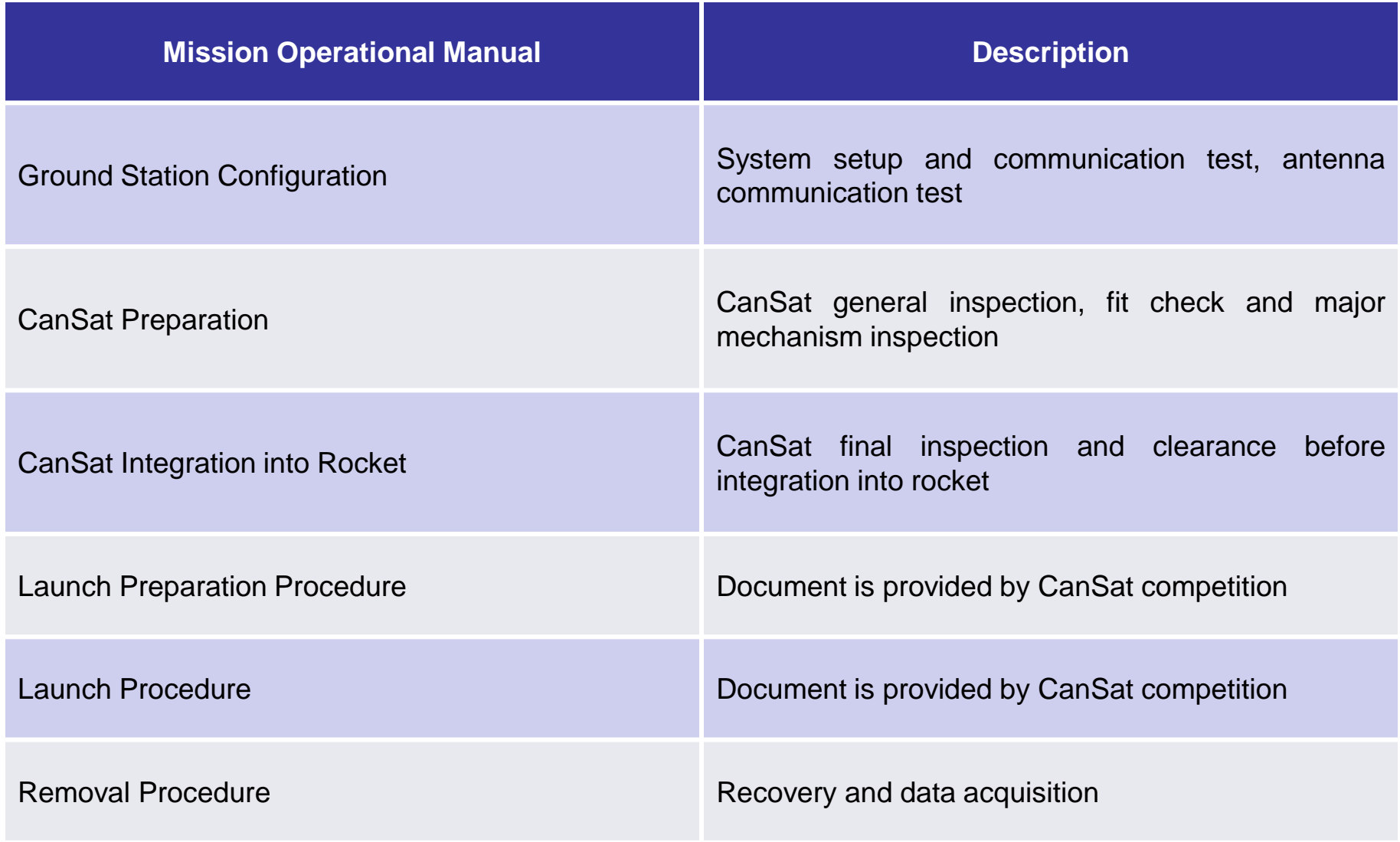

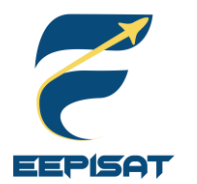

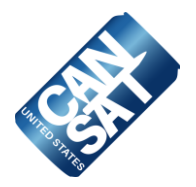

### **CanSat Recovery**

- Recovery crew will maintain visual contact with the container and payload to aid recovery
- We will provide team details on CanSat's outside construction
- We also use GPS to track the payload
- The color of the container, payload, and parachute is orange
- Payload has a buzzer that will continuously buzz when it lands

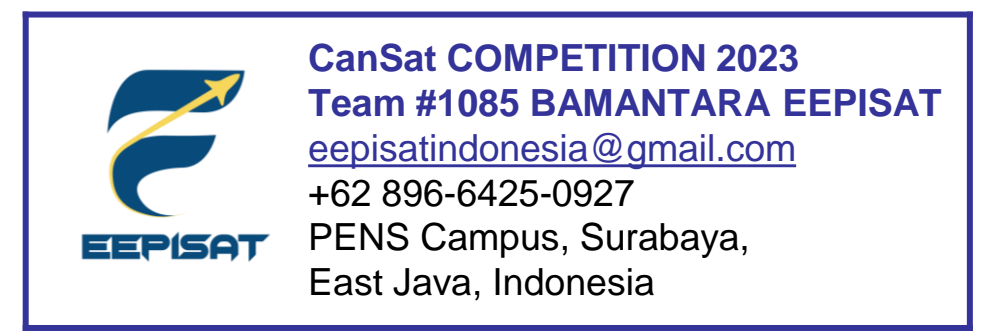

This address labeling will be placed on our container and payload's body

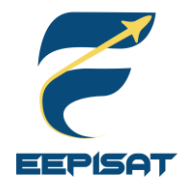

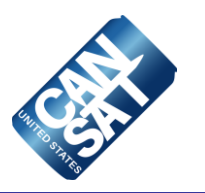

# **Requirements Compliance**

# **Tsabitah Akmal Al Mumtazah**
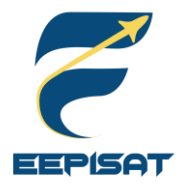

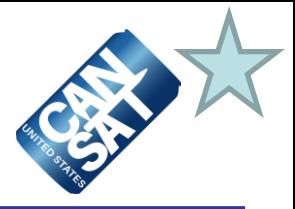

We designed and created CanSat by analyzing and identifying the CanSat Mission Guide 2023. The system will be tested in compliance with the CanSat Integration and Test section.

- We have complied with 56 requirements based on the CanSat Mission Guide 2023.
- There are 5 partial compliances that will require further testing. We need to build some prototypes in order to fully comply with these requirements that s were only partially met.
- There are not any requirements that don't comply with our design.

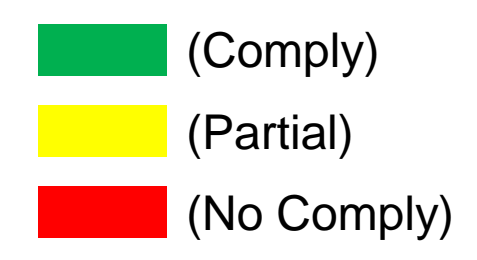

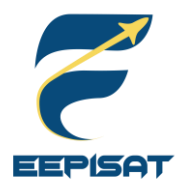

## **Requirements Compliance (1/7)**

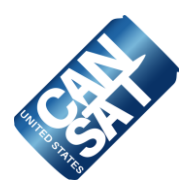

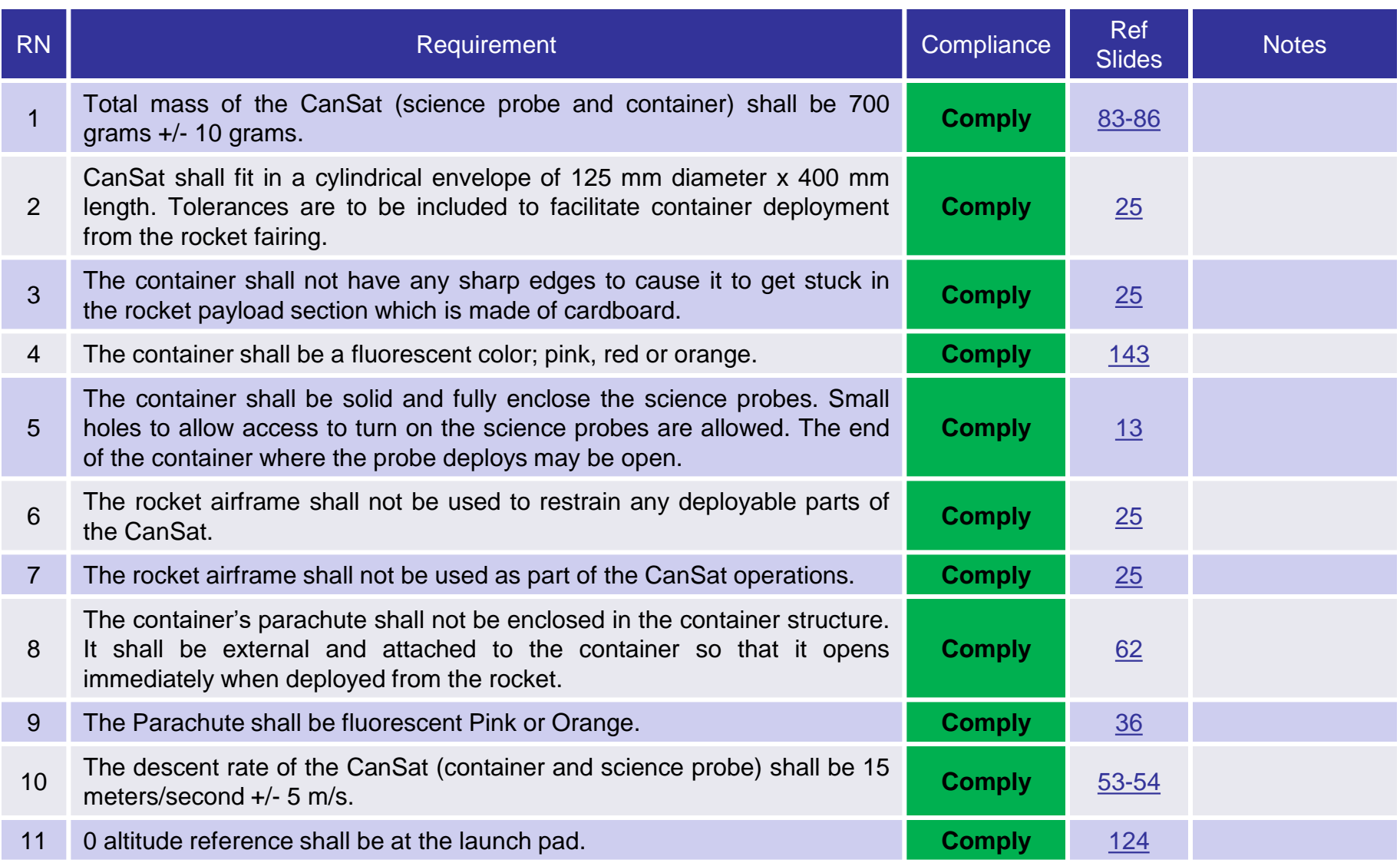

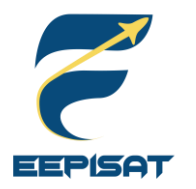

## **Requirements Compliance (2/7)**

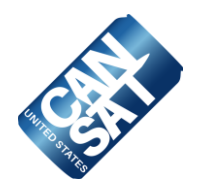

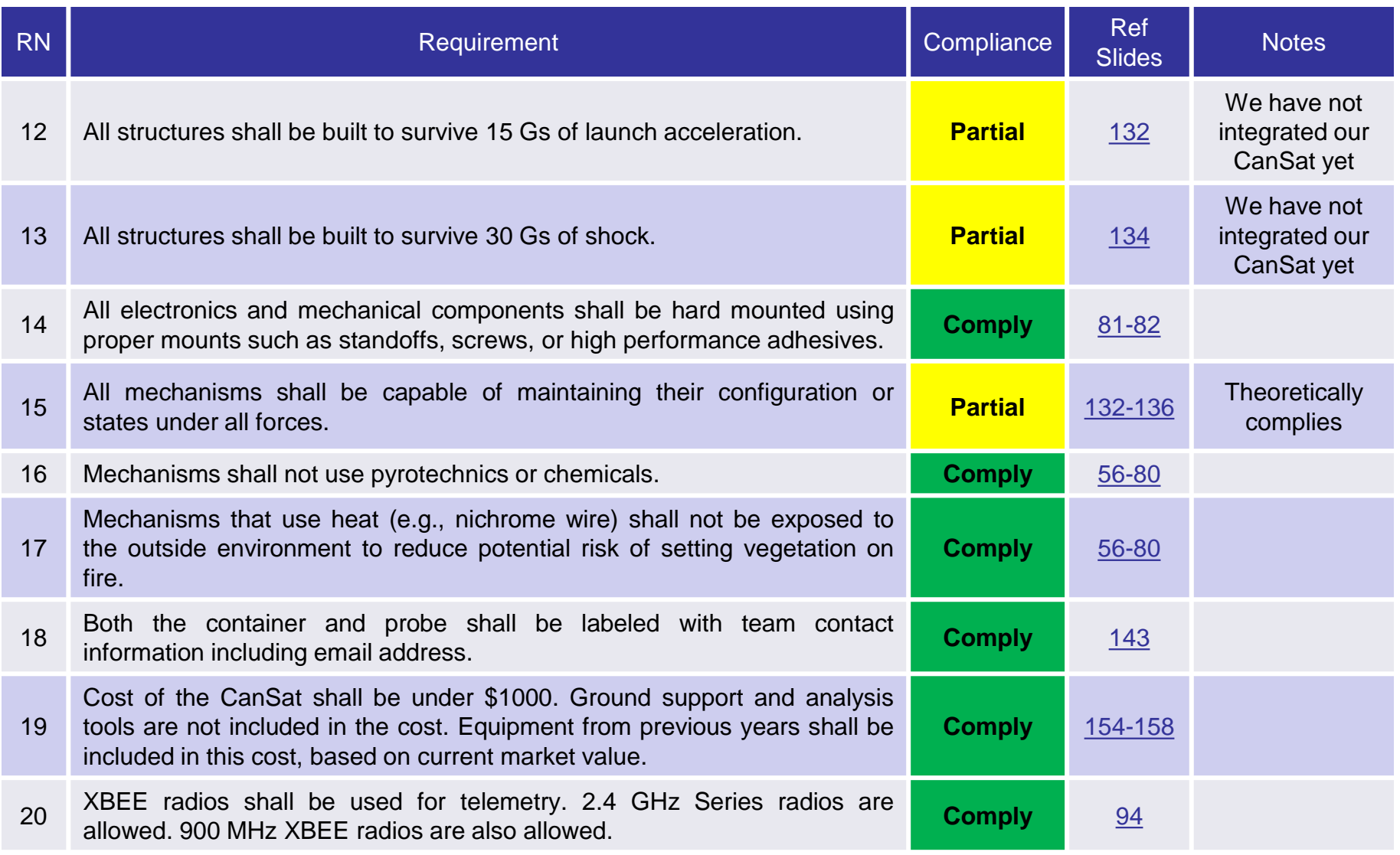

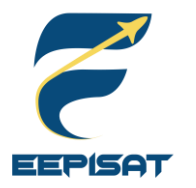

## **Requirements Compliance (3/7)**

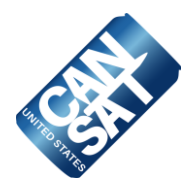

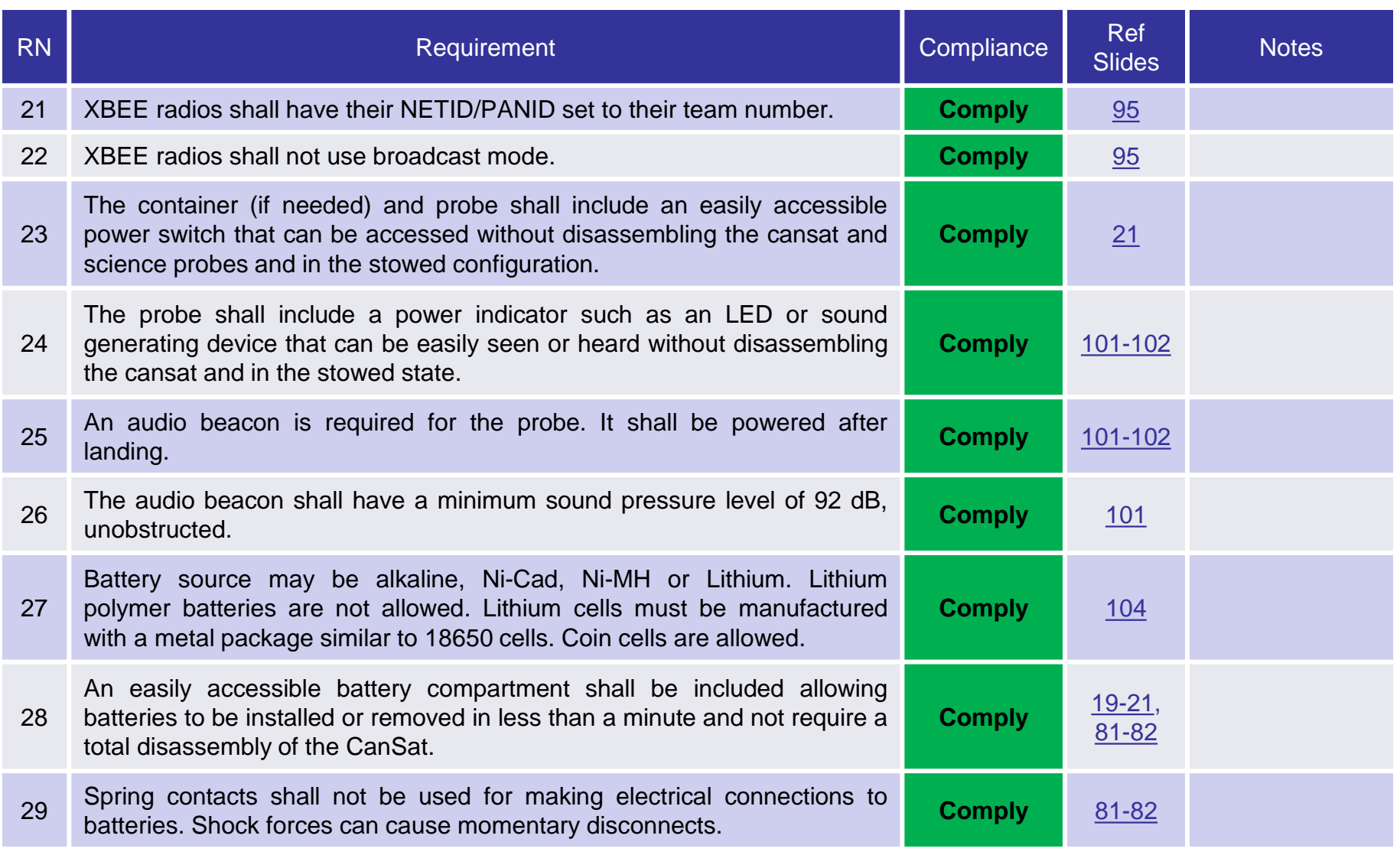

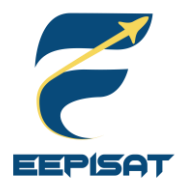

## **Requirements Compliance (4/7)**

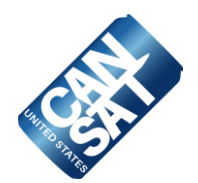

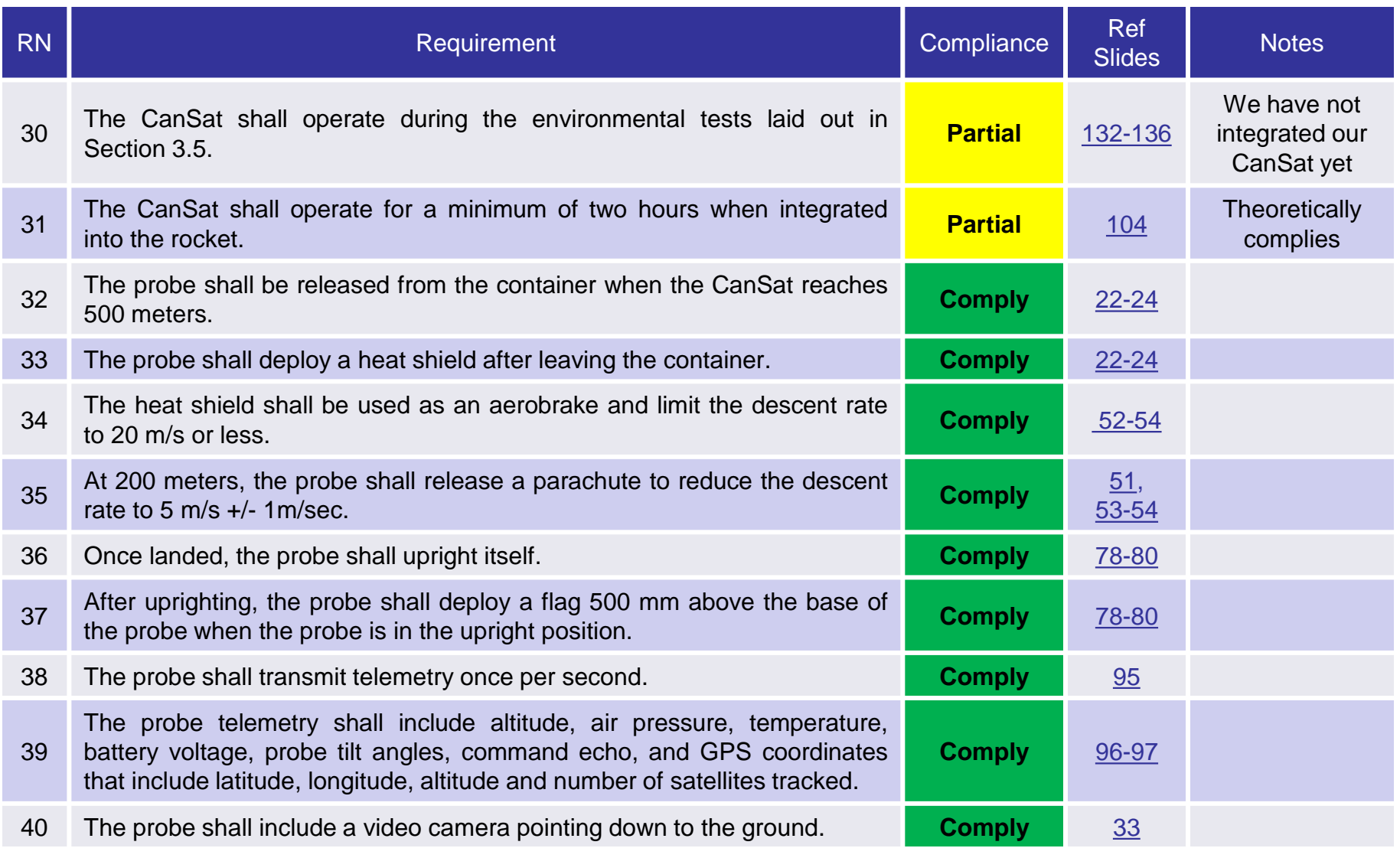

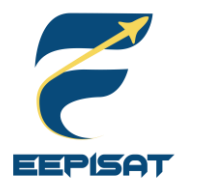

## **Requirements Compliance (5/7)**

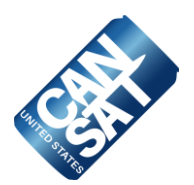

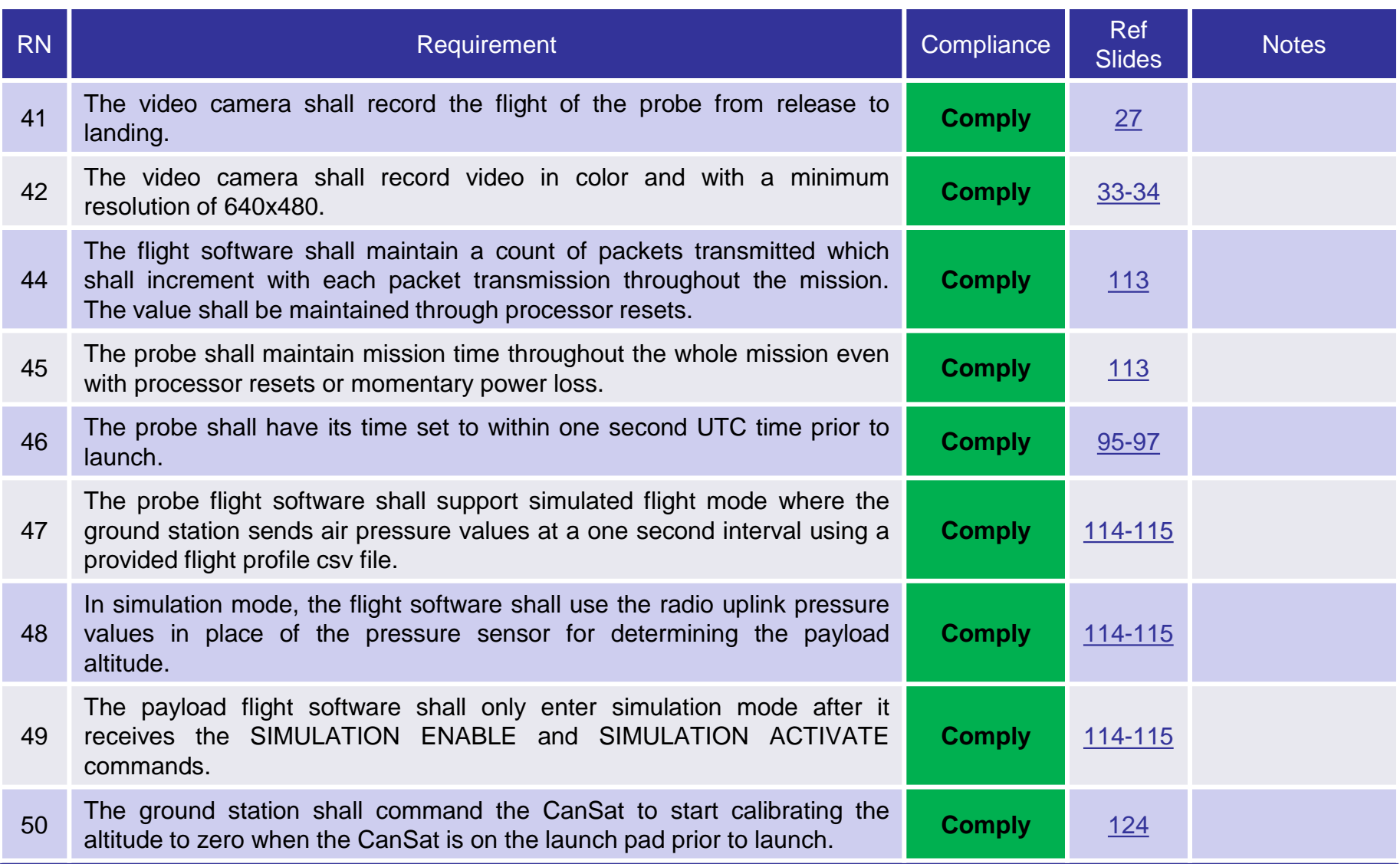

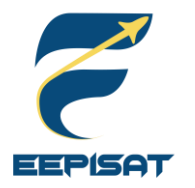

## **Requirements Compliance (6/7)**

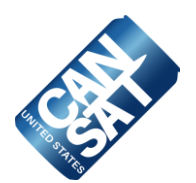

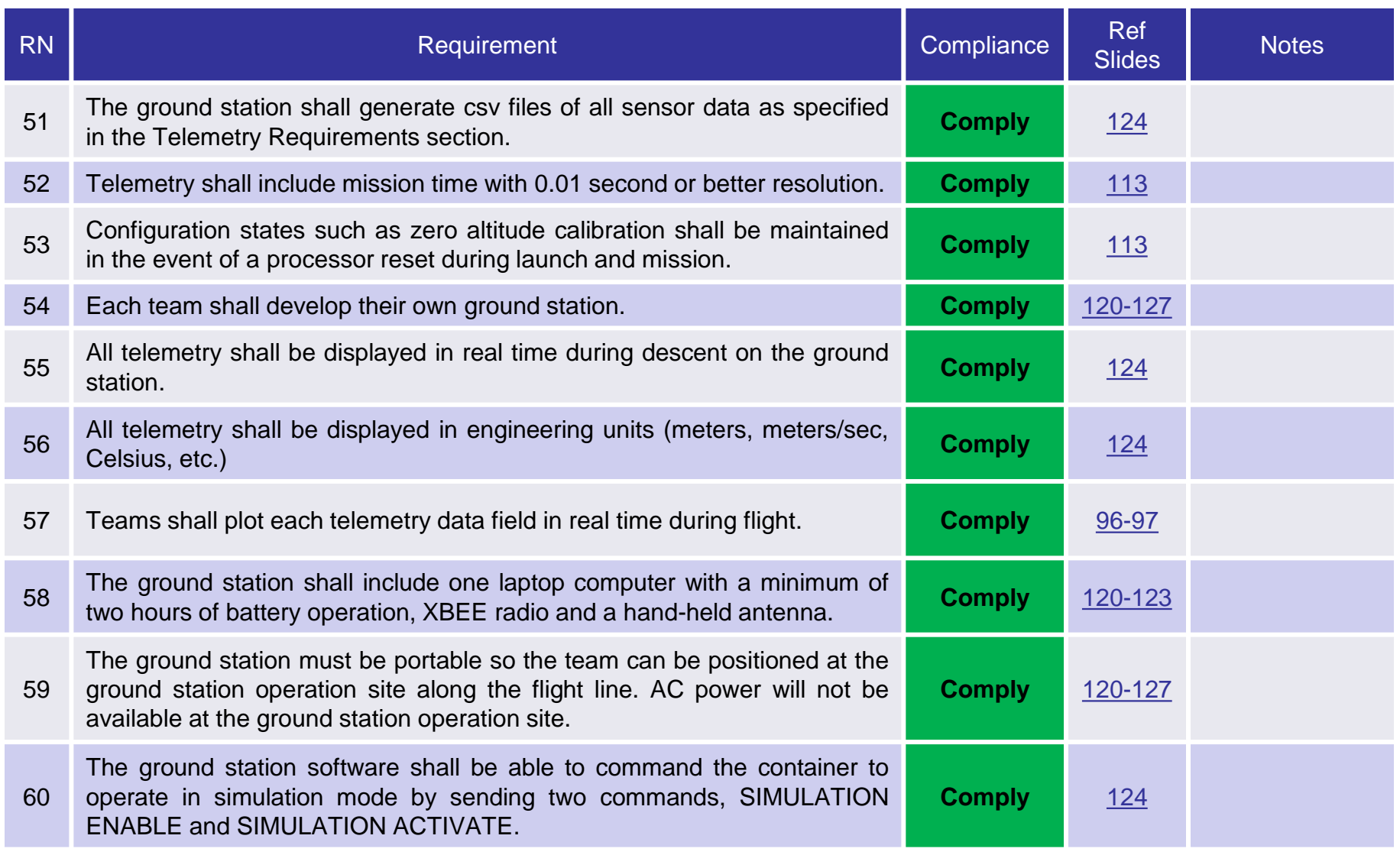

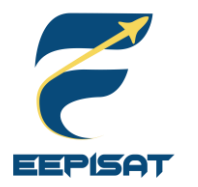

## **Requirements Compliance (7/7)**

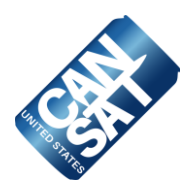

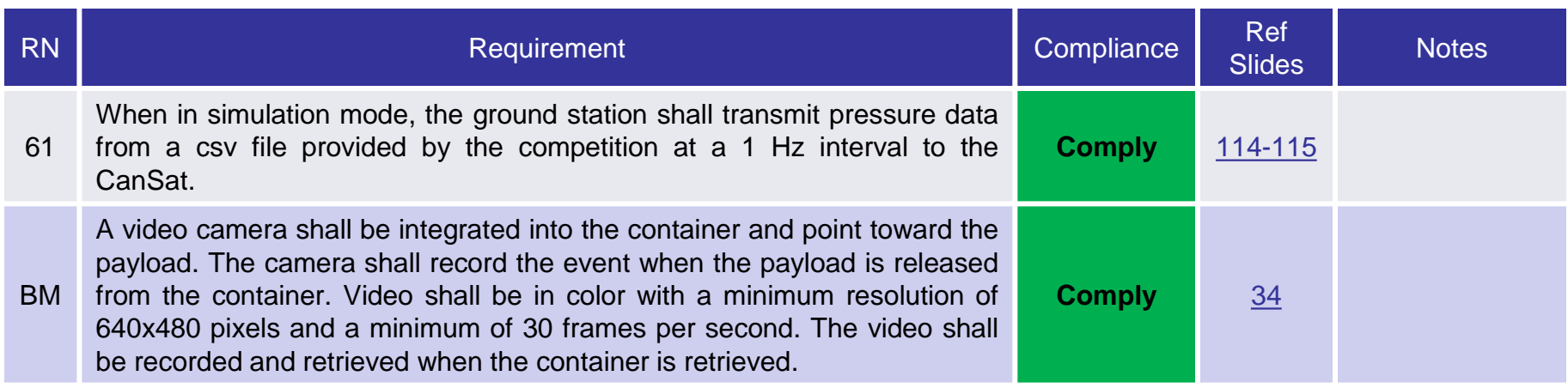

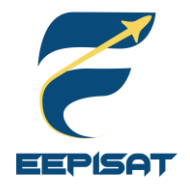

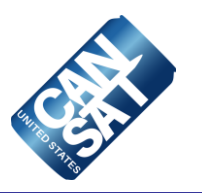

# **Management**

### **Arneta Firdaus**

<span id="page-153-0"></span>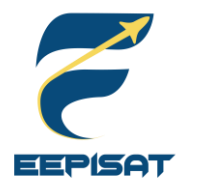

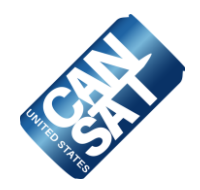

### **Electronics Components**

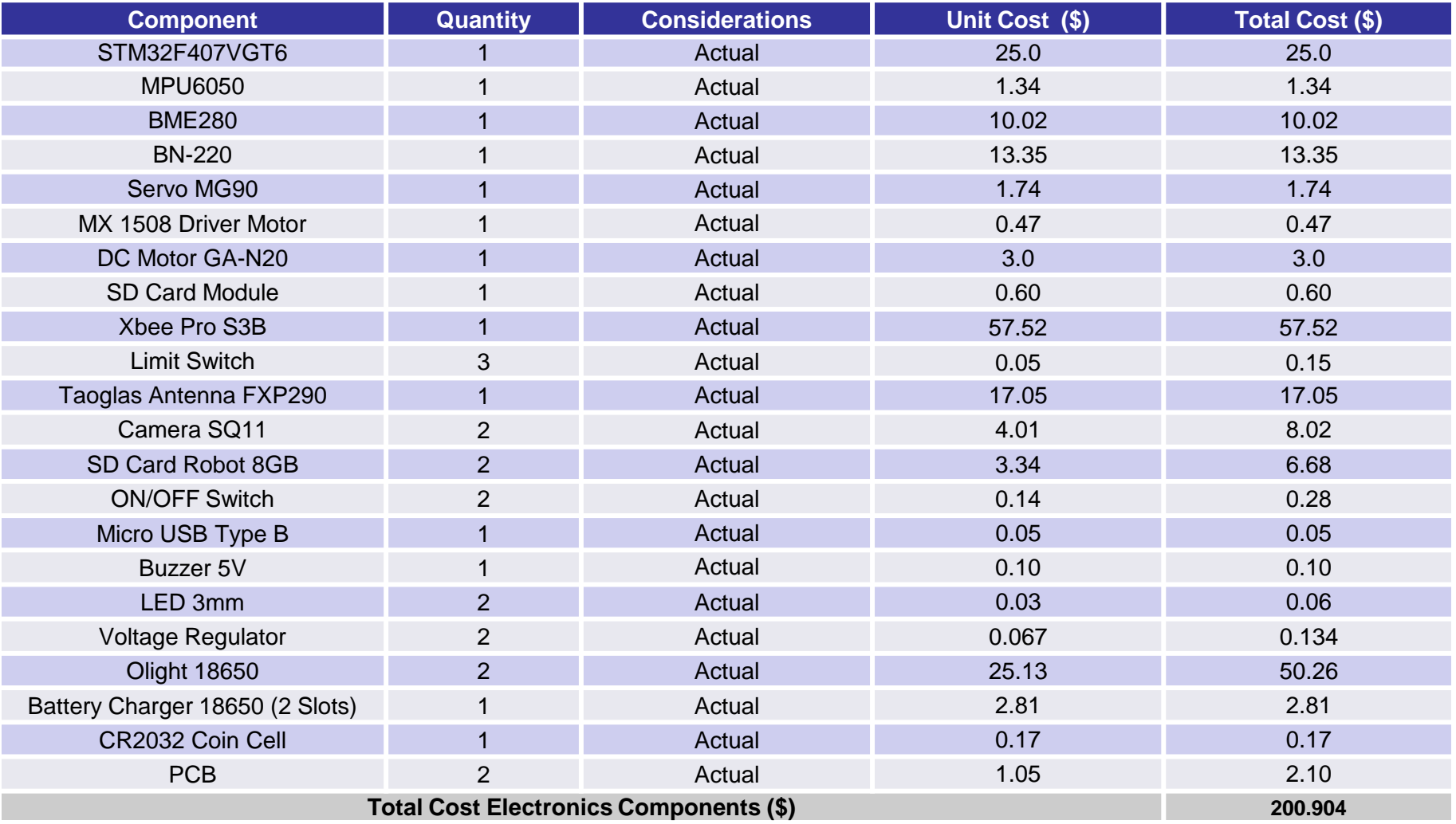

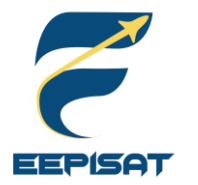

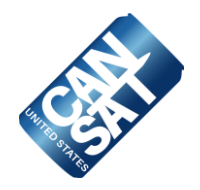

### **Mechanics Components**

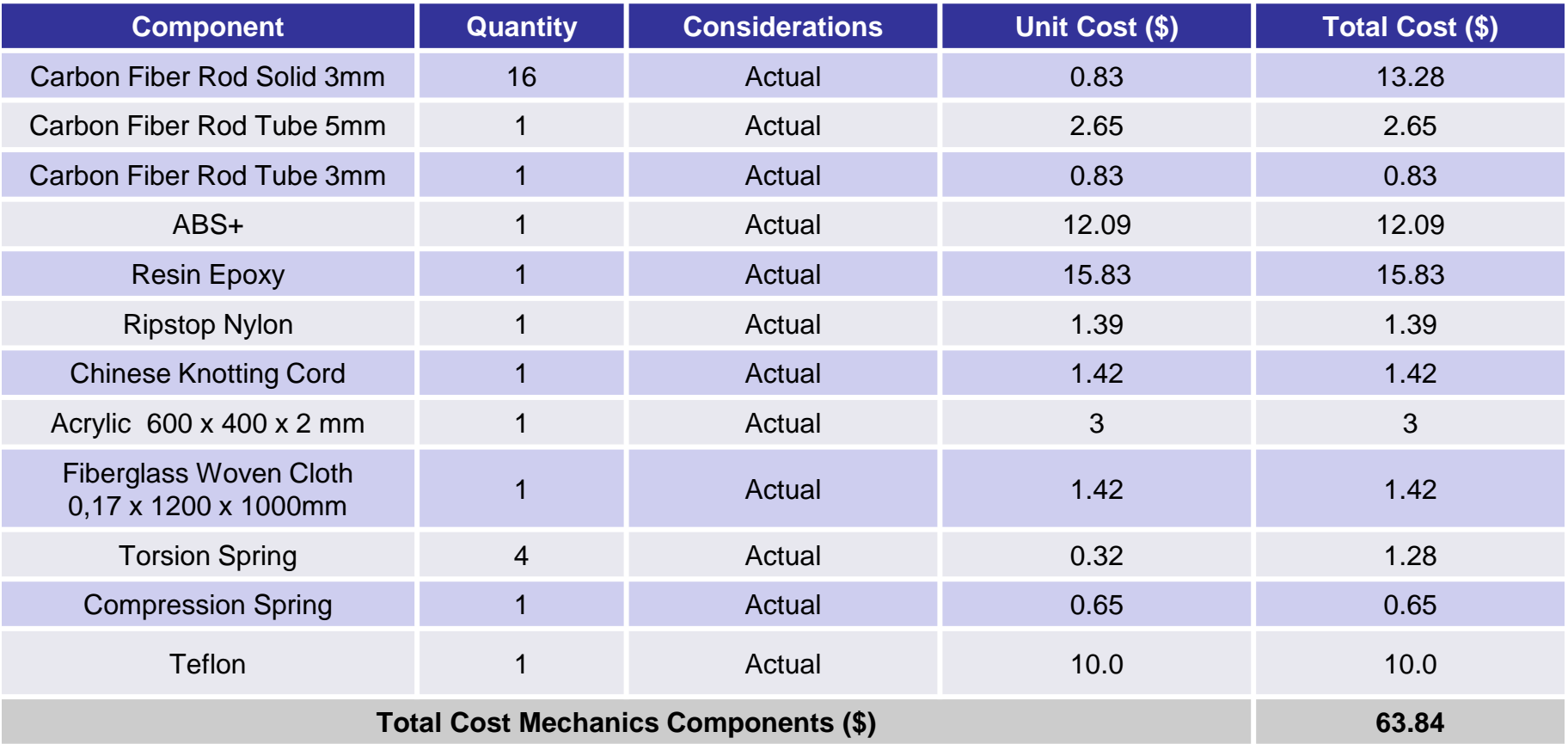

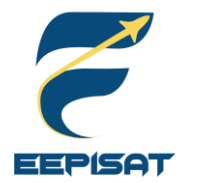

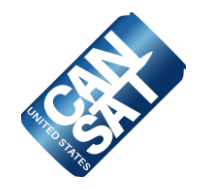

### **Ground Station Components**

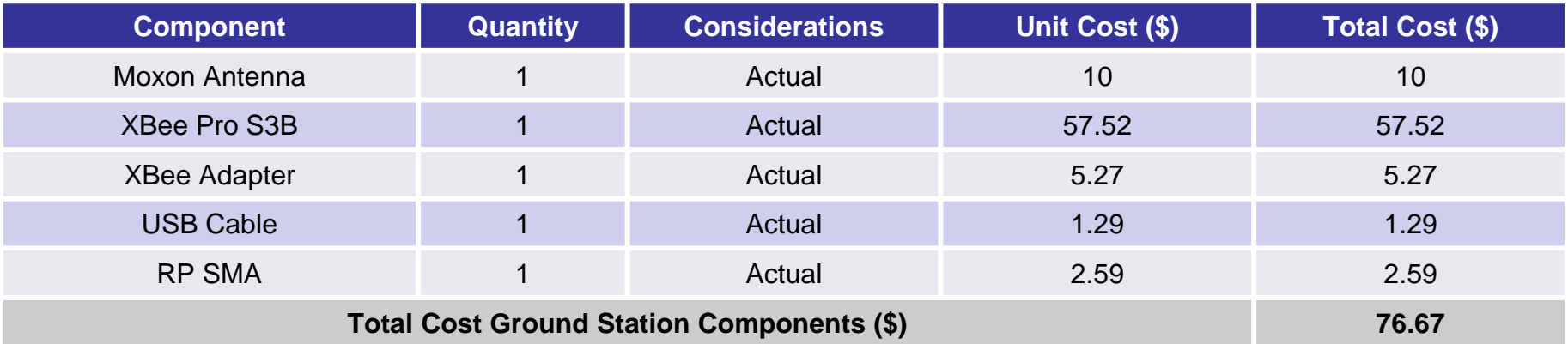

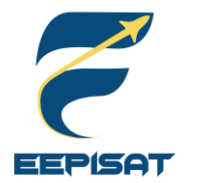

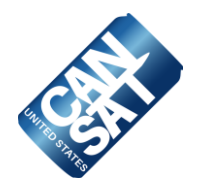

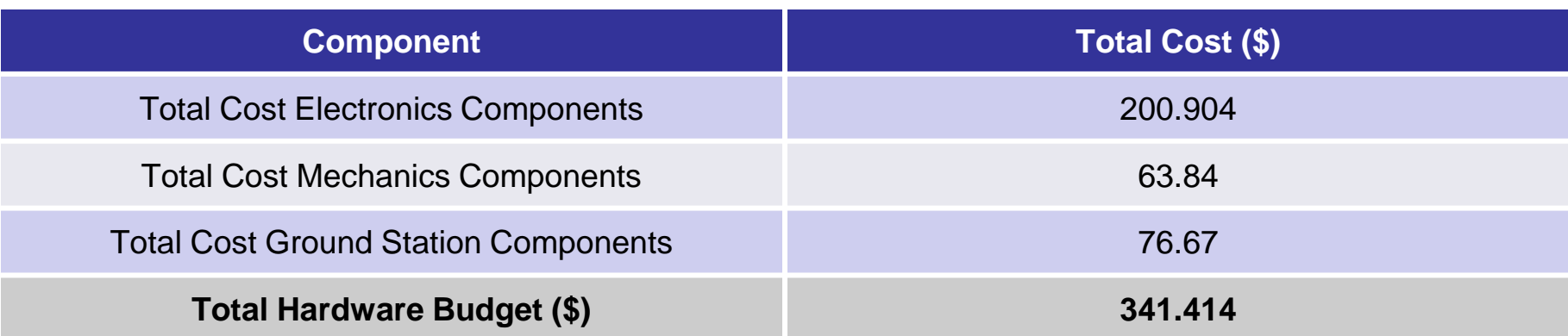

CanSat Requirement Cost – Hardware Budget = **Margin**

\$ 1000 - \$ 341.414 = **\$ 658.586**

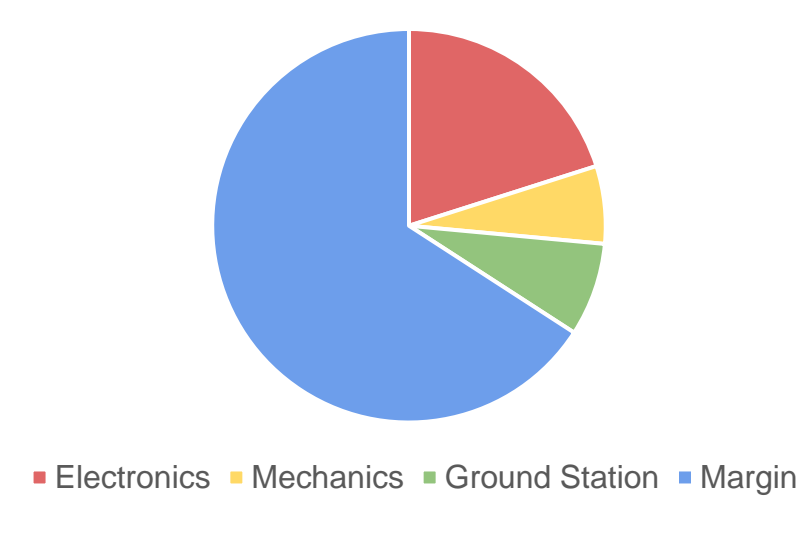

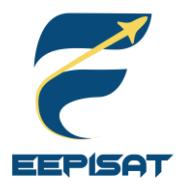

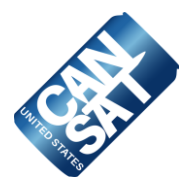

### **Others Cost**

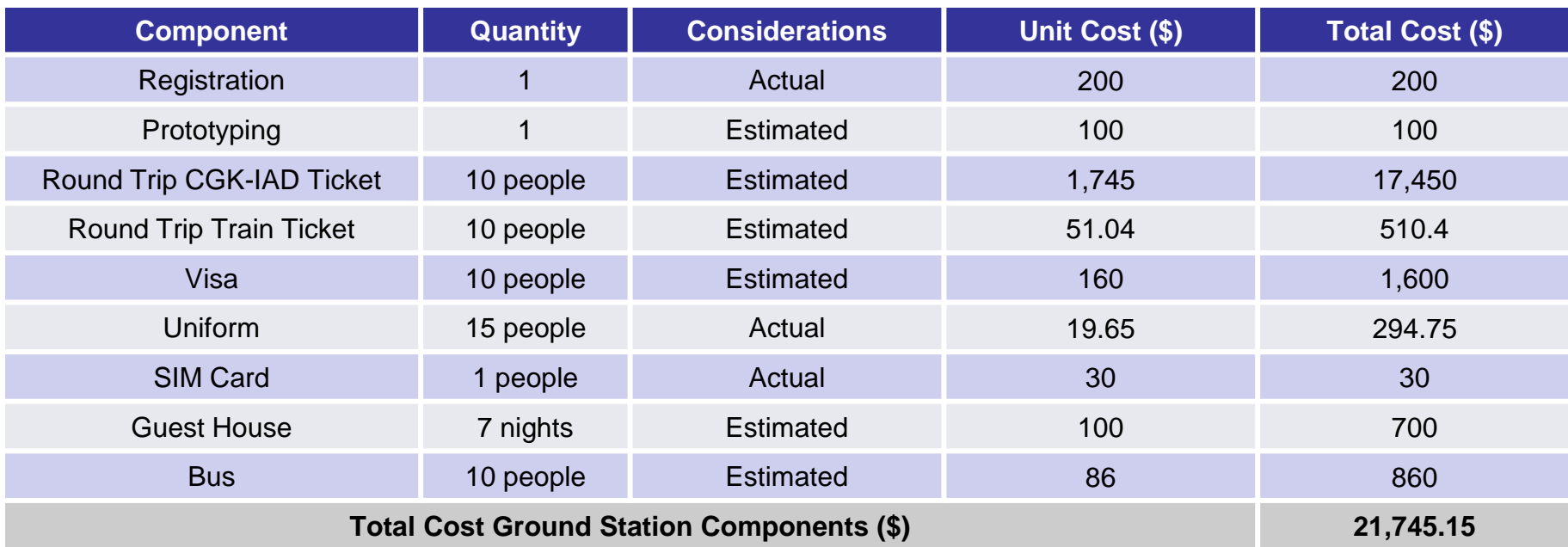

#### **Sources of Income**

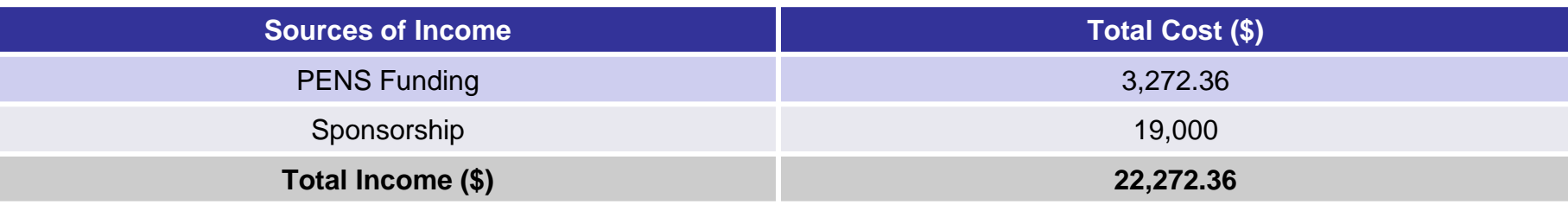

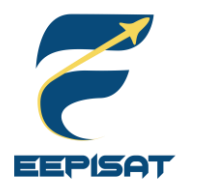

**Cansat 2023** 

### **Program Schedule Overview**

**Project Start Date: 01-Oct-22** 

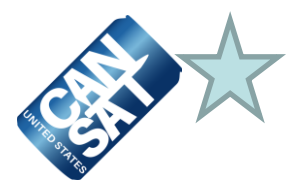

**MC=Mechanical WM=Web Master** 

**PM=Project Manager** 

#### **CANSAT PROJECT SCHEDULE**

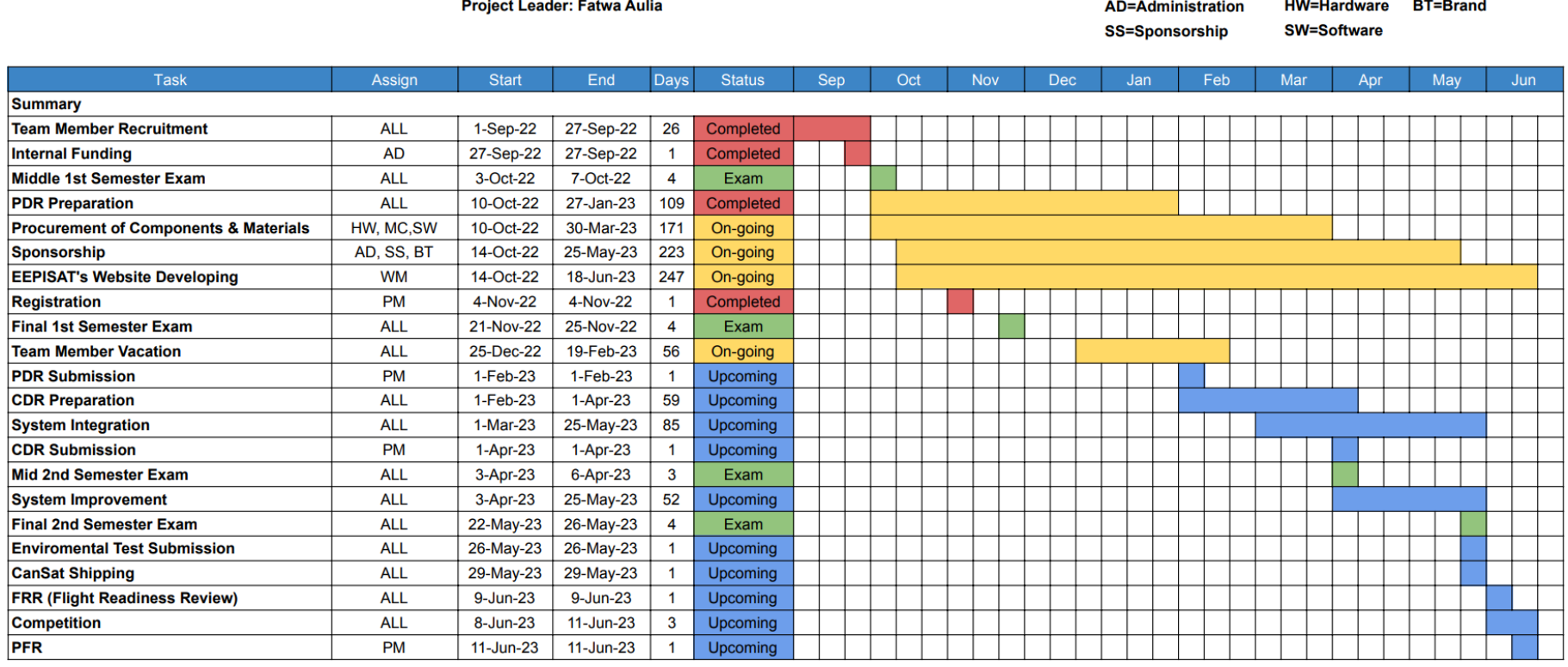

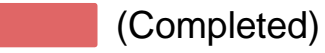

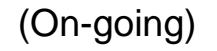

(Exam)

(Upcoming)

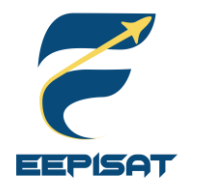

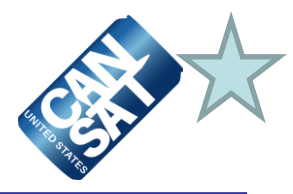

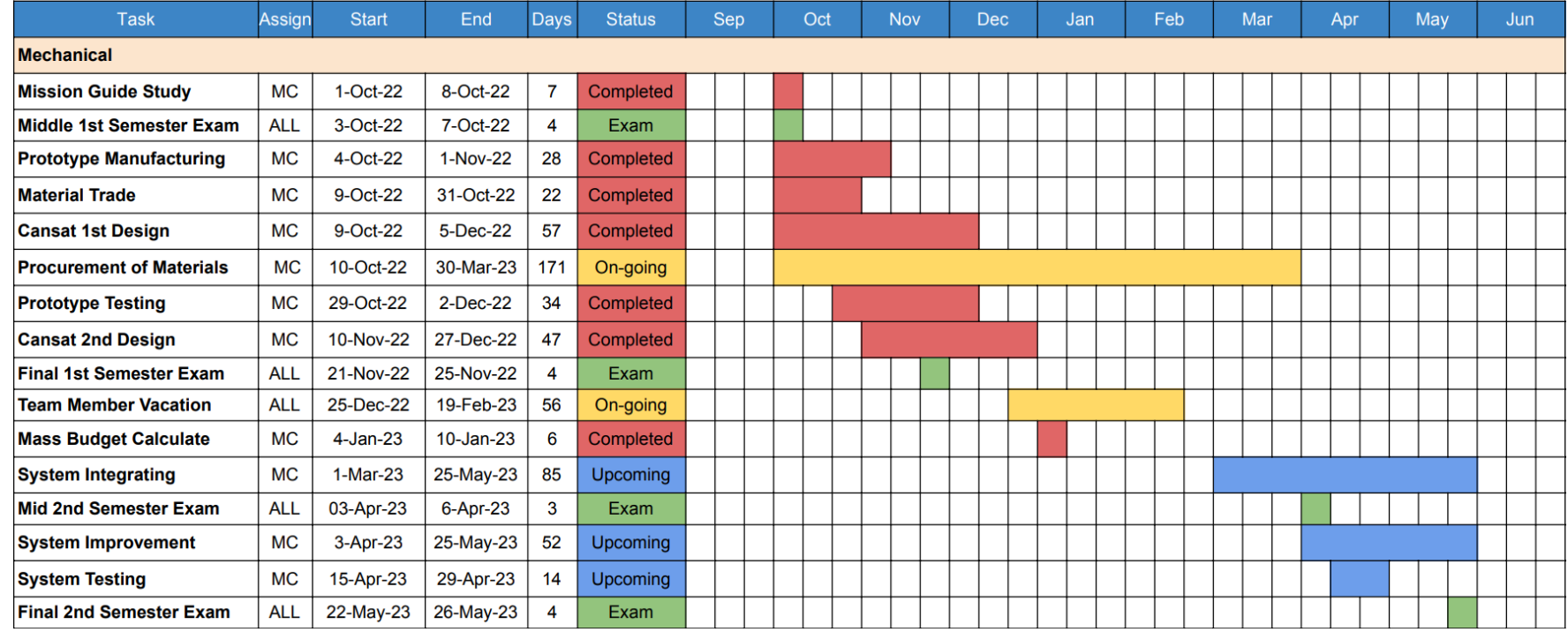

#### Assign to: Artaka Sunu Adhi Prasetya (MC)

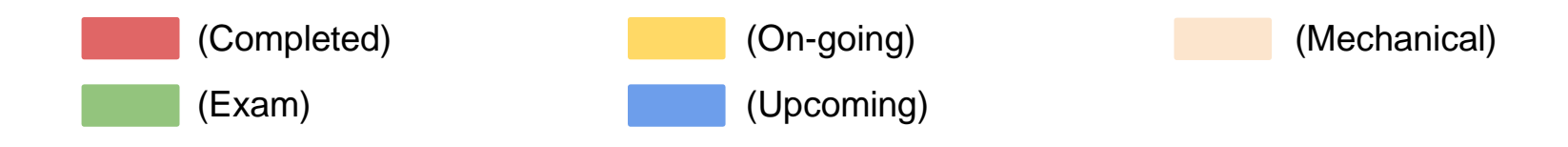

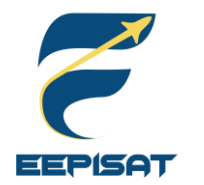

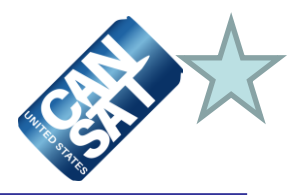

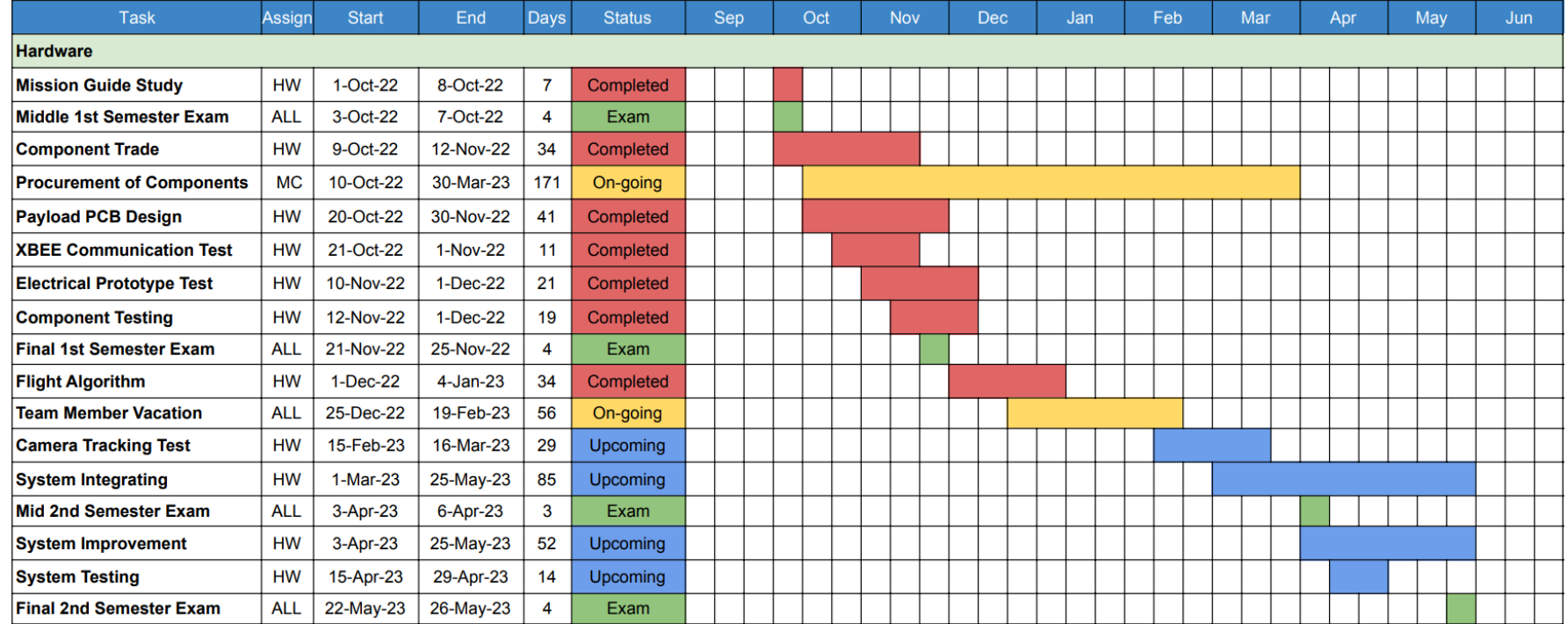

#### Assign to: Achmad Bagus Okto Faerizqi (HW)

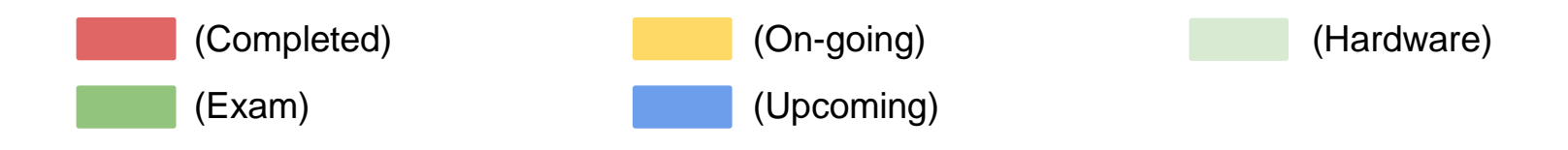

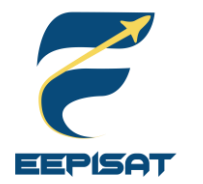

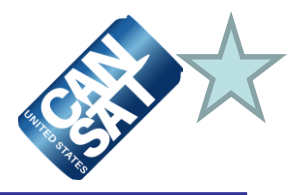

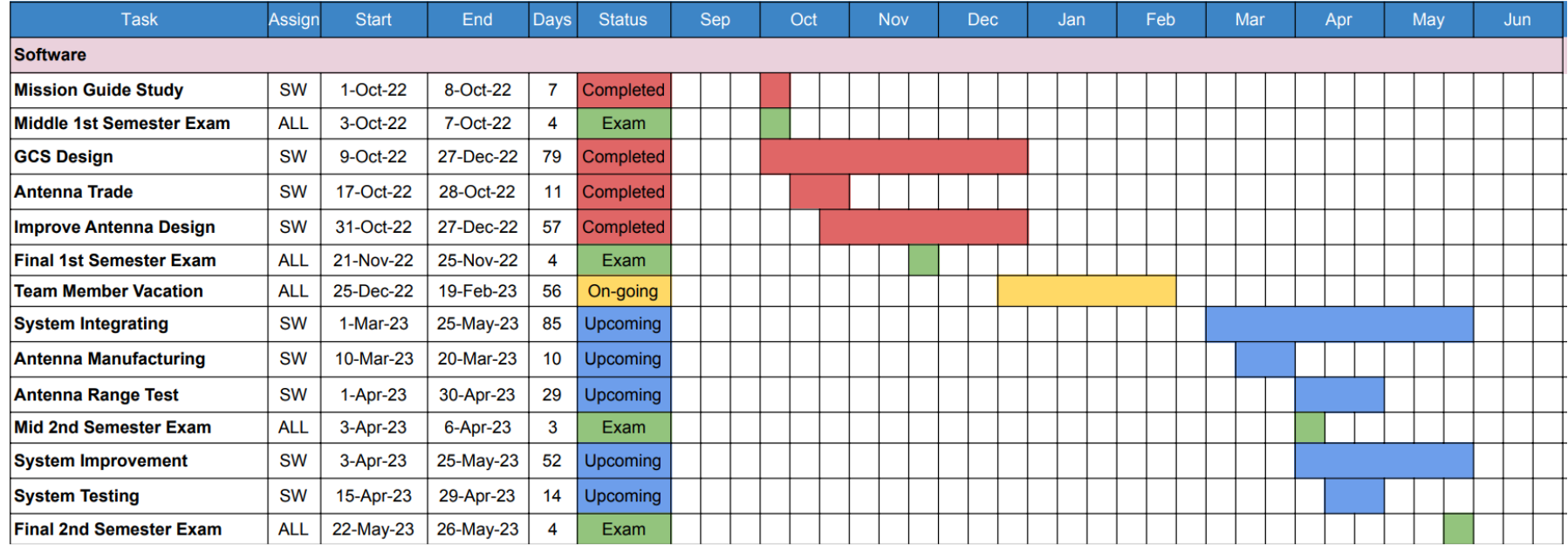

#### Assign to: Muhammad Tsaqif Mukhayyar (SW)

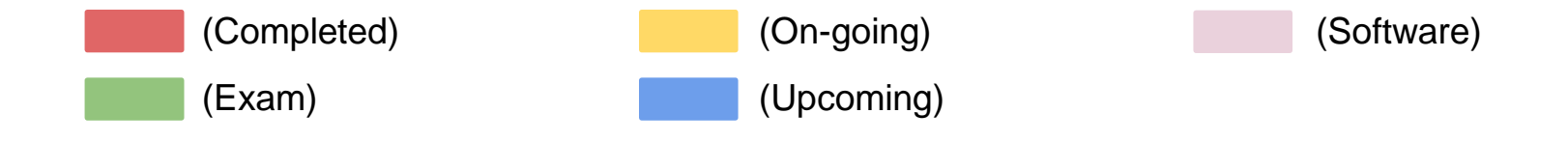

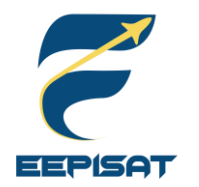

**Conclusions (1/2)**

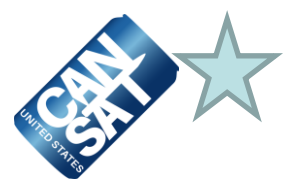

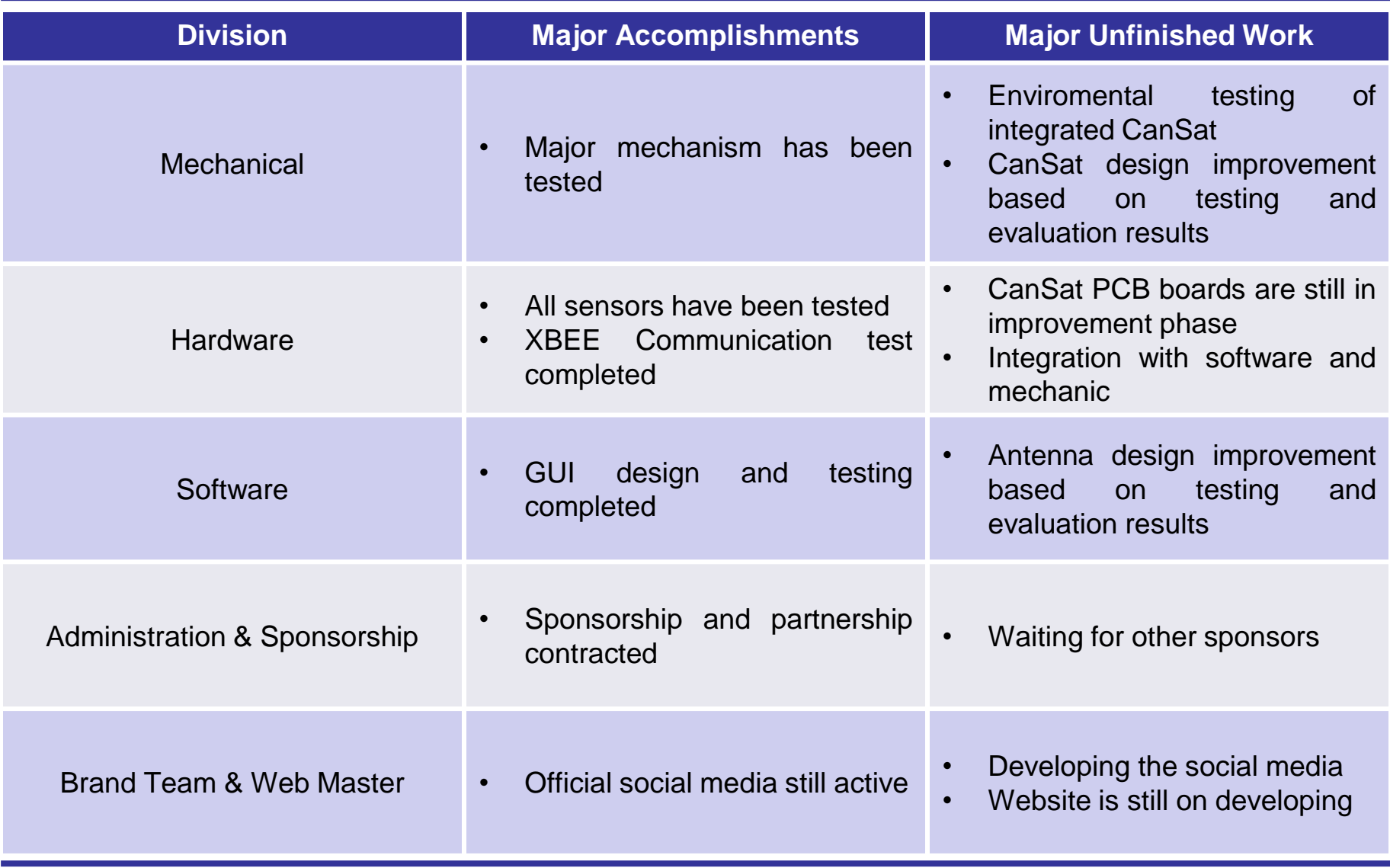

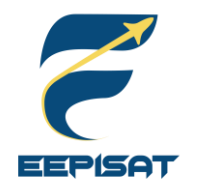

### **Conclusions (2/2)**

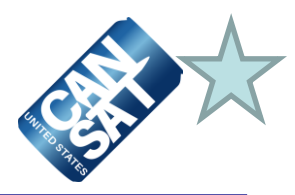

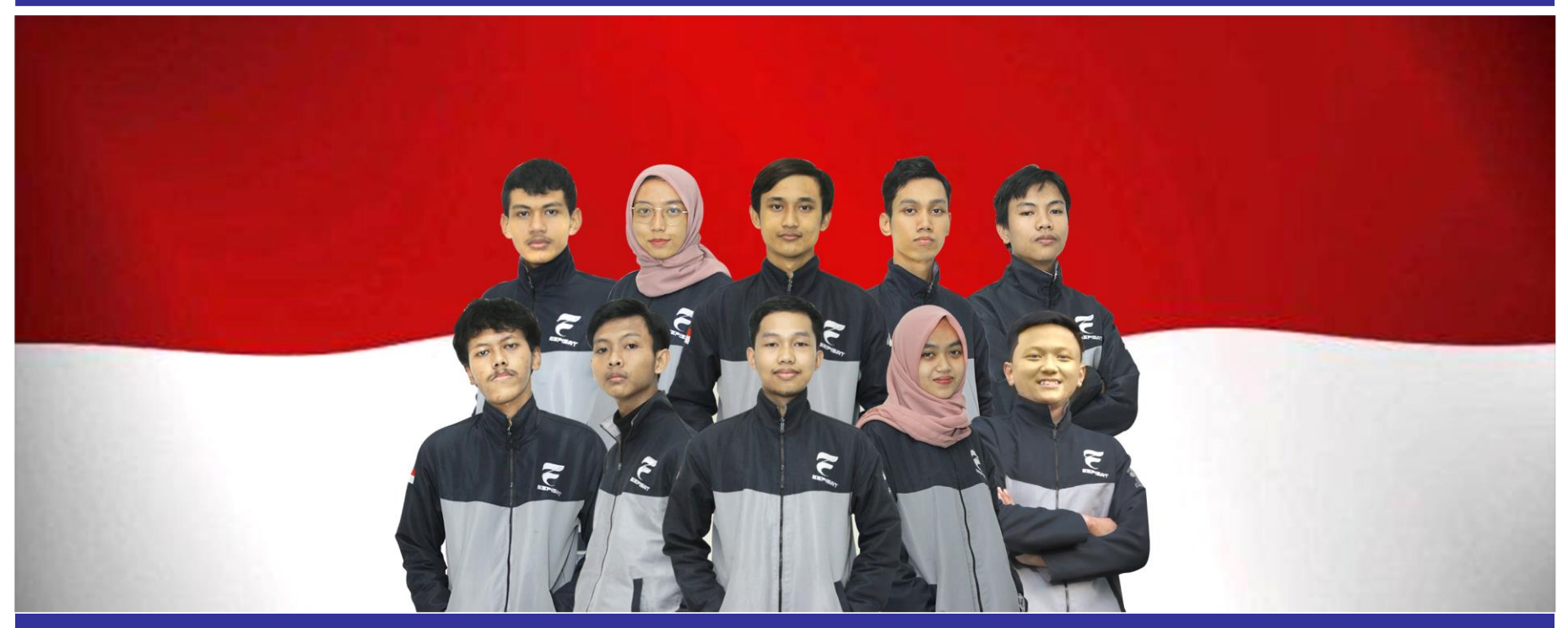

#### **Bamantara EEPISAT Are Ready to Proceed to The Next Stage of Development**

- Preliminary Design Phase is finished for mechanical, software, electronic systems and is ready for implementation
- The official team has already improved the team's social media and entered a sponsorship agreement